# IBM SPSS Categories 19

Jacqueline J. Meulman Willem J. Heiser SPSS Inc.

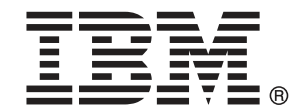

Note: Before using this information and the product it supports, read the general information under Notices p.[333](#page-346-0) .

This document contains proprietary information of SPSS Inc, an IBM Company. It is provided under a license agreement and is protected by copyright law. The information contained in this publication does not include any product warranties, and any statements provided in this manual should not be interpreted as such.

When you send information to IBM or SPSS, you grant IBM and SPSS a nonexclusive right to use or distribute the information in any way it believes appropriate without incurring any obligation to you.

### © Copyright SPSS Inc. 1989, 2010.

# はじめに

IBM® SPSS® Statistics は、データ分析の包括的システムです。カテゴリ は、このマニュアルで説明されている追加の分析手法を提供するオプ ションのアドオン モジュールです。カテゴリ アドオン モジュールは SPSS Statistics Core システムと組み合わせて使用し、Core システム に 完全に統合されます。

### SPSS Inc., an IBM Company について

SPSS Inc., an IBM Company は、余禄分析ソフトウェアおよびソリューショ ンの世界的なリーディング カンパニーです。当社のデータ収集、統計、モ デリング、展開という製品の包括的なポートフォリオによりお客様の考え や意見を収集、見込み客との対話の結果を予測、分析を業務プロセスに組 み込むことによりこれらの見解に判断を下すことができます。SPSS Inc. の ソリューションにより、分析、IT アーキテクチャ、業務プロセスの収束に 焦点を当て、組織全体の相互接続した経営目標に取り組みます。世界中の 民間、政府、学術分野のお客様が SPSS Inc. のテクノロジを包括的に利 用しています。お客様の関心を呼び、拡大する一方、不正やリスクを軽 減、緩和します。2009 年 10 月、SPSS Inc. は IBM 社に買収されました。 詳細は <http://www.spss.com> をご覧ください。

### テクニカル サポート

テクニカル サポートのサービスをご利用いただけます。SPSS Inc.製品の 使用方法や、対応しているハードウェア環境へのインストールに関して 問い合わせることもできます。テクニカル サポートにご連絡するには[、](http://support.spss.com) htt[p://support.spss.com](http://support.spss.com) の SPSS Inc. Web サイトを参照いただくか、 htt[p://support.spss.com/default.asp?refpage=contactus.asp](http://support.spss.com/default.asp?refpage=contactus.asp) の Web サイ トでお近くの営業所にお問い合わせください。連絡の際は、所属団体名、 サポート契約などを確認できるよう、あらかじめ手元にご用意ください。

### カスタマ サービス

製品の発送やお支払いに関してご質問がある場合は、SPSS 社までお問い 合わせください (SPSS Japan のホームページは http://www.spss.co.jp で す)。お問い合せの際には、シリアル番号をご用意ください。

© Copyright SPSS Inc. 1989, 2010 iii

### トレーニング セミナー

SPSS Inc. では一般公開およびオンサイトで トレーニング セミナーを実施 しています。セミナーでは実践的な講習を行います。セミナーは主要都市 で定期的に開催されます。セミナーの詳細については、SPSS 社までお問 い合わせください (SPSS Japan のホームページは http://www.spss.co.jp です)。

### 追加の出版物

Marija Noruš による『SPSS Statistics: Guide to Data Analysis』、『SPSS Statistics: Statistical Procedures Companion』、『SPSS Statistics: Advanced Statistical Procedures Companion』が Prentice Hall から出版さ れました。補助的な資料としてご利用いただけます。これらの出版物に は、SPSS Statistics Base モジュール、Advanced Statistics モジュール、 Regression モジュールの統計的手続きについて記載されています。初めて データ分析を行う場合、高度なアプリケーションを使用する場合に応じ て、この本は IBM® SPSS® Statistics が提供している機能を効率よく使用す るための手助けとなります。出版物の内容、サンプルの図表などの詳細 は、作者の Web サイトを参照してください。 <http://www.norusis.com>

### 通知

最適尺度法手続きとその IBM® SPSS® Statisticsへの実装は、ライデン大学 社会行動学部教育心理学科のメンバーで構成される、Data Theory Scaling System Group (DTSS) によって開発されました。

Willem Heiser、Jacqueline Meulman、Gerda van den Berg、および Patrick Groenen の各氏は、手続きの原型 (1990 年) の作成に参加しまし た。Jacqueline Meulman および Peter Neufeglise の各氏は、カテゴリ回 帰分析、コレスポンデンス分析、カテゴリ主成分分析、および多次元尺 度法のための手続きの開発に参加しました。Anita van der Kooij 氏は、 CATREG、CORRESPONDENCE、および CATPCA 手続きについて多大な貢献をして 頂きました。Willem Heiser、Jacques Commandeur、Frank Busing、Gerda van den Berg、および Patrick Groenen の各氏は、PROXSCAL 手続きの開発に 参加しました。Frank Busing、Willem Heiser、Patrick Groenen、および Peter Neufeglise の各氏は、PREFSCAL 手続きの開発に参加しました。

内容

 $\mathbf{1}$ 

16

## パート I: ユーザー ガイド

## 1 カテゴリ データ用の最適尺度法手続きの概要

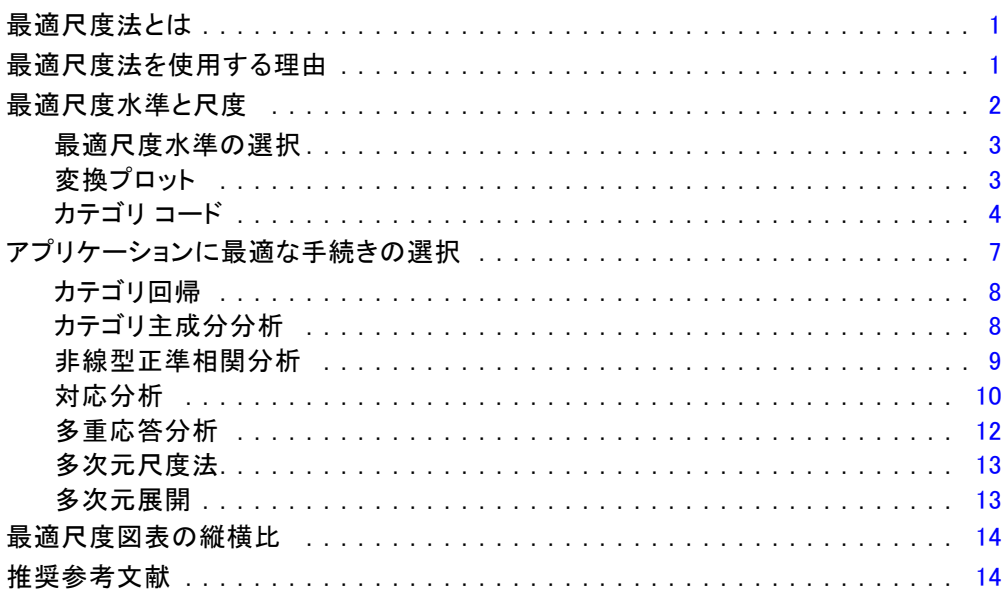

## 2 カテゴリ回帰分析 (CATREG)

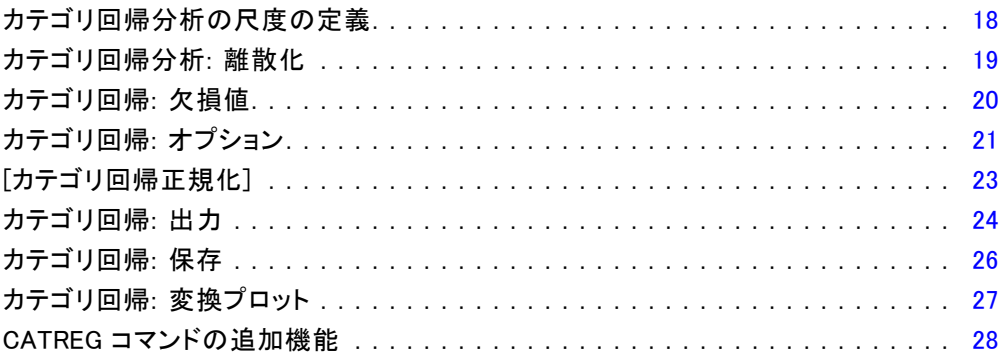

## 3 カテゴリ主成分分析 (CATPCA) [29](#page-42-0)

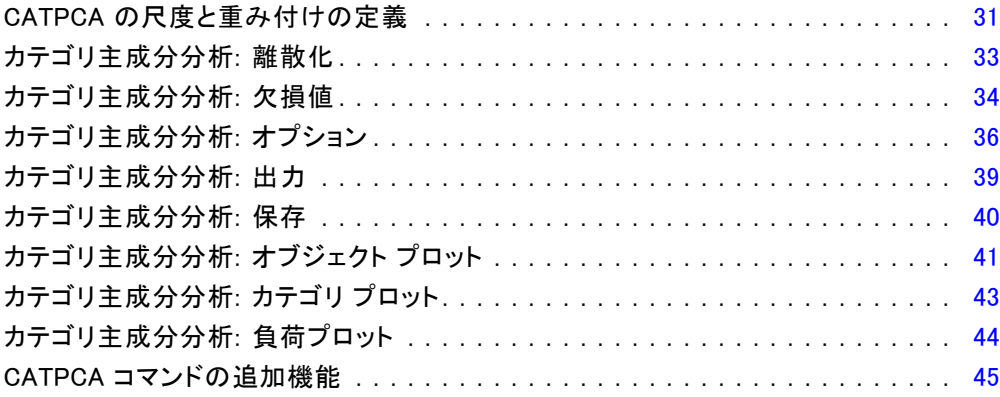

## 4 非線型正準相関分析 (OVERALS) [46](#page-59-0)

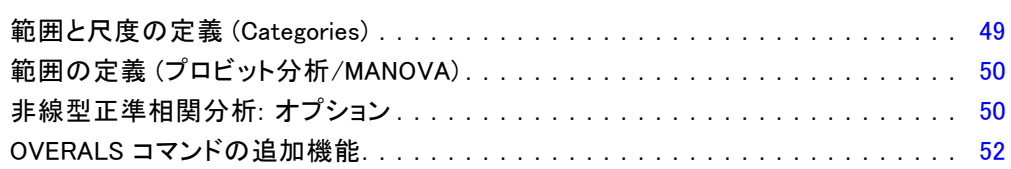

## 5 コレスポンデンス分析 [54](#page-67-0)

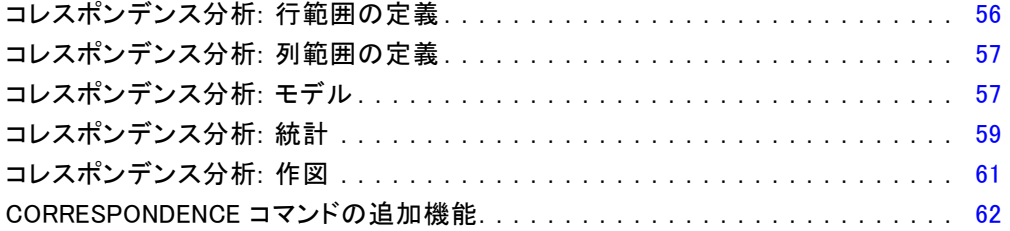

## 6 多重応答分析 [63](#page-76-0)

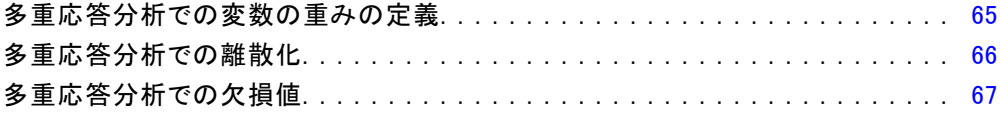

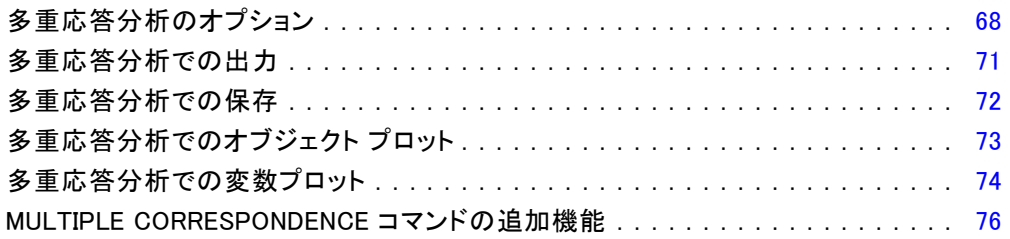

## 7 多次元尺度法 (PROXSCAL)

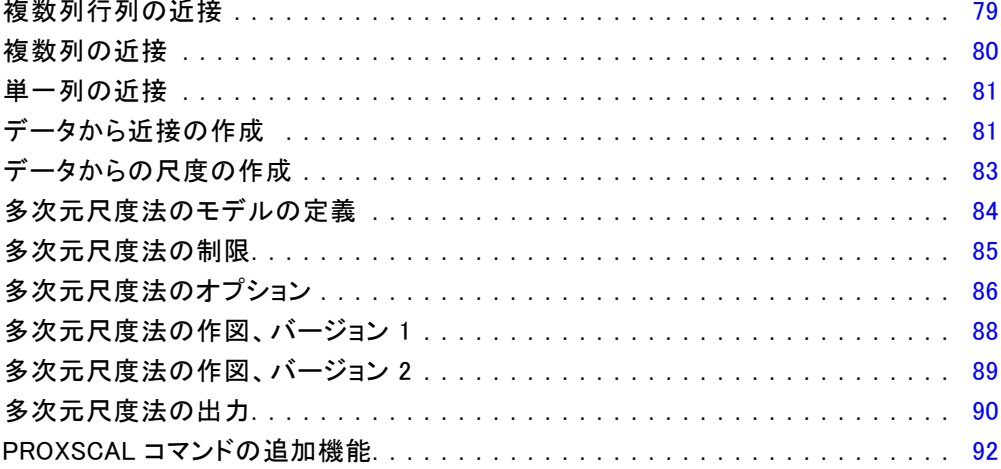

## 8 多次元展開 (PREFSCAL)

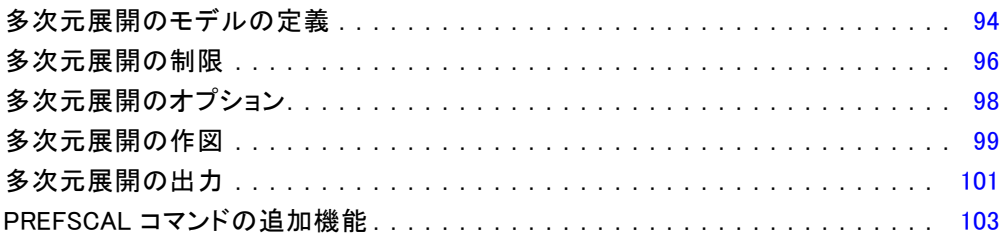

### 93

## パート II: 例

## 9 カテゴリ回帰

## 105

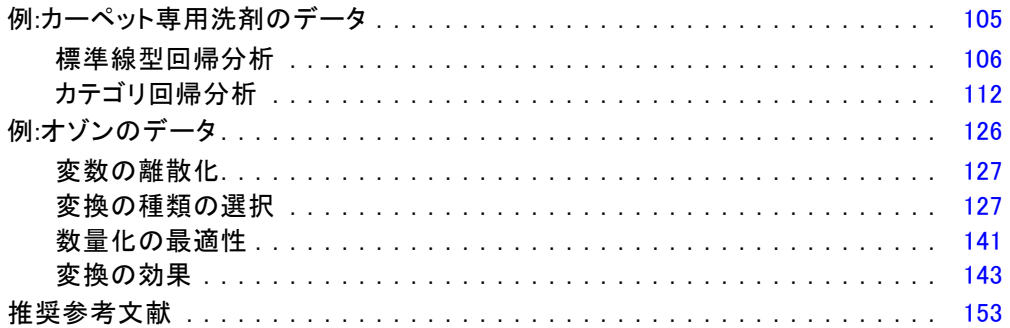

## 10 カテゴリ主成分分析

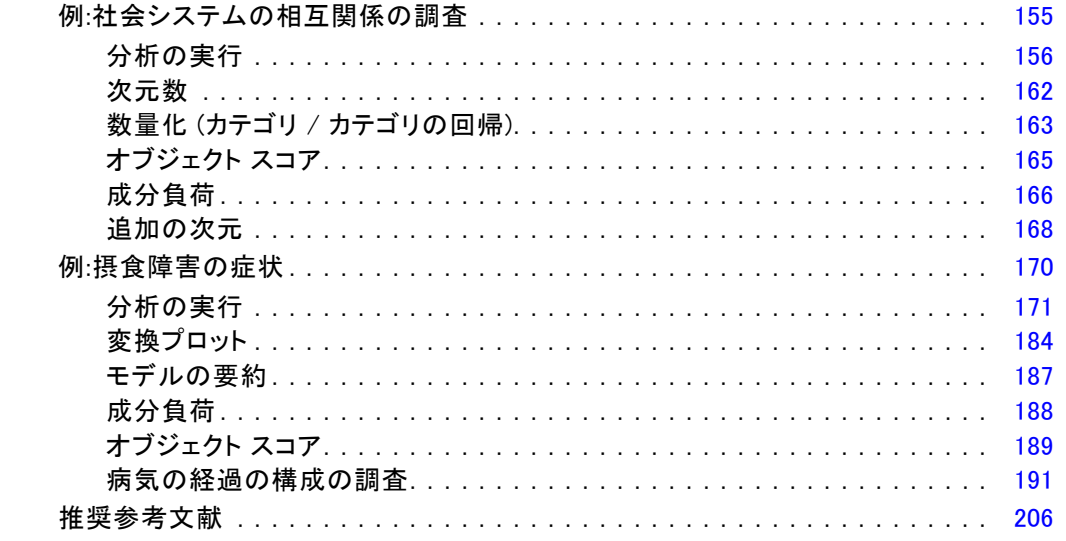

## 11 非線型正準相関分析

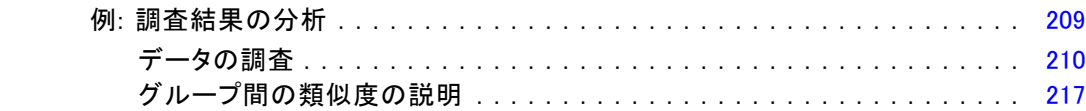

## 155

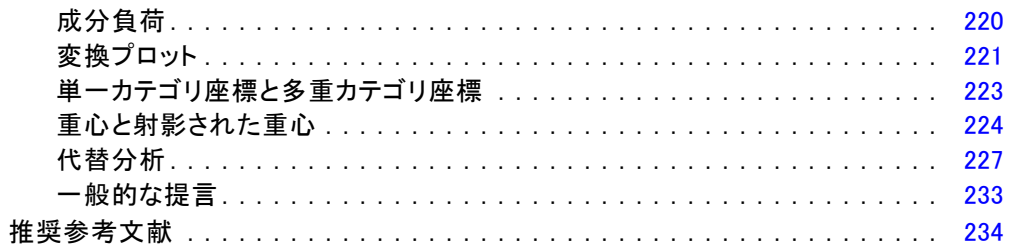

## 12 コレスポンデンス分析

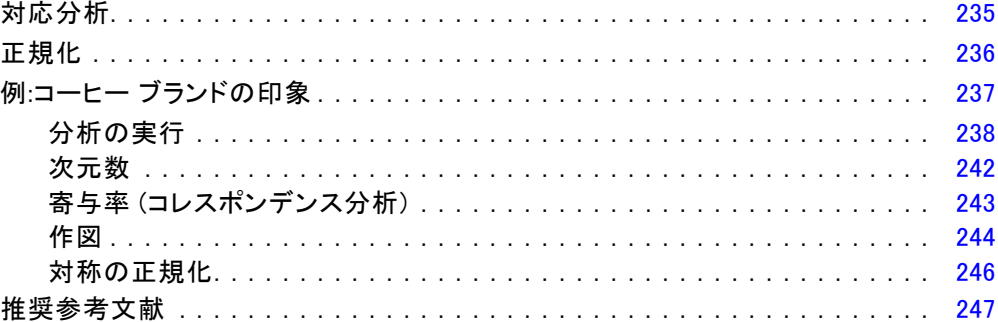

## 13 多重応答分析

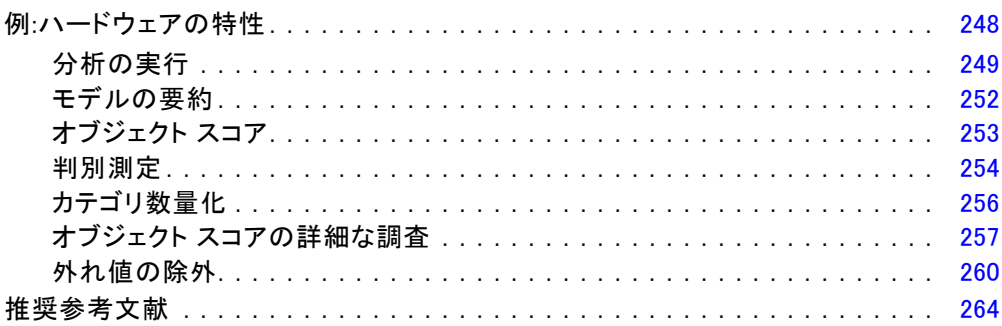

## 14 多次元尺度法

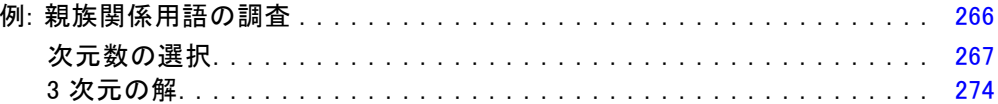

### $i\mathsf{x}$

## 248

## 235

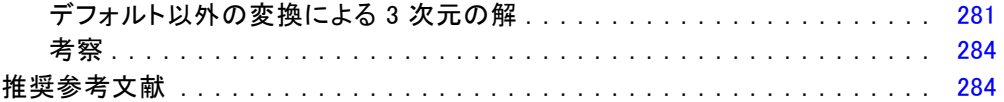

## 15 多次元展開

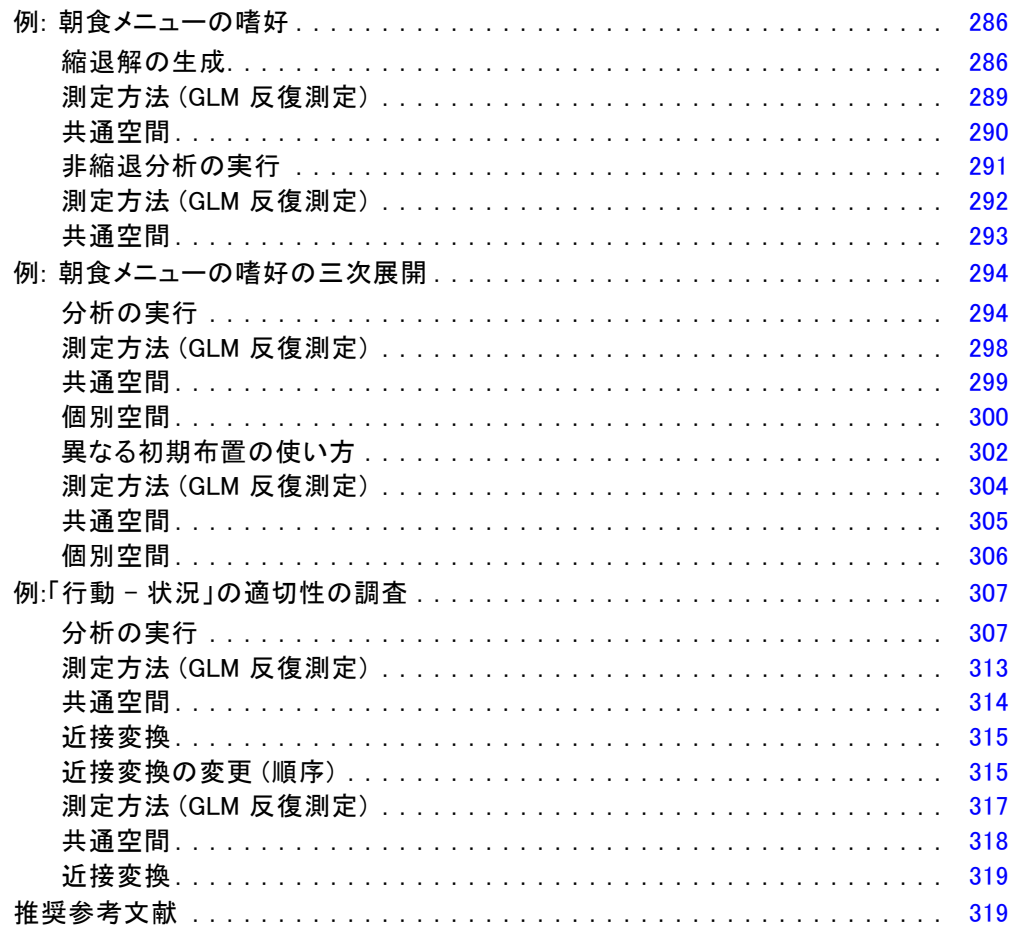

付録

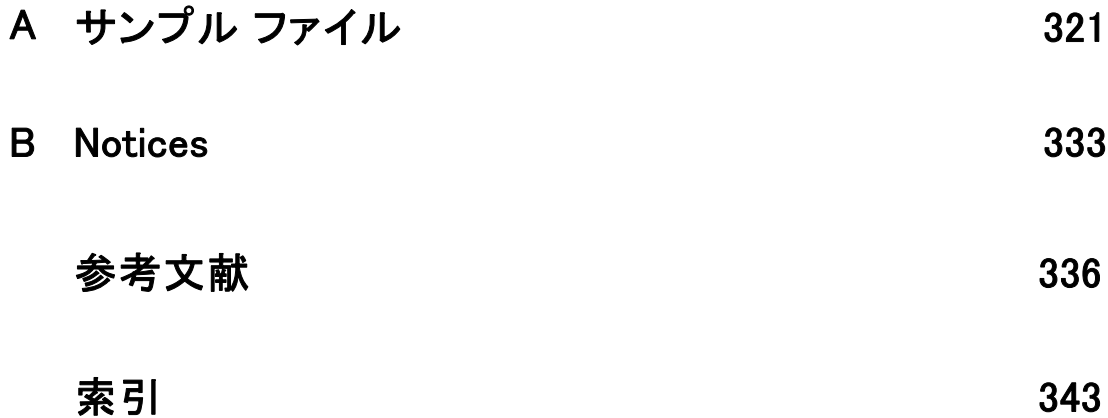

パート I: ユーザー ガイド

章

# <span id="page-14-0"></span>1 カテゴリ データ用の最適尺度法 手続きの概要

カテゴリ手続きでは、標準統計手続きで分析が困難または不可能なデータ を最適尺度法を使用して分析します。この章では、各手続きの実行内容、 各手続きが最も適している状況、手続き同士の関係、手続きとそれに対応 する標準統計手続きとの関係について説明します。

注:これらの手続きと IBM® SPSS® Statistics での実装はライデン大学の社 会行動科学部の教育心理学科のメンバーで構成される Data Theory Scaling System Group (DTSS) によって開発されました。

## 最適尺度法とは

最適尺度法の背景には、各変数のカテゴリに数量化した数値を割り当てる という考え方があるので、標準手続きを使用することで、数量化された変 数について解を求めることができます。

使用している手続きの最適化基準に基づいて、各変数のカテゴリに最適 尺度値を割り当てます。分析内の名義変数または順序変数の元のラベルと 異なり、これらの尺度値は計量プロパティを伴います。

ほとんどのカテゴリ手続きでは、各尺度変数に対する最適な数量化は、 交互最小 2 乗法と呼ばれる反復法を利用して行われます。交互最小 2 乗法 では、現在の数量化を使用して解を求めた後に、その解を使用して数量化 を更新します。そして、更新された数量化を使用して新しい解を求め、さ らにこの解を使用して数量化を更新する、というように、プロセスのな んらかの停止基準に達するまで繰り返します。

## 最適尺度法を使用する理由

カテゴリ データは、マーケティング リサーチ、サーベイ リサーチ、お よび社会行動科学におけるリサーチに多く現れます。実際、研究者の多 くはカテゴリ データのみを使用しています。

ほとんどの標準モデルは特にカテゴリ データの分析に適しているのです が、次のようなデータ セットにはうまく働かないことがあります。

■ 観測数が少なすぎる

■ 変数が多すぎる

■ 1 変数あたりの値が多すぎる

カテゴリを数量化すると、最適尺度法により、これらの状況で発生する 問題を回避することができます。さらに、専用手法が適切な場合にも役 立ちます。

パラメータ推定値を解釈するより、むしろグラフィック表示に基づいて 最適尺度法の出力を解釈することがよくあります。最適尺度法には、優れた 調査分析機能があり、他の IBM® SPSS® Statisticsモデルを適切に補完しま す。調査の対象を絞り、最適尺度法によりデータを視覚化することで、モデ ル パラメータの解釈を中心とする分析の基盤を構成することができます。

## 最適尺度水準と尺度

これは、初めてカテゴリ手続きを使用するときには、非常に混乱しがちな 概念です。レベルを指定するときに、変数を測定するレベルではなく、尺 度化するレベルを指定します。この考え方は、数量化する変数は、測定方 法に関係なく、非線型関係を持っていてよいとするものです。

カテゴリを目的とする場合については、次のように 3 つの基本尺度が あります。

- 名義レベルでは、変数の値は順序付けられていないカテゴリを表しま す。名義変数としてよい変数の例としては、地区、郵便番号地域、宗教 的所属関係、複数選択カテゴリがあります。
- 順序レベルでは、変数の値は順序付けられたカテゴリを表します。例 としては、満足度や信頼度を表す態度尺度と嗜好評価得点などがあり ます。
- 数値レベルでは、変数の値は、有意な測定基準で順序付けられたカテゴ リを表すので、このレベルは、カテゴリ間の距離の比較に適していま す。例としては、年齢や、千ドル単位で表した所得があります。

たとえば、変数「人種」、「階級」、および「年齢」は、次の表に示され ているようにコード化されます。

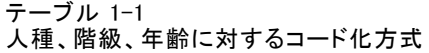

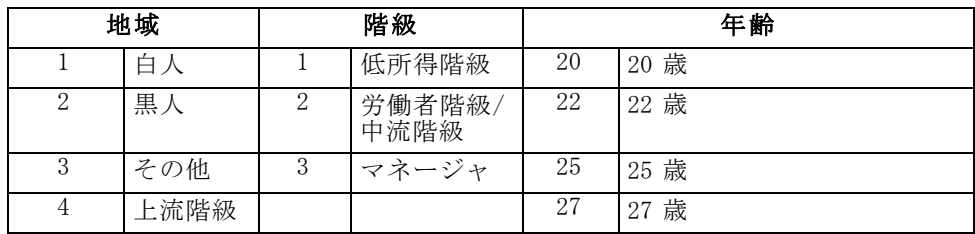

<span id="page-15-0"></span>1 章

<span id="page-16-0"></span>示されている値は、各変数のカテゴリを表しています。「人種」は名義変 数となります。「人種」には 4 つのカテゴリがあり、固有の順序関係はあ りません。値 1 から 3 は、単に、3 つのカテゴリを表しているだけです。 コード方式は完全に任意です。一方、「階級」は、順序変数と仮定する ことができます。元のカテゴリは、下位の階級から上位の階級までを推 移しています。大きなコードは、高い階級を表します。ただし、順序情 報しか得られないので、隣接するカテゴリ間の距離については何もわか りません。対照的に、「年齢」は、数値型変数と仮定することができま す。「年齢」の場合、値と値の間の距離には元々意味があります。20 歳と 22 歳の距離は、25 歳と 27 歳の距離と同じですが、22 歳と 25 歳の距離 は、これらのいずれよりも大きくなっています。

### 最適尺度水準の選択

指定すべき最適尺度水準を自動的にあらかじめ定義する特性を、変数は本 来持っていないということを理解しておくことが重要です。データの探索 には、意味があり、解釈が容易な方法であればどのような方法でも使用で きます。たとえば、数値レベルの変数を順序レベルで分析する場合に、非 線型変換を使用すると、解の次元を減らすことができます。

次の2つの例は、「明白な」尺度がなぜ最良の最適尺度水準とならない 場合があるかを示しています。変数でオブジェクトを年齢グループに並べ 替えると仮定します。年齢は、数値変数として尺度化することができま すが、25 歳未満の場合、安全性は年齢と正の関係を持ちますが、60 歳 を超える場合、安全性は年齢と負の関係を持つといえます。この場合、 年齢を名義変数として扱う方が適しています。

他の例として、政治的関心を基準にして並べ替えする変数は、本質的に 名義変数のようです。しかし、左翼政党から右翼政党に政党を順序付け る場合、正当の数量化で順序レベルの分析を使用してこの順序を考慮す ることもできます。

排他的にどちらかのレベルにするための、あらかじめ定義されている特 性が変数にないとしても、初心者に役立つ一般的なガイドラインがあり ます。単一名義数量化では、通常、カテゴリの順序はわかりませんが、 分析で順序を付けたいと考えます。カテゴリの順序がわかっていれば、 順序数量化を試してください。カテゴリが順序付けできない場合には、 多重名義数量化を試してみるとよいでしょう。

### 変換プロット

各変数を尺度化できるいろいろなレベルにより、数量化にさまざまな制限 を加えます。変換プロットは、選択された最適尺度水準から得られる数量 化と元のカテゴリとの関係を表します。たとえば、変数を数値変数として 扱うと線型変換プロットが得られます。順序変数として扱われる変数から は、非減少変換プロットが得られます。U 字形 (または逆) になっている

<span id="page-17-0"></span>名義変数として扱われる変数の変換プロットには、2 次関係が示されま す。名義変数は、カテゴリの順序を完全に変更することにより、見かけ 上の傾向のない変換プロットを出力することもできます。次の図は、変 換プロットの例を示しています。

変換プロットは、特に、選択された最適尺度水準がどれだけうまく機能 するかを判別する場合に適しています。複数のカテゴリが類似の数量化を 受ける場合、これらのカテゴリを 1 つのカテゴリに圧縮することも保証 されます。それとは別に、名義変数として扱われる変数が増加トレンド を示す数量化を受ける場合、順序変換により類似の当てはめを得ること ができます。そのトレンドが線型であれば、数値処理が適していると思 われます。ただし、カテゴリの圧縮や尺度レベルの変更が保証されてい れば、分析が大幅に変わることはありません。

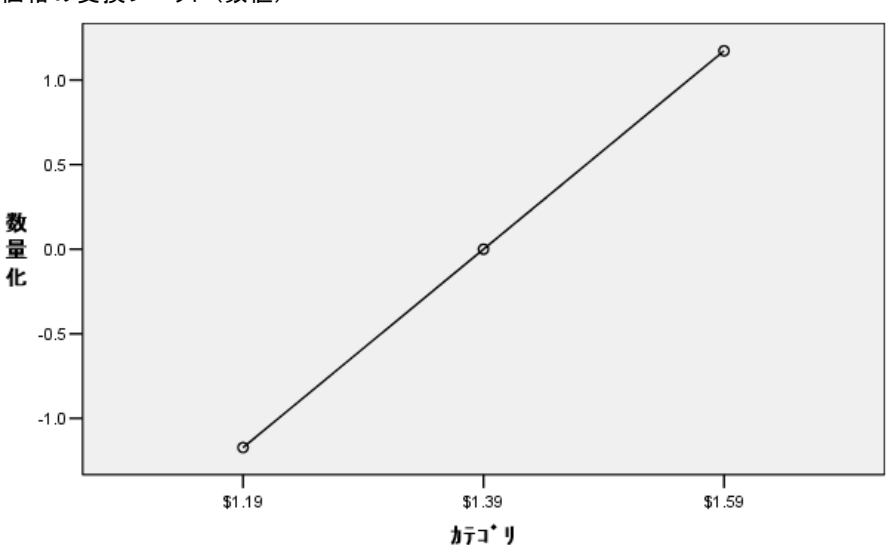

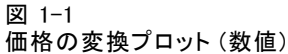

### カテゴリ コード

カテゴリ変数をコード化するときは、コード化方式によっては不要な出力 が生じたり、不完全な分析が得られることがあるため、いくつか注意点が あります。階級に使用できるコード化方式を次の表に示します。

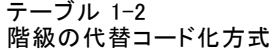

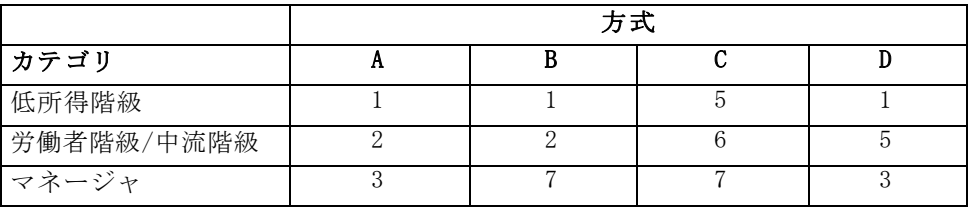

カテゴリ手続きによっては、使用するすべての変数の範囲を定義する必 要があるものもあります。この範囲を外れる値は欠損値として扱われま す。最小カテゴリ値は常に 1 です。最大カテゴリ値はユーザーによって指 定されます。この値は、変数に対するカテゴリの数ではなく、最大のカ テゴリ値です。たとえば、表では、方式 A の最大カテゴリ値が 3 で、方 式 B の最大カテゴリ値が 7 です。どちらの方式も、同じ 3 つのカテゴリ をコード化します。

変数範囲は、分析から省かれるカテゴリを決定します。定義範囲を外 れているコードを持つカテゴリが分析から除外されます。これは、カテ ゴリを省く単純な方法ですが、不要な分析が生じることがあります。最 大カテゴリが間違って定義されると、分析から有効なカテゴリが除外さ れることがあります。たとえば、方式 B では、最大カテゴリ値を 3 に定 義すると、「階級」のカテゴリが 1 から 3 までの範囲でコード化されま す。「上流階級」カテゴリは欠損値として扱われます。実際にはカテゴリ は 3 とコード化されていないため、分析の第 3 のカテゴリにはケースが 含まれません。すべての上位クラス カテゴリを除外すると、この分析は 適切なものとなります。ただし、上位クラスを含める場合には、最大カ テゴリを「10」と定義し、欠損値を 10 よりも大きい値、または 1 より も小さい値でコード化しなければなりません。

名義変数または順序変数として扱われる変数では、カテゴリの範囲は結 果に影響を及ぼしません。名義変数では、ラベルだけが重要であり、その ラベルと関連付けられている値は重要ではありません。順序変数では、カ テゴリの順序は数量化で維持されます。カテゴリ値自体は重要ではありま せん。同じカテゴリ順序になるすべてのコード化方式は同一の結果を生み 出します。たとえば、「階級」を順序レベルで分析した場合には、表の最 初の 3 つの方式は機能的に同等です。カテゴリの順序はこれらの方式で は同じです。一方、方式 D は、第 2 と第 3 のカテゴリを反転したもので あり、他の方式とは異なる結果が得られます。

変数の多くのコード化方式は機能的には同等ですが、コードは手続きが 出力する量に影響を及ぼすため、コードの違いが小さな方式の方が適して います。1 からユーザー定義の最大値までの範囲の値で、コード化したカ テゴリはすべて有効です。これらのカテゴリが空であれば、対応する数量 化の結果は、手続きしだいで、システム欠損値または 0 となります。これ らの割り当てはいずれも分析に影響を及ぼしませんが、これらのカテゴリ については出力されます。したがって、方式 B では、「階級」に 4 つのカ

テゴリがあり、システム欠損値を受け取ります。方式 C では、4 つのカテ ゴリがあり、システム欠損値指標を受け取ります。対照的に、方式 A で は、システム欠損値の数量化がありません。名義変数または順序変数とし て扱われる変数のコードとして連続する整数を使用すると、結果に影響を 及ぼすことなく、出力を減らすことができます。

数値変数として扱われる変数のコード化方式は、順序ケースに比べて 制約が厳しくなっています。これらの変数では、連続するカテゴリ間の 差が重要です。次の表では、「年齢」に対する 3 つのコード化方式を 示しています。

### テーブル 1-3 年齢の代替コード化方式

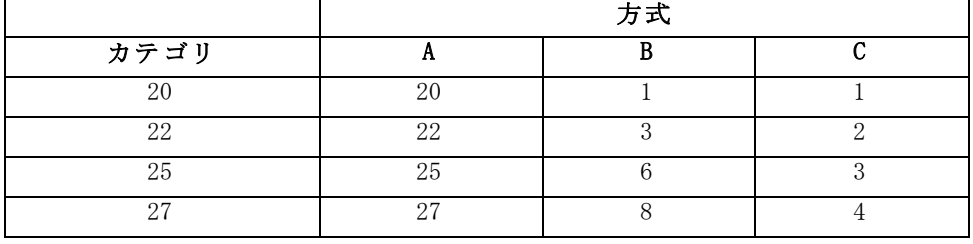

数値変数の値の再割り当てでは、カテゴリ間の差を保存しなければなりま せん。順序値を使用するのは、差を保存するための方法の 1 つです。ただ し、この場合、システム欠損値指標を持つ多数のカテゴリができることが あります。たとえば、方式 A では、元の観測値を採用しています。コレス ポンデンス分析以外のすべてのカテゴリ手続きでは、最大カテゴリ値は 27、最小カテゴリ値は 1 に設定されています。最初の 19 件のカテゴリは空 で、システム欠損値インジケータを受け取ります。最大カテゴリが 1 より もかなり大きく、1 から最大値までの範囲に空のカテゴリが多数存在する と、出力は有用性の低いものとなってしまいます。

出力量を減らすには、値の再割り当てを実行します。ただし、数値ケー スでは、[連続数への再割り当て] 機能を使用しないでください。連続整数 に対してコード化すると、すべての連続カテゴリ間の差は 1 となり、そ のため、すべての数量化は均等間隔となります。変数を数値変数として 扱うときに重要とみなされる計量特性が、連続整数への値の再割り当て で破壊されます。たとえば、表の方式 C は、「年齢」に対する連続数へ の再割り当てに対応します。カテゴリ 22 と 25 の差は、3 から 1 に変更 されており、数量化は後者の差を反映します。

カテゴリ間の差を保存する代替値再割り当て方式では、最小カテゴリ値 をすべてのカテゴリから差し引き、それぞれの差に 1 を加えます。方式 B は、この変換から求められます。最小カテゴリ値 20 を各カテゴリから差し 引き、1 をそれぞれの結果に加えました。変換されたコードの最小値は 1 であり、差はすべて元データと同じです。すると、最大カテゴリ値は 8 となり、最初の 0 でない数量化の前の 0 数量化はすべて取り除かれま

1 章

<span id="page-20-0"></span>す。それでも、方式 B から得られる各カテゴリに対応する 0 でない数量 化は、方式 A から得られる数量化と同じです。

## アプリケーションに最適な手続きの選択

これらの手続きのうち 4 つ (コレスポンデンス分析、多重応答分析、カテ ゴリ主成分分析、および非線型正準相関分析) で具現化されている手法 は、次元縮小と呼ばれる多変量データ分析の一般分野に分類されます。 つまり、変数間の関係は、できるだけ少ない次元 (2 つまたは 3 つの次 元) で表されます。そのため、データが多く複雑な元の形では、難しす ぎて理解できない関係に含まれる構造やパターンを説明できます。マー ケット リサーチの応用例では、これらの手法は 知覚マッピングの形をと ります。これらの手続きの大きな利点は、さまざまなレベルの最適尺度 法でデータを処理できるという点にあります。

カテゴリ回帰分析は、カテゴリ応答変数とカテゴリ予測変数の組み合わ せとの関係を説明する分析です。それぞれの予測変数が応答変数に及ぼす影 響は、対応する回帰重み付けにより説明されます。他の手続きの場合と同様 に、いろいろなレベルの最適尺度法でデータを分析することができます。

多次元尺度法と多次元展開により、近接度を使用して、低次元空間内の オブジェクト間の関係を記述します。

5 つの手続きについて以下に簡単なガイドラインを示します。

- カテゴリ従属変数の値をカテゴリ独立変数の組み合わせから予測するに は、カテゴリ回帰分析を使用します。
- 混合最適尺度水準の1組の変数における変動のパターンを説明するに は、カテゴリ主成分分析を使用します。
- 混合最適尺度水準の2組以上の変数の相関を求める範囲を評価するに は、非線型正準相関分析を使用します。
- ブランドの好みや計量社会学的選択データなど、2元分割表または2 元表として表すことができるデータを分析するには、コレスポンデ ンス分析を使用します。
- すべての変数を名義レベルで分析するという、より強い仮定を行う場 合にカテゴリ多変量データ行列を分析するには、多重応答分析を使 用します。
- 低次元空間にあるオブジェクトの単一集合の最小 2 乗法表現を見つける には、多次元尺度法を使用します。
- 低次元空間にあるオブジェクトの2集合の最小2乗法表現を見つける には、多次元展開を使用します。

### カテゴリ回帰

1 組の独立 (予測) 変数から従属 (応答) 変数を予測するのが分析の目標で あれば、最適尺度法による回帰の使用が最も適しています。すべての最適 尺度法手続きと同様、尺度値は、すべての変数の各カテゴリに割り当て、 それらの値が回帰に関して最適になるようにします。カテゴリ回帰の解に より、変換された応答と、変換された予測変数の重み付けされた組み合 せの平方相関が最大になります。

他のカテゴリ手続きとの関係。最適得点によるカテゴリ回帰は、2 組の変数 を持ち、そのうち 1 つは従属変数のみを含む、最適尺度正準相関分析に 相当します。後者の手法では、各組をすべての組の間のどこかに入る未 知の変数と比較することで変数の組の類似度を導きます。カテゴリ回帰 分析では、変換された応答変数と変換された予測変数の線型結合との 類似度を直接評価します。

標準手法との関係。標準の線型回帰分析では、カテゴリ変数に対して指標変 数として値の再割り当てを行ったり、間隔尺度変数と同じ方法でこの変数 を扱うことができます。最初のアプローチでは、カテゴリ変数のレベルの 組み合わせごとに異なる切片と傾きがモデルに含まれます。そのため、解 釈すべきパラメータの数が多くなります。第 2 のアプローチでは、変数 ごとに 1 つのパラメータしか推定しません。ただし、カテゴリのコード 化は任意性があるため、一般化が不可能です。

変数の一部が量的でなければ、別の分析手法を使用することができま す。応答変数が量的で、予測変数がカテゴリ的であれば、分散の分析がよ く使われます。応答変数がカテゴリ的で、予測変数が量的であれば、ロジ スティック回帰分析や判別分析が適しています。応答変数と予測変数が両 方ともカテゴリ的であれば、対数線型モデルがよく使われます。

最適尺度法による回帰には、変数ごとに3つの尺度水準が用意されてい ます。これらの水準を組み合せると、1 つの「標準的な」方法が不適当な、 さまざまな非線型関係を説明できます。その結果、最適尺度法では、複雑さ を最小限に抑えながら、標準アプローチよりも柔軟性が高まっています。

さらに、予測変数に対し非線型変換を行うと、通常は、予測変数間の依 存関係が減ります。また、予測変数の相関行列の固有値と最適尺度予測変 数の相関行列の固有値を比較すると、通常、後者の変数の組は前者に比べ て変動が少なくなります。つまり、カテゴリ回帰分析では、最適尺度法を 使用することで、予測変数の相関行列の大きな固有値を小さくし、小さな 固有値を大きくすることができるということです。

### カテゴリ主成分分析

混合最適尺度水準の 1 組の変数における変動のパターンを説明するには、 カテゴリ主成分分析を使用するのが最も適しています。この手法は、1 組 の変数の次元を減らしながら、変動をできる限り説明しようという手法で

<span id="page-21-0"></span>1 章

<span id="page-22-0"></span>す。尺度値をすべての変数の各カテゴリに割り当て、それらの値が主成分 分析の解に関して最適になるようにします。分析に含まれるオブジェクト は、数量化データに基づいて成分得点を受け取ります。成分得点の作図 から、分析に含まれるオブジェクトのパターンがわかり、またデータ内 の異常なオブジェクトも明らかにできます。カテゴリ主成分分析の解に より、指定された成分 (次元) の数に関して、オブジェクト スコアと数 量化された各変数との相関が最大化されます。

カテゴリ主成分分析の重要な応用例として、選好データの調査があり ます。この調査では、応答者の順位付けや選好に関する項目数を評価し ます。通常の IBM® SPSS® Statistics データ布置では、行は個人、列は項 目の測定結果、行にまたがる得点は選好得点 (たとえば、0 ~ 10 の尺度 で) で、データは行の条件に従います。選好データについては、個人を変 数として扱うこともできます。データの行と列の入れ替えを行うには、 入れ替え手続きを使用します。評価者が変数となり、すべての変数は順 序変数として宣言されます。CATPCA で、オブジェクトよりも多い変数を 使用することもできます。

他のカテゴリ手続きとの関係。すべての変数が多重名義変数として宣言されて いる場合、カテゴリ主成分分析を使用すると、同じ変数で実行した多重応 答分析と同等の分析結果が得られます。したがって、カテゴリ主成分分析 は、変数のうちいくつかが順序変数または数値変数として宣言されている 多重応答分析の一種と見なすことができます。

**標準手法との関係。**すべての変数が数値レベルで尺度化されている場合、カ テゴリ主成分分析は、標準主成分分析と同等です。

さらに一般的には、カテゴリ主成分分析は、非数値尺度の相関を計算 し、標準主成分分析または因子分析のアプローチを使用して分析する方法 の代わりになります。通常の Pearson の相関係数を順序データの関連付 けの測度として使用する方法では、相関が推定値に非明示的な偏りを持 つことがあります。

### 非線型正準相関分析

非線型正準相関分析は、いろいろな応用例のある非常に一般的な手続きで す。非線型正準相関分析の目標は、主成分分析のように、変数自体の関係 ではなく、変数の 2 つ以上の組の関係を分析することにあります。たとえ ば、2 組の変数があり、一方の組の変数は 1 組の回答者に関する人口統 計学的な背景の項目であり、他方の組の変数は 1 組の態度項目に対する 回答と考えられます。分析の尺度水準は、名義、順序、および数値の混 合したものです。最適尺度正準相関分析では、同時に各組からの正準変 数とオブジェクトに割り当てられている得点の折衷組とを比較すること で、組の間の類似性を判別します。

<span id="page-23-0"></span>他のカテゴリ手続きとの関係。2 つ以上の変数の組が存在するが、各組が持つ変 数は実際には 1 つだけである場合、最適尺度正準相関分析は最適尺度主成 分分析と同等になります。1 グループに 1 つの変数しかない分析でのすべて の変数が多重名義変数の場合、最適尺度正準相関分析は多重応答分析に相 当します。2 組の変数があり、そのうちの 1 つは変数を 1 つだけ含む場合、 最適尺度正準相関分析は最適尺度法によるカテゴリ回帰分析と同等です。

標準手法との関係。標準の正準相関分析は、1 組の変数の線形結合と最大相 関関係にある変数の第 2 の組変数の線型結合を見つける統計手法です。こ の線型結合の組が与えられると、正準相関分析により、小さな組の変数の 個数に等しい最大数まで、正準変数と呼ばれる後続の線型結合の独立し た組を見つけることができます。

分析に 2 組の変数があり、すべての変数が数値変数として定義されてい る場合、最適尺度正準相関分析は標準正準相関分析に相当します。IBM® SPSS® Statisticsでは正準相関分析手続きを用意していませんが、関係する 統計量の多くは多変量分散分析から求めることができます。

最適尺度正準相関分析には、他にも多数の応用例があります。2 組の変 数があり、一方の組の変数に単一名義変数として宣言されている名義変数 が含まれている場合、最適尺度正準相関分析の結果を回帰分析と同様にし て解釈することができます。変数を多重名義とみなした場合、最適尺度分 析は判別分析の代替手法となります。変数を 2 つ以上の組にグループ化す ると、さまざまな方法でデータを分析できます。

### 対応分析

コレスポンデンス分析の目標は、コレスポンデンス テーブル用のバイプ ロットを作成することにあります。コレスポンデンス テーブルでは、行 変数と列変数は順序付けられていないカテゴリを表していると仮定しま す。したがって、名義最適尺度水準が常に使用されます。両変数とも、名 義情報についてのみ検査されます。つまり、あるオブジェクトが同じカ テゴリにあり、他のオブジェクトはそうではないという事実のみを考慮 するということです。同じ変数のカテゴリ間で距離または順序について 何も仮定しません。

コレスポンデンス分析の具体的な使用例として、2 元分割表の分析があ ります。表に r 個のアクティブな行と c 個のアクティブな列がある場合、 コレスポンデンス分析の解の次元数は r から 1 を引いた数値または c から 1 を引いた数値のうち、いずれか小さい方の最小値になります。つまり、 分割表内の行カテゴリまたは列カテゴリを完全に表現できます。それには 次元の空間を使用します。しかし、実際には、2 元表の行カテゴリと列カ テゴリを低次元空間、たとえば 2 次元で表現する方が適しています。これ は、2 次元の作図は、多次元空間表現に比べて理解しやすいからです。

使用できる次元の最大数が少ない場合、この分析で得られる統計量によ り、行カテゴリと列カテゴリが低次元表現でどれだけ正確に表されている かがわかります。2 次元の解の表現手法がよければ、行の点と列の点から

なるプロットを調べることで、行変数のどのカテゴリが似ているか、列変 数のどのカテゴリが似ているか、そして列カテゴリと行カテゴリのどれが 互いに似ているかがわかります。

他のカテゴリ手続きとの関係。単純コレスポンデンス分析は 2 元表に限定され ます。対象となる変数が 2 つ以上ある場合は、変数を結合して、交互作用 変数を作成することができます。たとえば、変数「人種」、「階級」、 および「年齢」の場合、「人種」と「階級」を結合して、次の表に示す 12 個のカテゴリを持つ新しい変数「rejob」を作成できます。この新し い変数は、「年齢」との 2 元表 (12 行、4 列) を構成します。この 2 元 表は、コレスポンデンス分析で分析できます。

### カテゴリ コード | カテゴリ コード | カテゴリの定義 1 自人、低所得階級 | 7 |黒人、中流階級 2 日人、労働階級 | 8 | 黒人、上流階級 3 自人、中流階級 | 9 その他、低所得階級 4 白人、上流階級 10 その他、労働階級 5 黒人、低所得階級 11 その他、中流階級 6 黒人、労働階級 | 12 | その他、上流階級

人種と階級の結合

テーブル 1-4

このアプローチの欠点は、変数のペアのあらゆる組み合わせが発生するとい う点です。「階級」と「年齢」を結合して、別に 12 個のカテゴリ変数を作 り出すことができます。または、「人種」と「年齢」を結合して、新しく 16 個のカテゴリ変数を作ることもできます。これらの交互作用変数はそれ ぞれ、残りの変数を含む 2 元表を構成します。これら 3 つの表のコレスポ ンデンス分析を行っても、同一の結果が得られませんが、それでも、有効な アプローチです。さらに、4 つ以上の変数がある場合、一方の交互作用変数 と他の交互作用変数を比較する 2 元表を構築することができます。分析に 使用できる表の数は、変数の数が少なかったとしても、非常に多くなるこ とがあります。1 つの表を選択して分析することも、すべてを分析すること もできます。それとは別に、多重応答分析手続きを使用することで、交互 作用変数を作成しないで、すべての変数を同時に調べることができます。

標準手法との関係。クロス表手続きも、独立変数が分析の共通の対象として 含まれる分割表の分析に使用できます。しかし、表がいくら小さくても、 独立変数からの逸脱の原因を検出することが困難な場合があります。コレ スポンデンス分析のユーティリティは、任意のサイズの 2 元表の、その ようなパターンを表示する機能を持っています。行変数と列変数に関連 がある場合、つまり、カイ 2 乗値が有意な場合、コレスポンデンス分析 では、関係の性質を簡単に明らかにできます。

### <span id="page-25-0"></span>多重応答分析

多重応答分析では、同じカテゴリのオブジェクト同士が近くにプロットさ れ、異なるカテゴリのオブジェクトは離れてプロットされる解を求めよ うとします。各オブジェクトは、そのオブジェクトに適用されるカテゴ リのカテゴリ ポイントに、できる限り近い位置に配置されます。この方 法で、カテゴリはオブジェクトを等質なサブグループに分割します。変 数は、同じカテゴリ内のオブジェクトを同じサブグループに分類すると きに等質であると考えられます。

1 次元の解の場合、多重応答分析では、最適尺度値 (カテゴリ数量化) を 各変数の各カテゴリに割り当て、全体的に平均して、カテゴリが最大の広 がりを持つようにします。2 次元の解の場合、多重応答分析では、第 1 の組と無関係な各変数のカテゴリの数量化の第 2 の組を求め、さらに広 がりを最大化しようとする作業を、次々に続けます。変数のカテゴリは 次元と同じ数の得点を受け取るので、分析の変数は最適尺度水準におい て多重名義変数と仮定されます。

多重応答分析では、さらに、得点を分析中のオブジェクトに割り当て、 カテゴリ数量化がそのカテゴリ内のオブジェクトのオブジェクト スコアの 平均、つまり重心となるようにします。

他のカテゴリ手続きとの関係。多重応答分析は、等質性分析または二重尺度法 とも呼ばれています。変数が 2 つしかないときには、まったく同じではあ りませんが、コレスポンデンス分析に匹敵する結果が得られます。コレス ポンデンス分析では、安定度の情報を含む、解の表現の当てはめおよび品 質を要約した一意の出力が得られます。したがって、通常、コレスポンデ ンス分析は、変数が 2 つのケースでの多重応答分析に適しています。この 2 つの手続きの違いとしては他に、多重応答分析への入力は、行がオブ ジェクト、列が変数であるデータ行列であるのに対して、コレスポンデ ンス分析への入力は、同じデータ行列、一般距離行列、または結合分割 表である点が挙げられます。こちらは行と列の両方が変数のカテゴリを 表す集計行列です。また、多重応答分析は、多重名義水準で尺度化した データの主成分分析と見なすこともできます。

標準手法との関係。また、多重応答分析は多元分割表の分析と見なすことも できます。多元分割表は、クロス表手続きを使って分析することもできま すが、クロス表は、各制御変数の各カテゴリについて集計統計量を別々に 出力します。多重応答分析では、多くの場合、単一の 2 次元のプロットを 使用して、すべての変数の関係を要約できます。多重応答分析の高度な使 い方として、元のカテゴリ値を最初の次元からの最適尺度値で置き換え て、補助的な多変量分析を実行するという方法があります。多重応答分析 ではカテゴリ ラベルを数値尺度値で置き換えるので、多重応答分析の後に 数値データを必要とする多数の異なる手続きを適用することができます。 たとえば、因子分析手続きでは、多重応答分析の最初の次元に相当する最 初の主成分を出力します。最初の次元の成分得点は、オブジェクト スコア

<span id="page-26-0"></span>に等しく、平方成分負荷は判別測定に等しい値です。しかし、2 番目の多 重応答分析の次元は、因子分析の 2 番目の次元に等しくありません。

### 多次元尺度法

多次元尺度の使用は、分析の目標がオブジェクトまたはケースの単一集合 間の 1 組の距離の構造を見つける場合に最も適しています。この手法で は、観測値を概念上の低次元空間における特定の場所に割り当てます。 の場合、空間における各ポイント間の距離が、指定した類似度 (または非 類似度) にできるだけ近くなるようにします。その結果得られるのが、 その低次元空間におけるオブジェクトの最小 2 乗表現であり、多くの場 合、データのより深い理解のために役立ちます。

世のカテゴリ手続きとの関係。距離を作成し、多次元尺度で分析する多変量 データがある場合、分析結果は、オブジェクト主成分正規化とともにカテ ゴリ主成分分析を使用してデータを分析した結果と似ています。この種の PCA は、主座標分析とも呼ばれます。

標準手法との関係。カテゴリ多次元尺度手続き (PROXSCAL) は、Base System で利用できる尺度手続き (ALSCAL) を基にいくつか改良を加えたものです。 PROXSCAL は、ある種のモデル用に加速アルゴリズムを用意しており、共通 の空間に制限を課すことができます。さらに、PROXSCAL では、S ストレス (歪みとも呼ばれる) ではなく、正規化された原ストレスを最小限に抑えよ うとします。正規化された原ストレスは、距離に基づく測度であるため、 一般にも好ましいのですが、S ストレスは平方距離に基づいています。

### 多次元展開

多次元展開の使用は、分析の目標がオブジェクトの 2 集合 (行オブジェ クトと列オブジェクトと呼びます) 間の 1 組の距離の構造を見つける場 合に最も適しています。この手法では、観測値を概念上の低次元空間に おける特定の場所に割り当てます。この場合、空間における各ポイント 間の距離が、指定した類似度 (または非類似度) にできるだけ近くなる ようにします。その結果得られるのが、その低次元空間における、行と 列の各オブジェクトの最小 2 乗表現であり、多くの場合、データのよ り深い理解のために役立ちます。

他のカテゴリ手続きとの関係。1 組のオブジェクト間の距離でデータが構成さ れる場合は (2 次行列、対称行列)、多次元尺度法を使用してください。

標準手法との関係。カテゴリ多次元展開手続き (PREFSCAL) は、Base System で利用できる展開手続き (ALSCAL) を基にいくつか改良を加えたもので す。PREFSCAL では、共通空間に制限を課すことができます。そのうえ、 PREFSCAL では、ペナルティ付きストレス測定を最小限にすることで、(以 前のアルゴリズムでは陥りがちであった) 縮退解の回避を試みます。

## <span id="page-27-0"></span>最適尺度図表の縦横比

最適尺度法の作図の縦横比には、等方性があります。2 次元作図では、次 元 1 の 1 つの単位を示す距離は、次元 2 の 1 つの単位を示す距離と等しく なります。2 次元作図の次元の範囲を変更する場合、他の次元のサイズも 変更され、物理次元の同等性が保持されます。等方的縦横比は、最適尺度 法手続きでは指定変更できません。

## 推奨参考文献

最適尺度法についての一般的な情報は、次のテキストを参照してください。

Barlow, R. E., D. J. Bartholomew, D. J. Bremner, および H. D. Brunk. 1972. Statistical inference under order restrictions. New York: John Wiley and Sons.

Benzécri, J. P. 1969. Statistical analysis as a tool to make patterns emerge from data. In: Methodologies of Pattern Recognition, S. Watanabe, ed. New York: Academic Press.

Bishop, Y. M., S. E. Feinberg, および P. W. Holland. 1975. Discrete multivariate analysis:Theory and practice. Cambridge, Mass.: MIT Press.

De Leeuw, J. 1984. The Gifi system of nonlinear multivariate analysis. In: Data Analysis and Informatics III, E. Diday, et al., ed..

De Leeuw, J. 1990. Multivariate analysis with optimal scaling. In: Progress in Multivariate Analysis, S. Das Gupta, および J. Sethuraman、 編集者. Calcutta: Indian Statistical Institute.

De Leeuw, J., および J. Van Rijckevorsel. 1980. HOMALS and PRINCALS—Some generalizations of principal components analysis. In: Data Analysis and Informatics, E. Diday, et al., ed. Amsterdam: North-Holland.

De Leeuw, J., F. W. Young, および Y. Takane. 1976. Additive structure in qualitative data:An alternating least squares method with optimal scaling features. Psychometrika, 41, .

Gifi, A. 1990. Nonlinear multivariate analysis. Chichester: John Wiley and Sons.

Heiser, W. J., および J. J. Meulman. 1995. Nonlinear methods for the analysis of homogeneity and heterogeneity. In: Recent Advances in Descriptive Multivariate Analysis, W. J. Krzanowski, ed. Oxford: Oxford University Press.

Israëls, A. 1987. Eigenvalue techniques for qualitative data. Leiden: DSWO Press.

Krzanowski, W. J., および F. H. C. Marriott. 1994. Multivariate analysis:Part I, distributions, ordination and inference. London: Edward Arnold.

Lebart, L., A. Morineau, および K. M. Warwick. 1984. Multivariate descriptive statistical analysis. New York: John Wiley and Sons.

Max, J. 1960. Quantizing for minimum distortion. Proceedings IEEE (Information Theory), 6, .

Meulman, J. J. 1986. A distance approach to nonlinear multivariate analysis. Leiden: DSWO Press.

Meulman, J. J. 1992. The integration of multidimensional scaling and multivariate analysis with optimal transformations of the variables. Psychometrika, 57, .

Nishisato, S. 1980. Analysis of categorical data:Dual scaling and its applications. Toronto: University of Toronto Press.

Nishisato, S. 1994. Elements of dual scaling:An introduction to practical data analysis. Hillsdale, N.J.: Lawrence Erlbaum Associates, Inc.

Rao, C. R. 1973. Linear statistical inference and its applications, 2nd ed. New York: John Wiley and Sons.

Rao, C. R. 1980. Matrix approximations and reduction of dimensionality in multivariate statistical analysis. In: Multivariate Analysis, Vol. 5, P. R. Krishnaiah, ed. Amsterdam: North-Holland.

Roskam, E. E. 1968. Metric analysis of ordinal data in psychology. Voorschoten: VAM.

Shepard, R. N. 1966. Metric structures in ordinal data. Journal of Mathematical Psychology, 3, .

Wolter, K. M. 1985. Introduction to variance estimation. Berlin: Springer-Verlag.

Young, F. W. 1981. Quantitative analysis of qualitative data. Psychometrika, 46, .

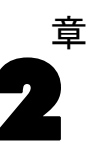

# <span id="page-29-0"></span>カテゴリ回帰分析 (CATREG)

カテゴリ回帰分析は、カテゴリに数値を割り当ててカテゴリ データを数量 化し、変換された変数の最適な線型回帰方程式を作ります。カテゴリ回 帰分析は、CATREG という略語でも知られています。これは categorical regression の頭字語です。

標準線型回帰分析では、応答 (従属) 変数と、予測 (独立) 変数の重み付 き組み合せとの差を 2 乗したものの合計を最小化します。変数は標準的に は量的変数で、(名義) カテゴリ データは値の再割り当てにより 2 値また は対比変数に変換されます。その結果、カテゴリ変数をケース グループ の分割に使用して、各グループの個々のパラメータのセットを推定でき ます。推定された係数は、予測変数の変化が応答変数にどのように影響 するかを表します。応答の予測は、どのような予測変数の値の組み合せ についても行うことができます。

もう 1 つの手法として、応答変数をカテゴリ予測変数値自体で回帰させ る方法があります。その結果、各変数に対して 1 つの係数が推定されま す。しかし、カテゴリ変数の場合、カテゴリの値は任意です。異なる方法 でカテゴリをコード化すると得られる係数も異なるため、同一の変数につ いての分析結果を比較することが難しくなります。

CATREG は、名義尺度、順序尺度、数値尺度を同時に使用することに よって標準的なアプローチを拡張します。この手続きは、カテゴリ変数 を元のカテゴリの特質を反映した形で数量化します。また、この手続き は、数量化されたカテゴリ変数を数値型変数と同様に扱います。非線型 変換の使用により、変数をさまざまなレベルで分析して最適なモデルを 見つけることができます。

例€カテゴリ回帰分析を使用して、仕事に対する満足感がどのように職 種、地域、移動の量に依存しているかを記述できます。たとえば、高い満 足度は、管理職と少ない移動量に対応していることがわかります。結果 として得られる回帰式は、3 つの独立変数のあらゆる組み合せに対する 仕事の満足度を予測するために使用できます。

統計量と作図。度数分布、回帰係数、分散分析表、反復の記述、カテゴリ 数量化、変換なしの予測変数間の相関、変換予測変数間の相関、残差 プロット、変換プロット。

カテゴリ回帰分析 (CATREG)

データ。 CATREG は、カテゴリ指標変数に対して実行されます。カテゴリ指 標は、正の整数でなければなりません。小数値変数と文字型変数を正の整 数に変換するには、[離散化] ダイアログ ボックスを使用します。

仮定。 応答変数は 1 つだけ使用できますが、予測変数の最大個数は 200 です。データには、少なくとも 3 つの有効なケースが含まれ、また、有 効なケースの個数は予測変数の個数に 1 を加えた数よりも大きい必要が あります。

関連手続き。 CATREG は、2 グループからなり、そのうちの 1 グループの 変数が 1 つである最適尺度法のカテゴリ正準相関分析 (OVERALS) と同 等です。すべての変数を数値レベルで尺度化した場合は、標準重回帰 分析に相当します。

### カテゴリ回帰分析を行うには

- ▶ メニューから次の項目を選択します。 分析(A) > 回帰 > 最適尺度法 (CATREG)...
	- 図 2-1 [カテゴリ回帰] ダイアログ ボックス

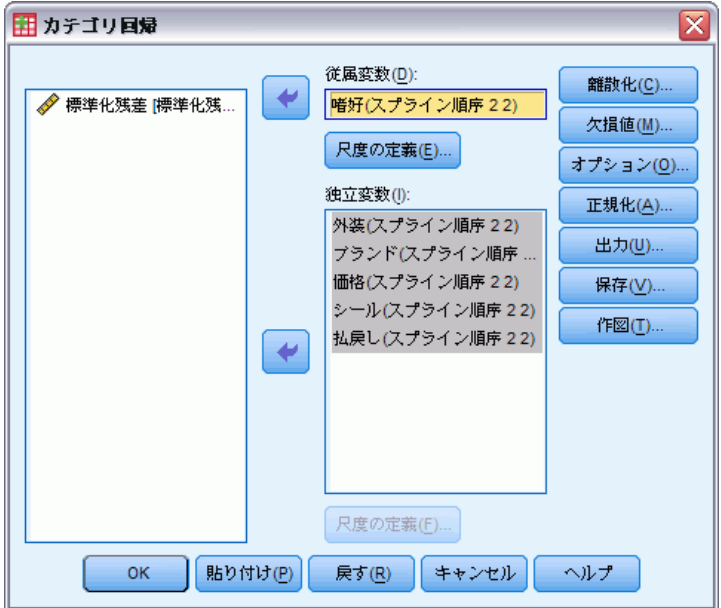

- ▶ 単一の従属変数と (単一または複数の) 独立変数を選択します。
- ▶ [OK] をクリックします。

必要に応じて、各変数の尺度水準を変更します。

## <span id="page-31-0"></span>カテゴリ回帰分析の尺度の定義

従属変数と独立変数の最適尺度水準を設定できます。デフォルトでは、こ れらの変数は、2 つの内側ノットを持つ 2 次の単調スプライン (順序) とし て尺度化されます。さらに、分析変数の重みを設定できます。

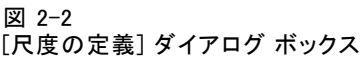

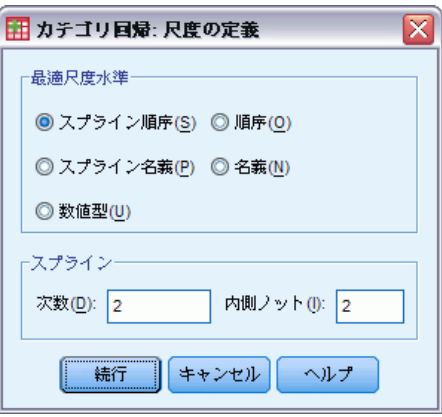

最適尺度水準。 各変数を数量化するための尺度水準を選択できます。

- 「スプライン順序] 観測変数のカテゴリ順序は、最適尺度変数に保持されま す。カテゴリ ポイントは、原点を通る直線 (ベクトル) 上にあります。 ここで行われる変換は、選択された次数の滑らかな区分的単調多項式で す。ユーザーが指定した内側ノットの数と手続きで決定されるその配置 により、区分の数が決まります。
- [スプライン名義] 観測変数内の情報で最適尺度変数に保持されているの は、カテゴリ内のオブジェクトのグループだけです。観測変数のカテ ゴリ順序は保持されません。カテゴリ ポイントは、原点を通る直線 (ベクトル) 上にあります。ここで行われる変換は、選択された次数 の滑らかな、場合によっては単調な区分的多項式です。ユーザーが指 定した内側ノットの数と手続きで決定されるその配置により、区分 の数が決まります。
- 順序。観測変数のカテゴリ順序は、最適尺度変数に保持されます。カ テゴリ ポイントは、原点を通る直線 (ベクトル) 上にあります。ここ で行われる変換は、スプライン順序変換よりもよく当てはまります が、滑らかさが劣ります。
- 名義。観測変数内の情報で最適尺度変数に保持されているのは、カテゴ リ内のオブジェクトのグループだけです。観測変数のカテゴリ順序は 保持されません。カテゴリ ポイントは、原点を通る直線 (ベクトル)

### カテゴリ回帰分析 (CATREG)

<span id="page-32-0"></span>上にあります。ここで行われる変換は、スプライン名義変換よりもよ く当てはまりますが、滑らかさが劣ります。

■ 数値型。カテゴリは順序化されており、カテゴリ間は等間隔である(間 隔水準) とみなされます。カテゴリの順序とカテゴリ番号間の等間隔性 は、最適尺度変数に保持されます。カテゴリ ポイントは、原点を通る 直線 (ベクトル) 上にあります。すべての変数が数値水準である場合、 この分析は標準の主成分分析に近くなります。

## カテゴリ回帰分析: 離散化

[離散化] ダイアログ ボックスでは、変数の再割り当てを行う方法を選択で きます。小数値変数は、別の方法で指定されない限り、ほぼ正規分布する 7 つのカテゴリ (またはその変数の持つ値の種類の数が 7 未満の場合はその 数) に分類されます。文字型変数は、文字の昇順でカテゴリ指標を割り当 てることにより、常に正の整数に変換されます。文字型変数の離散化で は、これらの整数を適用します。デフォルトでは、他の変数はそのままで す。これらの離散化された変数を分析で使用します。

図 2-3 [離散化] ダイアログ ボックス

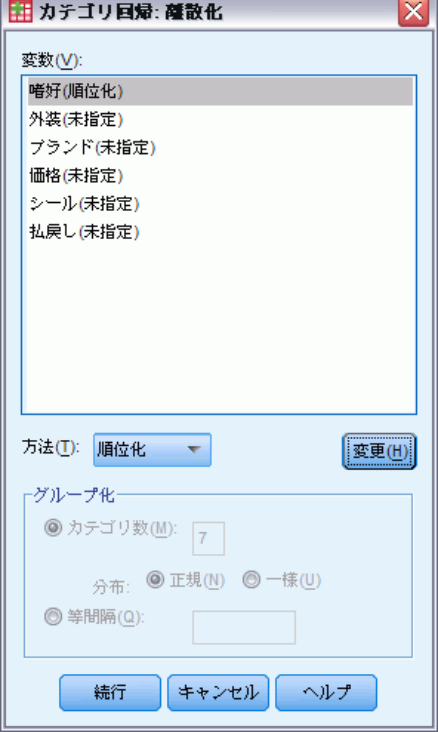

方法。「グループ化」、「順位化」、「乗算]から選択します。

- <span id="page-33-0"></span>■ グループ化。指定されたカテゴリ数に再割り当てするか、または等間 隔に再割り当てします。
- 順位化。変数は、ケースの順位化により離散化されます。
- 乗算。変数の現在の値を標準化し、10 を掛けて丸めたものに、離散化 された値の最小値が 1 となるように定数を加えます。

グループ化。 グループ別で変数を離散化するときは、次のオプションを 使用できます。

- カテゴリ数。カテゴリ数と、変数の値がカテゴリ全体にわたってほぼ正規 分布または一様分布するかどうかを指定します。
- 等間隔。変数は、等しい長さの間隔を持つカテゴリに再割り当てされま す。間隔の長さを指定する必要があります。

## カテゴリ回帰: 欠損値

[欠損値] ダイアログ ボックスでは、分析変数と補助変数の欠損値を処理 するための方略を選択できます。

図 2-4

[欠損値] ダイアログ ボックス

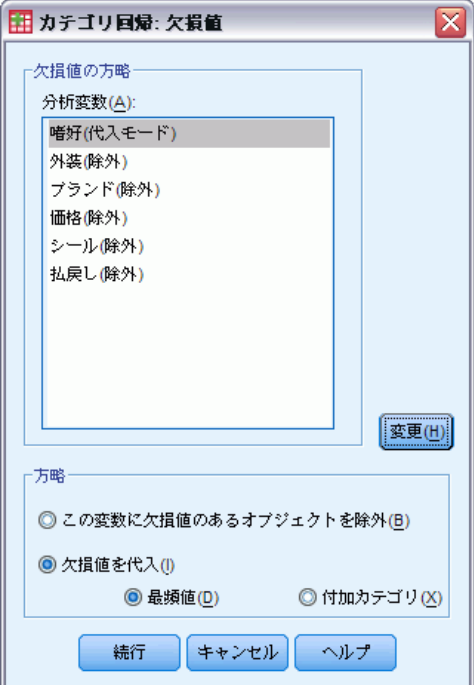

方略。 欠損値のあるオブジェクトの除外 (リストごとの削除)、または欠損 値の代入 (能動的な処理) を選択します。

- <span id="page-34-0"></span>■ この変数に欠損値のあるオブジェクトを除外(B) 選択された変数に欠損値の あるオブジェクトが分析から除外されます。この方略は、補助変数に は使用できません。
- 欠損値を代入(I) 選択された変数に欠損値のあるオブジェクトでは、欠損 値が代入されます。代入の方法を選択できます。欠損値を最頻カテゴリ で置き換えるには、[最頻値] を選択します。最頻値が複数ある場合に は、最小のカテゴリ指標を持つものを使用します。欠損値を同じ付加 カテゴリの数量化で置き換えるには [付加カテゴリ] を選択します。これ により、その変数に欠損値のあるオブジェクトは、同じ (付加) カテ ゴリに属するとみなされます。

## カテゴリ回帰: オプション

[オプション] ダイアログ ボックスには、初期布置の種類を選択するオプ ション、反復基準と収束基準を指定するオプション、補助 (追加) オブ ジェクトを選択するオプション、プロットのラベル付けを設定するオプ ションがあります。

### 図 2-5

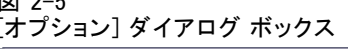

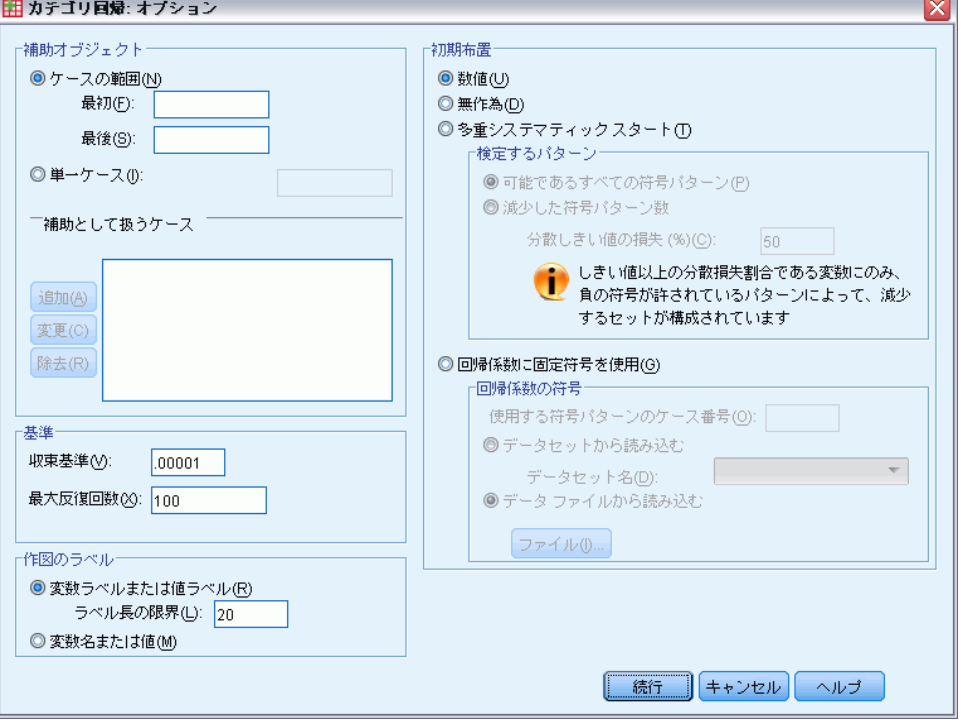

「補助オブシェクトとして扱うオブジェクトを指定でき ます。補助オブジェクト(またはケースの範囲を指定)の数を単純に入力 し、[追加] をクリックします。補助オブジェクトに重みを付けることは できません (指定した重みは無視されます)。

初期布置。 名義変数として扱われる変数がない場合は、[数値] 設定を選択 します。名義変数として扱われる変数が 1 つでも存在する場合は、[無 作為] 設定を選択します。

代わりに、少なくとも 1 個の変数が、順序または順序スプライン尺度水準 を持つときは、通常のモデル当てはめアルゴリズムは最適な解を得られま す。検定のすべての符号パターンと一緒に[多重システマティック スタート]を選択 するとオプションの解が通常得られますが、データセットの順序または順 序スプライン尺度水準の数の増加に伴い必要な処理時間が増えます。しき い値が高ければ多くの符号パターンが除外されますが、分散しきい値の損 失のパーセントを指定して検定パターンの数を少なくできます。オプショ ンを使用すると、オプションの解の取得は保証できませんが、最適な解の 取得の機会は逓減します。また、オプションの解が見つからないと、最適 な解がオプションの解と非常に相違することは逓減します。多重システマ ティック スタートが要求されると、各スタートの回帰係数の符号が、現在 のセッションの外部 IBM® SPSS® Statistics データまたはデータセットに書 き込まれます。 詳細は、 p.[26](#page-39-0) [カテゴリ回帰: 保存](#page-39-0) を参照してください。

多重システマティック スタートの前の実行の結果は、[回帰係数に固定符号を 使用] を使用して取得できます。 (1 と −1 により示される) 符号は、指定 されたせータセットまたはファイルの行の中にある必要があります。 整 数値開始番号は、使用される符号を含むファイルの行のケース番号です。

基準。 計算における回帰の最大反復数を指定できます。収束基準値の選択 もできます。回帰の最後の 2 回の反復間の全体適合の差が収束値より小さ くなるか、最大反復数に達した場合、回帰の反復は終了します。

作図のラベル。 変数ラベルと値ラベル、または変数名と値のどちらを作図 で使用するかを指定できます。さらに、ラベルの最大長を指定するこ ともできます。
# <span id="page-36-0"></span>[カテゴリ回帰正規化]

#### 図 2-6

[正規化}ダイアログ ボックス

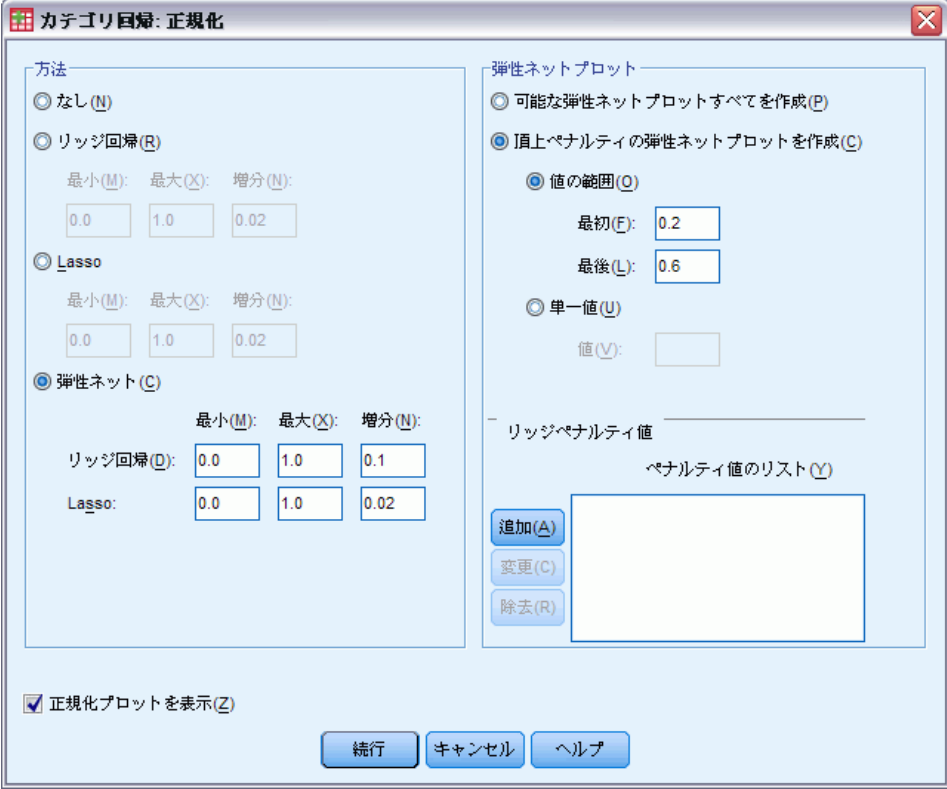

方法。正規化の手法を使用すると、推定の小数部分を切り捨てて回帰係 数の推定の多様性を削減し、モデルの予測誤差を改善します。Lasso お よび Elastic Net では、係数の推定値の小数部分を切り捨て、変数選択 の形式を提供します。正規化方法が要求されると、各ペナルティ係数の 正規化モデルと係数が、現在のセッションの外部 IBM® SPSS® Statistics データまたはデータセットに書き込まれます。 詳細は、 p.[26](#page-39-0) [カテゴリ](#page-39-0) 回帰: 保存 を参照してください。

■ Ridge 回帰。 Ridge 回帰は、ペナルティ係数を倍数にする平方係数の合計 に等しいペナルティの項目を導入して係数を縮小できます。この係数は 0 (ペナルティなし) から 1 の範囲にでき、範囲と増分を指定して手順 により「最良」のペナルティ値を検出します。

- Lasso。 Lasso のペナルティ項目は絶対係数に基づいていて、ペナルティ 係数の指定は Ridge 回帰の係数と似ていますが、Lasso はより集中的 にコンピュータを使用することになります。
- Elastic Net。Elastic Net は Lasso と Ridge 回帰ペナルティを組み合わ せたもので、「最良」の Lasso と Ridge 回帰ペナルティ係数を探索 するために指定したグリッド値を検索します。Lasso と Ridge 回帰ペ ナルティを与えられると、Elastic Net は Lasso よりもコンピュー タ的には高価ではありません。

エ規化プロットを表示します。回帰係数を正常化ペナルティと対比するプロッ トがあります。「最良」のペナルティ係数の値の範囲を検索するときに、 どのように回帰係数が範囲を変更するか表示します。

Elastic Net プロット。Elastic Net 方法では、正常化プロットを分離すると Ridge 回帰ペナルティの値が生成されます。すべてのプロット は指定された最 小と最大の Ridge 回帰ペナルティ値により決定された範囲のすべての値を 使用します。Ridge ペナルティ では、最小と最大により決定された範囲の値 のサブセットを指定できます。ペナルティ値(または値の範囲を指定)の 数を単純に入力し、[追加] をクリックします。

### カテゴリ回帰: 出力

[出力] ダイアログ ボックスでは、出力に表示する統計量を選択するこ とができます。

カテゴリ回帰分析 (CATREG)

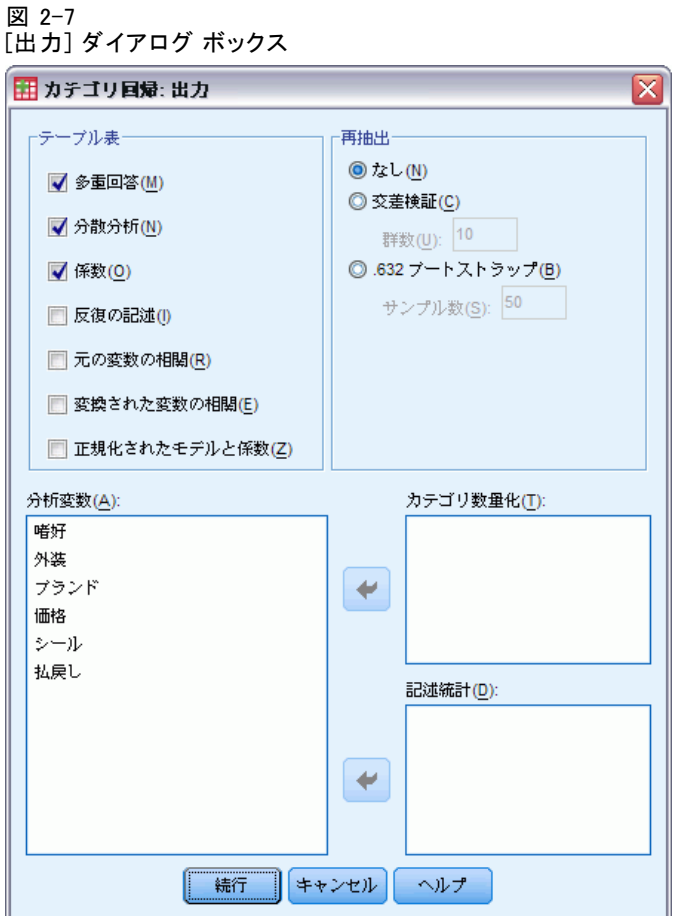

[テーブル] 次のテーブルが作成されます。

- [重相関係数]R<sup>2</sup>、調整済み R<sup>2</sup>、および最適尺度を考慮した調整済み R2 が含まれます。
- [分散分析] 平方、平均平方、および F の回帰和および残差和が表示され ます。2 つの [分散分析] テーブルが表示されます。一方のテーブルに は予測変数の数に等しい回帰の自由度が表示され、もう一方のテーブル には最適尺度法を考慮した回帰の自由度が表示されます。
- 係数。次の3つのテーブルが指定されます。ベータ、ベータの標準誤 差、t 値、および有意性を格納する係数テーブル。自由度の最適尺度レ ベルが考慮されたベータの標準誤差を格納する係数 - 最適尺度テーブ ル。0 次相関、部分相関、偏相関、変換後の予測変数に対する Pratt の 相対的な重要度、および変換前後の許容度が格納されたテーブル。
- 反復の記述。 反復ごとに、アルゴリズム、複数の R、および回帰誤差 の初期値が表示されます。重相関係数の増加は、最初の反復から一覧 されます。
- <span id="page-39-0"></span>■ 元の変数の相関。変換されていない変数間の相関を示す行列が表示 されます。
- 変換された変数の相関。変換された変数間の相関を示す行列が表示され ます。
- 正規化モデルと係数。各正規化モデルのペナルティ値、R-2 乗、回帰係数 を表示します。再抽出方法が指定されたり、補助オブジェクト(検定 ケース)が指定されると、予測誤差または MSE 検定を表示します。

再抽出。 再抽出方法を使用するとモデルの予測誤差の推定ができます。

- 交差検証。交差検証では、サンプルを群と呼ばれる複数のサブサンプ ルに分割します。分割の後、カテゴリ モデルが生成されますが、各 サブサンプルのデータは除外されます。つまり、最初のモデルは最初 のサブサンプル以外のすべてのケースを基に生成され、2 番目のモデ ルは 2 番目のサブサンプル以外のすべてのケースを基に生成されま す。それぞれのモデルを、そのモデルの生成時に除外したサブサンプル に適用し、予測誤差のリスクを推定します。
- .632 ブートストラップ トストラップを使用すると、1 つのブートスト ラップ サンプルを取得するためにこのプロセスを数回繰り返して、 データを交換してランダムに抽出できます。モデルが各ブートストラッ プに適していていると、各モデルの予測誤差がこの適用モデルにより推 定され、ブートストラップ サンプルにないケースに適用されます。

カテゴリ数量化。選択された変数の変換後の値を示すテーブルが表示さ れます。

記述統計。 選択された変数の度数、欠損値、および最頻値を示すテーブ ルが表示されます。

#### カテゴリ回帰: 保存

[保存] ダイアログ ボックスでは、予測値、残差、および変換された変 数をアクティブなデータセットへ保存することができます。また、離散 化データおよび変換された値、正規化モデルと係数、回帰係数を現在の セッションの外部 IBM® SPSS® Statistics データファイルやデータセットへ 保存することもできます。

- データセットが利用可能なのは現在のセッション中ですが、今後の セッションで利用するには、データセットをデータ ファイルとして 明示的に保存する必要があります。データセット名は、変数命名規則 に従う必要があります。
- 保存されるデータの各タイプに応じて、ファイル名やデータセット名は 異なる必要があります。

#### カテゴリ回帰分析 (CATREG)

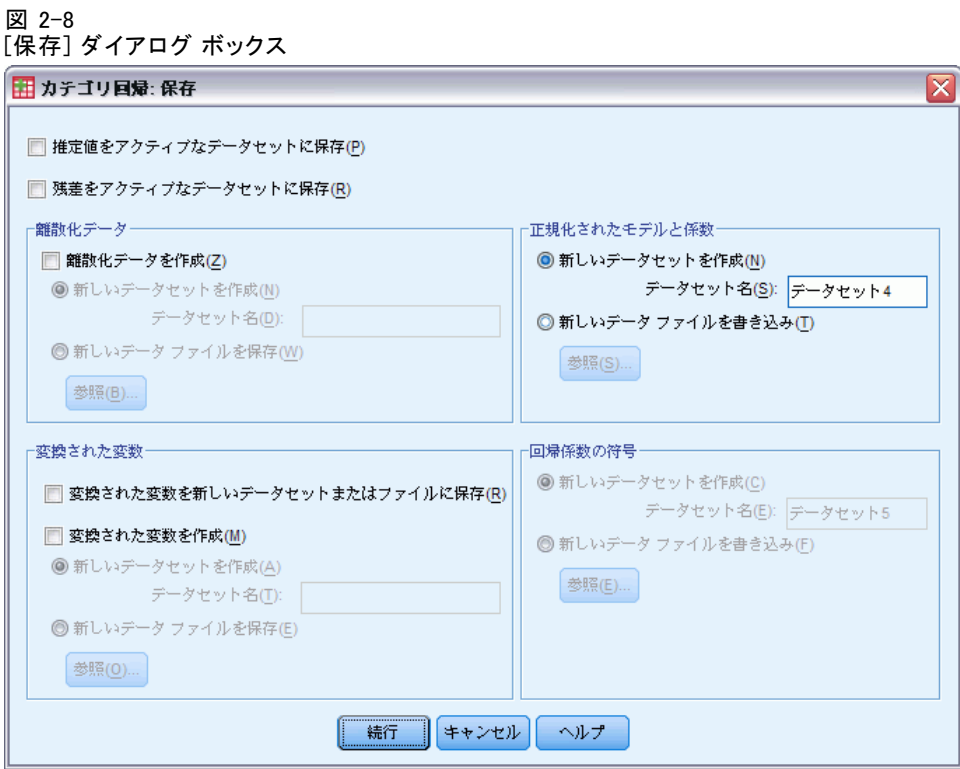

正規化モデルと係数は[、\[正規化\]](#page-36-0) ダイアログで正規化方法が選択されたと きはいつでも保存されます。デフォルトでは、手続きが一意の名前の新規 データセットを生成しますが、好きな任意の名前を選択できますし、外部 のファイルに書き込みもできます。

多重システマティック スタート[が\[オプション\]](#page-34-0) ダイアログで初期布置とし て使用されると回帰係数の符号が保存されます。 デフォルトでは、手続き が一意の名前の新規データセットを生成しますが、好きな任意の名前を選 択できますし、外部のファイルに書き込みもできます。

### カテゴリ回帰: 変換プロット

[作図] ダイアログ ボックスでは、変換プロットおよび残差プロットを作成 する変数を指定できます。

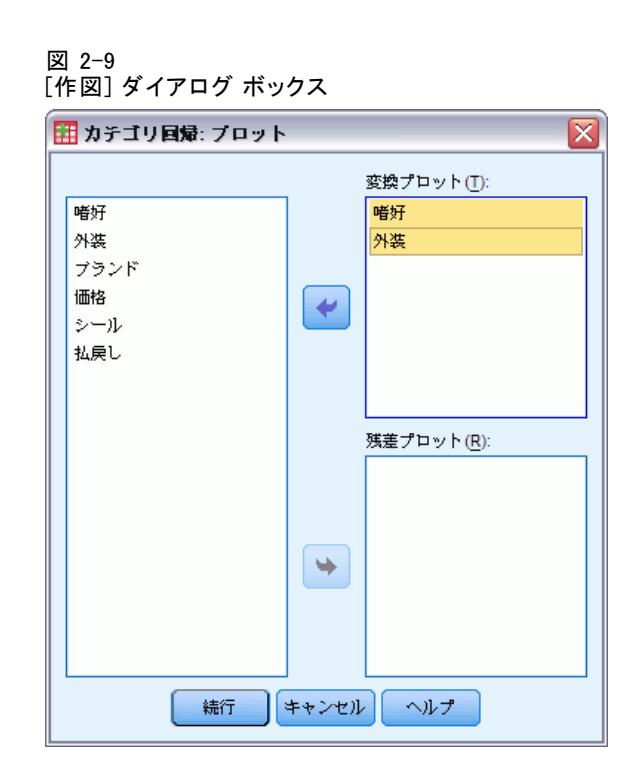

ま換プロット。指定された各変数について、元のカテゴリの値に対する数量 化をプロットします。空白のカテゴリは、横軸に表示されますが計算に は影響を与えません。これらのカテゴリは、数量化された値を結ぶ線上 の断絶として表されます。

残差プロット。 指定された各変数について、残差 (問題の予測変数を除くすべ ての予測変数から予測された独立変数に対して計算されたもの) は、カテ ゴリ指標、およびカテゴリ指標に対するベータで乗算された最適なカテゴ リ数量化に対して作図されます。

## CATREG コマンドの追加機能

選択内容をシンタックス ウィンドウに貼り付け、CATREG コマンド シン タックスの結果を編集すると、カテゴリ回帰分析をカスタマイズできま す。コマンド シンタックスを使用すると、次の作業も実行できます。

■ 変換された変数をアクティブなデータセットに保存するときに、変数の ルート名を指定 (SAVE サブコマンドを使用)。

シンタックスの詳細は、『Command Syntax Reference』を参照してくださ い。

章

3

# カテゴリ主成分分析 (CATPCA)

この手続きは、カテゴリ変数を数量化すると同時に、データの次元数を減 らします。カテゴリ主成分分析は、CATPCA の略語でも知られています。こ れは categorical principal components analysis の頭字語です。

主成分分析の目的は、変数のグループ数を減らし、元の変数の持つ情 報のほとんどを表す無相関の成分グループにまとめることです。この手 法は、変数が大量にあるためにオブジェクト (被験者や単位) 間の関係 を効果的に解釈することができない場合に最も有効です。次元を減少さ せることで、多数の変数ではなく、2、3 の成分を解釈するだけで済ませ ることができます。

通常の主成分分析は、数値型変数間に線型関係があるものと仮定しま す。一方、最適尺度法では、変数を異なる水準で尺度化できます。カテゴ リ変数は指定された次元で最適に数量化されます。その結果、変数間の非 線型関係をモデルリングできます。

例。 カテゴリ主成分分析を使用して、仕事に対する満足感と、職種、地 域、移動の量 (大、中、小) との関係を視覚的に表現できます。たとえば、 2 つの次元で分散のほとんどを説明できることがわかります。第 1 次元 では職種と地域が離れていますが、第 2 次元では職種と移動の量が離れ ています。また、仕事の満足度の高さは移動の量が中程度であることに 関連していることがわかります。

**統計量と作図。**度数、欠損値、最適尺度水準、最頻値、重心座標、ベクトル 座標およびその合計によって説明される分散(変数ごとおよび次元ごと)、 ベクトル数量化変数の成分負荷、カテゴリ数量化と座標、反復の記述、変 換された変数の相関と相関行列の固有値、元の変数の相関と相関行列の固 有値、オブジェクトスコア、カテゴリプロット、結合カテゴリプロット、 変換プロット、残差プロット、射影された重心のプロット、オブジェクト プロット、バイプロット、トリプロット、および成分負荷のプロット。

データ。 文字型変数値は、常に、文字の昇順で正の整数に変換されます。 ユーザー定義の欠損値、システム欠損値、および 1 未満の値は、欠損値と みなされます。値が 1 未満である変数の場合は、値を再割り当てするか、 または定数を加えることで非欠損値変数にできます。

仮定。 データには、少なくとも 3 つの有効なケースが含まれている必要が あります。この分析は、正の整数データに基づいています。離散化オプ ションでは、値を「正規」に近い分布を持つカテゴリに分けることによ

り、小数値変数を自動的に分類します。さらに、文字型変数の値を正の整 数に自動的に変換します。他の離散化方式を指定することもできます。

関連手続き。 すべての変数を数値水準で尺度化した場合は、標準の主成分分 析に相当します。標準の線型主成分分析で変換された変数を使用すれば、 代替の作図機能を使用できます。すべての変数が多重名義尺度水準を持つ 場合、カテゴリ主成分分析は、多重応答分析と同一です。変数グループに ついて調べる場合は、カテゴリ (非線型) 正準相関分析を使用します。

#### カテゴリ主成分分析を行うには

▶ メニューから次の項目を選択します。 [分析] > 次元縮小 > [最適尺度法]

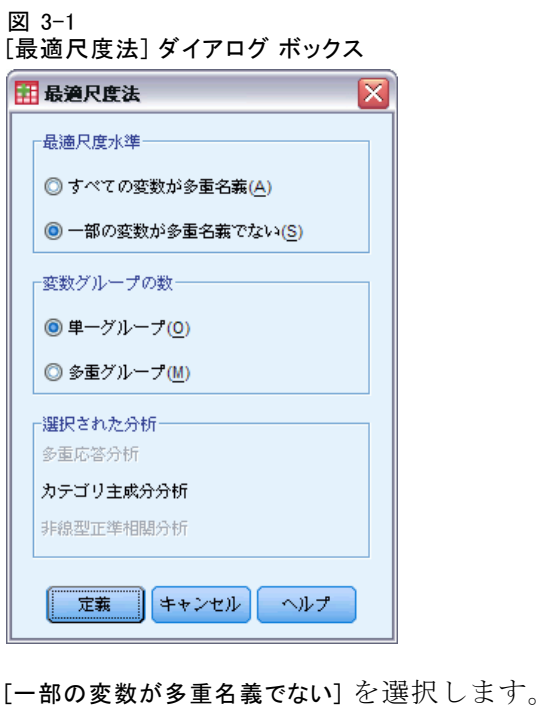

- ▶ [単ーグループ]を選択します。
- ▶ [定義] をクリックします。

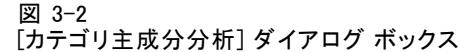

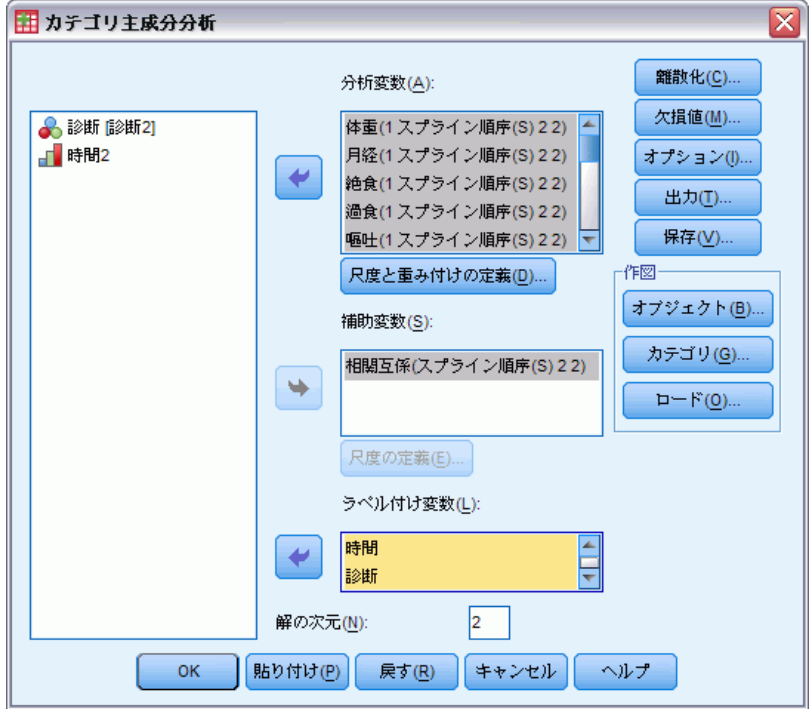

- ▶ 少なくとも2つの分析変数を選択し、解の次元の数を入力します。
- ▶ [OK] をクリックします。

必要に応じて、見つかった解に当てはめる補助変数、またはプロットの ラベル付け変数を指定できます。

### CATPCA の尺度と重み付けの定義

分析変数と補助変数の最適尺度水準を設定できます。デフォルトでは、こ れらの変数は、2 つの内側ノットを持つ 2 次の単調スプライン (順序) とし て尺度化されます。さらに、分析変数の重みを設定できます。

3 章

32

#### 図 3-3 [尺度と重み付けの定義] ダイアログ ボックス

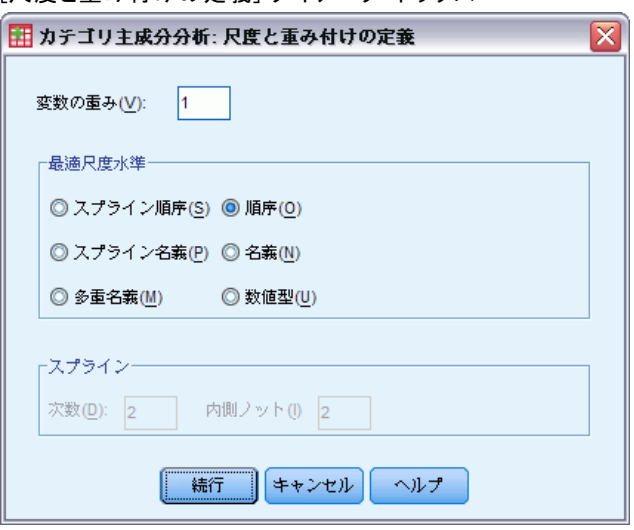

変数の重み。 各変数の重みを定義できます。指定する値は、正の整数で なければなりません。デフォルト値は 1 です。

最適尺度水準。各変数を数量化するための尺度水準を選択できます。

- 「スプライン順序] 観測変数のカテゴリ順序は、最適尺度変数に保持されま す。カテゴリ ポイントは、原点を通る直線 (ベクトル) 上にあります。 ここで行われる変換は、選択された次数の滑らかな区分的単調多項式で す。ユーザーが指定した内側ノットの数と手続きで決定されるその配置 により、区分の数が決まります。
- [スプライン名義] 観測変数内の情報で最適尺度変数に保持されているの は、カテゴリ内のオブジェクトのグループだけです。観測変数のカテ ゴリ順序は保持されません。カテゴリ ポイントは、原点を通る直線 (ベクトル) 上にあります。ここで行われる変換は、選択された次数 の滑らかな、場合によっては単調な区分的多項式です。ユーザーが指 定した内側ノットの数と手続きで決定されるその配置により、区分 の数が決まります。
- [多重名義] 観測変数内の情報で最適尺度変数に保持されているのは、カ テゴリ内のオブジェクトのグループだけです。観測変数のカテゴリ順序 は保持されません。カテゴリ ポイントは、そのカテゴリ内のオブジェ クトの重心にあります。多重であるということは、各次元に対し異なる 数量化グループが得られるということです。
- 順序。観測変数のカテゴリ順序は、最適尺度変数に保持されます。カ テゴリ ポイントは、原点を通る直線 (ベクトル) 上にあります。ここ で行われる変換は、スプライン順序変換よりもよく当てはまります が、滑らかさが劣ります。
- 名義。観測変数内の情報で最適尺度変数に保持されているのは、カテゴ リ内のオブジェクトのグループだけです。観測変数のカテゴリ順序は 保持されません。カテゴリ ポイントは、原点を通る直線 (ベクトル) 上にあります。ここで行われる変換は、スプライン名義変換よりもよ く当てはまりますが、滑らかさが劣ります。
- 数値型。カテゴリは順序化されており、カテゴリ間は等間隔である(間 隔水準) とみなされます。カテゴリの順序とカテゴリ番号間の等間隔性 は、最適尺度変数に保持されます。カテゴリ ポイントは、原点を通る 直線 (ベクトル) 上にあります。すべての変数が数値水準である場合、 この分析は標準の主成分分析に近くなります。

### カテゴリ主成分分析: 離散化

[離散化] ダイアログ ボックスでは、変数の再割り当てを行う方法を選択で きます。小数値変数は、別の方法で指定されない限り、ほぼ正規分布する 7 つのカテゴリ (またはその変数の持つ値の種類の数が 7 未満の場合はその 数) に分類されます。文字型変数は、文字の昇順でカテゴリ指標を割り当 てることにより、常に正の整数に変換されます。文字型変数の離散化で は、これらの整数を適用します。デフォルトでは、他の変数はそのままで す。これらの離散化された変数を分析で使用します。

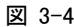

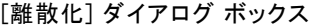

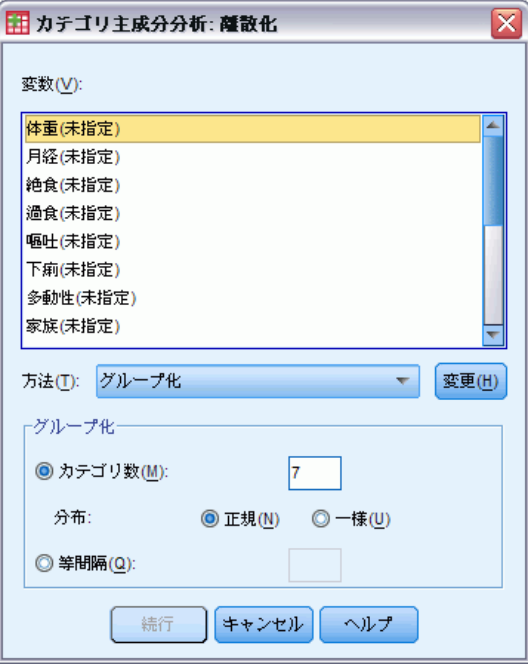

方法。 [グループ化]、[順位化]、[乗算] から選択します。

- グループ化。指定されたカテゴリ数に再割り当てするか、または等間 隔に再割り当てします。
- 順位化。変数は、ケースの順位化により離散化されます。
- 乗算。変数の現在の値を標準化し、10 を掛けて丸めたものに、離散化 された値の最小値が 1 となるように定数を加えます。

グループ化。 グループ別で変数を離散化するときは、次のオプションを 使用できます。

- カテゴリ数。カテゴリ数と、変数の値がカテゴリ全体にわたってほぼ正規 分布または一様分布するかどうかを指定します。
- 等間隔。変数は、等しい長さの間隔を持つカテゴリに再割り当てされま す。間隔の長さを指定する必要があります。

### カテゴリ主成分分析: 欠損値

[欠損値] ダイアログ ボックスでは、分析変数と補助変数の欠損値を処理 するための方略を選択できます。

カテゴリ主成分分析 (CATPCA)

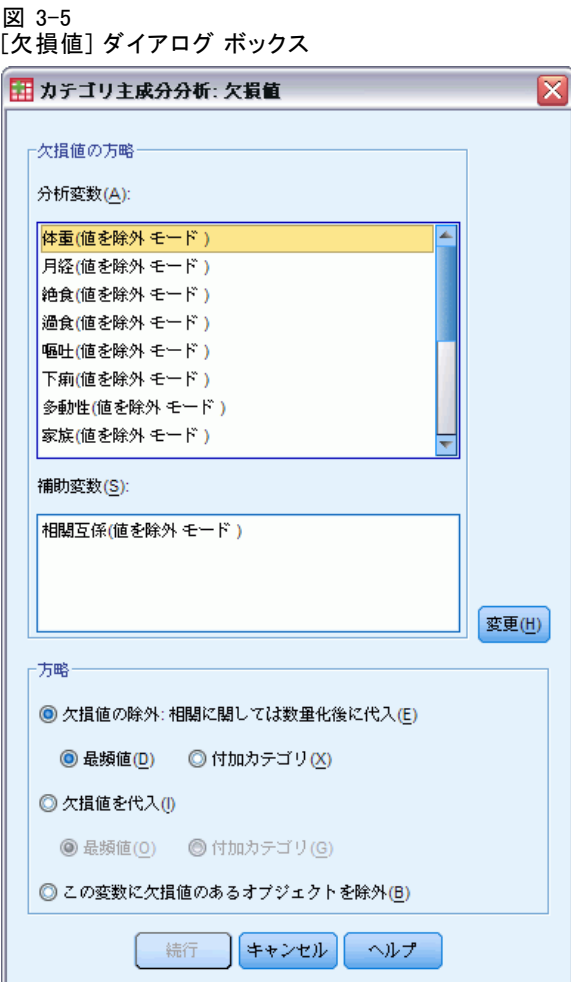

方略。 欠損値の除外 (受動的な処理)、欠損値の代入 (能動的な処理)、また は欠損値のあるオブジェクトの除外 (リストごとの削除) を選択します。

■ 欠損値の除外:相関に関しては数量化後に代入。選択された変数に欠損値の あるオブジェクトは、その変数の分析に関わりません。すべての変数に 受動的な処理が指定されている場合、すべての変数に関して欠損値の あるオブジェクトは、補助変数として扱われます。[出力] ダイアロ グ ボックスで相関を指定した場合、元の変数の相関に関しては、分析 後その変数の最頻カテゴリ、つまり最頻値が欠損値に代入されます。 最適尺度変数の相関については、代入の方法を選択できます。欠損値 を最適尺度変数の最頻値で置き換えるには、[最頻値] を選択します。 欠損値を付加カテゴリの数量化で置き換えるには [付加カテゴリ] を選択 します。これにより、その変数に欠損値のあるオブジェクトは、同じ (付加) カテゴリに属するとみなされます。

36 3 章

- 欠損値を代入。選択された変数に欠損値のあるオブジェクトでは、欠損 値が代入されます。代入の方法を選択できます。欠損値を最頻カテゴリ で置き換えるには、[最頻値] を選択します。最頻値が複数ある場合に は、最小のカテゴリ指標を持つものを使用します。欠損値を同じ付加 カテゴリの数量化で置き換えるには [付加カテゴリ] を選択します。これ により、その変数に欠損値のあるオブジェクトは、同じ (付加) カテ ゴリに属するとみなされます。
- この変数に欠損値のあるオブジェクトを除外。選択された変数に欠損値の あるオブジェクトが分析から除外されます。この方略は、補助変数に は使用できません。

### カテゴリ主成分分析: オプション

[オプション] ダイアログ ボックスでは、初期布置の選択、反復および収 束基準の指定、正規化方法の選択、作図のラベル付け方法の選択、補助 オブジェクトの指定ができます。

カテゴリ主成分分析 (CATPCA)

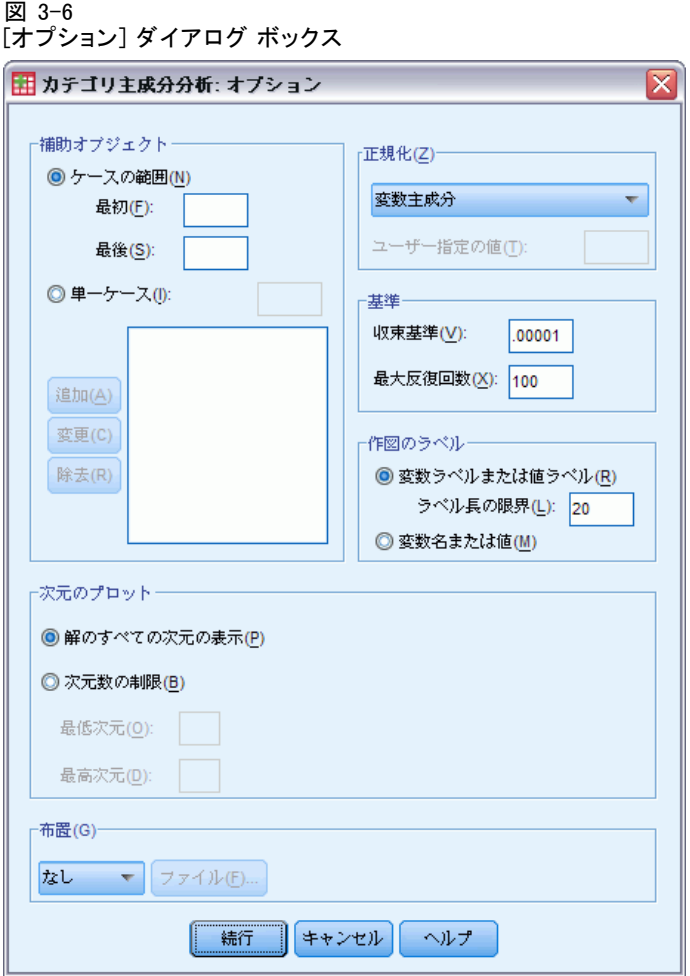

**補助オブジェ**クトにするオブジェクトのケース番号、また はオブジェクト範囲の先頭および最後のケース番号を指定し、[追加] をク リックします。すべての補助オブジェクトを指定するまで、処理を繰り返 します。オブジェクトが補助オブジェクトとして指定された場合、そのオ ブジェクトに対してケースの重み付けは無視されます。

正規化。 オブジェクトスコアおよび変数の正規化を行う 5 つのオプション のうち。1 つを指定できます。1 つの分析で使用できる正規化の方法は 1 つだけです。

■ 変数主成分。このオプションを使用すると、変数間の関連が最適化され ます。オブジェクト空間内の変数座標は、成分負荷 (次元やオブジェ クトスコアなどと主成分との相関) です。変数間の相関に主に関心が ある場合に役立ちます。

- オブジェクト主成分。このオプションを使用すると、オブジェクト間の 距離が最適化されます。オブジェクト間の相違または類似性に主に 関心がある場合に役立ちます。
- 対称的。オブジェクトと変数との関係に主に関心がある場合は、この正 規化オプションを使用します。
- 独立。オブジェクト間の距離、および変数間の相関を別々に調べる場 合は、この正規化オプションを使用します。
- ユーザー指定。閉区間 [-1,1] 内の任意の実数値を指定できます。値 1 は「オブジェクト主成分」方法に相当し、値 0 は「対称的」方法に相 当し、値 –1 は「変数主成分」方法に相当します。–1 よりも大きく 1 よ りも小さい値を指定すると、固有値をオブジェクトと変数の両方に広げ ることができます。この方法は、目的に応じたバイプロットまたはトリ プロットの作成に役立ちます。

基準。計算における手続きの最大反復数を指定できます。収束基準値の 選択もできます。アルゴリズムの最後の 2 回の反復間における全体適合 の差が収束値より小さくなるか、最大反復数に達した場合、アルゴリ ズムの反復は終了します。

作図のラベル。 変数ラベルと値ラベル、または変数名と値のどちらを作図 で使用するかを指定できます。さらに、ラベルの最大長を指定するこ ともできます。

カ元のプロット。出力表示する次元を制御できます。

- [解のすべての次元の表示] 解のすべての次元が散布図の行列に表示され ます。
- 次元数の制限。表示する次元をプロットされたペアに制限します。次元を 制限する場合は、プロットする最低次元と最高次元を選択する必要があ ります。最低次元を、1 から解の次元数より 1 小さい値の間で指定でき ます。また、最低次元は、それよりも高い次元に対してプロットされま す。次元の最高値には、2 から解の次元数までを指定できます。この値 は、次元のペアのプロットで使用される次元の中での最高次元を示しま す。 この指定は、要求されたすべての多次元プロットに適用されます。

布置。 布置の座標が記述されているファイルからデータを読み込むことが できます。ファイルの最初の変数は最初の次元の座標を含み、2 番目の変 数は 2 番目の次元の座標を含みます (以下同様です)。

- 初期。指定されたファイル内の布置を分析の開始点として使用します。
- 固定。指定されたファイル内の布置を変数への当てはめに使用します。 当てはめられる変数は、分析変数として選択しなければなりませんが、 布置は固定されているため、補助変数として扱われます (したがって、 補助変数として選択する必要はありません)。

### カテゴリ主成分分析: 出力

[出力] ダイアログ ボックスでは、オブジェクトスコア、成分負荷、反復の 記述、元の変数の相関と変換された変数の相関、変数ごとおよび次元ごと の説明された分散、選択された変数のカテゴリ数量化、および選択された 変数の記述統計量を表したテーブルを出力できます。

図 3-7 [出力] ダイアログ ボックス

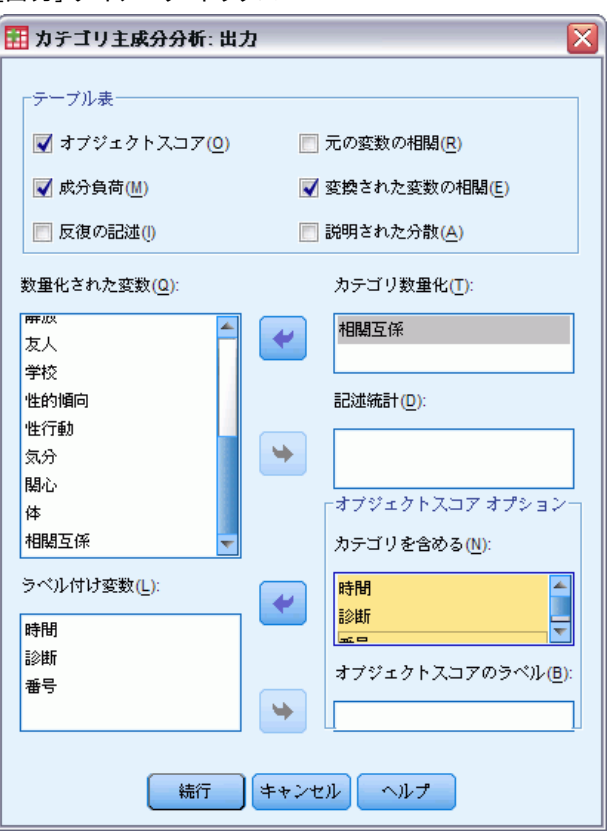

オブジェクトスコア。オブジェクト スコアを表示します。次のオプションが 用意されています。

- カテゴリを含める。選択された分析変数のカテゴリ指標を表示します。
- オブジェクト スコアのラベル。ラベル付け変数として指定されている変数の リストから、オブジェクトにラベル付けする変数を選択できます。

成分負荷。 多重名義尺度水準を与えられてないすべての変数の成分負荷 を表示します。

反復の記述。 反復ごとに、説明された分散、損失、および説明された分散 の増加量が表示されます。

元の変数の相関。 元の変数の相関行列とその行列の固有値を表示します。

変換された変数の相関。 変換 (最適尺度) 変数の相関行列とその行列の固 有値を表示します。

説明された分散。 変数ごとおよび次元ごとに、重心座標、ベクトル座標、 および合計 (重心座標とベクトル座標の結合) によって説明された分散 の量を表示します。

カテゴリ数量化。選択された変数の次元ごとにカテゴリ数量化および座標 を表示します。

お述統計。選択された変数の度数、欠損値の数、および最頻値を表示しま す。

#### カテゴリ主成分分析: 保存

[保存] ダイアログ ボックスでは、離散化データ、オブジェクトスコア、 変換された変数、および近似値を、現在のセッションの外部 IBM® SPSS® Statistics データファイルやデータセットに保存できます。変換された 変数、オブジェクトスコア、および、近似値も、アクティブなデータ セットに保存することができます。

- データセットが利用可能なのは現在のセッション中ですが、今後の セッションで利用するには、データセットをデータ ファイルとして 明示的に保存する必要があります。データセット名は、変数命名規則 に従う必要があります。
- 保存されるデータの各タイプに応じて、ファイル名やデータセット名は 異なる必要があります。
- オブジェクトスコアや変換された値をアクティブなデータセットに保存 する場合、多重名義尺度水準の番号を指定することができます。

カテゴリ主成分分析 (CATPCA)

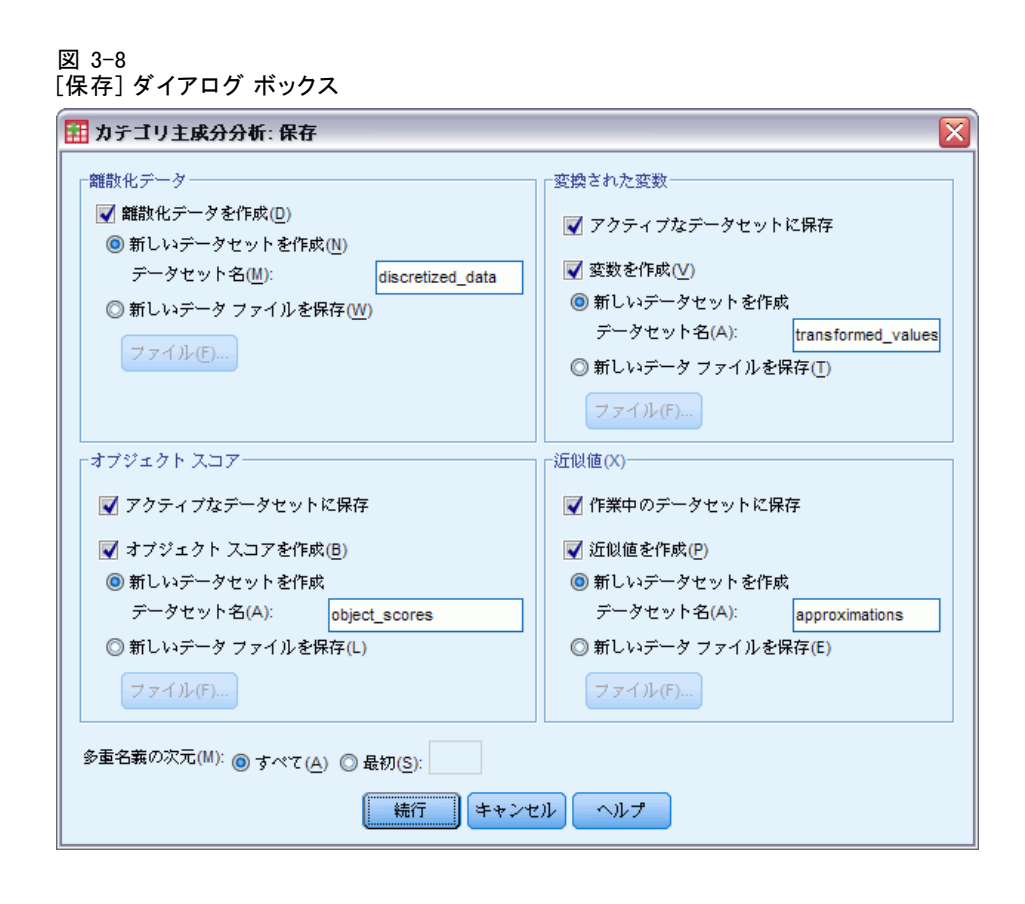

# カテゴリ主成分分析: オブジェクト プロット

[オブジェクトと変数プロット] ダイアログ ボックスで、使用したいプロッ トの種類とプロットを作成する変数を指定できます。

図 3-9 [オブジェクトと変数プロット] ダイアログ ボックス

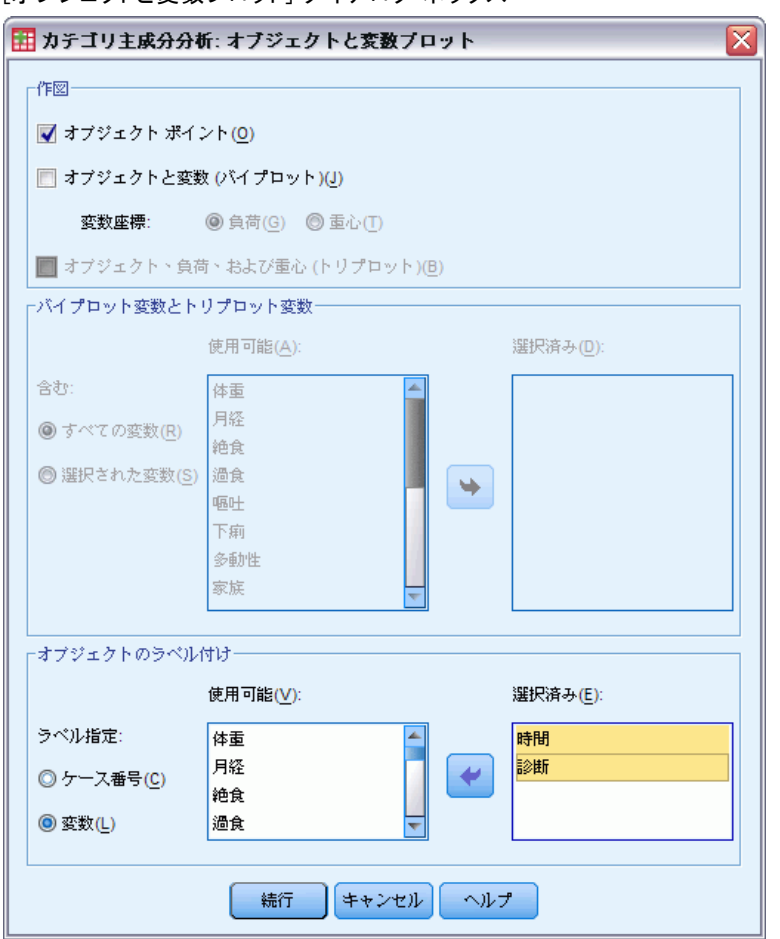

オブジェクト ポイント。 オブジェクト ポイントのプロットが表示されます。

オブジェクトと変数 (バイプロット)。 オブジェクト ポイントは、変数座標として 選択した成分負荷または変数の重心とともに作図されます。

オブジェクト、負荷、および重心 (トリプロット)。 オブジェクト ポイントは、多重名 義尺度水準の変数の重心および他の変数の成分負荷とともに作図されます。

バイプロット変数とトリプロット変数。 バイプロットおよびトリプロットに対する すべての変数の使用、またはサブグループを選択できます。

オブジェクトのラベル付け。選択された変数のカテゴリ(カテゴリ指標値か値 ラベルかを [オプション] ダイアログ ボックスで選択できます) またはケー ス番号でオブジェクトにラベル付けできます。[変数] が指定されている場合 は、変数ごとにプロットが 1 つ出力されます。

## カテゴリ主成分分析: カテゴリ プロット

[カテゴリ プロット] ダイアログ ボックスで、使用したいプロットの種 類とプロットを作成する変数を指定できます。

図 3-10

[カテゴリ プロット] ダイアログ ボックス

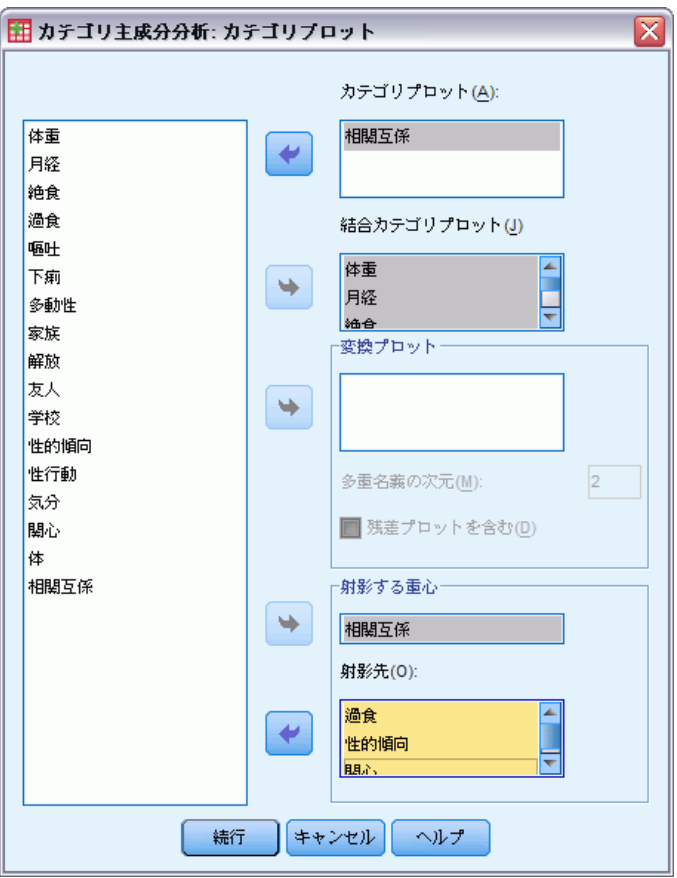

カテゴリプロット。選択した変数ごとに、重心とベクトル座標のプロットを 作図します。多重名義尺度水準を持つ変数の場合、カテゴリはそのカテ ゴリ内のオブジェクトの重心にあります。他のすべての尺度水準では、 カテゴリは原点を通るベクトル上にあります。

お合カテゴリプロット。これは、選択した各変数の重心とベクトル座標をひと つのプロットに示したものです。

変換プロット。 カテゴリ指標と対比して最適カテゴリ数量化のプロットを表 示します。多重名義尺度水準を持つ変数に対し、使用したい次元の数を指 定できます。次元ごとに 1 つのプロットが生成されます。選択された変数 ごとに残差プロットを表示するようにもできます。

対影する重心。変数を選択し、その重心を選択された変数に射影できます。 多重名義尺度水準を持つ変数は、射影先として選択することはできませ ん。このプロットの出力を指定すると、射影された重心の座標のテーブ ルも表示されます。

### カテゴリ主成分分析: 負荷プロット

[因子負荷プロット] ダイアログ ボックスでは、プロットに含める変数や、 重心をプロットに含めるかどうかを指定できます。

図 3-11

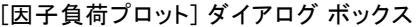

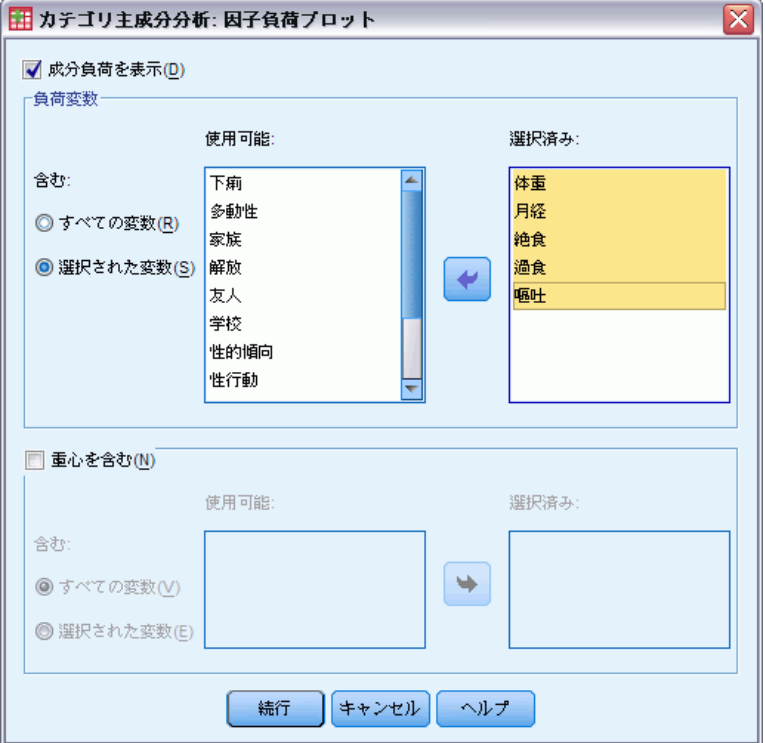

お分負荷を表示。選択すると、成分負荷のプロットが表示されます。

負荷変数。 成分負荷プロットに対するすべての変数の使用、またはサブ グループを選択できます。

重心を含む。多重名義尺度水準を持つ変数には成分負荷がありませんが、プ ロットにそれらの変数の重心を含めるようにすることはできます。すべて の多重名義変数を使用するか、サブグループを選択できます。

#### カテゴリ主成分分析 (CATPCA)

### CATPCA コマンドの追加機能

選択内容をシンタックス ウィンドウに貼り付け、CATPCA コマンド シン タックスを編集することで、カテゴリ主成分分析をカスタマイズできま す。コマンド シンタックスを使用すると、次の作業も実行できます。

- 変換された変数、オブジェクト スコア、および近似値をアクティブな データセットに保存するときに、変数のルート名を指定 (SAVE サブ コマンドを使用)。
- 各プロットのラベルの最大長を別々に指定 (PLOT サブコマンドを使 用)。
- 残差プロットの個別変数リストを指定 (PLOT サブコマンドを使用)。

シンタックスの詳細は、『Command Syntax Reference』を参照してくださ い。

章 4

# 非線型正準相関分析 (OVERALS)

非線型正準相関分析は、最適尺度法のカテゴリ正準相関分析に相当しま す。この手続きの目的は、カテゴリ変数グループが互いにどのように類似 しているかを明らかにすることです。非線型正準相関分析は、OVERALS の 略語でも知られています。

標準正準相関分析は重回帰分析の拡張ですが、第 2 グループは単一の応 答変数ではなく、複数の応答変数を含みます。この手法の目的は、低次元 空間での 2 グループの数値型変数間の関係における分散を説明することで す。まず、各グループの変数は、線型結合が最大の相関を持つように線型 的に結合されます。この組み合せが与えられると、先行する結合と相関が なく、かつ最大の相関を持つ次の線型結合が決定されます。

最適尺度法は、標準分析を次の 3 点で大きく拡張するものです。第 1 に、OVERALS では 3 つ以上の変数グループを使用できます。第 2 に、変数 は名義、順序、数値のどの尺度でも取ることができます。したがって、変 数間の非線型関係の分析ができます。最後に、変数グループ間の相関を最 大化する代わりに、変数グループは、オブジェクト スコアによって定義さ れた未知のグループと比較されます。

例。 最適尺度法のカテゴリ正準相関分析を使用して、職種および教育年 数を含む変数の 1 グループと居住地区および性別を含む他の変数グルー プとの関係を図示します。教育年数と居住地区がその他の変数よりも判 別に役立つことがわかります。また、第 1 次元では、教育年数が最も 判別性があることがわかります。

統計量と作図。 度数分布、重心、反復の記述、オブジェクト スコア、カ テゴリ数量化、重み付け、成分負荷、単一および多重適合、オブジェク ト スコア プロット、カテゴリ軸プロット、成分負荷プロット、カテゴ リ重心プロット、変換プロット。

データ。カテゴリ変数(名義または順位尺度レベル)をコード化するには整 数を使用します。出力を最小にするには、各変数をコード化するときに、1 で始まる連続した整数を使用します。数値レベルで尺度化した変数を連続 整数に再割り当てすることはできません。各変数が数値レベルで尺度化さ れた場合に出力を最小にするには、各値から最小観測値を引いて 1 を加え ます。小数点付きの値については、小数点以下を切り捨てます。

#### 非線型正準相関分析 (OVERALS)

仮定。 変数は 2 つ以上のグループに分けることができます。分析で使用す る変数には、多重名義、単一名義、順序、または数値型の尺度を使用でき ます。手続きで使用される次元の最大数は、変数の最適尺度法レベルに依 存します。すべての変数が順序、単一名義、数値のいずれかの型である場 合に次元の最大数は、観測値の数から 1 を引いたものと変数の総数の小さ い方です。しかし、定義された変数が 2 グループである場合、次元の最大 数は小さい方のグループの変数の数です。多重名義変数が含まれる場合の 次元の最大数は、多重名義カテゴリの総数に非多重名義変数の数を足し たものから多重名義変数の数を引いたものです。たとえば、分析に 5 つ の変数が含まれ、そのうち 1 つが 4 つのカテゴリを持つ多重名義変数で ある場合、次元の最大数は (4 + 4 – 1) で 7 になります。最大値よりも大 きな値を指定すると、最大値が使用されます。

関連手続き。 各グループに変数が 1 つ含まれる場合、非線型正準相関分析 は、最適尺度法の主成分分析と同じです。これらの変数が多重名義の場 合は、多重応答分析に相当します。変数グループが 2 つあり、グループ の 1 つに変数が 1 つしかない場合、非線型正準相関分析は最適尺度法の カテゴリ回帰と同じです。

#### 非線型正準相関分析を行うには

[最適尺度法] ダイアログ ボックス

▶ メニューから次の項目を選択します。 [分析] > 次元縮小 > [最適尺度法]

図 4-1

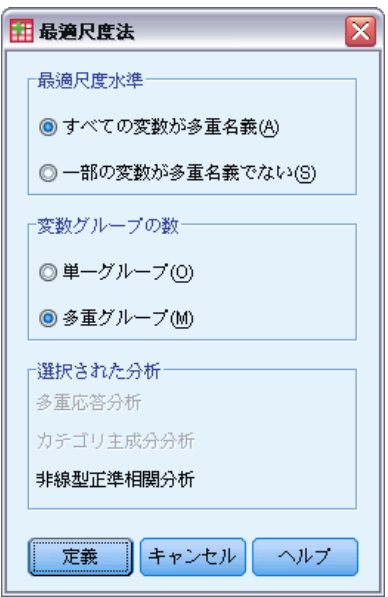

▶ [すべての変数が多重名義] または [一部の変数が多重名義でない] を選択します。

- ▶ [多重グループ] を選択します。
- ▶ [定義] をクリックします。
	- 図 4-2

[非線型正準相関分析 (OVERALS)] ダイアログ ボックス

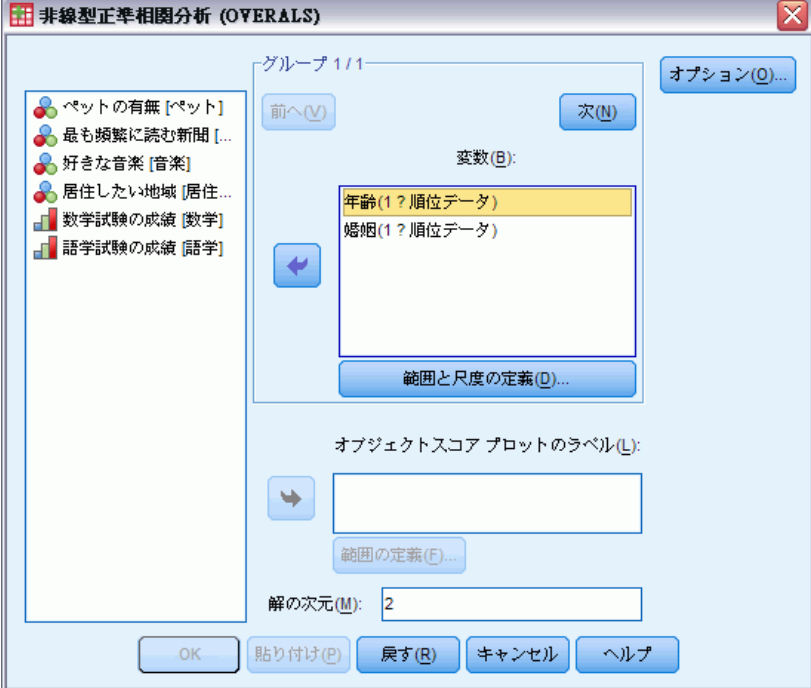

- ▶ 最低2つの変数のグループを定義します。第1のグループに含める変数を 選択します。次のグループへ移動するには [次] をクリックし、第 2 のグ ループに含める変数を選択します。さらにグループを追加することもでき ます。すでに定義した変数のグループに戻るには、[前] をクリックします。
- ▶ 選択された変数の範囲と測定尺度 (最適尺度水準) を定義します。
- ▶ [OK] をクリックします。
- ▶ 次のオプションが選択できます。
	- 1つ以上の変数を選択して、オブジェクト スコア プロットのポイント ラベルを付与します。各変数は個別のプロットを作成し、ポイントには その変数の値でラベル付けされます。作図のラベル付けに使用する変数 には、それぞれ範囲を定義しなければなりません。ダイアログ ボックス を使用する際、分析とラベル付けの両方に同一の変数を指定することは できません。オブジェクト スコアのプロットを、分析で使用される変数 でラベル付けする場合は、[変換] メニューの [計算] 機能を使用して、

#### 非線型正準相関分析 (OVERALS)

その変数のコピーを作成します。図のラベル付けには新しい変数を使用 します。または、コマンド シンタックスを使用することもできます。

■ 適切な解の次元の数を指定します。一般に、変数の大半を説明するの に足りる最低限の次元を選択します。分析に 3 つ以上の次元が含ま れる場合、最初の 3 つの次元の 3-D のプロットを作成します。その 他の次元を表示するには、図を編集します。

### 範囲と尺度の定義 (Categories)

図 4-3

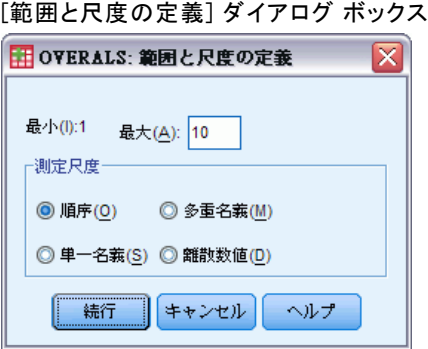

各変数には、範囲を定義する必要があります。指定する最大値は、整数で なければなりません。小数点付きデータ値は、分析では切り捨てられま す。また、指定された範囲外のカテゴリ値は無視されます。出力を最小に するには、[変換] メニューの [連続数への再割り当て] 機能を使用して、 名義または順序変数として扱われる変数に対して 1 で始まる連続的なカテ ゴリを作成します。数値型変数の連続整数に対して、値を再割り当てし ないでください。数値型変数の出力を最小にするには、各変数のすべて の値から最小値を引いたものに 1 を加えます。

各変数を数量化するには、使用する尺度を選択する必要があります。

- 順序。観測変数のカテゴリ順序は、数量化された変数に保持されます。
- 単一名義。数量化された変数では、同一カテゴリ内のオブジェクト の得点は同じです。
- 多重名義。数量化は、各次元で異なる場合があります。
- 離散数値。カテゴリは順序付けされ、カテゴリ間は等間隔であるとみな されます。カテゴリ間の差異と観測変数のカテゴリの順序は、数量化さ れた変数においても保持されます。

# 範囲の定義 (プロビット分析/MANOVA)

#### 図 4-4 [範囲の定義] ダイアログ ボックス

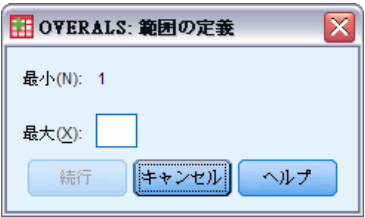

各変数には、範囲を定義する必要があります。指定する最大値は、整数で なければなりません。小数点付きデータ値は、分析では切り捨てられま す。また、指定された範囲外のカテゴリ値は無視されます。出力を最小化 するには、変換メニューの [連続数への再割り当て] を使用して、1 で始ま る連続したカテゴリを作成します。

また、オブジェクト スコア プロットのラベル付けに使用する各変数の 範囲を定義する必要があります。しかし、その変数について定義された範 囲外のデータ値を持つカテゴリのラベルもプロットに表示されます。

### 非線型正準相関分析: オプション

[オプション] ダイアログ ボックスで、オプションの統計とプロットを 選択し、オブジェクト スコアを新しい変数としてアクティブなデータ セット中に保存できます。また、反復および収束基準の指定、分析の初 期設定の指定ができます。

4 章

#### 非線型正準相関分析 (OVERALS)

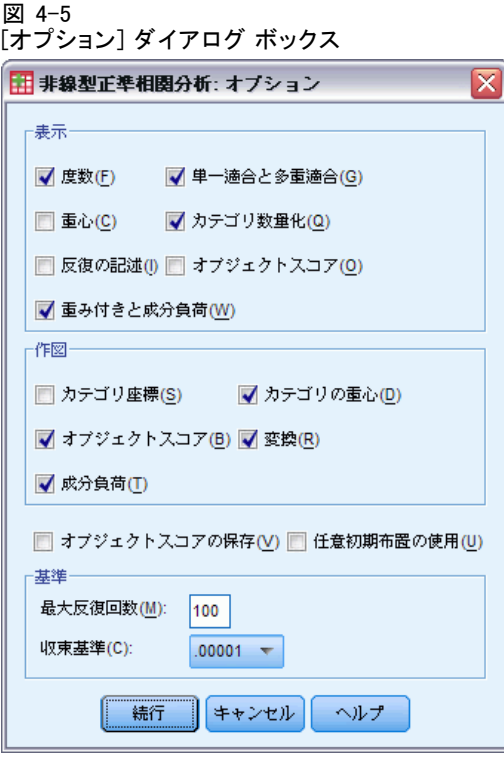

表示。 使用できる統計として、周辺度数 (出現数)、重心、反復の記述、重 み付け、成分負荷、カテゴリ数量化、オブジェクト スコア、単一適合お よび多重適合があります。

- 重心 (Categories). カテゴリ数量化スコア。変数の同じカテゴリに属する 対象に対して、各集合に含まれる対象 (ケース) に対する対象スコアの 予想された平均と、実際の平均。
- 重み付きと成分負荷. セットで数量化されたすべての変数に対する各次元 の回帰係数。対象得点は数量化された変数に回帰され、数量化された 変数の投影は対象空間に回帰されます。各セット内の次元に対する各 変数の寄与を示します。
- 単一適合と多重適合 (OVERALS). オブジェクトを基準とした単一カテゴリ および多重カテゴリ座標/カテゴリ数量化の適合度。
- カテゴリ数量化. 最適得点の変数カテゴリへの割り当て。
- オブジェクトスコア. 特定次元でオブジェクト (ケース) に割り当てられ た最適な得点。

作図。 カテゴリ軸、オブジェクト スコア、成分負荷、カテゴリ重心、変 換の各プロットを作成できます。

オブジェクト スコアの保存。 オブジェクト スコアを新しい変数としてアクティ ブなデータセットに保存できます。オブジェクト スコアは、メイン ダイア ログ ボックスで指定された次元の数だけ保存されます。

任意初期布置の使用。任意の初期布置は、変数のすべてまたは一部が単一名 義の場合に使用します。このオプションが選択されなかった場合には、入 れ子にされた初期布置が使用されます。

基準。計算における非線型正準相関分析の最大反復数を指定できます。収 束基準値の選択もできます。最後の 2 回の反復間の全概適合の差が収束値 より小さくなるか、最大反復数に達した場合、分析の反復は終了します。

#### OVERALS コマンドの追加機能

選択内容をシンタックス ウィンドウに貼り付け、OVERALS コマンド シン タックスを編集することで、非線型正準相関分析をカスタマイズできま す。コマンド シンタックスを使用すると、次の作業も実行できます。

- すべての抽出された次元についてプロットする代わりに、プロットする 次元のペアを指定 (PLOT サブコマンドで NDIM キーワードを使用)。
- プロットにポイントをラベル付けするために使用する値ラベルの文字数 を指定 (PLOT サブコマンドを使用)。
- オブジェクト スコア プロットのラベル付け変数として 6 つ以上の変数 を指定 (PLOT サブコマンドを使用)。
- オブジェクト スコア プロットのためのラベル付け変数として分析で使 用する変数を選択 (PLOT サブコマンドを使用)。
- 数量化スコア プロットにポイント ラベルを付与する変数を選択 (PLOT サブコマンドを使用)。
- アクティブなデータセット内のすべてのケースを分析に使用しない場 合、分析に含めるケースの数を指定 (NOBSERVATIONS サブコマンド を使用)。
- オブジェクト スコアを保存することで作成される変数のルート名を指 定 (SAVE サブコマンドを使用)。
- 抽出されたすべての次元を保存せずに、保存する次元の数を指定 (SAVE サブコマンドを使用)。
- カテゴリ数量化を行列ファイルに書き込む (MATRIX サブコマンドを 使用)。
- 通常の高解像度プロットよりも低解像度のプロットが読みやすい場合 に、低解像度プロットを作成 (SET コマンドを使用)。
- 指定された変数のみの重心および変換プロットを作成 (PLOT サブコマ ンドを使用)。

#### 非線型正準相関分析 (OVERALS)

シンタックスの詳細は、『Command Syntax Reference』を参照してくださ い。

章 5

# コレスポンデンス分析

コレスポンデンス分析の目的の 1 つは、低次元空間にコレスポンデンス テーブル内の 2 つの名義変数間の関係を記述し、同時に各変数のカテゴリ 間の関係も記述することです。図中の個々の変数のカテゴリ ポイント間 の距離は、カテゴリ間の関係を反映し、類似したカテゴリは互いに近い 位置に配置されます。また、ある変数の各ポイントを、原点から他の変 数のカテゴリ ポイントに至るベクトル上に投影することで、変数間の関 係を記述できます。

分割表の分析には、行と列のプロファイルの検討や、カイ 2 乗統計量を 使用した独立性の検定が含まれます。しかし、プロファイルは、非常に多 数である場合があるため、カイ 2 乗検定では従属性が明らかになりませ ん。クロス集計表の手続きでは、連関の測定方法および連関の検定がいく つか提供されますが、変数間の関係を図表で表すことはできません。

因子分析は、低次元空間における変数間の関係を記述する標準的な手法 です。しかし、因子分析は間隔データを必要とし、観測値の数は変数の数 の 5 倍でなければなりません。一方、コレスポンデンス分析は名義変数 を仮定しており、変数間の関係だけでなく各変数のカテゴリ間の関係も 記述します。また、コレスポンデンス分析は、正の対応関係を測定する テーブルの分析にも使用されます。

例。コレスポンデンス分析を社員のカテゴリと喫煙量の関係の図示に使用で きます。たとえば、中間管理職の喫煙量は秘書とは差があるかもしれませ んが、上級管理職の喫煙量は秘書と同じである場合があります。また、中 間管理職は喫煙量が多く、秘書は喫煙量が少ないことがわかります。

**統計量と作図。**コレスポンデンスの測定方法、行と列のプロファイル、特異 値、行と列の得点、慣性、質量、行得点と列得点の信頼統計量、特異値の 信頼統計量、変換プロット、行ポイント プロット、列ポイント プロッ ト、およびバイプロット。

データ。分析するカテゴリ変数は、名義尺度化されます。集計データまたは 度数以外のコレスポンデンスの測定方法の場合は、正の類似性値の重み付 け変数を使用します。一方、テーブル データについては、シンタックスを 使用してデータを読み込みます。

仮定。この手続きで使用する次元の数の最大値は、アクティブな行と列のカ テゴリの数および同等性の制約条件に依存します。同等性の制約条件が使 用されず、すべてのカテゴリがアクティブな場合、次元の最大数は、最も

#### コレスポンデンス分析

カテゴリの数の少ない変数のカテゴリ数より 1 少なくなります。たとえ ば、1 つの変数に 5 つのカテゴリがあり、他の変数に 4 つのカテゴリがあ る場合、最大の次元数は 3 です。補助カテゴリはアクティブではありませ ん。たとえば、ある変数が 5 つのカテゴリを持ち、そのうちの 2 つが補助 的で他の変数が 4 つのカテゴリを持つ場合、次元の最大数は 2 です。同等 になるように制約されたすべてのカテゴリのグループは、1 つのカテゴリ として扱います。たとえば、ある変数が 5 つのカテゴリを持ち、そのうち 3 つが同等になるように正弦されている場合、次元の最大数を決定する際 にその変数は、3 つのカテゴリを持つ変数として扱われなければなりませ ん。カテゴリのうち 2 つは制約されておらず、第 3 のカテゴリが、制約さ れた 3 つのカテゴリにあたります。次元の数の最大値よりも大きな数を指 定した場合は、次元の数の最大値が使用されます。

**関連手続き。2 つ以上の変数が含まれる場合は、複数のコレスポンデンス** 分析を使用します。変数を順序尺度化する必要がある場合は、カテゴリ 主成分分析を使用します。

#### コレスポンデンス分析を行うには

- ▶ メニューから次の項目を選択します。 [分析] > 次元縮小 > [コレスポンデンス分析]
	- 図 5-1

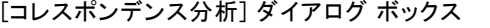

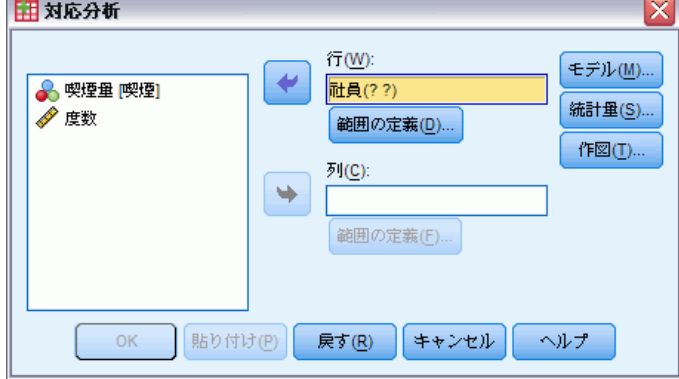

- ▶ 行変数を選択します。
- ▶ 列変数を選択します。
- ▶ 変数の範囲を定義します。
- ▶ [OK] をクリックします。

### コレスポンデンス分析: 行範囲の定義

行変数の範囲を定義する必要があります。指定する最小値および最大値 は、整数でなければなりません。小数点付きデータ値は、分析では切り捨 てられます。また、指定された範囲外のカテゴリ値は無視されます。

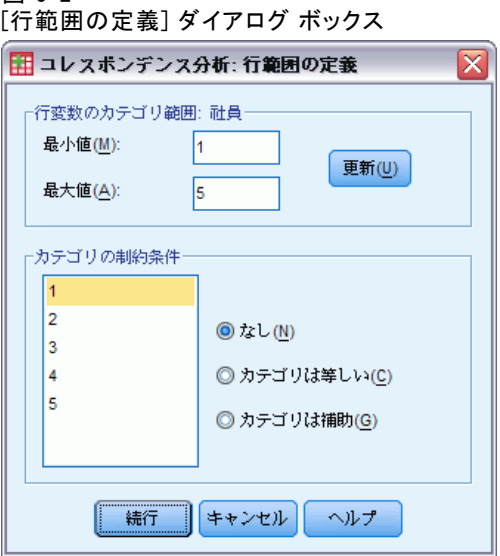

初期値では、すべてのカテゴリは制約されずアクティブです。行カテゴリ を他の行カテゴリと同等として制約できます。また、行カテゴリを補助カ テゴリとして定義することもできます。

- カテゴリは等しい。各カテゴリの得点は同じでなければなりません。求 められたカテゴリの順序が望ましくないか、直感に反したものである 場合は、同等性の制約条件を使用します。同等であるとして制約され た行カテゴリの最大数は、アクティブな行カテゴリの総数から 1 を 引いたものです。異なる同等性の制約条件をいくつかのカテゴリ グ ループに適用するには、シンタックスを使用します。たとえば、シン タックスを使用してカテゴリ 1 と 2 を同等とし、カテゴリ 3 と 4 を 同等として制約します。
- カテゴリは補助。補助的カテゴリは分析に影響しませんが、アクティブな カテゴリによって定義された範囲に表示されます。補助的カテゴリは、 次元の定義には無関係です。補助的な行カテゴリの最大数は、行カテゴ リの総数から 2 を引いたものです。

 $\overline{w}$  5-2

### コレスポンデンス分析: 列範囲の定義

列変数には、範囲を定義する必要があります。指定する最小値および最大 値は、整数でなければなりません。小数点付きデータ値は、分析では切り 捨てられます。また、指定された範囲外のカテゴリ値は無視されます。

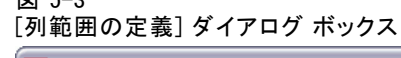

 $\overline{33}$   $\overline{5}$   $\overline{2}$ 

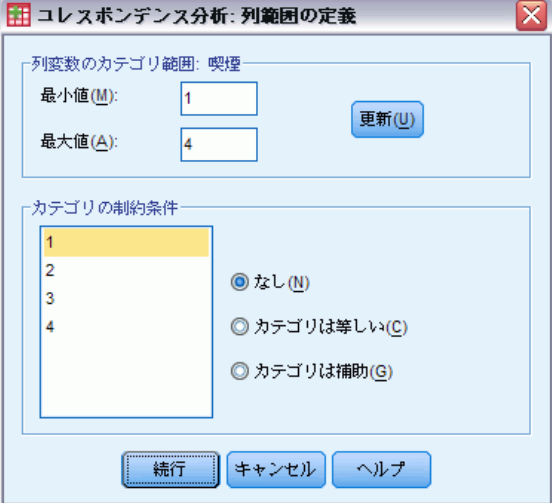

初期値では、すべてのカテゴリは制約されずアクティブです。ある列カテ ゴリを他の列カテゴリと同等であるとして制約できます。また、列カテゴ リを補助カテゴリとして定義することもできます。

- カテゴリは等しい。各カテゴリの得点は同じでなければなりません。求め られたカテゴリの順序が望ましくないか、直感に反したものである場合 は、同等性の制約条件を使用します。同等として制約された列カテゴリ の最大数は、アクティブな列カテゴリの総数から 1 を引いたものです。 異なる同等性の制約条件をいくつかのカテゴリ グループに適用するに は、シンタックスを使用します。たとえば、シンタックスを使用してカ テゴリ 1 と 2 を同等とし、カテゴリ 3 と 4 を同等として制約します。
- カテゴリは補助。補助的カテゴリは分析に影響しませんが、アクティブな カテゴリによって定義された範囲に表示されます。補助的カテゴリは、 次元の定義には無関係です。補助的な列カテゴリの最大数は、列カテゴ リの総数から 2 を引いたものです。

## コレスポンデンス分析: モデル

[モデル] ダイアログ ボックスでは、次元の数、距離測度、標準化、正規 化を指定できます。

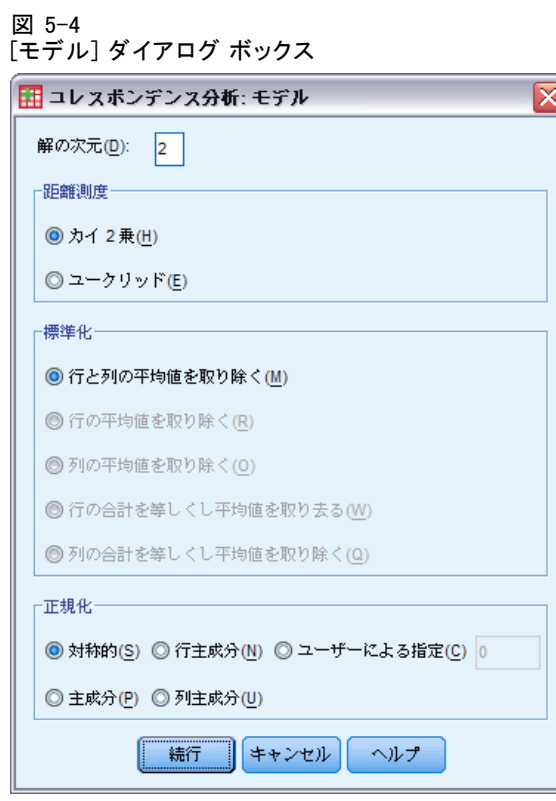

[解の次元] 次元の数を指定します。一般に、変数の大半を説明するのに 足りる最低限の次元を選択します。次元数の最大値は、分析で使用され るアクティブなカテゴリの数と同等性の制約条件に依存します。次元の 数の最大値は、次の数よりも小さくなります。

- アクティブな行カテゴリ数から、同等として制約された行カテゴリ数を 引いて、制約された行カテゴリのグループ数を足したもの。
- アクティブな列カテゴリ数から、同等として制約された列カテゴリ数を 引いて、制約されたカテゴリのグループ数を足したもの。

距離測度。コレスポンデンス テーブルの行間および列間の距離尺度を選 択できます。次の選択肢の 1 つを選択します。

- カイ2乗。重み付けプロファイルの距離を使用します。ただし、重み は、行または列のマス (質量) です。標準コレスポンデンス分析で は、この測定方法が必要とされます。
- ユークリッド。行のペアと列のペアの差の平方和の平方根を使用します。

[標準化] 次の選択肢の 1 つを選択します。

- 行と列の平均値を取り除く。行と列が両方とも中心化されます。標準化コ レスポンデンス分析では、この方法を使用する必要があります。
- [行の平均値を取り除く] 行だけが中心化されます。
- 列の平均値を取り除く。列だけが中心化されます。
- 行の合計を等しくし平均値を取り去る。 行を中心化する前に、 行の周辺を 同等にします。
- 「列の合計を等しくし平均値を取り除く] 列を中心化する前に、列の周辺を 同等にします。

正規化。 次の選択肢の 1 つを選択します。

- [対称的]各次元で、行の得点は、整合する特異値により割り当てられた 列の得点の重み付き平均です。列の得点は、整合する特異値によって割 り当てられた行の得点の重み付き平均です。2 つの変数間の差または類 似性を調べるには、この方法を使用します。
- 主成分。行ポイントと列ポイントの距離は、選択された距離測度に従っ たコレスポンデンス テーブルでの距離にほぼ等しくなります。この方 法は、2 つの変数間の差の代わりにどちらかの変数または両方の変数の カテゴリ間の差を調べたい場合に使用します。
- 行主成分。行ポイント間の距離は、選択された距離尺度に従ったコレス ポンデンス テーブルでの距離にほぼ等しくなります。行得点は、列得 点の平均値を重み付けしたものです。行変数のカテゴリ間の差または類 似度を調べたい場合に使用します。
- 列主成分。列ポイント間の距離は、選択された距離尺度に従ったコレス ポンデンス テーブルでの距離にほぼ等しくなります。列得点は、行得 点の平均値を重み付けしたものです。列変数のカテゴリ間の差または類 似度を調べたい場合に使用します。
- ユーザー指定。-1 から1 までの間の値を指定しなければなりません。値 –1 は列主成分に対応しています。1 は行主成分に対応します。0 は対称 性による類似度に対応します。その他の値は、それぞれのイナーシャ ( 慣性) の程度に応じて、行および列得点全体にわたって広がります。こ の方法は、目的に応じたバイプロットの作成に役立ちます。

### コレスポンデンス分析: 統計

[統計] ダイアログ ボックスでは、数値出力を指定できます。

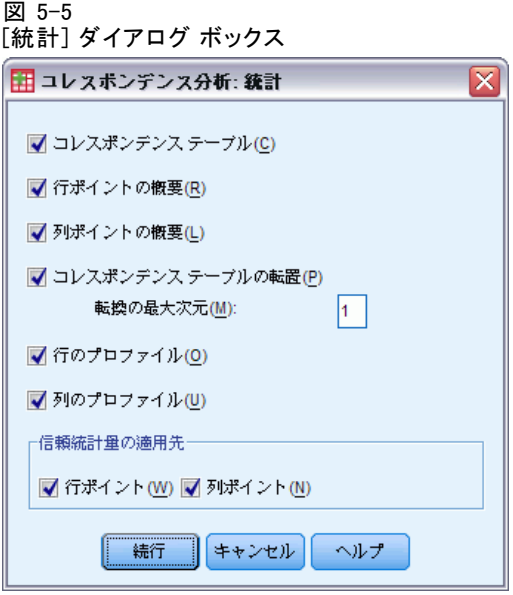

コレスポンデンス テーブル。行と列の周辺合計付きの、入力変数のクロス集 計表です。

行ポイントの概要。各行カテゴリについて、得点、マス (質量)、イナー シャ (慣性)、次元の慣性に対する寄与率、ポイントの慣性に対する 次元の寄与率です。

列ポイントの概要。 各列カテゴリについて、得点、マス (質量)、イナー シャ (慣性)、次元の慣性に対する寄与率、ポイントの慣性に対する 次元の寄与率です。

行のプロファイル。各行のカテゴリについて、列変数のカテゴリに対する 分布です。

列のプロファイル。 各列のカテゴリについて、行変数のカテゴリに対する 分布です。

コレスポンデンステーブルの転置。行と列が第1次元上の得点について昇順と なるように再割り当てされたコレスポンデンス テーブルです。必要に応じ て、転置された表を作成する最大次元数を指定できます。1 から指定され た数までの各次元について転置された表が作成されます。

信頼統計量の適用先: 行ポイント。 すべての非補助的な行ポイントについ ての標準偏差と相関を含みます。

信頼統計量の適用先: 列ポイント。 すべての非補助的な列ポイントについ ての標準偏差と相関を含みます。

### コレスポンデンス分析: 作図

[作図] ダイアログ ボックスでは、作成する図を指定できます。

図 5-6 [作図] ダイアログ ボックス

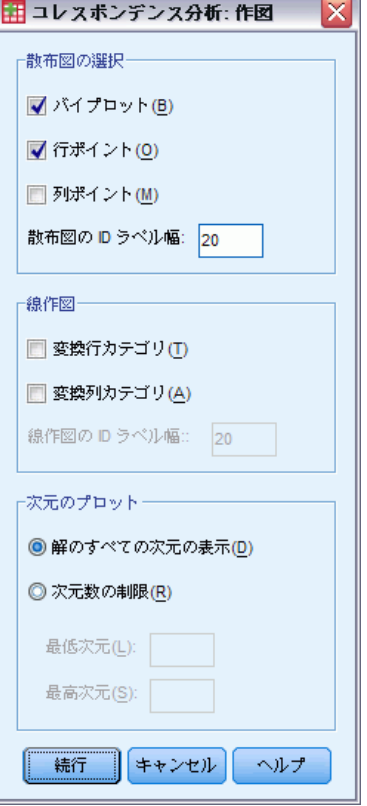

[散布図] 次元のすべてのペアごとのプロットの行列を作成します。次 の散布図が利用できます。

- バイプロット。行および列ポイントの結合プロットの行列を作成します。 主成分の正規化が選択された場合、バイプロットは使用できません。
- 行ポイントのプロットの行列を作成します。
- 列ポイントのプロットの行列を作成します。

必要に応じて、ポイントをラベル付けするときに使用する値ラベルの文 字数を指定できます。この値は、20 以下の負でない整数でなければな りません。

線作図。 選択された変数の各次元のプロットを作成します。次の折れ線 グラフができます。

- 変**換行カテゴリ。**対応する行得点に対する、もとの行カテゴリ値の プロットを作成します。
- 変換列力テゴリ。対応する列得点に対する、もとの列カテゴリ値の プロットを作成します。

必要に応じて、カテゴリ軸をラベル付けするときに使用する値ラベルの 文字数を指定できます。この値は、20 以下の負でない整数でなければな りません。

カ元のプロット。出力表示する次元を制御できます。

- [解のすべての次元の表示] 解のすべての次元が散布図の行列に表示され ます。
- 次元数の制限。表示する次元をプロットされたペアに制限します。次元を 制限する場合は、プロットする最低次元と最高次元を選択する必要があ ります。最低次元を、1 から解の次元数より 1 小さい値の間で指定でき ます。また、最低次元は、それよりも高い次元に対してプロットされま す。次元の最高値には、2 から解の次元数までを指定できます。この値 は、次元のペアのプロットで使用される次元の中での最高次元を示しま す。 この指定は、要求されたすべての多次元プロットに適用されます。

### CORRESPONDENCE コマンドの追加機能

選択内容をシンタックス ウィンドウに貼り付け、CORRESPONDENCE コマンド シンタックスを編集することで、コレスポンデンス分析をカスタマイズで きます。コマンド シンタックスを使用すると、次の作業も実行できます。

- ケースごとのデータを使用する代わりにテーブル データを入力データ として指定 (TABLE = ALL サブコマンドを使用)。
- 各種の散布図行列またはバイプロット行列の値ラベルの文字数を指 定 (PLOT サブコマンドを使用)。
- 各種の線作図のポイントをラベル付けする値ラベルの文字数を指定 (PLOT サブコマンドを使用)。
- 行列データ ファイルに行得点および列得点の行列を書き込む (OUTFILE サブコマンドを使用)。
- 特異値および得点についての信頼統計 (分散および共分散) の行列を行 列データ ファイルに書き込む (OUTFILE サブコマンドを使用)。
- 同等とみなすカテゴリの複数のグループを指定 (EOUAL サブコマンド を使用)。

シンタックスの詳細は、『Command Syntax Reference』を参照してくださ い。

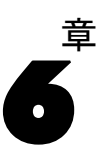

## 多重応答分析

多重応答分析では、数値をケース (オブジェクト) とカテゴリに割り当てる ことによって名義 (カテゴリ) データを数量化します。この分析が適してい るのは、同じカテゴリに属するオブジェクト同士の関係が近く、異なるカ テゴリに属するオブジェクトは遠い関係にある場合です。各オブジェクト は、そのオブジェクトに適用されるカテゴリのカテゴリ ポイントに、でき る限り近い位置に配置されます。この方法で、カテゴリはオブジェクトを 等質なサブグループに分割します。変数は、同じカテゴリ内のオブジェク トを同じサブグループに分類するときに等質であると考えられます。

例€多重応答分析を使用して、職種、人種、および性別間の関係を視覚的 に表示できます。それにより、人種と性別による特徴が示され、職種間に は区別できるような特徴が見られないことに気付くかもしれません。ま た、ラテンアメリカ人とアフリカ系アメリカ人のカテゴリが互いに類似し ていることに気付くかもしれません。

統計量と作図。 オブジェクト スコア、判別測定、反復の記述、元の変数の 相関と変換された変数の相関、カテゴリ数量化、記述統計、オブジェクト ポイントのプロット、バイ プロット、カテゴリ プロット、結合カテゴリ プロット、変換プロット、および判別測定プロット。

データ。文字型変数値は、常に、文字の昇順で正の整数に変換されます。 ユーザー定義の欠損値、システム欠損値、および 1 未満の値は、欠損値と みなされます。値が 1 未満である変数の場合は、値を再割り当てするか、 または定数を加えることで非欠損値変数にできます。

仮定。 すべての変数が多重名義尺度水準を持っています。データには、 少なくとも 3 つの有効なケースが含まれている必要があります。この分 析は、正の整数データに基づいています。離散化オプションでは、値を 正規に近い分布を持つカテゴリに分けることにより小数値変数を自動的 に分類します。さらに、文字型変数の値を正の整数に自動的に変換しま す。他の離散化方式を指定することもできます。

関連手続き。 変数が 2 つの場合、多重応答分析はコレスポンデンス分析に近 くなります。変数に順序性または名義性があると考えられる場合は、カテ ゴリ主成分分析が使用されます。変数グループについて調べる場合は、非 線型正準相関分析を使用します。

#### 多重応答分析を行うには

▶ メニューから次の項目を選択します。 分析(A) > 次元分解 > 最適尺度法...

図 6-1

[最適尺度法] ダイアログ ボックス

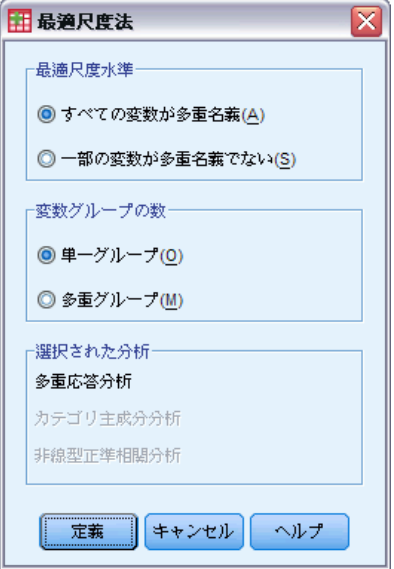

- ▶ [すべての変数が多重名義]を選択します。
- ▶ [単ーグループ] を選択します。
- ▶ [定義] をクリックします。

65

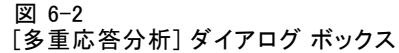

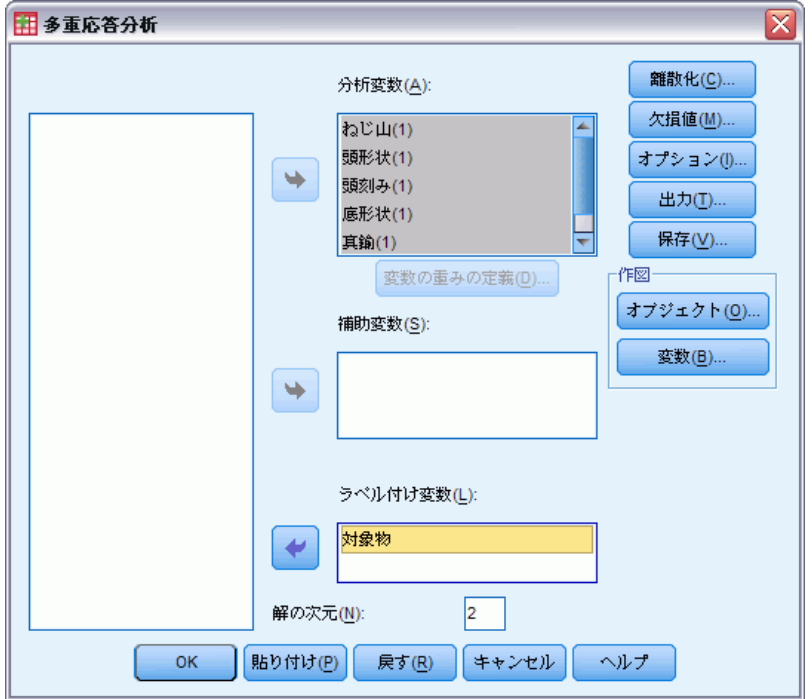

- ▶ 少なくとも2つの分析変数を選択し、解の次元の数を入力します。
- ▶ [OK] をクリックします。

必要に応じて、見つかった解に当てはめる補助変数、またはプロットの ラベル付け変数を指定できます。

### 多重応答分析での変数の重みの定義

分析変数の重みを設定できます。

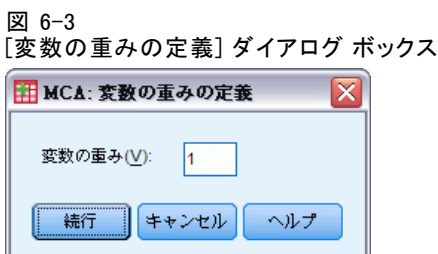

変数の重み。 各変数の重みを定義できます。指定する値は、正の整数で なければなりません。デフォルト値は 1 です。

### 多重応答分析での離散化

[離散化] ダイアログ ボックスでは、変数の再割り当てを行う方法を選択で きます。小数値変数は、別の方法で指定されない限り、ほぼ正規分布する 7 つのカテゴリ (あるいはその変数の持つ値の種類の数が 7 未満の場合はそ の数) に分類されます。文字型変数は、文字の昇順でカテゴリ指標を割り 当てることにより、常に正の整数に変換されます。文字型変数の離散化で は、これらの整数を適用します。デフォルトでは、他の変数はそのままで す。これらの離散化された変数を分析で使用します。

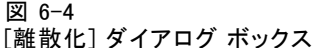

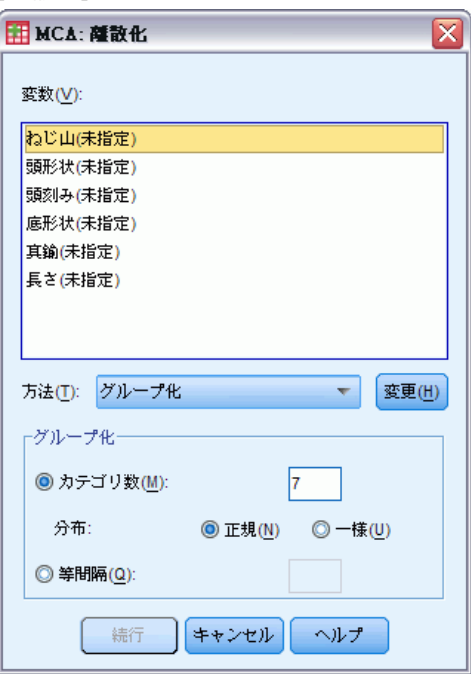

方法。「グループ化」、「順位化」、「乗算]から選択します。

- グループ化。指定されたカテゴリ数に再割り当てするか、または等間 隔に再割り当てします。
- 順位化。変数は、ケースの順位化により離散化されます。
- 乗算。変数の現在の値を標準化し、10 を掛けて丸めたものに、離散化 された値の最小値が 1 となるように定数を加えます。

グループ化。 グループ別で変数を離散化するときは、次のオプションを 使用できます。

#### 多重応答分析

- カテゴリ数。カテゴリ数と、変数の値がカテゴリ全体にわたってほぼ正規 分布または一様分布するかどうかを指定します。
- 等間隔。変数は、等しい長さの間隔を持つカテゴリに再割り当てされま す。間隔の長さを指定する必要があります。

### 多重応答分析での欠損値

[欠損値] ダイアログ ボックスでは、分析変数と補助変数の欠損値を処理 するための方略を選択できます。

図 6-5 [欠損値] ダイアログ ボックス

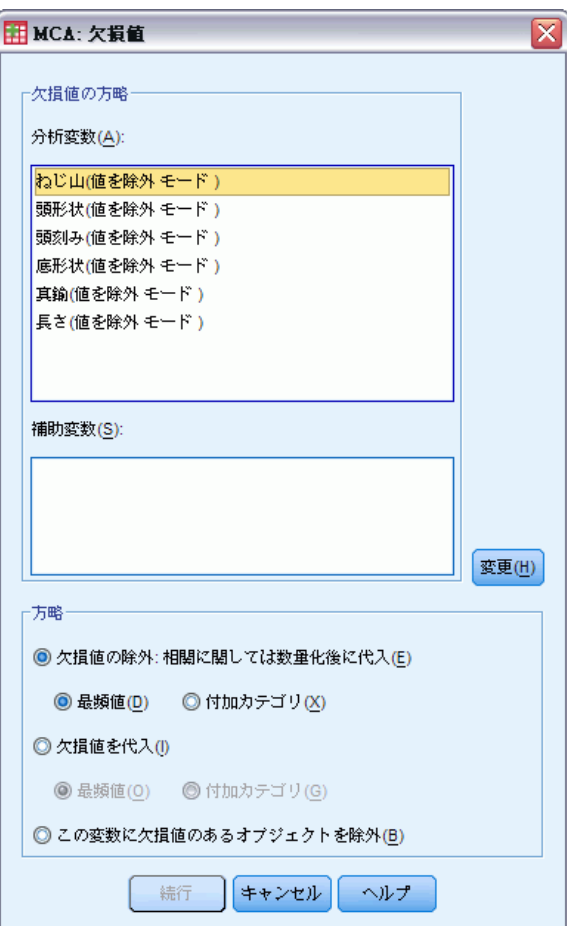

欠損値の方略。 欠損値の除外 (受動的な処理)、欠損値の代入 (能動的な 処理)、または欠損値のあるオブジェクトの除外 (リストごとの削除) を選択します。

- 欠損値の除外:相関に関しては数量化後に代入(E) 選択された変数に欠損値 のあるオブジェクトは、その変数の分析に関わりません。すべての変数 に受動的な処理が指定されている場合、すべての変数に関して欠損値の あるオブジェクトは、補助変数として扱われます。[出力] ダイアロ グ ボックスで相関を指定した場合、元の変数の相関に関しては、分析 後その変数の最頻カテゴリ、つまり最頻値が欠損値に代入されます。 最適尺度変数の相関については、代入の方法を選択できます。欠損値 を最適尺度変数の最頻値で置き換えるには、[最頻値] を選択します。 欠損値を付加カテゴリの数量化で置き換えるには [付加カテゴリ] を選択 します。これにより、その変数に欠損値のあるオブジェクトは、同じ (付加) カテゴリに属するとみなされます。
- 欠損値を代入(I) 選択された変数に欠損値のあるオブジェクトでは、欠損 値が代入されます。代入の方法を選択できます。欠損値を最頻カテゴリ で置き換えるには、[最頻値] を選択します。最頻値が複数ある場合に は、最小のカテゴリ指標を持つものを使用します。欠損値を同じ付加 カテゴリの数量化で置き換えるには [付加カテゴリ] を選択します。これ により、その変数に欠損値のあるオブジェクトは、同じ (付加) カテ ゴリに属するとみなされます。
- この変数に欠損値のあるオブジェクトを除外(B) 選択された変数に欠損値の あるオブジェクトが分析から除外されます。この方略は、補助変数に は使用できません。

### 多重応答分析のオプション

[オプション] ダイアログ ボックスでは、初期布置の選択、反復および収 束基準の指定、正規化方法の選択、作図のラベル付け方法の選択、補助 オブジェクトの指定ができます。

多重応答分析

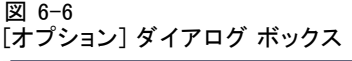

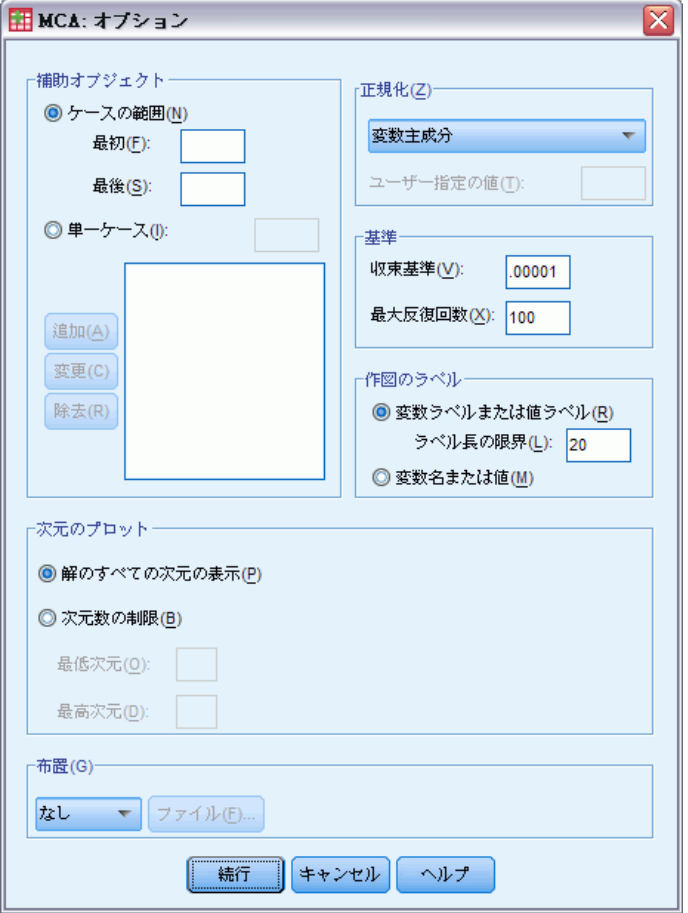

補助オブジェクト。 補助オブジェクトにするオブジェクトのケース番号 (また はオブジェクト範囲の先頭および最後のケース番号を指定) し、[追加] をク リックします。すべての補助オブジェクトを指定するまで、処理を繰り返 します。オブジェクトが補助オブジェクトとして指定された場合、そのオ ブジェクトに対してケースの重み付けは無視されます。

正規化。 オブジェクトスコアおよび変数の正規化を行う 5 つのオプション のうち。1 つを指定できます。1 つの分析で使用できる正規化の方法は 1 つだけです。

■ 変数主成分。このオプションを使用すると、変数間の関連が最適化され ます。オブジェクト空間内の変数座標は、成分負荷 (次元やオブジェ クトスコアなどと主成分との相関) です。変数間の相関に主に関心が ある場合に役立ちます。

- オブジェクト主成分。このオプションを使用すると、オブジェクト間の 距離が最適化されます。オブジェクト間の相違または類似性に主に 関心がある場合に役立ちます。
- 対称的。オブジェクトと変数との関係に主に関心がある場合は、この正 規化オプションを使用します。
- 独立。オブジェクト間の距離、および変数間の相関を別々に調べる場 合は、この正規化オプションを使用します。
- ユーザー指定。閉区間 [-1,1] 内の任意の実数値を指定できます。値 1 は「オブジェクト主成分」方法に相当し、値 0 は「対称的」方法に相 当し、値 –1 は「変数主成分」方法に相当します。–1 よりも大きく 1 よ りも小さい値を指定すると、固有値をオブジェクトと変数の両方に広げ ることができます。この方法は、目的に応じたバイプロットまたはトリ プロットの作成に役立ちます。

基準。計算における手続きの最大反復数を指定できます。収束基準値の 選択もできます。アルゴリズムの最後の 2 回の反復間における全体適合 の差が収束値より小さくなるか、最大反復数に達した場合、アルゴリ ズムの反復は終了します。

作図のラベル。 変数ラベルと値ラベル、または変数名と値のどちらを作図 で使用するかを指定できます。さらに、ラベルの最大長を指定するこ ともできます。

カ元のプロット。出力表示する次元を制御できます。

- [解のすべての次元の表示] 解のすべての次元が散布図の行列に表示され ます。
- 次元数の制限。表示する次元をプロットされたペアに制限します。次元を 制限する場合は、プロットする最低次元と最高次元を選択する必要があ ります。最低次元を、1 から解の次元数より 1 小さい値の間で指定でき ます。また、最低次元は、それよりも高い次元に対してプロットされま す。次元の最高値には、2 から解の次元数までを指定できます。この値 は、次元のペアのプロットで使用される次元の中での最高次元を示しま す。 この指定は、要求されたすべての多次元プロットに適用されます。

布置。 布置の座標が記述されているファイルからデータを読み込むことが できます。ファイルの最初の変数は最初の次元の座標を含み、2 番目の変 数は 2 番目の次元の座標を含みます (以下同様です)。

- 初期。指定されたファイル内の布置を分析の開始点として使用します。
- 固定。指定されたファイル内の布置を変数への当てはめに使用します。 当てはめられる変数は、分析変数として選択しなければなりませんが、 布置は固定されているため、補助変数として扱われます (したがって、 補助変数として選択する必要はありません)。

### 多重応答分析での出力

[出力] ダイアログ ボックスでは、オブジェクト スコア、判別測定、反 復の記述、元の変数の相関と変換された変数の相関、選択された変数の カテゴリ数量化、および選択された変数の記述統計を表したテーブルを 出力できます。

#### 図 6-7 [出力] ダイアログ ボックス

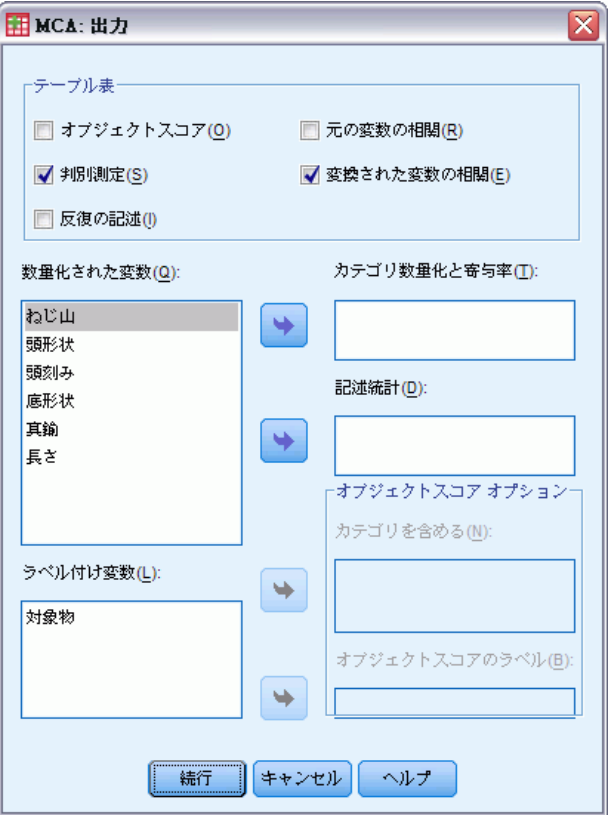

オブジェクトスコア。マス (質量)、イナーシャ (慣性)、寄与率を含むオブ ジェクト スコアを表示します。次のオプションが用意されています。

- カテゴリを含める。選択された分析変数のカテゴリ指標を表示します。
- オブジェクト スコアのラベル。ラベル付け変数として指定されている変数の リストから、オブジェクトにラベル付けする変数を選択できます。

判別測定。変数および次数ごとに判別測定を表示します。

反復の記述。 反復ごとに、説明された分散、損失、および説明された分散 の増加量が表示されます。

元の変数の相関。 元の変数の相関行列とその行列の固有値を表示します。

変換された変数の相関。変換(最適尺度)変数の相関行列とその行列の固 有値を表示します。

カテゴリ数量化と寄与率。 選択された変数の次元ごとに、マス (質量)、イ ナーシャ (慣性)、寄与率を含むカテゴリ数量化 (座標) を表示します。

注:質量やイナーシャを含む座標および寄与率が、ピボット テーブル出力 の各層に表示されます。座標はデフォルトで表示されます。寄与率を表示 するには、テーブルをダブルクリックしてアクティブにし、[層] ドロッ プダウン リストから [寄与率] を選択します。

お述統計。選択された変数の度数、欠損値の数、および最頻値を表示しま す。

### 多重応答分析での保存

[保存] ダイアログ ボックスでは、離散化データ、オブジェクトスコア、お よび変換された変数を、現在のセッションの外部 IBM® SPSS® Statistics データファイルやデータセットに保存できます。変換された変数およびオブ ジェクトスコアも、アクティブなデータセットに保存することができます。

- データセットが利用可能なのは現在のセッション中ですが、今後の セッションで利用するには、データセットをデータ ファイルとして 明示的に保存する必要があります。データセット名は、変数命名規則 に従う必要があります。
- 保存されるデータの各タイプに応じて、ファイル名やデータセット名は 異なる必要があります。
- オブジェクトスコアや変換された値をアクティブなデータセットに保存 する場合、多重名義尺度水準の番号を指定することができます。

多重応答分析

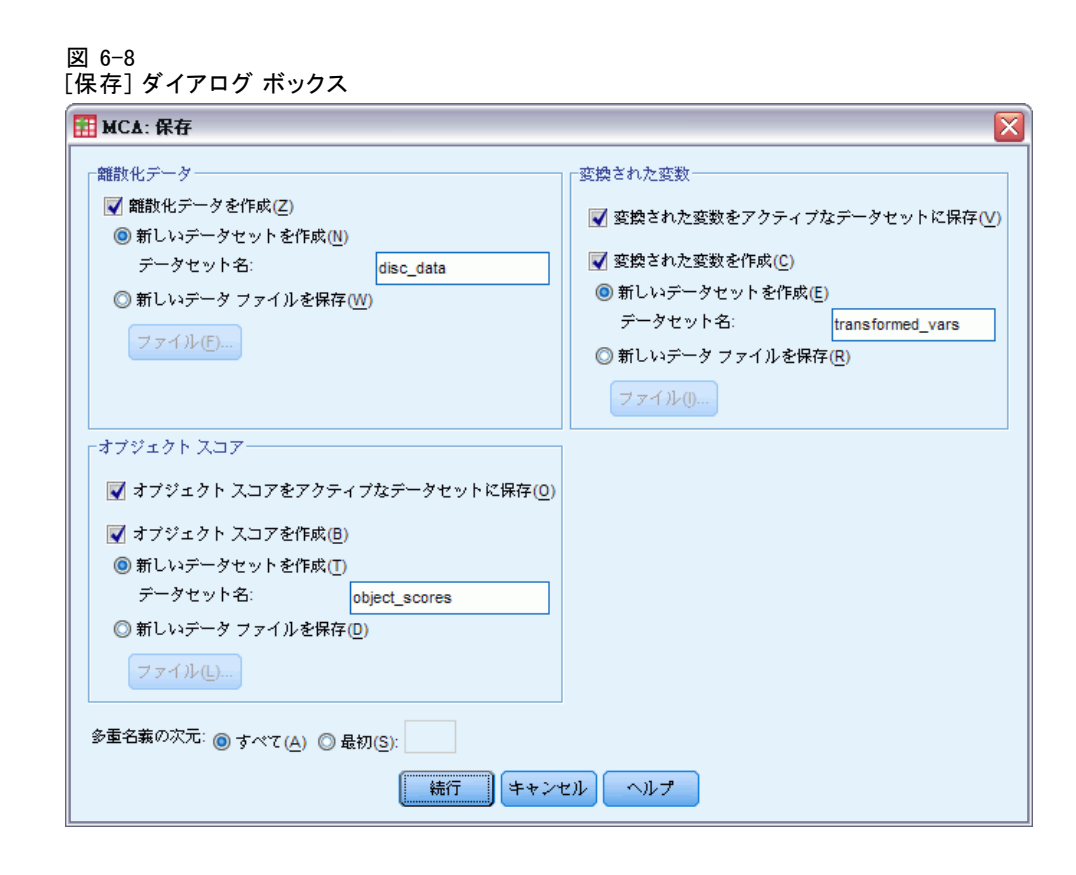

## 多重応答分析でのオブジェクト プロット

[オブジェクト プロット] ダイアログ ボックスで、使用するプロットの種 類とプロットする変数を指定できます。

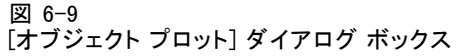

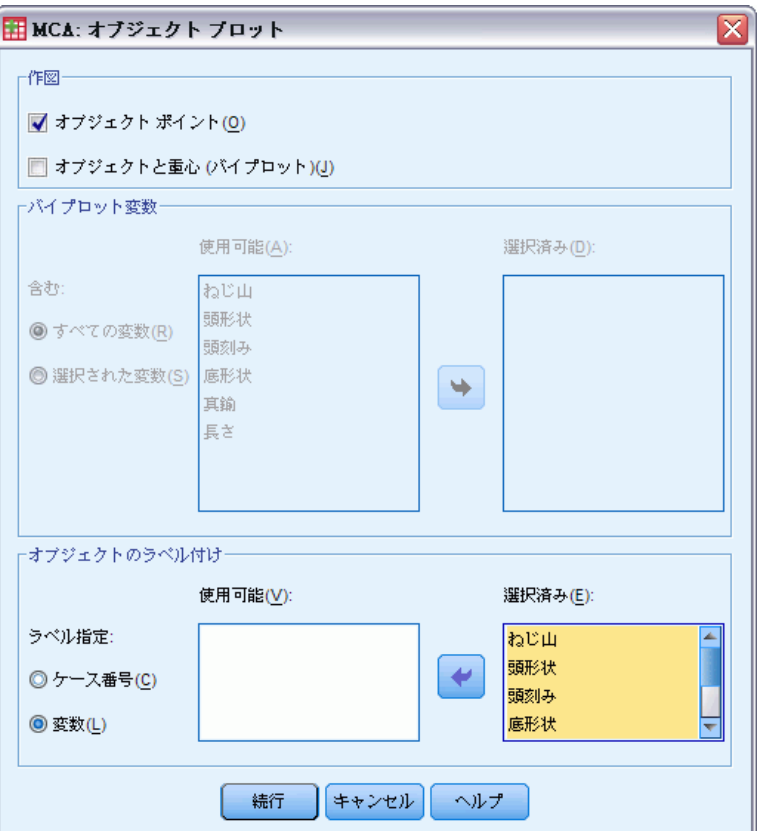

オブジェクト ポイント。 オブジェクト ポイントのプロットが表示されます。

オブジェクトと重心 (バイプロット)。 オブジェクト プロットが変数の重心と ともにプロットされます。

パイプロットアのすべての変数を使用するか、サブグルー プを選択できます。

オブジェクトのラベル付け。選択された変数のカテゴリ(カテゴリ指標値か値 ラベルかを [オプション] ダイアログ ボックスで選択できます) またはケー ス番号でオブジェクトにラベル付けできます。[変数] が指定されている場合 は、変数ごとにプロットが 1 つ出力されます。

### 多重応答分析での変数プロット

[変数プロット] ダイアログ ボックスで、使用するプロットの種類とプ ロットする変数を指定できます。

多重応答分析

```
図 6-10
[変数プロット] ダイアログ ボックス
```
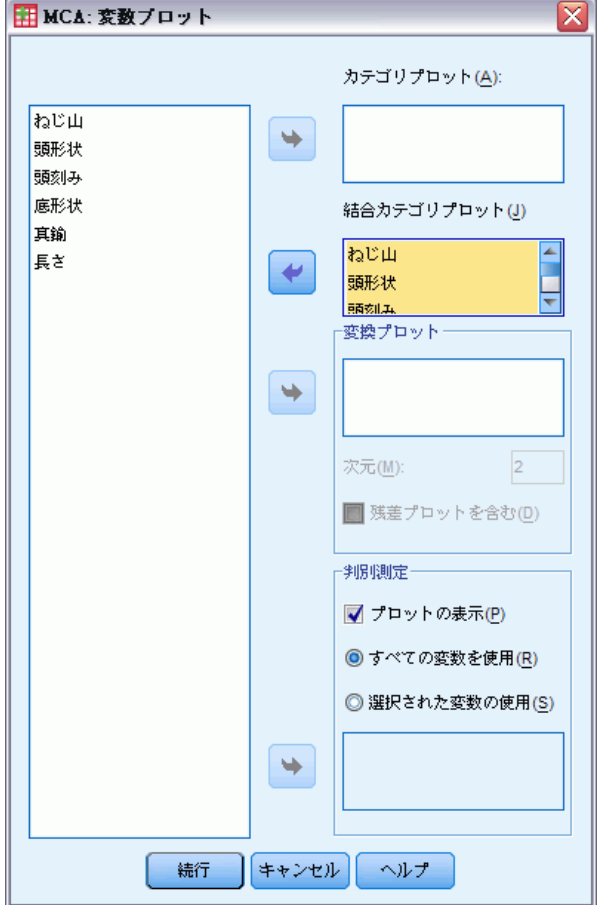

カテゴリプロット。選択した変数ごとに、重心の座標のプロットが作図され ます。カテゴリは、そのカテゴリに属するオブジェクトの重心に表示 されます。

結合カテゴリプロット。 これは、選択した各変数の重心の座標を 1 つのプ ロットに示したものです。

変換プロット。 カテゴリ指標と対比して最適カテゴリ数量化のプロットを 表示します。使用する次元数を指定できます。次元ごとに 1 つのプロッ トが作成されます。選択された変数ごとに残差プロットを表示するよう にもできます。

判別測定。 選択された変数の判別測定を 1 つのプロットに作図します。

### MULTIPLE CORRESPONDENCE コマンドの追加機能

選択内容をシンタックス ウィンドウに貼り付け、MULTIPLE CORRESPONDENCE コマンド シンタックスを編集することで、多重応答分析 をカスタマイズできます。コマンド シンタックスを使用すると、次の作 業も実行できます。

- 変換された変数、オブジェクト スコア、および近似値をアクティブな データセットに保存するときに、変数のルート名を指定 (SAVE サブ コマンドを使用)。
- 各プロットのラベルの最大長を別々に指定 (PLOT サブコマンドを使 用)。
- 残差プロットの個別変数リストを指定 (PLOT サブコマンドを使用)。

シンタックスの詳細は、『Command Syntax Reference』を参照してくださ い。

章 7

# 多次元尺度法 (PROXSCAL)

多次元尺度法は、オブジェクト間の距離を表す一群の測度の中に構造を見 つける手法です。この手法では、観測値を概念上の低次元空間における特 定の場所に割り当てます。この場合、空間における各ポイント間の距離 が、指定した類似度 (または非類似度) にできるだけ近くなるようにしま す。その結果得られるのが、その低次元空間におけるオブジェクトの最小 2 乗表現であり、多くの場合、データのより深い理解のために役立ちます。

例。多次元尺度法は、認知的な関係を調べる場合に非常に役立ちます。たと えば、製品のイメージを検討するときに調査を実施し、ライバル会社の 製品と自社製品がどの程度の類似性 (または近接性) を持つと認知され ているかを示すデータセットを集めます。この近接と外部変数 (価格な ど) を使用すると、製品に対する大衆の見方にとってどの変数が重要な のかを判断することが可能となり、その結果に応じて自社製品のイメー ジを調整できることになります。

統計量と作図。反復の記述、ストレス測定、ストレス分解、共通空間の座 標、最終布置におけるオブジェクト距離、個別空間重み、個別空間、変換 された近接、変換された独立変数、ストレス プロット、共通空間の散布 図、個別空間の重み散布図、個別空間の散布図、変換プロット、Shepard 残差プロット、および独立変数の変換プロット。

データ。データは、近接行列や近接行列に変換される変数の形で入力でき ます。行列は列内、または列にまたがる形でフォーマットできます。近 接は、比率、間隔、順序、またはスプラインの尺度法レベルで扱うこ とができます。

仮定。3 つ以上の変数を指定する必要があります。次元の数は、対象の数 から 1 を引いた値以下です。多重ランダム スタートと組み合せた場合、 次元数の縮小は省略されます。ソースを1つだけ指定した場合、モデル はすべて同一モデルに等しいため、分析のデフォルト モデルは同一モデ ルとなります。

関連手続き。すべての変数を数値レベルで尺度化した場合は、標準の 多 次元尺度法に相等します。

#### 多次元尺度法を使用するには

▶ メニューから次の項目を選択します。 分析 > 尺度 > 多次元尺度法 (PROXSCAL)...

これで、[データ形式] ダイアログ ボックスが開きます。

図 7-1 [データ形式] ダイアログ ボックス

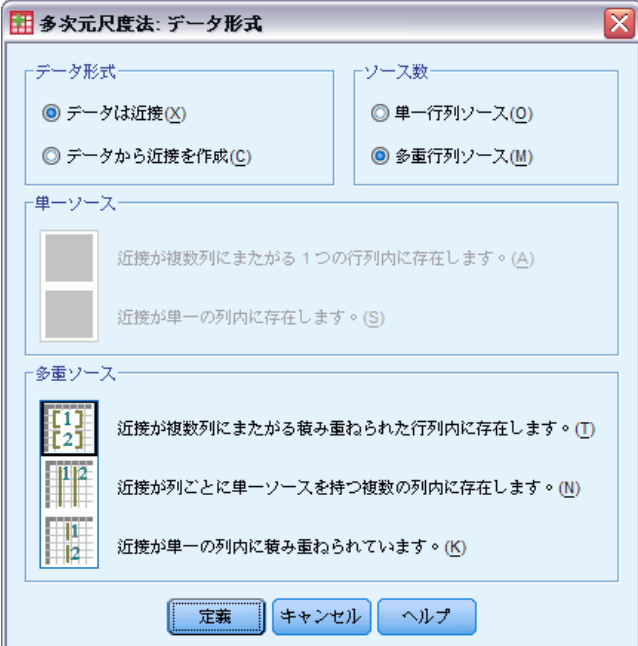

▶ 次の項目でデータ形式を指定します。

データ形式。使用するデータが近接測定値から成り立っているか、あるい はデータから近接を作成するかを指定します。

ソース数。データが近接である場合は、近接の測定値が単一ソースか、ま たは多重ソースかを指定します。

単一ソース。近接のソースが 1 つある場合には、データ セットの形式がいく つかの列にまたがる 1 つの行列の近接なのか、それとも各近接の行と列を識 別するための 2 つの異なる変数を含む単一列の近接なのかを指定します。

- 近接が複数列にまたがる1つの行列内に存在する. 近接行列は、オブジェク トの数と同じ数の列にまたがっています。これによって複数列行列の近 接ダイアログ ボックスが表れます。
- 近接が単一の列内に存在する. 近接行列は、1 つの列、つまり変数に集約 されています。各セルの行と列を識別した 2 つの追加変数が必要にな ります。これによって単一列の近接ダイアログ ボックスが表れます。

多重ソース。複数の近接ソースがある場合、データ セットは積み重ねられた 行列の近接ですが、その形式がいくつかの列にまたがるのか、列ごとに単 一ソースを持つ複数列なのか、あるいは単一列なのかを指定します。

- 近接が複数列にまたがる積み重ねられた行列内に存在する. 近接行列は、オ ブジェクトの数と同じ数の列にまたがっていて、オブジェクト数にソー ス数を掛けたものと同じ数の行にわたって積み重なっています。これに よって複数列行列の近接ダイアログ ボックスが表れます。
- 近接が列ごとに単一ソースを持つ複数の列内に存在する. 近接行列は、複 数の列、つまり変数に集約されています。各セルの行と列を識別した 2 つの追加変数が必要になります。これによって列の近接ダイアロ グ ボックスが表れます。
- 近接が単一の列内に積み重ねられている. 近接行列は、1 つの列、つまり 変数に集約されています。各セルの列、カラムおよびソースを識別し た 3 つの追加変数が必要になります。これによって単一列の近接ダ イアログ ボックスが表れます。
- ▶ [定義] をクリックします。

### 複数列行列の近接

[データ形式] ダイアログ ボックスで単一ソースまたは多重ソースのいずれ かに対し、行列内の近接モデルを選択した場合は、次のようなメイン ダイ アログ ボックスが表示されます。

図 7-2

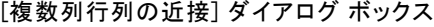

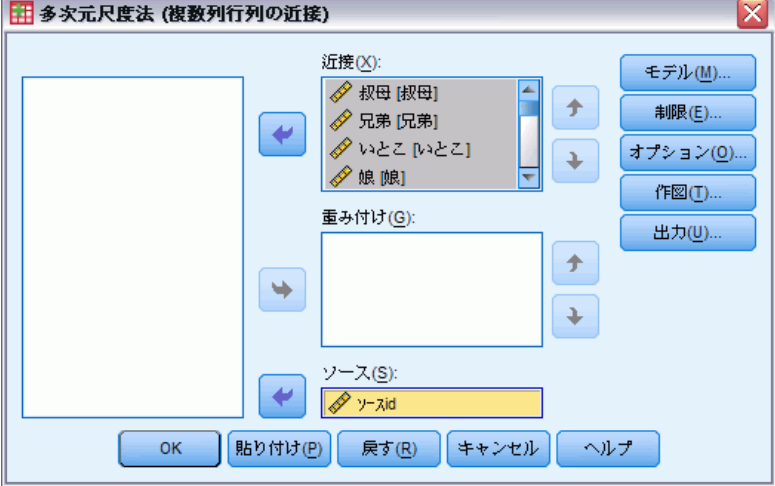

▶ 3 つ以上の近接変数を選択します。(リストの変数の順序は、近接の列の順 序に一致するようにしてください。)

▶ さらに、多重ソースがある場合には、ソース変数を選択します。(各近接変 数内のケースの数は、近接変数の数にソース数をかけた値に等しくなけ ればなりません。)

さらに、多次元尺度法のモデルを定義し、共通空間に対し制限を設け、 収束基準を設定することができます。また、使用する初期布置を指定 し、作図と出力を選択できます。

### 複数列の近接

[データ形式] ダイアログ ボックスで多重ソースに対し複数列モデルを選択 した場合は、次のようなメイン ダイアログ ボックスが表示されます。

図 7-3 [複数列の近接] ダイアログ ボックス

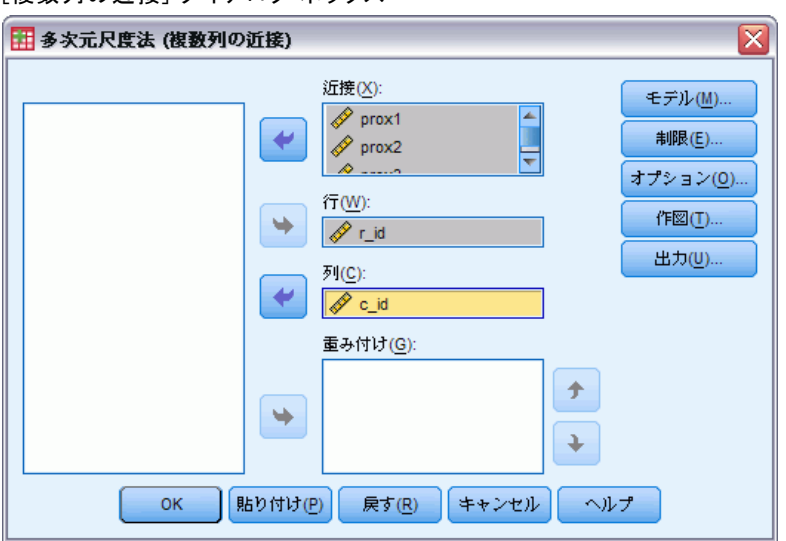

- ▶ 複数の近接変数を選択します。(それぞれの変数は、異なるソースからの近 接の行列であると仮定します。)
- ▶ 行変数を選択し、各近接変数内の近接度の行位置を定義します。
- ▶ 列変数を選択し、各近接変数内の近接度の列位置を定義します。(行と列の 定義が指定されていない近接行列のセルは、欠損値と見なされます)。
- ▶ 必要に応じて、近接変数の個数に等しい数の重み付け変数を選択できます。

#### 7 章

#### 多次元尺度法 (PROXSCAL)

さらに、多次元尺度法のモデルを定義し、共通空間に対し制限を設け、 収束基準を設定することができます。また、使用する初期布置を指定 し、作図と出力を選択できます。

### 単一列の近接

[データ形式] ダイアログ ボックスで、単一ソースまたは多重ソースのい ずれかに対して単一列モデルを選択した場合は、次のようなメイン ダイ アログ ボックスが表示されます。

図 7-4

[単一列の近接] ダイアログ ボックス

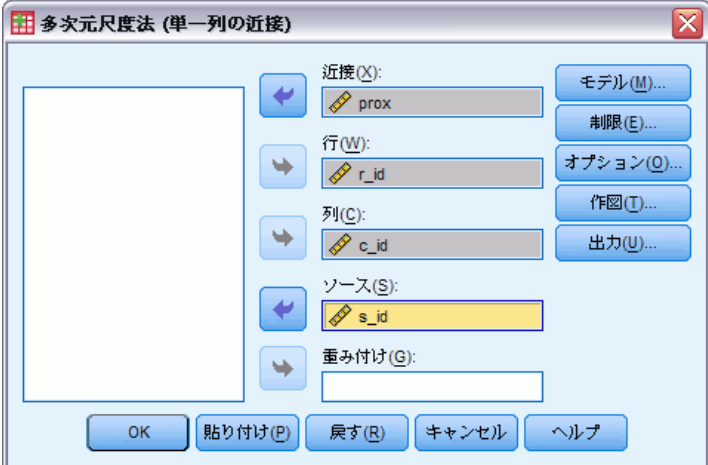

- ▶ 近接変数を選択します。(1つ以上の近接行列であると仮定します。)
- ▶ 行変数を選択し、近接変数内の近接度の行位置を定義します。
- ▶ 列変数を選択し、近接変数内の近接度の列位置を定義します。
- ▶ 多重ソースがある場合には、ソース変数を選択します。(各ソースについ て、行と列の定義がされていない近接行列のセルは、欠損値と見なされ ます)。
- ▶ 必要に応じて、重み付け変数を選択できます。

さらに、多次元尺度法のモデルを定義し、共通空間に対し制限を設け、 収束基準を設定することができます。また、使用する初期布置を指定 し、作図と出力を選択できます。

### データから近接の作成

[データ形式] ダイアログ ボックスでデータから近接を作成する場合は、次 のようなメイン ダイアログ ボックスが表示されます。

図 7-5 [データから近接を作成] ダイアログ ボックス

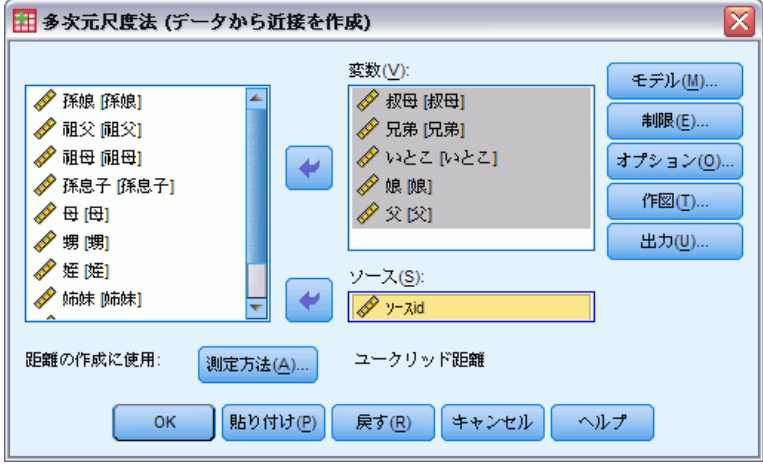

- ▶ 変数間の距離を作成する場合は、少なくとも 3 つの変数を選択します( データからの尺度の作成] ダイアログ ボックスを参照)。これらの変数を使 用して、1 つの近接行列 (または、ソースが複数ある場合は複数の行列) を 作成します。ケース間の距離を作成する場合は、変数が 1 つだけ必要です。
- ▶ 多重ソースがある場合には、ソース変数を選択します。
- ▶ 必要に応じて、近接を作成する際の尺度を選択できます。

さらに、多次元尺度法のモデルを定義し、共通空間に対し制限を設け、 収束基準を設定することができます。また、使用する初期布置を指定 し、作図と出力を選択できます。

### データからの尺度の作成

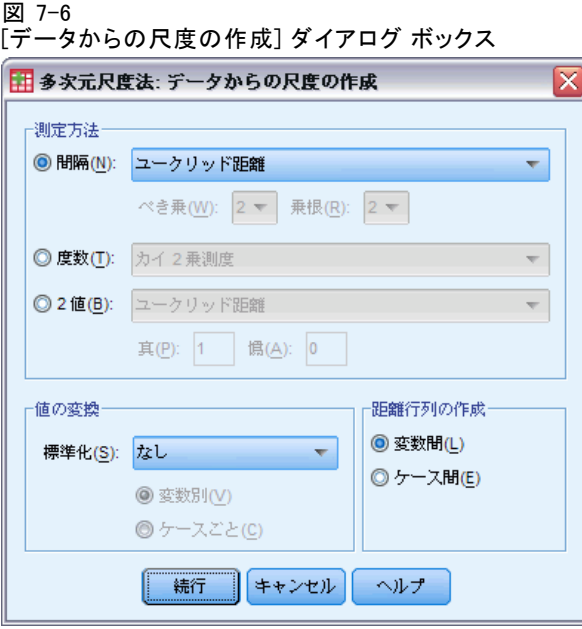

多次元尺度法では、非類似度データを使用して尺度解を作成します。デー タが多変量データ (測定された複数の変数の値) の場合は、非類似度データ を作成し、多次元尺度法の解を計算します。データから非類似度の測度を 作成する方法を詳細に指定できます。

測定方法。分析で使用する非類似度の測定方法を指定できます。データの種 類に応じて「測定方法]のオプションを1つクリックします。選択したオ プションのドロップダウン リストから測定方法を 1 つ選択します。使用 可能な選択肢は次のとおりです。

- 間隔。「ユークリッド距離]、[平方ユークリッド距離]、[Chebychev]、 [都市ブロック]、[Minkowski]、または [カスタマイズ]。
- **度数。**[カイ2乗測度]または [ファイ2乗測度]。
- 2値。[ユークリッド距離]、[平方ユークリッド距離]、[サイズの差 異]、[パターンの差異]、[分散]、または [Lance と Williams]。

距離行列の作成。分析の単位を選択します。[変数間] または [ケース間] をクリックします。

値の変換。たとえば、変数がまったく異なるスケールで測定されている場合 などで、値を標準化してから近接を計算します (2 値データには適用できま せん)。[標準化] ドロップダウン リストから標準化の方法を選択します ( 標準化を行わない場合は、[なし] を選択します)。

### 多次元尺度法のモデルの定義

[モデル] ダイアログ ボックスでは、尺度モデル、次元の最大数および 最小数、近接行列の構造、近接に対して使用する最適な変換、および近 接を各ソース内で別個に変換するか、あるいはソース上で無条件に変 換するかを指定できます。

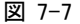

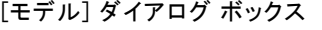

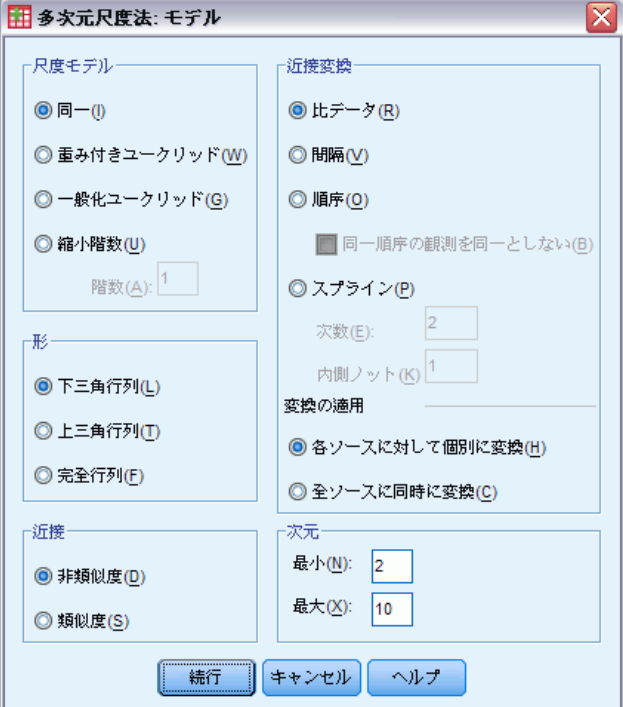

尺度モデル。次の選択肢の中から選択します。

- 同一。ソースはすべて同じ布置をとります。
- 重み付きユークリッド。このモデルは個人差モデルです。それぞれのソー スは、共通空間のすべての次元の重みがそれぞれ異なるような個別空 間を持ちます。
- 一般化ユークリッド。このモデルは個人差モデルです。各ソースは、次 元の異なる重み付けによる共通空間の回転に等しい個別空間を持っ ています。
- 縮小階数。このモデルは、個別空間の階数を指定できる一般化ユーク リッド モデルです。1 以上最大次元数未満の階数を指定する必要が あります。

#### 多次元尺度法 (PROXSCAL)

形。近接を近接行列の下三角か上三角のどちらから抽出されるかを指定しま す。完全行列の使用を指定できます。その場合は、近接行列の下三角と上 三角の重みの合計が分析されます。いずれの場合も、指定された部分だけ が使用されても、完全行列と対角成分が指定される必要があります。

近接。近接行列の測度が類似度なのか非類似度なのかを指定します。

近接変換。次の選択肢の中から選択します。

- 比。変換された近接は、元の近接に比例します。これは、正の値を 持つ近接にだけ使用できます。
- 間隔。変換された近接は、元の近接と切片項を加えたものに比例します。 切片により、変換されたすべての近接が正であることが保証されます。
- 順序。変換された近接は元の近接と同じ順序です。同一順序の近接を結 合したままにするか、同一でなくてもよいかを指定します。
- スプライン。変換された近接は、元の近接の滑らかな非減少区分的多項式 変換です。多項式の次数と内側ノットの個数を指定します。

変換の適用。各ソース内の近接だけを互いに比較するのか、ソースを無条 件に比較するのかを指定します。

次元。デフォルトでは、2 次元で解を計算します (最小値 = 2、最大値 = 2)。整数の最小値および最大値として、1 からオブジェクトの個数 -1 ま での範囲の値を選択します。ただし、最小値は最大値以下とします。分 析手続きは、最大次元の解を計算し、それからいくつかのステップに分 けて最低値に達するまで次元数を減らします。

### 多次元尺度法の制限

[制限] ダイアログ ボックスでは、共通空間への制限を設定します。

図 7-8 [制限] ダイアログ ボックス

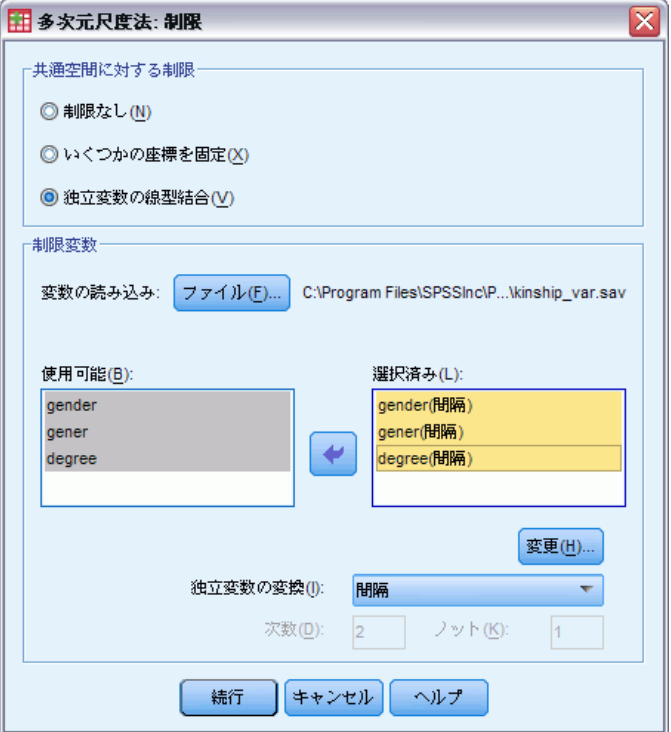

共通空間に対する制限。使用する制限の種類を選択します。

- 制限なし。共通空間に制限を設けません。
- いくつかの座標を固定。選択された 1 番目の変数には 1 番目の次元のオブ ジェクトの座標、2 番目の変数には 2 番目の次元のオブジェクトの座 標、というようにデータが含まれていなければなりません。欠損値の場 合、各次元の座標は自由となります。選択された変数の個数は、要求し た次元の最大数に等しくなければなりません。
- 独立変数の線型結合。共通空間は、選択された変数の線型結合であるよ うに制限されます。

制限変数。共通空間に対する制限を定義する変数を選択します。線型結合を 指定した場合は、制限変数に対して間隔、名義、順序、またはスプライン 変換を指定します。いずれの場合も、各変数のケース数はオブジェクトの 個数に等しくなければなりません。

### 多次元尺度法のオプション

[オプション] ダイアログ ボックスでは、初期布置のスタイルの選択、反復 および収束基準の指定、標準の更新か緩和された更新の選択ができます。

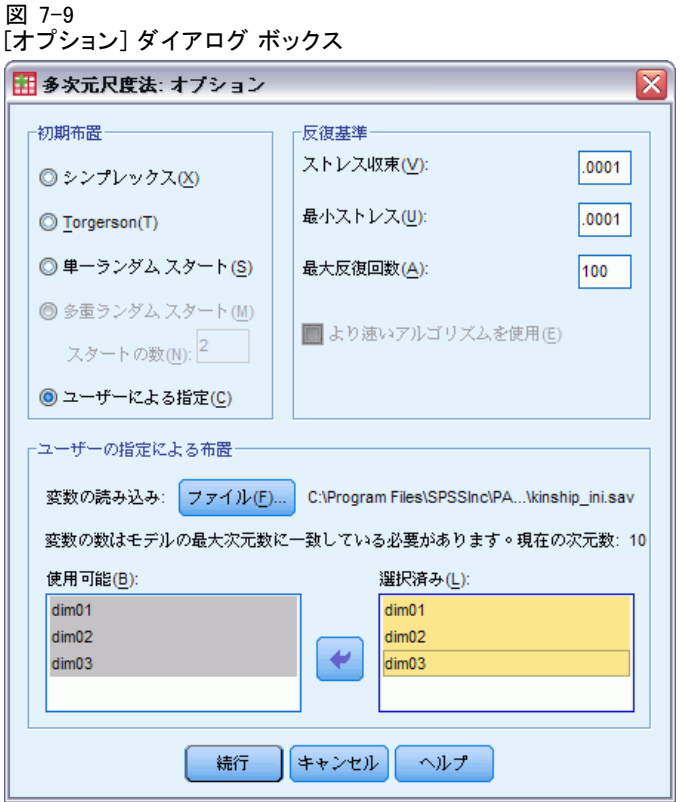

初期布置。次の選択肢の 1 つを選択します。

- シンプレックス。各オブジェクトは、互いに等距離となる位置に置かれま す。反復を 1 回行ってこの高次元の布置を改善し、その後次元数縮 小の操作を行って、[モデル] ダイアログ ボックスで指定した最大次 元数を持つ初期布置を得ます。
- Torgerson。古典的な尺度解が初期布置として使用されます。
- 単一ランダム スタート。1 つの布置が無作為に選択されます。
- 多重ランダム スタート。複数の布置が無作為に選択され、最低の正規化さ れた原ストレスを持つものが初期布置として使用されます。
- ユーザー指定。ユーザーが指定した初期布置の座標を含む変数を選択で きます。最初の変数は次元 1 の座標に相当し、2 番目の変数は次元 2 の 座標に相当するというように、選択された変数の数は、指定された次元 の最大数に等しくなければなりません。各変数のケースの数は、オブ ジェクトの個数に等しくなければなりません。

反復基準。反復基準値を指定します。

■ ストレス収束。このアルゴリズムは、引き続き正規化原ストレス値間の差 が指定した数値よりも小さくなったときに反復を停止します。この数値 は、0.0 から 1.0 までの範囲になければなりません。

- 最小ストレス。このアルゴリズムは、正規化された原ストレスがここで指 定した数値よりも小さくなったときに反復を停止します。この数値は、 0.0 から 1.0 までの範囲になければなりません。
- 最大反復回数。このアルゴリズムは、上記の基準がどれも満たされない 場合に、指定した回数まで反復を実行します。
- より速いアルゴリズムを使用。より速いアルゴリズムの使用を選択すると、 アルゴリズムが高速化されます。同一モデル以外のモデルの場合、あ るいは制限のある場合には使用できません。

### 多次元尺度法の作図、バージョン 1

[作図] ダイアログ ボックスでは、作成するプロットを指定できます。[複 数列の近接] データ形式を使用すると、次の [作図] ダイアログ ボックスが 表示されます。[個別空間の重み]、[変換前と変換後の近接]、および [変換後の近接 と距離] の各プロットに対してそのソースを指定します。使用可能なソース のリストは、メイン ダイアログ ボックスの近接変数のリストです。

図 7-10

[作図] ダイアログ ボックス、バージョン 1

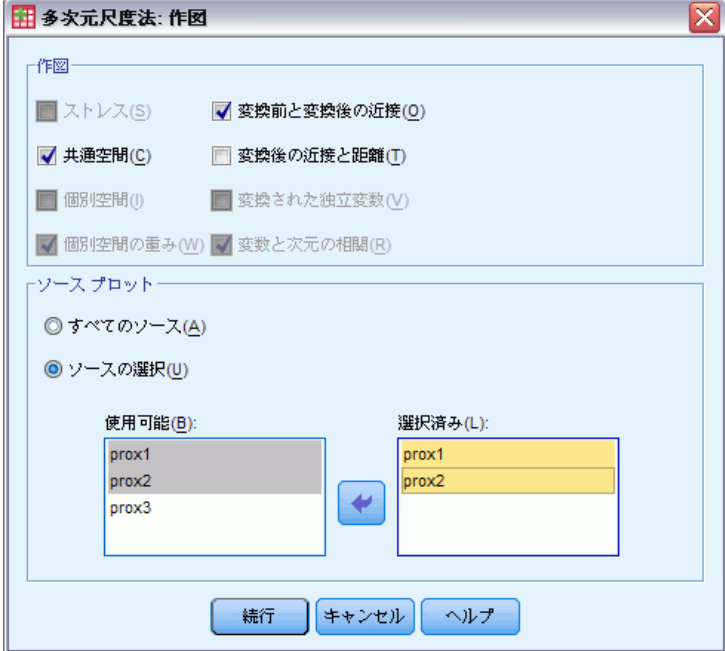

ストレス。正規化された原ストレスと次元を対比するプロットを出力しま す。このプロットは、最大次元数が最小次元数よりも大きい場合にだけ 出力されます。

共通空間。共通空間の座標の行列散布図が表示されます。

#### 多次元尺度法 (PROXSCAL)

個別空間。ソースごとに、個別空間の座標が行列散布図内に表示されま す。これは、[モデル] ダイアログ ボックスで、個人差モデルの 1 つを指 定した場合にだけ使用できます。

個別空間の重み。個別空間の重みの散布図が出力されます。これは、[モデ ル] ダイアログ ボックスで、個人差モデルの 1 つを指定した場合にだけ使 用できます。重み付きユークリッド モデルでは、重みがプロット内に表示 され、各軸に 1 つの次元が割り当てられます。一般化ユークリッド モデル では、次元ごとに 1 つのプロットが出力され、その次元の回転と重みの両 方が示されます。縮小階数モデルでは、一般化ユークリッド モデルと同じ プロットを出力されますが、個別空間における次元の数は減らされます。

変換前と変換後の近接。元の近接と変換後の近接を対比したプロットが 作成されます。

変換後の近接と距離。変換後の近接と距離を対比したプロットが作成さ れます。

ま換された独立変数。独立変数の変換プロットが出力されます。

変数と次元の相関。独立変数と共通空間の次元との相関のプロットが表示 されます。

### 多次元尺度法の作図、バージョン 2

[作図] ダイアログ ボックスでは、作成するプロットを指定できます。「複 数列の近接」以外のデータ形式では、次の [作図] ダイアログ ボックスが 表示されます。[個別空間の重み]、[変換前と変換後の近接]、および [変換後の近 接と距離] の各プロットに対してそのソースを指定します。入力するソー ス番号は、メイン ダイアログ ボックスで指定したソース変数の値で、1 からソース数の範囲内でなければなりません。

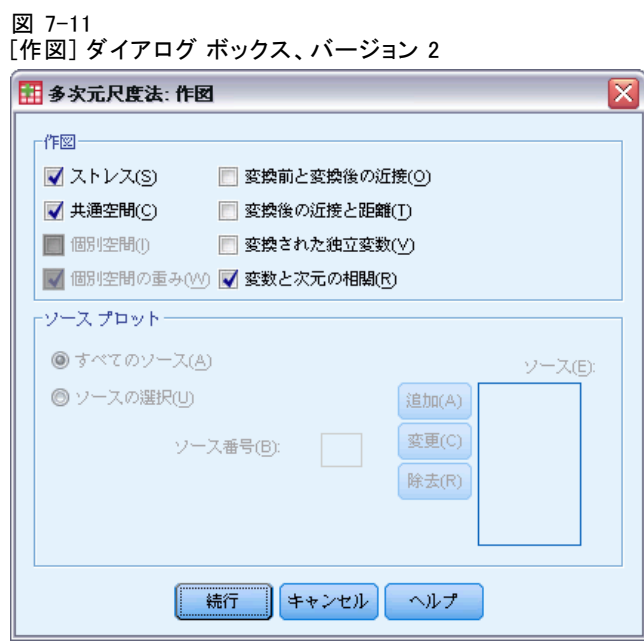

## 多次元尺度法の出力

[出力] ダイアログ ボックスでは、表示する出力の量を制御し、出力の一部 を別のファイルに保存できます。

多次元尺度法 (PROXSCAL)

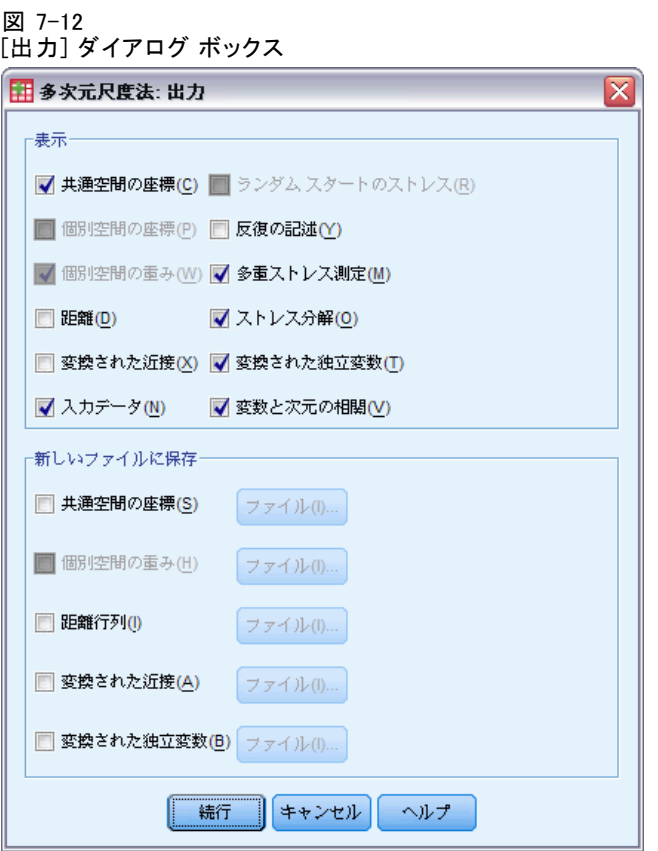

表示。表示する項目を、次の中から 1 つ以上選択します。

- 共通空間の座標を表示します。
- 個別空間の座標。個別空間の座標は、モデルが同一モデルでない場合に だけ表示されます。
- 個別空間の重み。個人差モデルのうちの1つを指定している場合にだ け、個別空間の重みを表示します。モデルよっては、空間の重みは回転 重みと次元重みに分解され、これらも表示されます。
- 距離。布置の中のオブジェクト間の距離を表示します。
- 変換された近接。布置の中のオブジェクト間の変換された近接を表示し ます。
- 入力データ。元の近接を含み、もし存在していれば、データの重み、初期 設定、および独立変数の固定座標を含みます。
- ランダム スタートのストレス。ランダム シード数と各ランダム スタートの ストレス値を表示します。
- 反復の記述。メイン アルゴリズムの反復の履歴を表示します。
- 多重ストレス測定。さまざまなストレス値を表示します。テーブルには、 正規化された原ストレス、ストレス-I、ストレス-II、S-ストレス、説 明された散らばり (DAF)、Tucker の適合係数が記述されます。
- ストレス分解。オブジェクトごとの平均とソースごとの平均を含む。オ ブジェクトとソースの最終正規化された原ストレスのストレス分解が 表示されます。
- 変換された独立変数。線型結合の制限を選択した場合は、変換された独立 変数および対応する回帰重みが表示されます。
- 変数と次元の相関。線型結合の制限を選択した場合は、独立変数と共通空 間の次元との相関が表示されます。

新しいファイルに保存。共通空間の座標、個別空間の重み、距離、変換された 近接、および変換された独立変数をそれぞれ別の IBM® SPSS® Statistics データ ファイルに保存できます。

### PROXSCAL コマンドの追加機能

選択内容をシンタックス ウィンドウに貼り付け、PROXSCAL コマンド シン タックスを編集することで、多次元尺度法分析をカスタマイズできます。 コマンド シンタックスを使用すると、次の作業も実行できます。

- 変換プロットと残差プロットの個別変数リストを指定 (pLOT サブコマ ンドを使用)。
- 個別空間の重みのプロット、変換プロット、および残差プロットの個別 リストを指定 (PLOT サブコマンドを使用)。
- 表示する独立変数の変換プロットのサブグループを指定 (PLOT サブ コマンドを使用)。

シンタックスの詳細は、『Command Syntax Reference』を参照してくださ い。

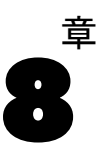

# 多次元展開 (PREFSCAL)

[多次元展開] 手続きは共通の量的尺度を見つけるもので、2 つのオブジェ クト集合の関係を視覚的に調べることができるようになります。

例。21 人に好みの朝食を 15 項目、好みの順番にランク付けするように依頼 したとします。多次元展開を使用すると、個人が朝食の項目を 2 つの基 本的な方法 (柔らかいパンと硬いパン、および脂肪のある項目と脂肪の ない項目) で判別していることがわかります。

また、ドライバのグループに対し、自動車 26 モデルの 10 の属性について 6 点スケール (1 =「まったくそう思わない」から 6 =「本当にそう思う」) で採点するように依頼したとします。個人間の平均を取ったため、値は類 似度として見なされます。多次元展開を使用すると、類似モデルのクラス タ、および最も密接に関連しあう属性のクラスタが見つかります。

**統計量と作図。**多次元展開手続きで作成できるのは、反復の記述、ストレス 測度、ストレス分解、共通空間の座標、最終布置におけるオブジェクト距 離、個別空間重み、個別空間、変換後の近接、ストレス プロット、共通空 間の散布図、個別空間の重み散布図、個別空間の散布図、変換プロット、 および Shepard 残差プロットです。

データ。データは、長方近接行列の形式で入力できます。各列は、個別の 列オブジェクトとして見なされます。近接行列の各行は、個別の行オブ ジェクトとして見なされます。複数の近接ソースがある場合、行列は 積み重ねられます。

仮定。2 つ以上の変数を指定する必要があります。解の次元数は、オブジェ クトの数から 1 を引いた値以下でなければなりません。ソースを 1 つだけ 指定した場合、モデルはすべて同一モデルに等しいため、分析のデフォル ト モデルは同一モデルとなります。

#### 多次元展開を使用するには

▶ メニューから次の項目を選択します。 分析 > 尺度 > 多次元尺度法 (PREFSCAL)...

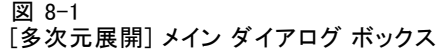

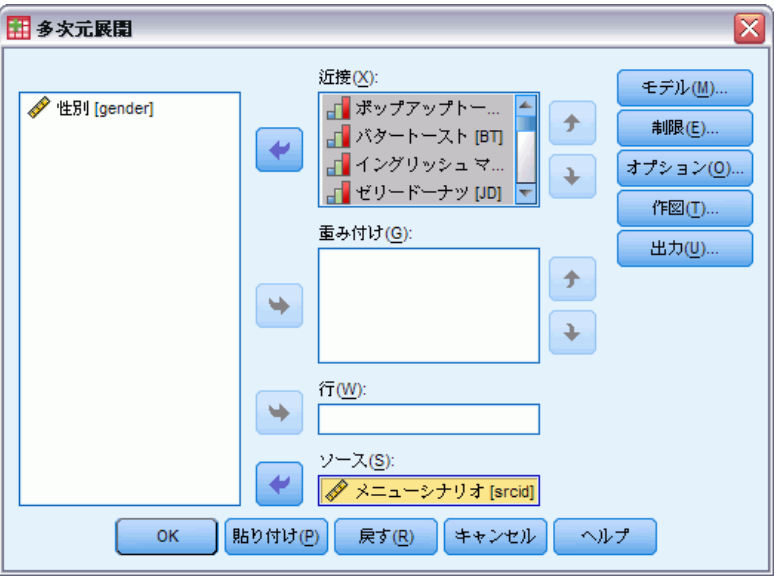

- ▶ 長方近接行列にある列を識別する、2個以上の変数を選択します。各変数 は、個別の列オブジェクトを表します。
- ▶ 必要に応じて、列オブジェクト変数の個数に等しい数の重み付け変数を選 択できます。重み付け変数の順番は、重み付けの対象となる列オブジェク トの順番と一致している必要があります。
- ▶ 必要に応じて、行変数を選択します。この変数の値 (または値ラベル) は、 出力の行オブジェクトのラベル付けに使用されます。
- ▶ 多重ソースがある場合には、必要に応じてソース変数を選択します。デー タ ファイル内のケースの数は、行オブジェクトの数にソース数を掛けた 値に等しくなければなりません。

さらに、多次元展開のモデルを定義し、共通空間に対し制限を設け、収束 基準を設定することができます。また、使用する初期布置を指定し、作 図と出力を選択できます。

### 多次元展開のモデルの定義

[モデル] ダイアログ ボックスでは、尺度モデル、次元の最大数および最小 数、近接行列の構造、近接に対して使用する最適な変換、および近接の変 換方法 (行を条件とする変換、ソースを条件とする変換、またはソースと は無関係に変換) を指定できます。
多次元展開 (PREFSCAL)

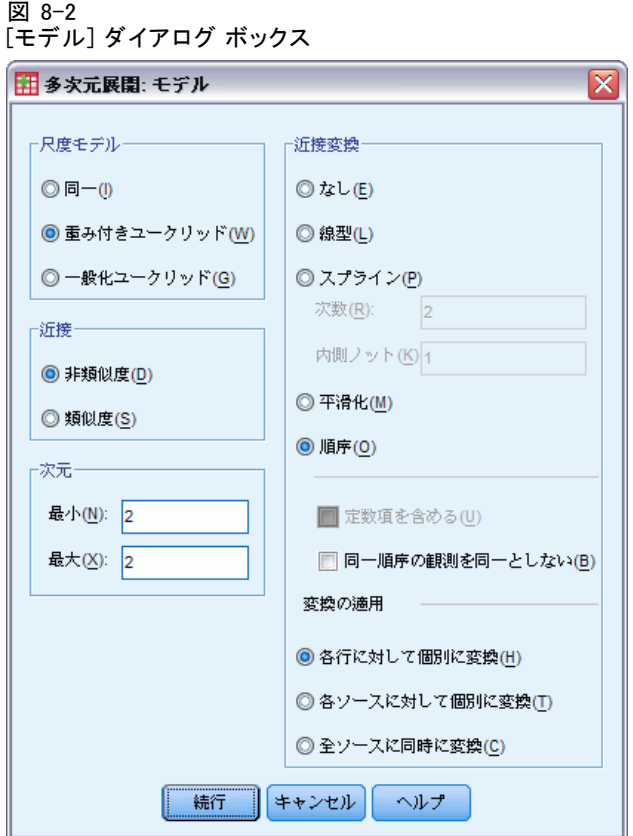

尺度モデル。次の選択肢の中から選択します。

- 同一。ソースはすべて同じ布置をとります。
- 重み付きユークリッド。このモデルは個人差モデルです。それぞれのソー スは、共通空間のすべての次元の重みがそれぞれ異なるような個別空 間を持ちます。
- 一般化ユークリッド。このモデルは個人差モデルです。各ソースは、次 元の異なる重み付けによる共通空間の回転に等しい個別空間を持っ ています。

近接。近接行列の測度が類似度なのか非類似度なのかを指定します。

次元。デフォルトでは、2 次元で解を計算します (最小値 = 2、最大値 = 2)。整数の最小値および最大値として、1 からオブジェクトの個数 -1 まで の範囲の値を選択できます。ただし、最小値は最大値以下とします。分 析手続きは、最大次元の解を計算し、それからいくつかのステップに分 けて最低値に達するまで次元数を減らします。

近接変換。次の選択肢の中から選択します。

- なし。近接は変換されません。必要に応じて、「定数項を含める] を選択でき ます。この場合、近接を定数項分だけずらすことができます。
- 1次。変換後の近接は元の近接に比例します。つまり、変換関数により 傾きが計算され、切片は 0 に固定されます。この変換のことを、比率 変換とも呼びます。必要に応じて、[定数項を含める] を選択できます。 この場合、近接を定数項分だけずらすこともできます。この変換のこ とを、間隔変換とも呼びます。
- スプライン。変換された近接は、元の近接の滑らかな非減少区分的多項 式変換です。多項式の次数と内側ノットの個数を指定できます。必要 に応じて、[定数項を含める] を選択できます。この場合、近接を定数項 分だけずらすこともできます。
- 平滑化。変換後の近接は元の近接と同じ順番を取りますが、次の値と の差を考慮に入れるよう制限されます。結果的に、「滑らかな順序」 変換になります。同一順序の近接を結合したままにするか、同一でな くてもよいかを指定できます。
- 順序。変換された近接は元の近接と同じ順序です。同一順序の近接を結 合したままにするか、同一でなくてもよいかを指定できます。

変換の適用。近接同士の比較を、各行内でのみ行うか、各ソース内でのみ行 うか、または行やソースなどの条件を付けずに行うかを指定します。つま り、変換の実行対象を、列ごとにするか、ソースごとにするか、またはす べての近接とするかを指定します。

# 多次元展開の制限

[制限] ダイアログ ボックスでは、共通空間への制限を設定します。

多次元展開 (PREFSCAL)

#### 図 8-3 [制限] ダイアログ ボックス

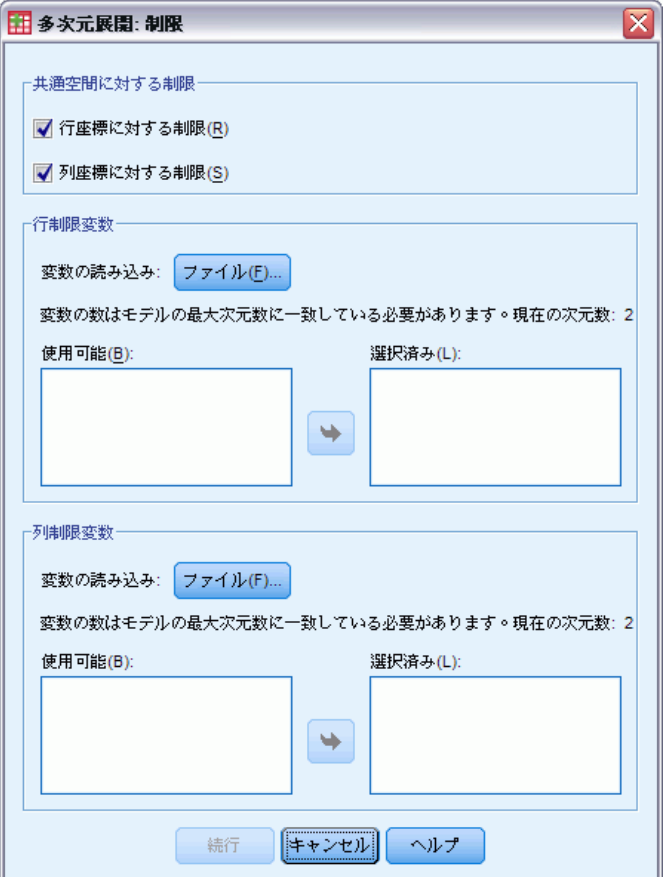

共通空間に対する制限。共通空間内にある行オブジェクトまたは列オブジェ クト、あるいはその両方の座標を固定するよう選択できます。

行/列制限変数。制限を含むファイルを選択してから、共通空間での制限を 定義する変数を選択します。選択された 1 番目の変数には 1 番目の次元の オブジェクトの座標、2 番目の変数には 2 番目の次元のオブジェクトの座 標、というようにデータが含まれていなければなりません。欠損値の場 合、各次元の座標は自由となります。選択された変数の個数は、要求した 次元の最大数に等しくなければなりません。各変数のケースの数は、オブ ジェクトの個数に等しくなければなりません。

# 多次元展開のオプション

[オプション] ダイアログ ボックスでは、初期布置のスタイルの選択、 反復および収束基準の指定、およびストレス値のペナルティ項目の設 定を行うことができます。

図 8-4

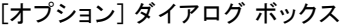

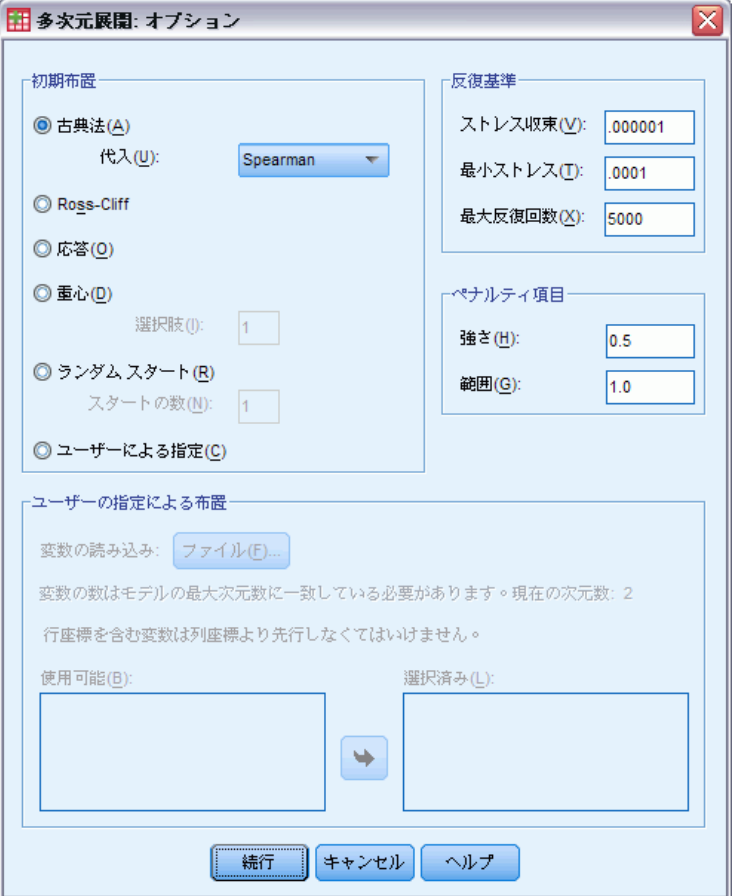

初期布置。次の選択肢の 1 つを選択します。

- 古典法。長方近接行列を使用して、完全対称 MDS 行列の内部ブロック (行 と行、および列と列の間の値) を補います。完全行列を作成してから、 古典法による尺度解が初期布置として使用されます。内部ブロックは、 三角不等式や Spearman 距離を使用した代入によって埋められます。
- Ross-Cliff, Ross-Cliff スタートでは、行オブジェクトおよび列オブジェ クトの初期値として二重中心化および平方化された近接行列上の特 異値分解の結果を使用します。
- 応答。コレスポンデンス スタートでは、行スコアおよび列スコアの対 称的正規化と逆データ (非類似度ではなく類似度) のコレスポンデ ンス分析の結果を使用します。
- 重心。この手続きは、固有値分解を使用した布置に行オブジェクトを 配置して開始します。次に、列オブジェクトが、指定した選択の重心 に配置されます。選択肢の数だけ、1 から近接変数の個数までの正 整数を指定します。
- 多重ランダム スタート。ランダムに選択された複数の初期布置に対して 解を計算し、ペナルティ付きストレスが最も小さい解を最適解として 示します。
- ユーザー指定。ユーザーが指定した初期布置の座標を含む変数を選択で きます。最初の変数は次元 1 の座標に相当し、2 番目の変数は次元 2 の 座標に相当するというように、選択された変数の数は、指定された次元 の最大数に等しくなければなりません。各変数のケースの数は、行オブ ジェクトと列オブジェクトの個数の和に等しくなければなりません。行 および列座標は、行座標の後に列座標が積み重ねられます。

反復基準。反復基準値を指定します。

- ストレス収束。このアルゴリズムは、連続するペナルティ付きストレス値 間の相対差が、指定した数値よりも小さくなったときに反復を停止しま す。この数値は、負以外の値である必要があります。
- 最小ストレス。このアルゴリズムは、ペナルティ付きストレスがここで指 定した値よりも小さくなったときに反復を停止します。この数値は、負 以外の値である必要があります。
- 最大反復回数。このアルゴリズムは、上記の基準がどれも満たされない 場合に、ここで指定した回数まで反復を実行します。

ペナルティ項目。このアルゴリズムは、ペナルティ付きストレスを最小にし ようとします。ペナルティ付きストレスとは、Kruskal ストレス 1 と、 変換後の近接の変動係数に基づくペナルティ項目との積に等しい適合度 です。これらのコントロールにより、ペナルティ項目の強度と範囲を 設定することができます。

- 強さ。強度パラメータの値を小さくするほど、ペナルティが強くなりま す。0.0 から 1.0 までの値を指定してください。
- 範囲。このパラメータは、ペナルティがアクティブになるタイミングを 設定します。0.0 に設定すると、ペナルティは非アクティブになりま す。値を大きくすると、アルゴリズムは、変換後の近接においてより大 きな変動を持つ解を探索します。負でない値を指定してください。

# 多次元展開の作図

[作図] ダイアログ ボックスでは、作成するプロットを指定できます。

図 8-5 [作図] ダイアログ ボックス

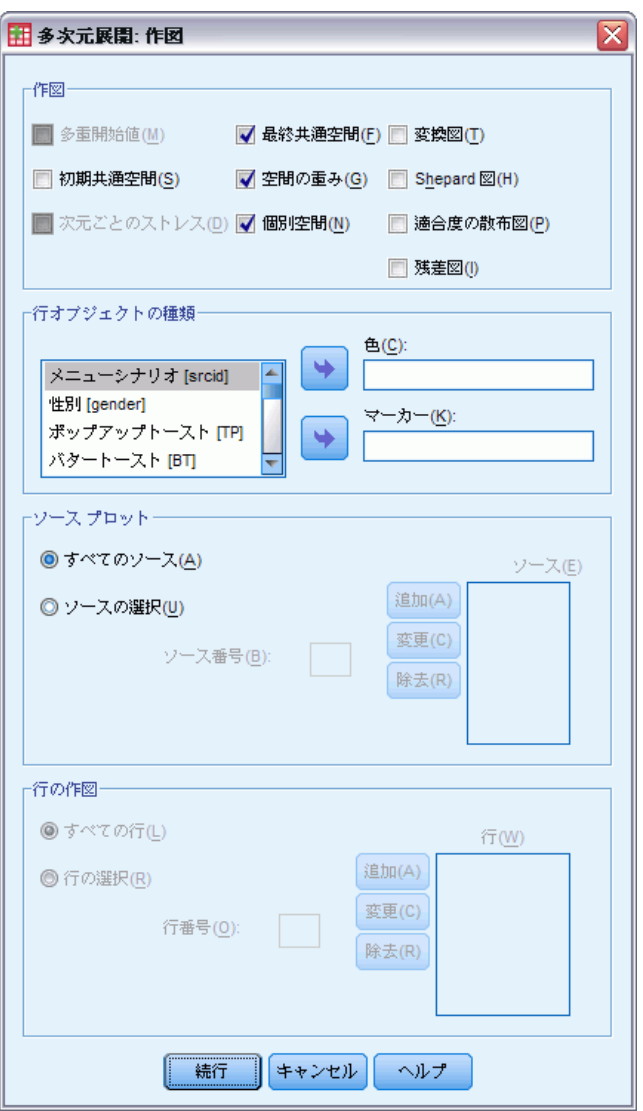

作図。次の作図が利用できます。

- 多重開始値。ペナルティ付きストレスの積み上げヒストグラムを表示し ます。ストレスとペナルティの両方が表示されます。
- 初期共通空間。初期共通空間の座標の散布図行列を表示します。
- 次元ごとのストレス。ペナルティ付きストレスと次元を対比する折れ線グ ラフが出力されます。このプロットは、最大次元数が最小次元数よりも 大きい場合にだけ出力されます。
- 最終共通空間。共通空間の座標の行列散布図が表示されます。

#### 多次元展開 (PREFSCAL)

- 空間の重み。個別空間の重みの散布図が出力されます。これは、「モデ ル] ダイアログ ボックスで、個人差モデルの 1 つを指定した場合にだ け使用できます。重み付きユークリッド モデルでは、全ソースの重み がプロット内に表示され、各軸に 1 つの次元が割り当てられます。一 般化ユークリッド モデルでは、次元ごとに 1 つのプロットが出力さ れ、各ソースに対する次元の回転と重みの両方が示されます。
- 個別空間。各ソースの個別空間の座標の散布図行列が表示されます。こ れは、[モデル] ダイアログ ボックスで、個人差モデルの 1 つを指定 した場合にだけ使用できます。
- 変換図。元の近接と変換後の近接を対比する散布図が出力されます。変 換の適用方法に応じて、行またはソースごとに別々の色が割り当てられ ます。無条件変換の場合は、単一色が使用されます。
- Shepard 図。元の近接と変換後の近接および距離とを対比した図です。 距離は点で表示され、変換後の近接は線で表示されます。変換の適用 方法に応じて、行またはソースごとに別々の線が作成されます。無条 件変換の場合は、単一の線が作成されます。
- 適合度の散布図。変換後の近接と距離を対比する散布図が表示されま す。複数のソースを指定した場合、ソースごとに別々の色が割り当て られます。
- 残差図。変換後の近接と残差の対比 (変換後の近接から距離を引いたも の) の散布図が表示されます。複数のソースを指定した場合、ソースご とに別々の色が割り当てられます。

行オブジェクト スタイル。プロット中の行オブジェクトの表示をより細かく制 御できます。オプションの色変数の値を使用することで、すべての色に変 更することができます。オプションのマーカー変数の値を使用すること で、すべての使用可能なマーカーに変更することができます。

ソース プロット。[個別空間]、[適合度の散布図]、および [残差図] (変換がソースで 適用される場合、[変換図] および [Shepard 図]) では、プロットの作成対象 とするソースを指定できます。入力するソース番号は、メイン ダイアロ グ ボックスで指定したソース変数の値で、1 からソース数の範囲内でな ければなりません。

行の作図。変換が行で適用される場合、[変換図] および [Shepard 図] では、プ ロットの作成対象とする行を指定できます。入力する行番号は、1 から 行の個数までの範囲内でなければなりません。

# 多次元展開の出力

[出力] ダイアログ ボックスでは、表示する出力の量を制御し、出力の一部 を別のファイルに保存できます。

図 8-6 [出力] ダイアログ ボックス

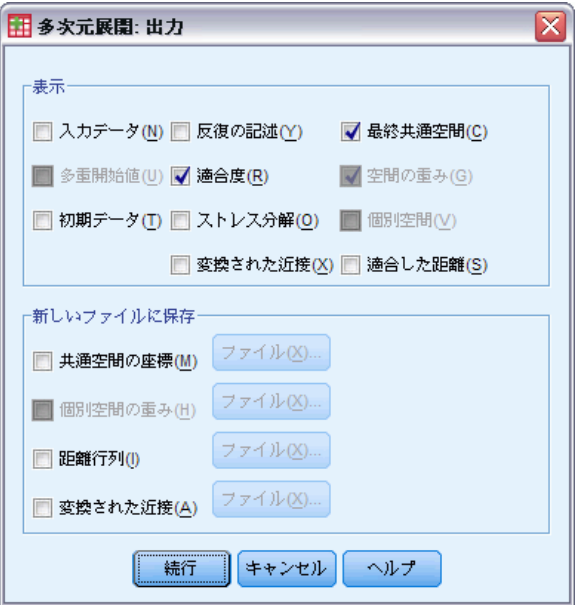

表示。表示するものを、次の中から 1 つ以上選択します。

- **入力データ。**元の近接を含み、もし存在していれば、データの重み、初期 布置、および固定座標を含みます。
- 多重開始値。ランダム シード数と各ランダム スタートのペナルティ 付きストレス値を表示します。
- 初期データ。初期共通空間の座標を表示します。
- 反復の記述。メイン アルゴリズムの反復の履歴を表示します。
- 適合度。異なる層を表示する。テーブルには、複数の適合度、不適合 度、相関、変動、および非縮退の度数が含まれます。
- ストレス分解。オブジェクト、行、およびソースのペナルティ付きスト レス分解を表示します。行、列、およびソースの平均と標準偏差が含 まれます。
- 変換された近接。「変換された近接] メニューが表示されています。
- 最終共通空間。共通空間の座標を表示します。
- 空間の重み。個別空間の重み。このオプションが使用可能となるのは、 個別の異なるモデルの 1 つを指定した場合のみです。モデルよっては、 空間の重みは回転重みと次元重みに分解され、これらも表示されます。
- 個別空間。個別空間の座標が表示されます。このオプションが使用可能 となるのは、個別の異なるモデルの 1 つを指定した場合のみです。
- 適合した距離。布置の中のオブジェクト間の距離を表示します。

**新しいファイルに保存**。共通空間の座標、個別空間の重み、距離、変換された近 接をそれぞれ別の IBM® SPSS® Statistics データ ファイルに保存できます。

# PREFSCAL コマンドの追加機能

選択内容をシンタックス ウィンドウに貼り付け、PREFSCAL コマンド シン タックスを編集することで、多次元展開分析をカスタマイズできます。コ マンド シンタックスを使用すると、次の作業も実行できます。

- 複数ソースが利用可能である場合、個別空間、適合度の分布図、および 残差図 (行列の条件変換の場合は変換図および Shepard 図) 用に複数の ソース リストを指定 (PLOT サブコマンドを使用)。
- 行条件変換の場合、変換図および Shepard 図用に複数の行リストを指 定 (PLOT サブコマンドを使用)。
- 列 ID 変数の代わりに列番号を指定 (INPUT サブコマンドを使用)。
- ソース ID 変数の代わりにソース番号を指定 (INPUT サブコマンド を使用)。

シンタックスの詳細は、『Command Syntax Reference』を参照してくださ い。

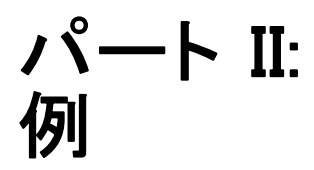

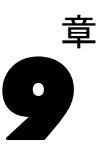

最適尺度法を使用したカテゴリ回帰分析の目的は、応答変数と一連の予測 変数間の関係を記述することです。この関係を数量化することにより、任 意の予測変数の組み合わせに対して応答の値を予測できます。

この章では、最適尺度法による回帰で行われる分析が 2 つの例で説明さ れています。1 つ目の例では、小規模なデータ セットが使用され、基本概 念が説明されています。2 つ目の例では、より大規模な一連の変数と観 測値が実際の例で使用されます。

# 例:カーペット専用洗剤のデータ

一般的な例 (Green および Wind, 1973) としては、新しいカーペット専用洗 剤を市販することに関心のある企業が消費者の嗜好に関する 5 種類の因子 (パッケージのデザイン、ブランド名、価格、サービスシール、および料金 の払い戻し) の影響について調べたい場合があります。パッケージのデザイ ンには、3 つの因子レベルがあります。それぞれ塗布用ブラシの位置が異な ります。また、3 つのブランド名 (K2R、Glory、および Bissell)、3 つの価 格水準があり、最後の 2 つの因子のそれぞれに対しては 2 つのレベル (「な し」または「あり」) があります。次の表に、カーペット専用洗剤に関する 分析で使用される変数を、その変数ラベルと変数の値とともに示します。

テーブル 9-1

カーペット専用洗剤に関する分析の説明変数

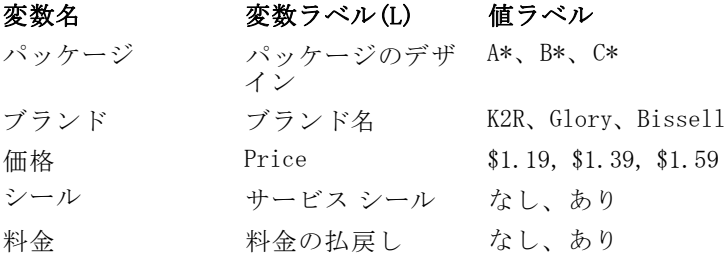

10 人の消費者が、これらの因子により定義された 22 個のプロファイルに 順位を付けます。変数「嗜好」には、各プロファイルの平均順位の序列 が含まれています。順位が低いほど、嗜好度は高くなります。この変数 には、各プロファイルの嗜好測定値がすべて反映されます。カテゴリ回

帰分析を使用して、5 つの因子と嗜好との関係を探索します。このデー タ セットは、carpet.sav にあります。 詳細は、 A 付録 p.[321](#page-334-0) [サンプ](#page-334-0) ル ファイル を参照してください。

# 標準線型回帰分析

▶ 標準線型回帰出力を作成するには、メニューから次の項目を選択します。 分析(A) > Regression > 線型...

注 :この機能は Statistics Base オプションが必要です。

図 9-1 [線型回帰] ダイアログ ボックス

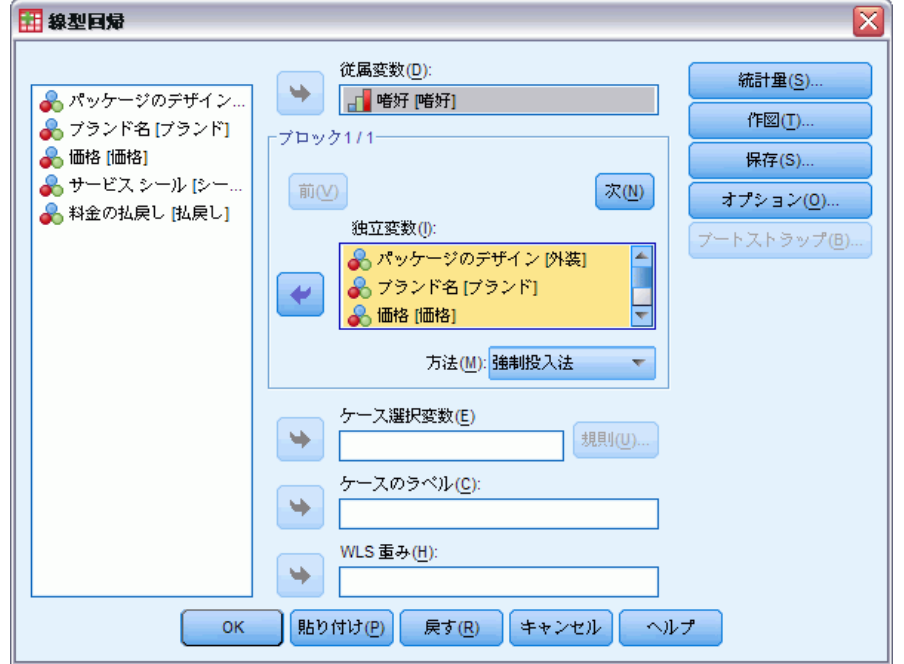

- ▶ 従属変数として「嗜好」を選択します。
- ▶ 独立変数として「パッケージのデザイン」から「料金の払戻し」まで を選択します。
- ▶ [作図] をクリックします。

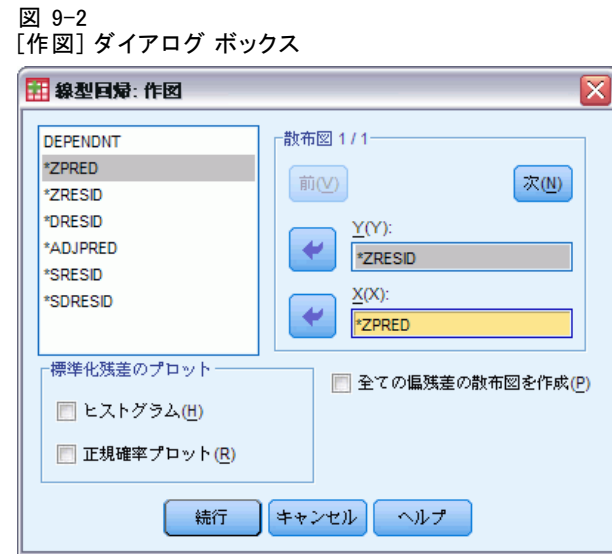

- ► y 軸変数として「\*ZRESID」を選択します。
- ► x 軸変数として「\*ZPRED」を選択します。
- ▶ [続行] をクリックします。
- ▶ [線型回帰] ダイアログ ボックスで [保存] をクリックします。

#### 図 9-3 [保存] ダイアログ ボックス

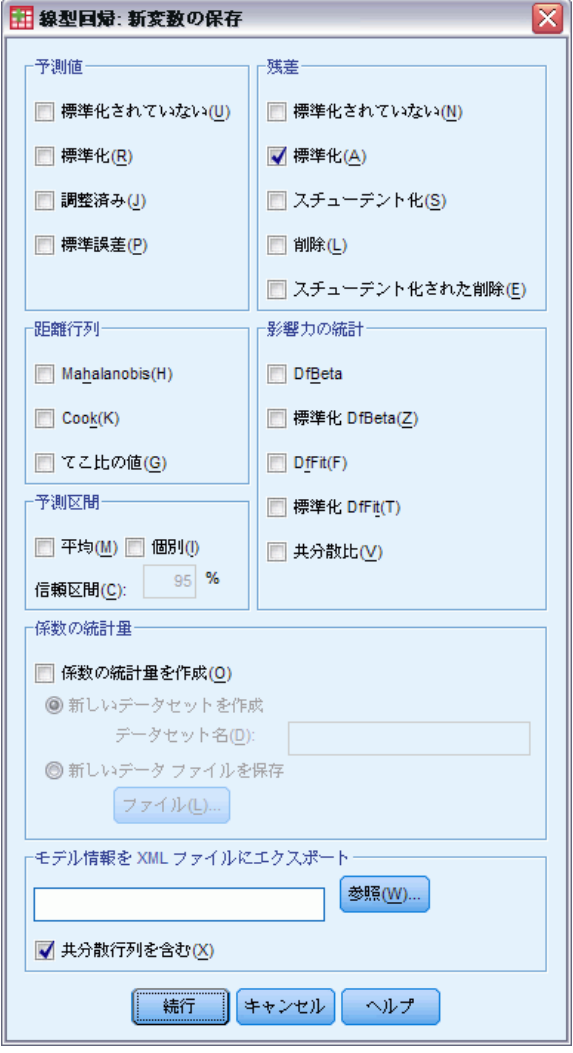

- ▶ [残差] グループの [標準化] を選択します。
- ▶ [続行] をクリックします。
- ▶ [線型回帰] ダイアログ ボックスで [OK] をクリックします。

## モデルの要約

図 9-4 標準線型回帰のモデルの要約

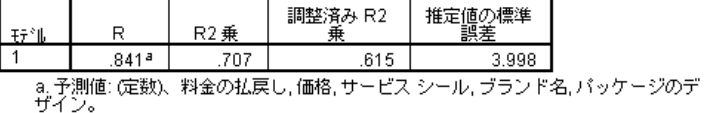

b. 従属変数: 嗜好

この問題における関係を記述するための標準的なアプローチは線型回帰で す。データに対して回帰モデルがどれだけ適合しているかを表す最も一般 的な測定値は R2 です。この統計量は、予測変数の重み付き組み合わせによ り説明される応答の分散量を表します。R2 が 1 に近いほど、モデルはデー タに適合しています。5 つの予測変数での「嗜好」の回帰の結果、R2 の値 は 0.707 になりました。これは、嗜好順位の分散の約 71% が線型回帰の予 測変数により説明されることを示しています。

### 係数(O)

表には、標準化係数が示されています。係数の符号は、ある予測変数の増 加時に予測応答が増加するか減少するかにかかわらず、他のすべての予 測変数は一定であることを示しています。 カテゴリ データの場合、カ テゴリ コードにより、予測変数の増加の意味が決まります。たとえば、 「料金の払戻し」、「パッケージのデザイン」、「サービス シール」のい ずれかが増加すると、予測嗜好順位が低下します。「料金の払戻し」で は、「料金の払い戻しなし]を1とコード化し、「料金の払戻し]を2と コード化しています。「料金の払戻し」の増加は、返金保証の追加を意 味します。したがって、返金保証が追加されると予測嗜好順位は低下し ます。これは予測嗜好度の増加を意味します。

図 9-5 回帰係数

|        |            | 非標準化係数   |       | 標準化係数   |          |      |
|--------|------------|----------|-------|---------|----------|------|
| - ∓≆°⊪ |            | в        | 標準誤差  | ペータ     |          | 有意確率 |
|        | (定数)       | 22.529   | 5.177 |         | 4.352    | .000 |
|        | バッケージのデザイン | $-4.159$ | 1.036 | $-560$  | $-4.015$ | .001 |
|        | ブランド名      | .429     | 1.054 | .056    | .407     | .689 |
|        | 価格         | 2.703    | 1.009 | .366    | 2.681    | .016 |
|        | サービス シール   | $-4.314$ | 1.780 | $-.330$ | $-2.423$ | .028 |
|        | 料金の払戻し     | $-2.779$ | 1.921 | $-197$  | $-1.447$ | .167 |

係数の値には、予測嗜好順位の変化量が反映されます。標準化係数を使用 すると、変数の標準偏差に基づいて解釈が行われます。各係数が示す標準 偏差の数値は、予測応答が予測変数内の 1 つの標準偏差に向かって変化 し、それ以外のすべての予測変数が一定であることを表しています。たと

えば、「ブランド名」の 1 つの標準偏差が変化すると、予測嗜好度の標準 偏差が 0.056 に増加します。「嗜好」の標準偏差は 6.44 であるため、「嗜 好」の増加率は、 0.056 × 6.44 = 0.361 になります。「パッケージのデザイ ン」が変化すると、予測嗜好度は最も大きく変化します。

#### 残差の散布図

図 9-6 残差と予測値

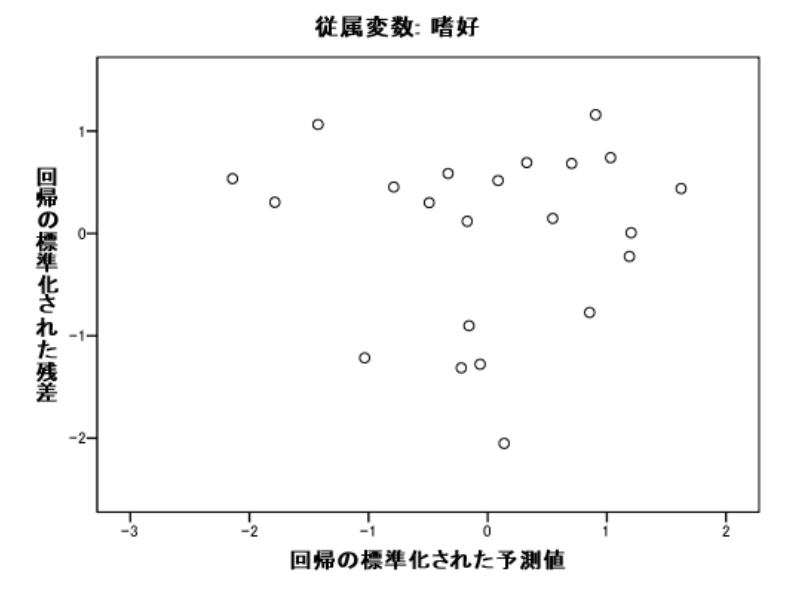

標準化残差は、標準化予測値に対してプロットされます。モデルの適合度 が高い場合、パターンは存在しません。ここでは、低い標準化予測値と高 い標準化予測値の両方が正の残差を持つ U 字型が表示されます。0 に近い 標準化予測値は、負の残差を持つ傾向があります。

▶ 予測変数「パッケージのデザイン」により残差の散布図を作成するには、 メニューから次の項目を選択します。 グラフ(G) > 図表ビルダー(C)...

111

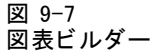

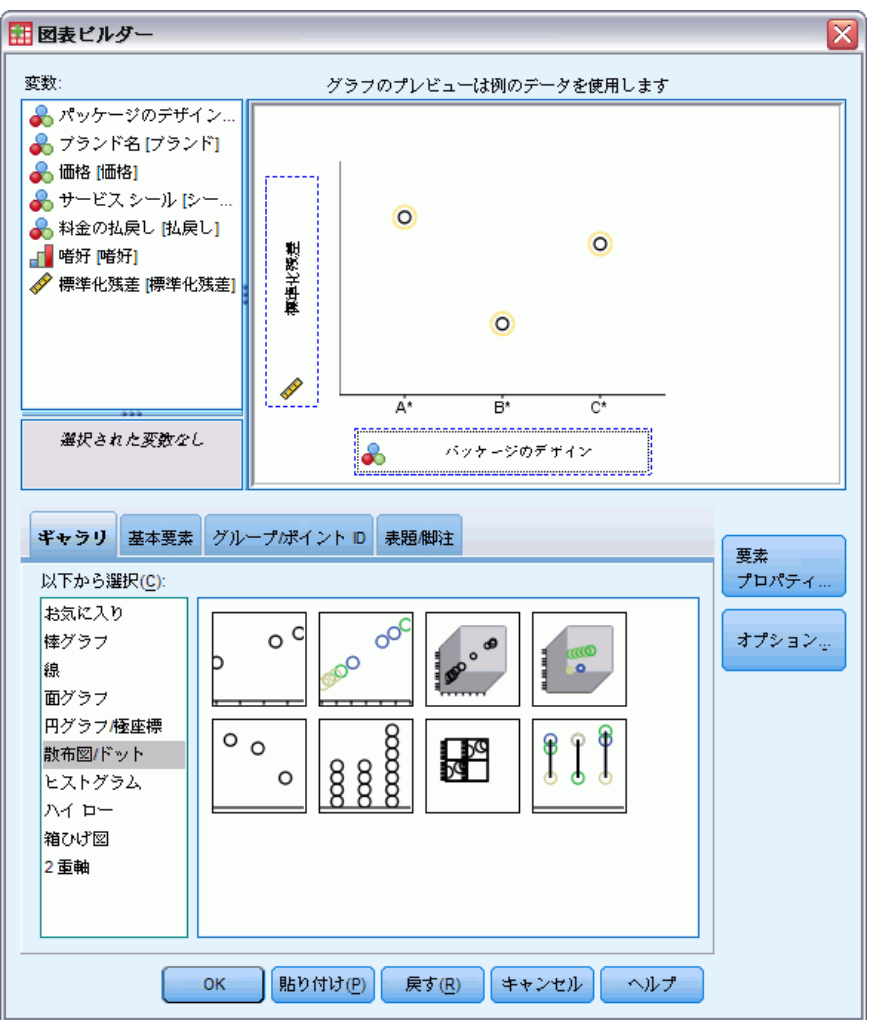

- ▶ [散布図/ドット] ギラリを選択し、[単純散布図] を選択します。
- ▶ y 軸変数として「標準化残差」を選択し、x 軸変数として「パッケージの デザイン」を選択します。
- ▶ [OK] をクリックします。

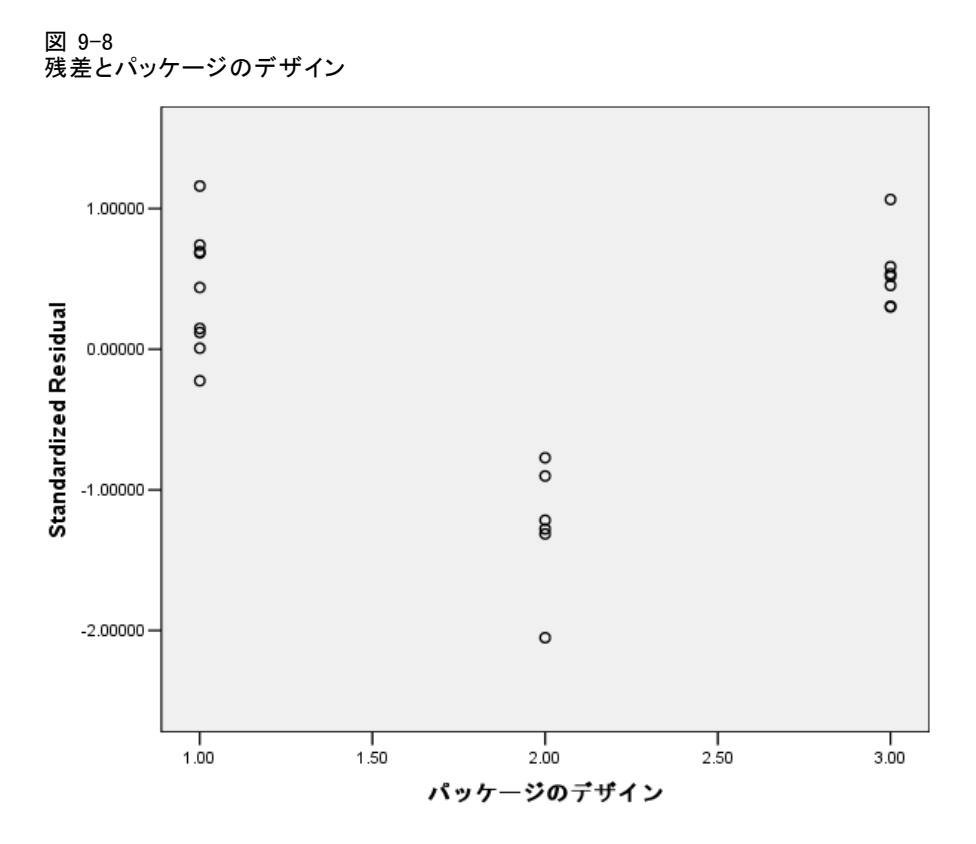

パッケージに対する標準化残差のプロットでは、より明確な U 字型が示 されます。他の 2 つのデザインでは負の残差が 1 つだけであるのに対し て、デザイン B\* のすべての残差は負です。線型回帰モデルでは、各変 数に適合するパラメータは 1 つなので、標準的なアプローチではその 関係を明確にできません。

## カテゴリ回帰分析

変数のカテゴリ特性、および「嗜好」と「パッケージのデザイン」間の非 線型関係は、最適得点の回帰の方が標準回帰よりも優れていることを示し ています。U 字型の残差プロットは、「パッケージのデザイン」を名義 として使用する必要があることを示しています。他のすべての予測変数 は、数値尺度水準で扱われます。

応答変数については、特別な考慮が必要です。たとえば、「嗜好」の値 を予測する場合があります。その場合、数量化でカテゴリのできるだけ多 くのプロパティを回復することが望まれます。順序尺度水準か名義尺度水 準を使用すると、応答カテゴリ間の差は無視されます。ただし、応答カテ ゴリの線型変換を行うことにより、カテゴリ間の差を保持できます。こ

のため、応答は数値で尺度化することが一般に好ましいとされるので、 ここではその方法を使用します。

## 分析の実行

▶ カテゴリ回帰分析を実行するには、メニューから次の項目を選択します。 分析(A) > Regression > 最適尺度法 (CATREG)...

図 9-9

[カテゴリ回帰] ダイアログ ボックス

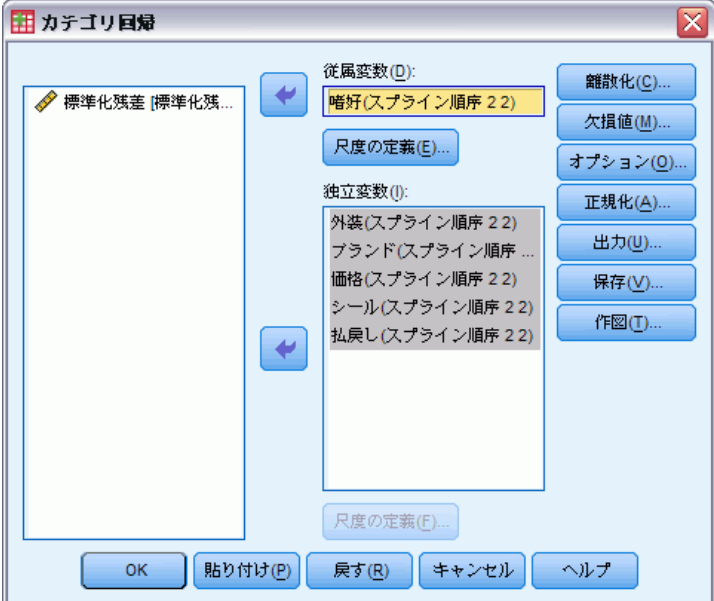

- ▶ 従属変数として「嗜好」を選択します。
- ▶ 独立変数として「パッケージのデザイン」から「料金の払戻し」まで を選択します。
- **▶ 「嗜好」を選択し、[尺度の定義] をクリックします。**

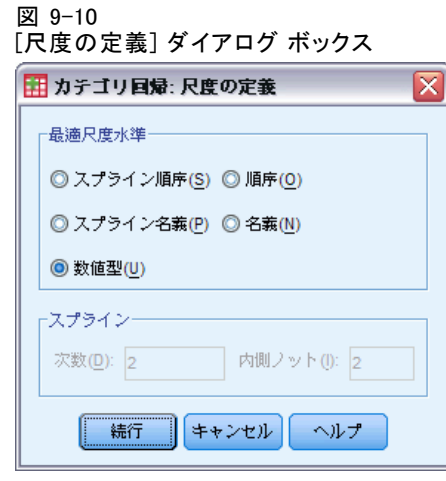

- ▶ 最適尺度水準として [数値] を選択します。
- ▶ [続行] をクリックします。
- ▶ 「パッケージのデザイン」を選択し、「カテゴリ回帰] ダイアログ ボックス の [尺度の定義] をクリックします。

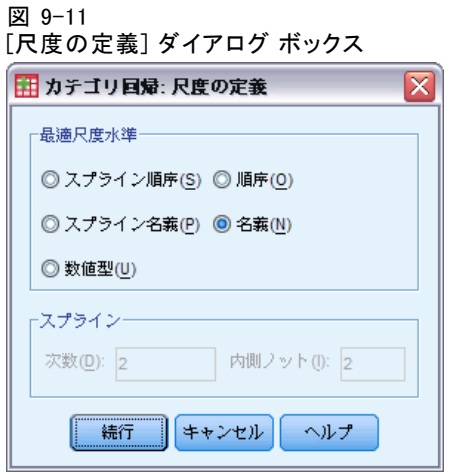

- ▶ 最適尺度水準として [名義] を選択します。
- ▶ [続行] をクリックします。
- ▶ 「ブランド名」から「料金の払戻し」までを選択し、[カテゴリ回帰] ダイ アログ ボックスの [尺度の定義] をクリックします。

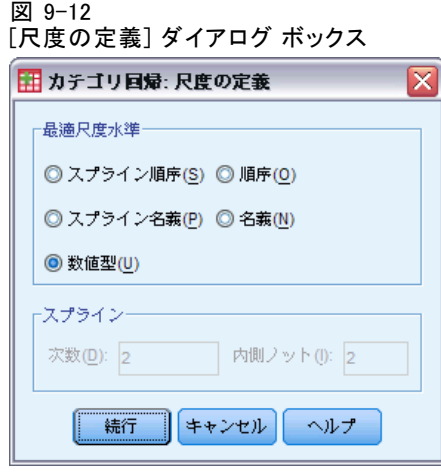

- ▶ 最適尺度水準として [数値] を選択します。
- ▶ [続行] をクリックします。
- **▶** 「カテゴリ回帰] ダイアログ ボックスで [出力] をクリックします。

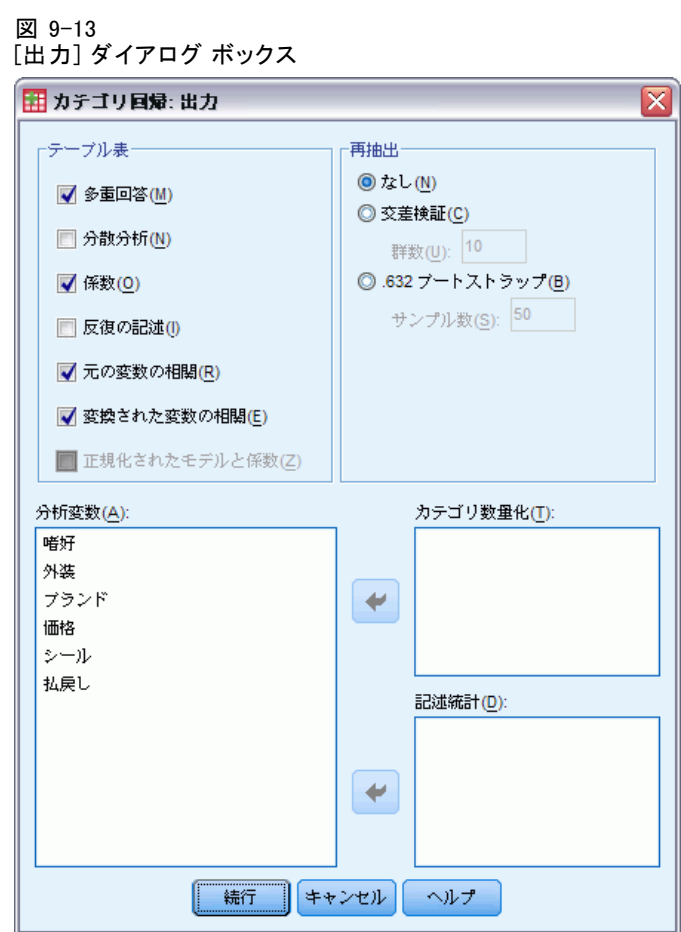

- ▶ [元の変数の相関] と [変換された変数の相関] を選択します。
- ▶ [分散分析] の選択を解除します。
- ▶ [続行] をクリックします。
- **▶** [カテゴリ回帰] ダイアログ ボックスで [保存] をクリックします。

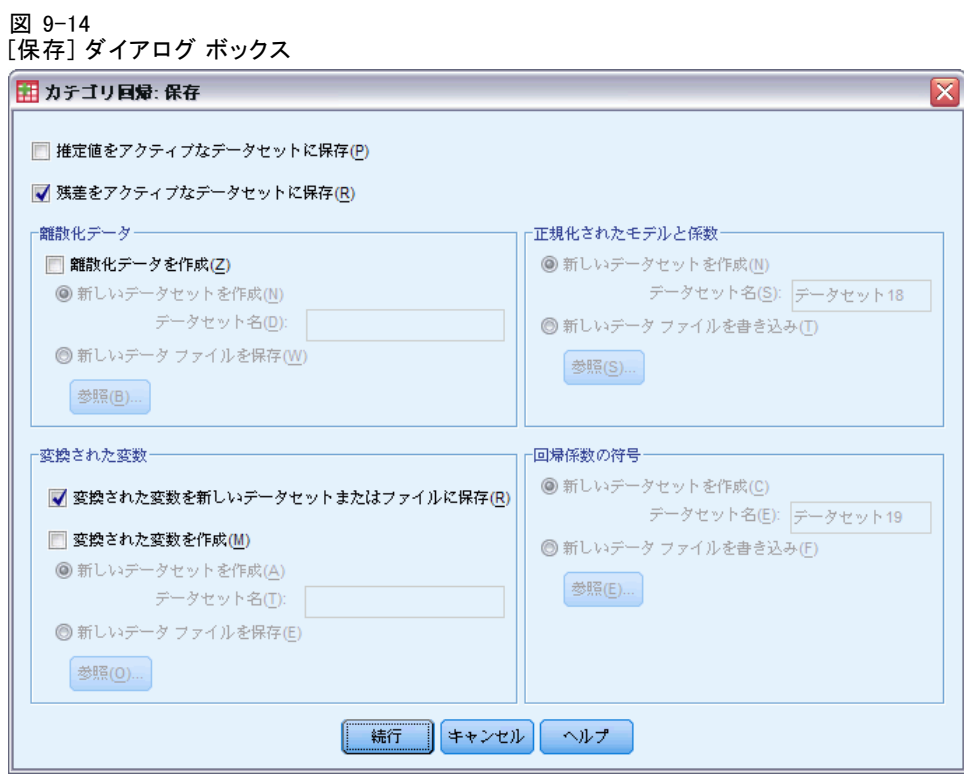

- ▶ [残差をアクティブなデータセットに保存]を選択します。
- ▶ [変換された変数をアクティブなデータセットに保存]を [変換された変数] グルー プから選択します。
- ▶ [続行] をクリックします。
- ▶ [カテゴリ回帰] ダイアログ ボックスで [作図] をクリックします。

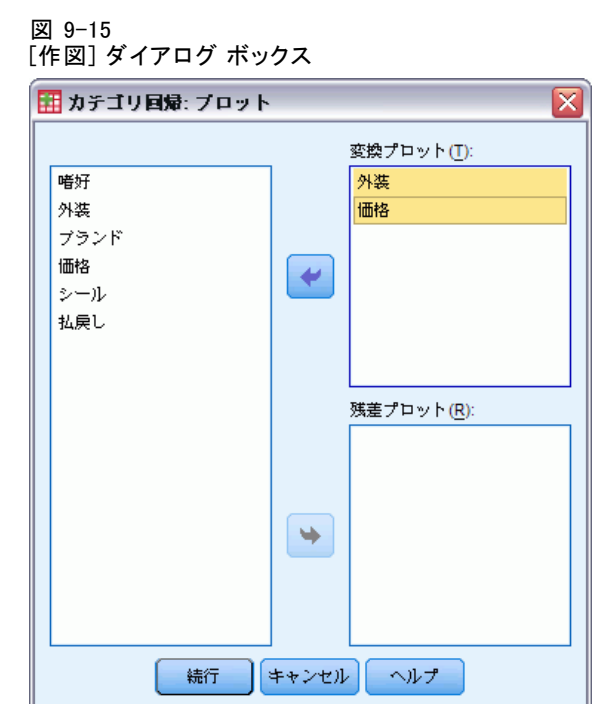

- ▶ パッケージのデザイン」と「価格」の変換プロットの作成を選択します。
- ▶ [続行] をクリックします。
- **▶** [カテゴリ回帰] ダイアログ ボックスで [OK] をクリックします。

#### 交互相関

予測変数間の交互関係は、回帰の多重共線性の識別に役立ちます。相関度 の高い変数は、不安定な回帰推定の原因となります。ただし、その強い相 関関係により、モデルから変数の 1 つを除外した際の予測への影響が最小 限に抑えられます。除外された変数により説明できる応答の分散は、その 変数と相関関係のある残りの変数によって依然として説明されます。ただ し、0 次相関は外れ値に敏感です。また、予測変数と他の予測変数の組み合 わせ間は相関関係が強いので、多重共線性を識別することもできません。

#### 9 章

#### 図 9-16 変換前の予測変数の相関

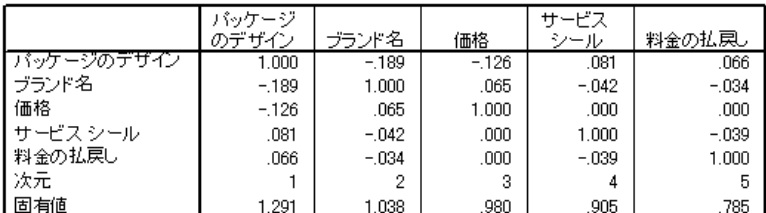

図 9-17

変換された予測変数の相関 (カテゴリ / カテゴリの回帰)

|            | 的ケージ     |         |          | サービス   |         |
|------------|----------|---------|----------|--------|---------|
|            | のデザイン    | ブランド名   | 価格       | シール    | 料金の払戻し  |
| バッケージのデザイン | 1.000    | $-156$  | $-0.089$ | .032   | .102    |
| ブランド名      | $-156$   | 1.000   | .065     | $-042$ | $-.034$ |
| 価格         | $-0.089$ | .065    | 1.000    | .000   | .000    |
| サービス シール   | .032     | $-.042$ | ,000     | 1.000  | $-.039$ |
| 料金の払戻し     | .102     | $-.034$ | ,000     | $-039$ | 1.000   |
| 次元         |          | ο       | 3        | 4      | 5       |
| 固有値        | 1.248    | 1.043   | .983     | .905   | .821    |

変換前と変換後の予測変数の交互相関が示されています。すべての値は 0に近くなります。これは、個々の変数間の多重共線性が懸案事項では ないことを示しています。

相関関係が変化するのは「パッケージのデザイン」のみであることに注 目してください。他のすべての予測変数は数値として扱われるので、カ テゴリ間の差とカテゴリの順序はこれらの変数では保持されます。した がって、相関関係は変化しません。

## モデルの適合度と係数

カテゴリ回帰分析手続きで得られる R2 の値は 0.948 です。これは、最適変 換された予測変数の回帰により、変換された嗜好順位の分散の約 95% が 説明されることを示しています。予測変数の変換により、標準的なアプ ローチへの適合度が向上します。

図 9-18

カテゴリ回帰分析のモデルの要約

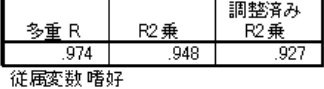

次の表には、標準回帰係数が示されています。カテゴリ回帰分析では変数 が標準化されるので、標準化係数のみが報告されます。これらの値はそれ ぞれ対応する標準誤差で割られ、変数ごとに F 検定が行われます。ただ

し、各変数の検定は、他の予測変数がモデル内に存在することが条件と なります。つまり、検定では、他のすべての予測変数が存在するモデル からある予測変数を除外することにより、モデルの予測機能が低下する かどうかが決定されます。これらの値は、以降のモデルに対して一度に 複数の変数を除外するのに使用すべきではありません。さらに、交互最 小 2 乗法により、数量化が最適化されます。これは、これらの検定を控 えめに解釈する必要があることを意味します。

図 9-19

変換された予測変数の標準化係数

|            | 標準化係数   |      |     |         |      |
|------------|---------|------|-----|---------|------|
|            | ペータ     | 標準誤差 | 自由度 |         | 有意確率 |
| バッケージのデザイン | $-.748$ | .060 |     | 155.289 | ,000 |
| ブランド名      | .045    | .060 |     | .578    | .459 |
| 価格         | .371    | .059 |     | 39.312  | .000 |
| サービスシール    | $-.350$ | .059 |     | 35,299  | .000 |
| 料金の払戻し     | $-159$  | .059 |     | 7.175   | .017 |

従属変数 嗜好

係数は、「パッケージのデザイン」の場合に最大となります。「パッケー ジのデザイン」の標準偏差が 1 つ増加すると、予測嗜好順位の標準偏差 が 0.748 に減少します。ただし、「パッケージのデザイン」は名義とし て扱われるので、数量化における増加が元のカテゴリ コードの増加に 対応している必要はありません。

多くの場合、標準化係数は各予測変数の重要度を反映するものとして解 釈されます。ただし、回帰係数では、予測変数の影響または予測変数間の関 係を十分に説明することはできません。予測変数の効果を十分に探索する には、代替統計量を標準化係数と組み合わせて使用する必要があります。

#### 相関係数と重要度

回帰に対する予測変数の寄与率を解釈するには、回帰係数を検定するだ けでは不十分です。さらに、相関係数、偏相関、および部分相関を検定 する必要があります。次の表には、各変数に対するこれらの相関測定法 が含まれています。

0 次相関は、変換後の予測変数と変換後の応答との相関です。このデー タの場合、「パッケージのデザイン」で最も強い相関が発生します。た だし、予測変数か応答のいくつかの分散を説明できれば、予測変数の精 度が高くなります。

図 9-20 0 次相関、部分相関、偏相関 (変換された変数)

|             | 相関       |          |         |      | 許容度  |      |
|-------------|----------|----------|---------|------|------|------|
|             | 地试       | 偏        | 部分      | 重要度  | 変換後  | 変換前  |
| ロバッケージのデザイン | $-0.816$ | $-955$   | $-.733$ | .644 | .959 | .942 |
| ブランド名       | .206     | 193      | .045    | .010 | .971 | .961 |
| 価格          | 440      | .851     | .369    | .172 | .989 | .982 |
| ┃サービス シール   | $-.370$  | $-0.838$ | $-.349$ | .137 | .996 | .991 |
| 料金の払戻し      | $-.223$  | $-569$   | $-158$  | .037 | .987 | .993 |

従属変数 嗜好

モデル内の他の変数により、応答の予測時に特定の予測変数のパフォーマ ンスにばらつきが生じる可能性があります。偏相関係数により、予測変数 と応答から、他の予測変数の線型効果が取り除かれます。この測定方法 では、他の予測変数での予測変数の回帰による残差と、他の予測変数で の応答の回帰による残差の相関が等しくなります。 平方偏相関は、他の 変数の効果を取り除いた後に残った応答の残差分散と比較して説明され る分散の比率と一致します。たとえば、「パッケージのデザイン」の偏 相関は –0.955 です。他の変数の効果を取り除くと、「パッケージのデザ イン」により、嗜好順位の分散の (–0.955) 2 = 0.91 = 91% が説明されま す。また、他の変数の効果を取り除いた場合、「価格」と「サービス シー ル」によっても分散の大部分が説明されます。

応答と予測変数の両方から変数の効果を取り除くことの代替策として、 予測変数だけから効果を取り除くことができます。他の予測変数での予 測変数の回帰による応答と残差間の相関が、部分相関です。この値を 2 乗すると、応答の全分散と比較して説明される分散の比率の測定値が得 られます。「パッケージのデザイン」から、「ブランド名」、「サービ ス シール」、「料金の払戻し」、および「価格」の効果を取り除いた場 合、「パッケージのデザイン」の残りの部分により、嗜好順位の分散の (–0.733) 2 = 0.54 = 54% が説明されます。

#### 重要度

回帰係数と相関係数に加えて、Pratt の相対重要度 (Pratt, 1987)は、回 帰に対する予測変数の寄与率の解釈に役立ちます。他の重要度と比べて 個々の重要度が高い場合、その予測変数は回帰にとって重要です。また、 重要な予測変数と同等のサイズの係数を持つ変数の重要度が低い場合、 抑制変数の存在が示唆されます。

回帰係数とは対照的に、この測定方法では予測変数の重要度が相加的に 定義されます。つまり、1 組の予測変数の重要度は、個々の予測変数の 重要度の総和となります。Pratt の相対重要度は、回帰係数と予測変数 の 0 次相関の積と等しくなります。これらの積は R2 に追加するため、R2 で割って合計が 1 となります。たとえば、予測変数「パッケージ デザイ ン」および「ブランド名」のセットの重要度は、0.654 となります。重 要度が最も高いのは「パッケージのデザイン」です。「パッケージのデ

ザイン」、「価格」、および「サービス シール」により、この予測変数 の組み合わせの重要度の 95% が占められます。

#### 多重共線性

予測変数間の相関係数が大きいと、回帰モデルの安定性が著しく低下しま す。予測変数間に相関関係があると、パラメータ推定値が不安定になりま す。許容度は、独立変数が互いにどれだけ線型関係にあるかを示します。 この測定値は、方程式内の他の独立変数によって説明されていない変数の 分散の割合です。他の予測変数によってある予測変数の分散のほとんどを 説明できる場合、その予測変数はモデル内に必要ありません。 許容度の値 が 1 に近い場合は、他の予測変数からその変数をあまり正確に予測でき ないことを示します。逆に、許容度が非常に小さい変数では、モデルに 提供される情報がわずかなの、計算上の問題が生じることがあります。 さらに、Pratt の相対重要度が大きい負の値である場合は、多重共線性 が存在することを示しています。

すべての許容度の測定値は非常に高くなります。どの予測変数も他の予測 変数によっては正確に予測されません。また、多重共線性も存在しません。

## 変換プロット

変換前のカテゴリ値を対応する数量化に対してプロットすると、数量化の リストからはわからなかったトレンドが明らかになる可能性があります。 そのようなプロットを一般に変換プロットといいます。数量化の結果が類 似するカテゴリに注目する必要があります。これらのカテゴリが予測応答 に与える影響は同一のものです。ただし、プロットの基本的な外観は、 変換の種類によって決まります。

数値として扱われる変数の場合、数量化と変換前のカテゴリ間には線 型関係が成立します。これは、変換プロットが直線であることからわか ります。変換前のカテゴリの順番とカテゴリ間の差は、数量化において 保持されます。

順序として扱われる変数の数量化の順序は、変換前のカテゴリの順序と 一致します。ただし、カテゴリ間の差は保持されません。その結果、変換 プロットは非減少となりますが、直線である必要はありません。 連続した カテゴリの数量化が類似している場合、おそらくそれらのカテゴリは区 別する必要がなく、結合される可能性があります。そのようなカテゴリ の場合、変換プロットは水平線を示します。ただし、名義として扱う必 要がある変数に順序の構造を使用した場合にも、このようなパターンが 発生する可能性があります。それに続く変数を名義として扱い、同じパ ターンが発生した場合は、カテゴリの結合が保証されます。さらに、順 序として扱った変数の数量化が直線に沿っている場合は、数値変換の方 が適している可能性があります。

名義として扱われる変数の場合、横軸のカテゴリの順序は、カテゴリの 表現に使用するコードの順序と一致します。カテゴリの順序またはカテゴリ 間の距離の解釈はありません。プロットにより、すべての非線型形式また は線型形式を推測できます。増加トレンドが存在する場合は、変数を順序 として扱うことを試す必要があります。名義変換プロットにより線型トレ ンドが表示される場合は、数値変換の方が適している可能性があります。

次の図に、数値として扱われた「価格」の変換プロットを示します。直 線に沿ったカテゴリの順序が、変換前のカテゴリの順序と一致しているこ とに注意してください。また、[\$1.19] と [\$1.39] の数量化の差 (–1.173 と 0) は、[\$1.39] と [\$1.59] の数量化の差 (0 と 1.173) と等しくなりま す。カテゴリ 1 とカテゴリ 3 がカテゴリ 2 から等距離にあるという事実 は、数量化において保持されます。

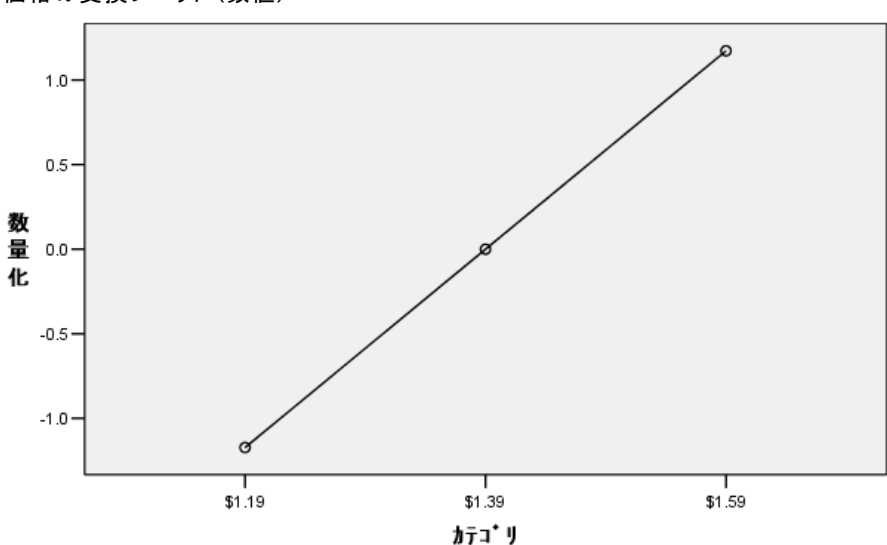

図 9-21 価格の変換プロット (数値)

「パッケージのデザイン」の名義変換により、次の変換プロットが得られ ます。2 番目のカテゴリが最大の数量化を示す、明確な非線型に注目してく ださい。回帰に関しては、2 番目のカテゴリでは予測嗜好順位が低下します が、最初のカテゴリと 3 番目のカテゴリでは正反対の結果が得られます。

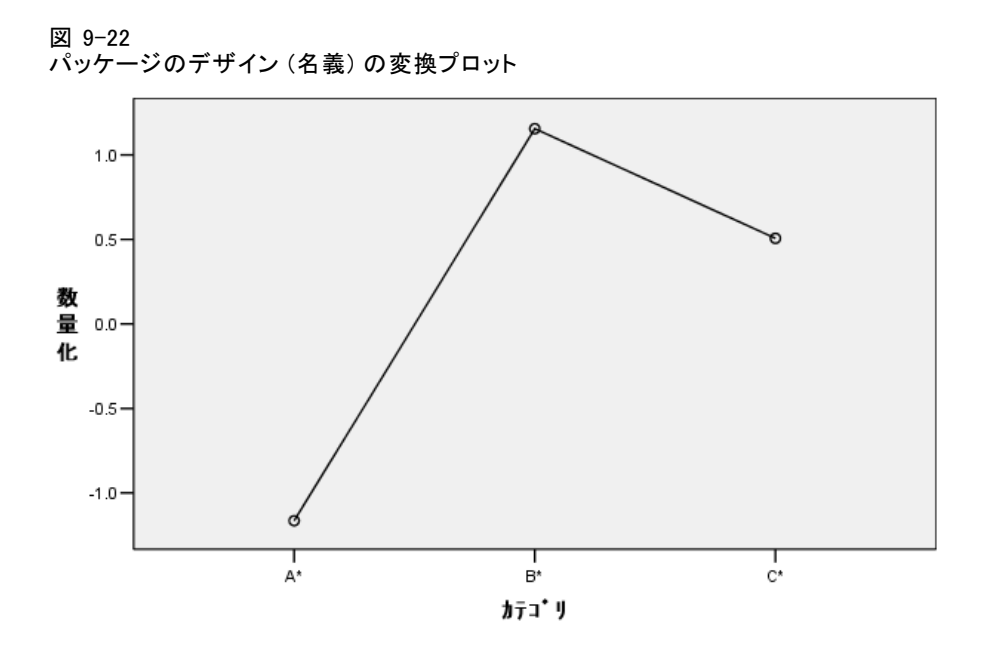

## 残差分析

アクティブなデータセットに保存した変換後のデータと残差を使用する と、変換された「パッケージのデザイン」の値により予測値の散布図を 作成できます。

この散布図を作成するには、[図表ビルダー] ダイアログ ボックスを再 表示し、[リセット] をクリックして、前回の選択内容のクリアとデフォルト のオプションの復元を行います。

# 125

カテゴリ回帰

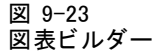

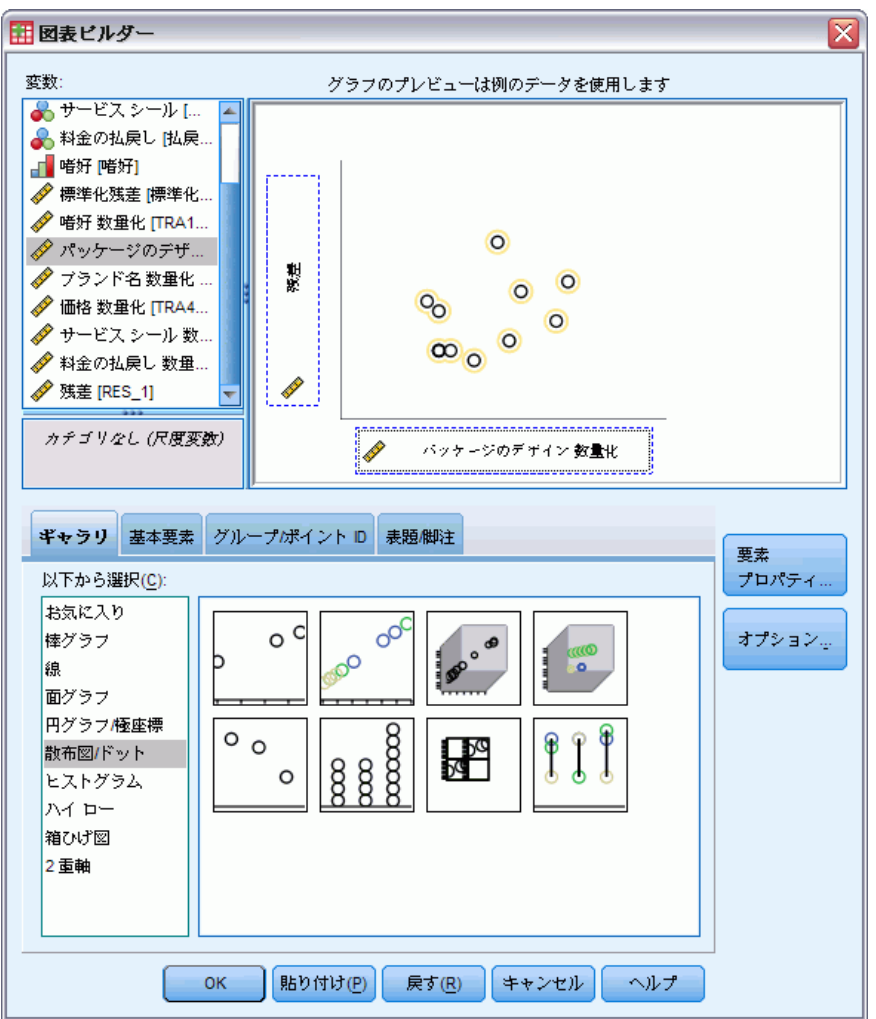

- ▶ 「散布図/ドット] ギラリを選択し、「単純散布図] を選択します。
- ▶ y 軸変数として 残差 を選択します。
- ► x 軸変数として パッケージのデザイン を選択します。
- ▶ [OK] をクリックします。

散布図には、「パッケージのデザイン」の最適な得点に対してプロットさ れた標準化残差が示されます。すべての残差は、値が 0 の 2 つの標準偏差 内に存在します。標準線型回帰分析で得られた散布図内に存在する U 字 型は、無作為に散らばった点に置き換えられます。最適にカテゴリを数 量化することにより、予測能力が向上します。

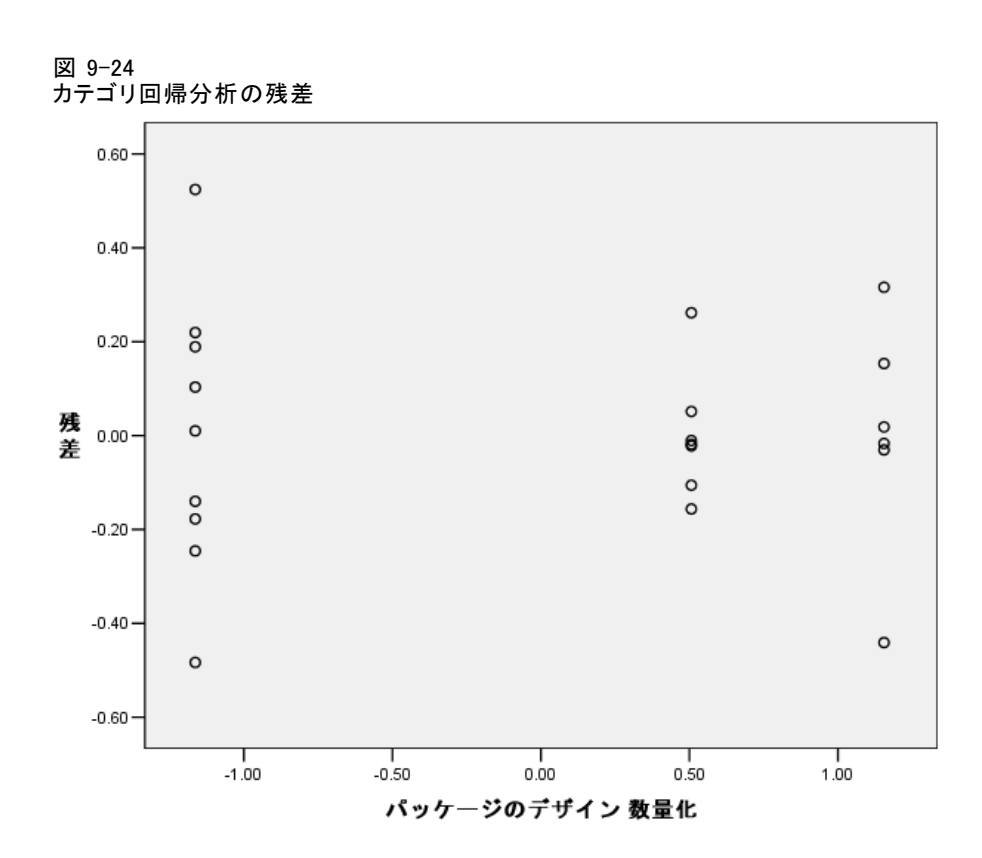

# 例:オゾンのデータ

この例では、大規模なデータのセットを使用し、最適尺度変換の選択と効 果について説明します。データには、主に Breiman と Friedman (Breiman および Friedman(F), 1985)、および Hastie と Tibshirani (Hastie および Tibshirani, 1990)によって以前に分析された 6 個の気象変数に対する 330 個の観測値が含まれています。次の表では、変換前の変数について説明し ます。カテゴリ回帰分析では、残りの変数からのオゾン濃度の予測を試行 します。それまでの研究者により、これらの変数間に非線型性が確認され ています。この場合、標準的な回帰アプローチは使用できません。

#### テーブル 9-2 変換前の変数

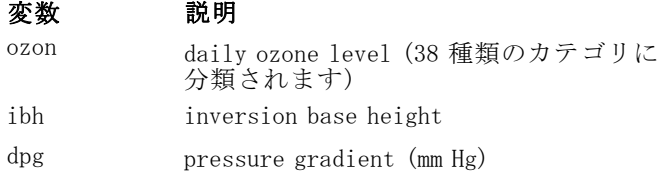

## 9 章

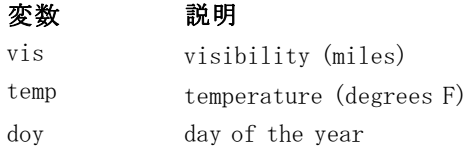

このデータセットは ozone.sav にあります。詳細は、 A 付録 p.[321](#page-334-0) [サンプ](#page-334-0) ル ファイル を参照してください。

## 変数の離散化

変数のカテゴリが実際に解釈可能なカテゴリ数より多い場合、[離散化] ダイアログ ボックスを使用してカテゴリを変更し、カテゴリの範囲を 管理可能な数字まで減らします。

変数 [Day of the year] の最小値は 3、最大値は 365 です。この変数を カテゴリ回帰分析で使用することは、365 個のカテゴリを持つ変数を使 用するのと同じことです。同様に、[Visibility (miles)] の範囲は 0 ~ 350 です。分析の解釈を簡素化するには、これらの変数を長さが 10 ずつ の等間隔に離散化します。

変数 [Inversion base height] の範囲は 111 ~ 5000 です。このような多 くのカテゴリを持つ変数を変換すると、非常に複雑な関係が生成されま す。ただし、この変数を長さが 100 ずつの等間隔に離散化すると、カテゴ リは約 50 個になります。5,000 個のカテゴリを持つ変数ではなく 50 個のカ テゴリを持つ変数を使用することにより、解釈が非常に簡素化されます。

[Pressure gradient (mm Hg)] の範囲は –69 ~ 107 です。この手続きで は、負の数でコード化されたカテゴリはすべて分析対象から除外されま すが、この変数を長さが 10 ずつの等間隔に離散化すると、カテゴリは 約 19 個になります。

「Temperature (degrees F)」の範囲は、25 ~ 93 (華氏目盛り) です。 データを摂氏目盛りの場合と同様に分析するには、この変数を長さが 1.8 ずつの等間隔に離散化します。

変数ごとに異なる離散化を実行することが望まれます。ここに挙げた例 は、これ以降の都合にあわせて選んだものです。もっとカテゴリ数を減 らす場合は、間隔を大きくします。たとえば、「Day of the year」は年 間の月数や季節に分割できます。

# 変換の種類の選択

各変数は、いくつかの異なるレベルのいずれかで分析できます。ただし、 応答の予測が目的なので、数値最適尺度水準を使用することにより、応答 を「そのまま」尺度化する必要があります。その結果、カテゴリ間の順序 と差は変換後の変数でも保持されます。

▶ カテゴリ回帰分析を実行するには、メニューから次の項目を選択します。 分析(A) > Regression > 最適尺度法 (CATREG)...

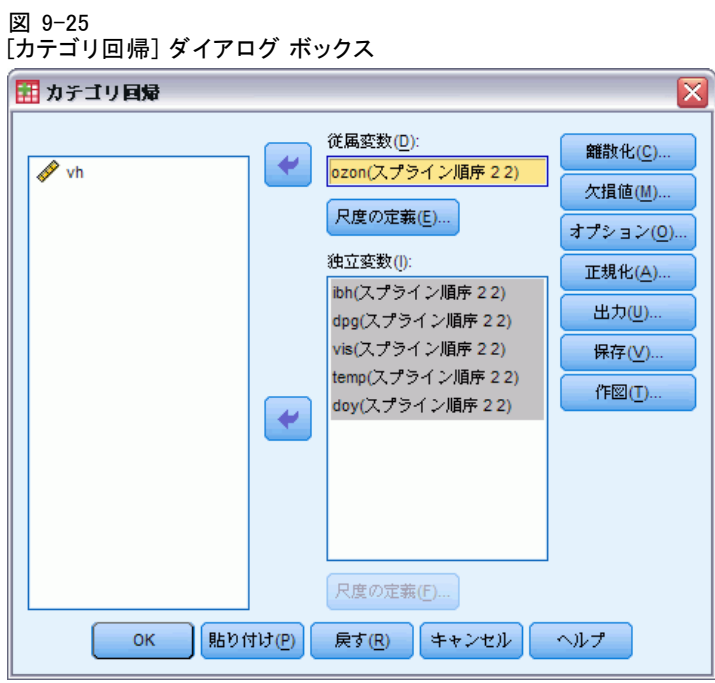

- ▶ 従属変数として「Daily ozone level」を選択します。
- ▶ 独立変数として「Inversion base height」から「Day of the year」まで を選択します。
- ▶ 「Daily ozone level」を選択し、[尺度の定義] をクリックします。

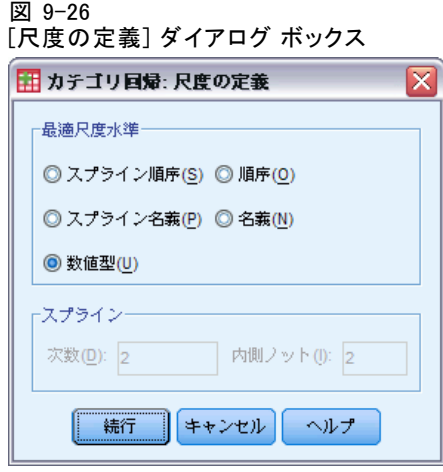

- ▶ 最適尺度水準として [数値] を選択します。
- ▶ [続行] をクリックします。

図 0-27

▶ 「Inversion base height」から「Day of the year」までを選択し、[カテゴ リ回帰] ダイアログ ボックスの [尺度の定義] をクリックします。

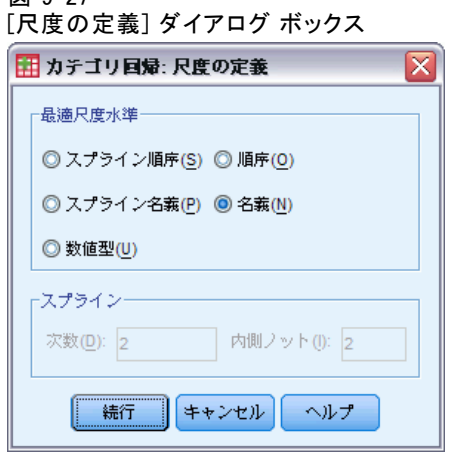

- ▶ 最適尺度水準として [名義] を選択します。
- ▶ [続行] をクリックします。
- ▶ [カテゴリ回帰] ダイアログ ボックスで [離散化] をクリックします。

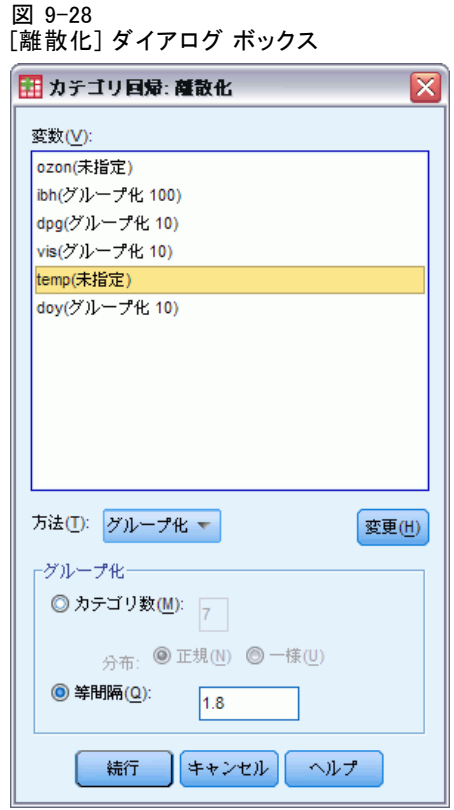

- ▶ 「ibh」を選択します。
- ▶ [等間隔] を選択し、間隔の長さとして「100」と入力します。
- ▶ [変更] をクリックします。
- ▶ 「dpg」、「vis」、および「doy」を選択します。
- ▶ 間隔の長さとして「10」と入力します。
- ▶ [変更] をクリックします。
- ► 「temp」を選択します。
- ▶ 間隔の長さとして「1.8」と入力します。
- ▶ [変更] をクリックします。
- ▶ [続行] をクリックします。
- ▶ [カテゴリ回帰] ダイアログ ボックスで [作図] をクリックします。
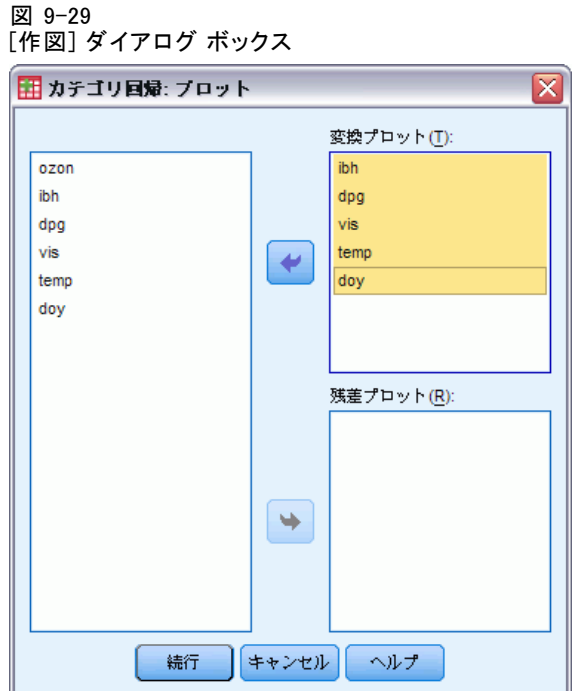

- ▶ 「Inversion base height」から「Day of the year」までの変換プロット を選択します。
- ▶ [続行] をクリックします。
- **▶** [カテゴリ回帰] ダイアログ ボックスで [OK] をクリックします。

図 9-30 モデルの要約(M)

|                         | □<br>臿<br>☜ | 乗<br>רים<br>ιz | R2<br>딃<br>乗 | $m\bar{m}$ |
|-------------------------|-------------|----------------|--------------|------------|
| $-$ "<br>۸'n<br>脾准<br>╭ | .938        | .880           | .785         |            |

すべての予測変数を名義として扱うと、R2 の値は 0.880 になります。この ような大量の分散が説明されることは驚くべきことではありません。予測 変数を名義として扱っても数量化には制限が課されないからです。ただ し、結果の解釈は非常に難しくなる可能性があります。

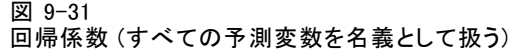

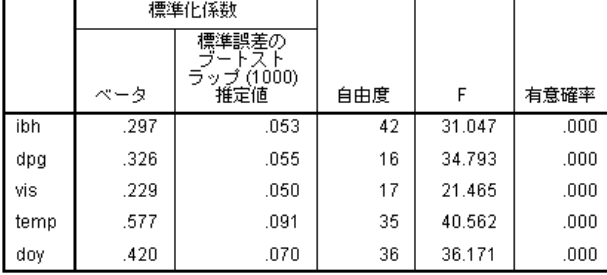

従属変数: ozon

この表には、予測変数の標準化回帰係数が示されています。これらの値の 解釈においてよく起こる間違いは、数量化を無視して係数に注目してしま うことです。「Inversion base height」の正の値が、たとえば予測値が大 きくなると「オゾンの予測が大きくなることを示すと単純に断定するこ とはできません。すべての解釈は変換変数に関連する必要があるため、 「Inversion base heightの数量が大きくなると、予測される「オゾン」 は大きくなります。変換前の変数の効果を調べるには、カテゴリを数量 化に関連付ける必要があります。

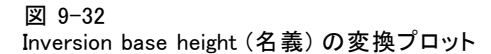

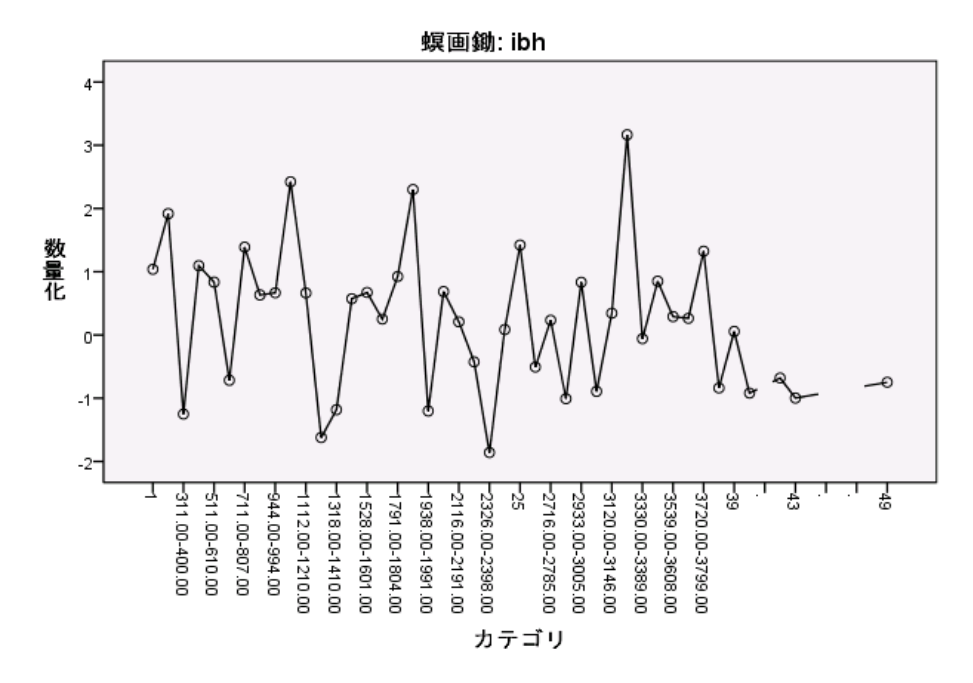

「Inversion base height」の変換プロットでは、明確なパターンは示され ません。プロットがギザギザであることからもわかるように、低いカテゴ リから高いカテゴリに移行すると、数量化に上下のばらつきが見られま す。したがって、この変数の効果を説明するには、個々のカテゴリに注 目する必要があります。この変数の数量化に順序制限か線型制限を課す と、適合度が大きく低下する場合があります。

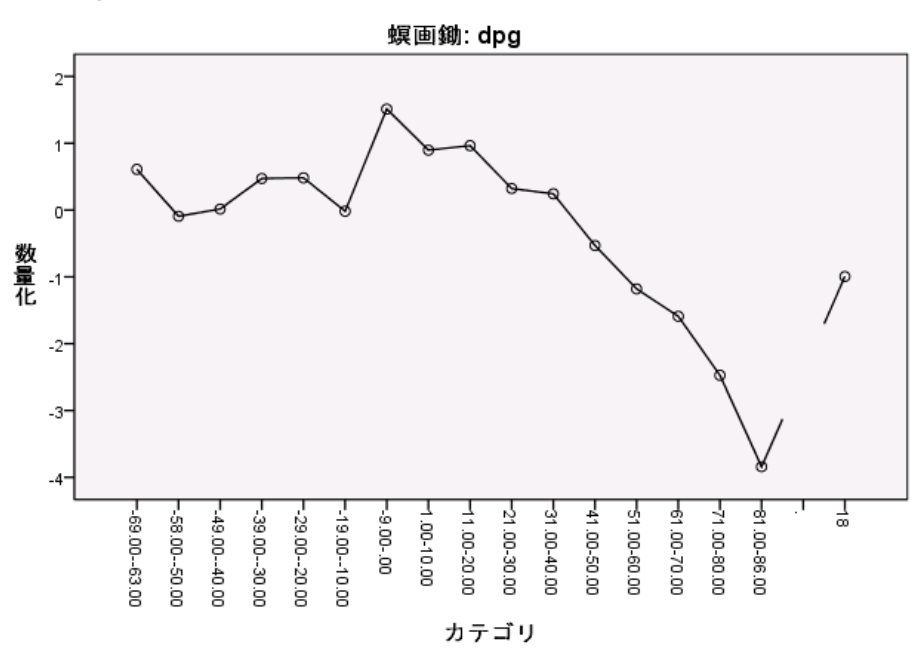

この図には、「Pressure gradient」の変換プロットが示されています。離 散化された最初のカテゴリ (1 から 6) は小規模な数量化を受けるので、予 測応答に対する寄与率は最小になります。次の 3 つのカテゴリでは若干大 きな正の値を受け取るので、予測されたオゾンは中程度増加します。

数量化はカテゴリ 16 まで減少します。このカテゴリでは、「Pressure gradient」が予測されたオゾンに対してもたらす減少効果が最大になりま す。このカテゴリの後は数量化が増加しますが、「Pressure gradient」の 順序尺度水準を使用しても適合度が大きく低下することはなく、効果の 解釈が簡素化されます。ただし、重要度が 0.04 であることと「Pressure gradient」の回帰係数は、この変数が回帰ではあまり役立たないことを 示しています。

図 9-33 Pressure gradient (名義) の変換プロット

図 9-34 Visibility (名義) の変換プロット

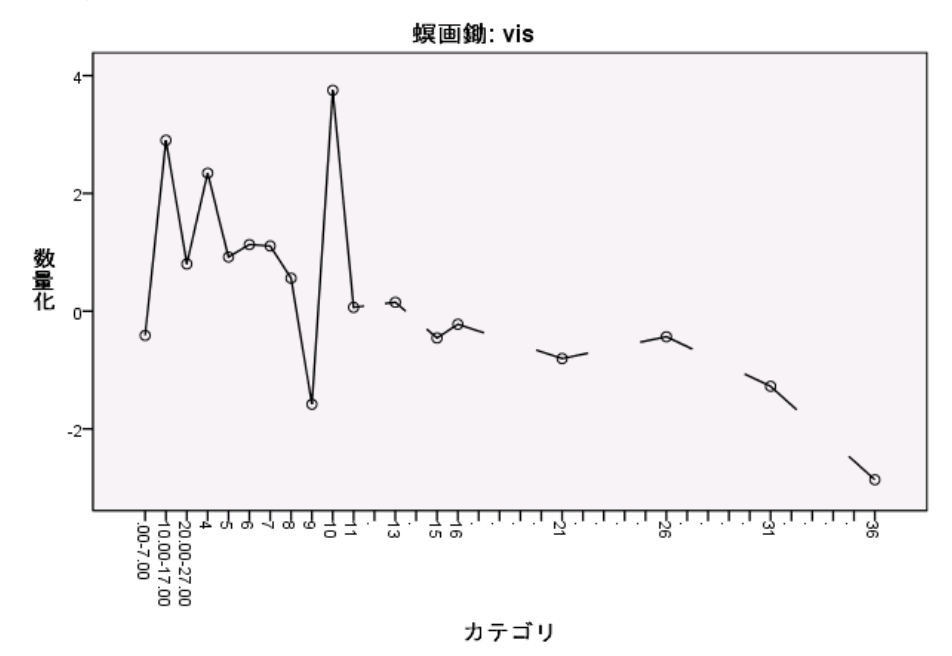

「Inversion base height」の場合と同様に、「Visibility」の変換プロッ トでも、明確なパターンは示されません。この変数の数量化に順序制限か 線型制限を課すと、適合度が大きく低下する場合があります。

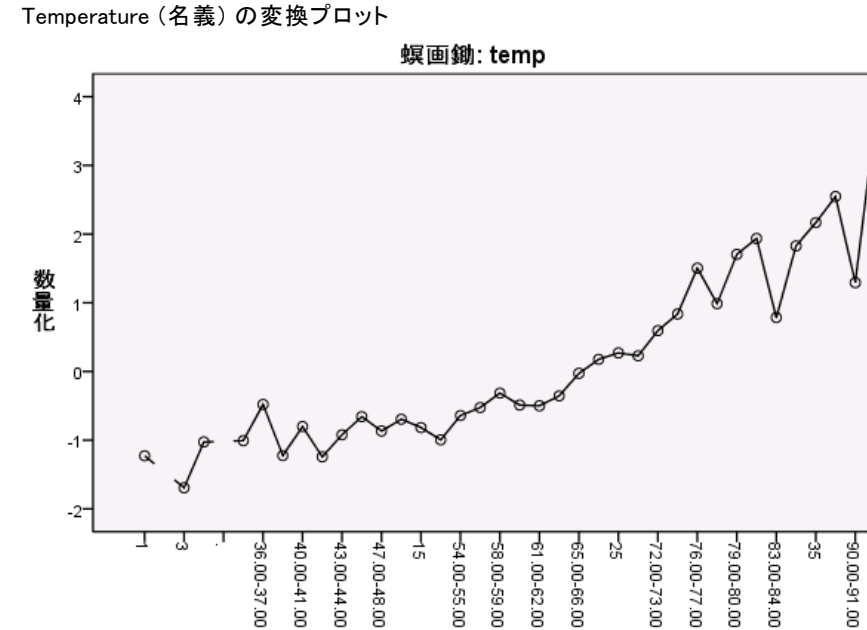

「Temperature」の変換プロットでは、代替パターンが示されます。カ テゴリが増加すると、数量化も増加する傾向があります。その結果、 「Temperature」が増加すると、予測されたオゾンも増加する傾向があり ます。このパターンは、順序水準で「Temperature」を尺度化する必要が あることを示しています。

カテゴリ

図 9-35

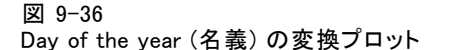

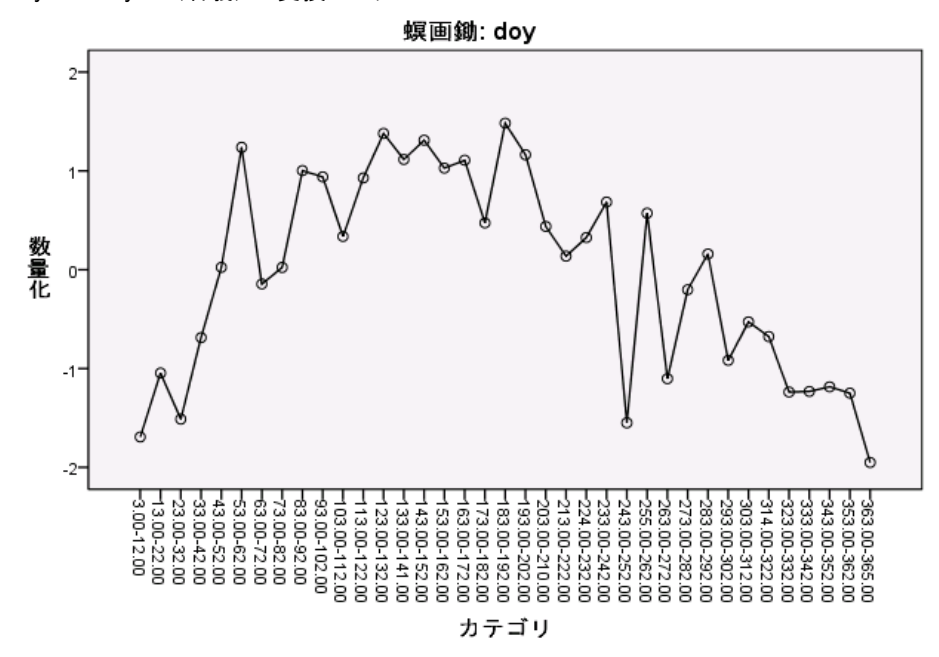

この図には、「Day of the year」の変換プロットが示されています。数量 化は、グラフの中心点まで増加し、そこから減少して逆 U 字型になる傾向 があります。「Day of the year」の回帰係数の符号を考慮すると、初期 のカテゴリでは、オゾンの予測値に減少効果をもたらす数量化を受けま す。中央のカテゴリについては、予測されるオゾンの数量化の効果は増加 し、グラフの中心点あたりの最大値に達します。

中心点以降は、オゾンの予測値は数量化により減少する傾向がありま す。線はギザギザになりますが、全体的な形は依然として識別できます。 したがって、変換プロットは、「Temperature」を順序水準で尺度化し、 他のすべての予測変数をそのまま名義として尺度化する必要があるこ とを示しています。

「Temperature」を順序水準で尺度化し、回帰を再計算するには、[カテゴ リ回帰] ダイアログ ボックスを再度表示します。

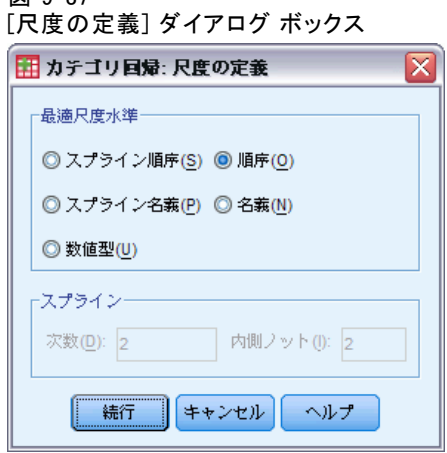

- ► 「Temperature」を選択し、[尺度の定義] をクリックします。
- ▶ 最適尺度水準として [順序] を選択します。
- ▶ [続行] をクリックします。
- ▶ [カテゴリ回帰] ダイアログ ボックスで [保存] をクリックします。

 $\overline{w}$   $a-37$ 

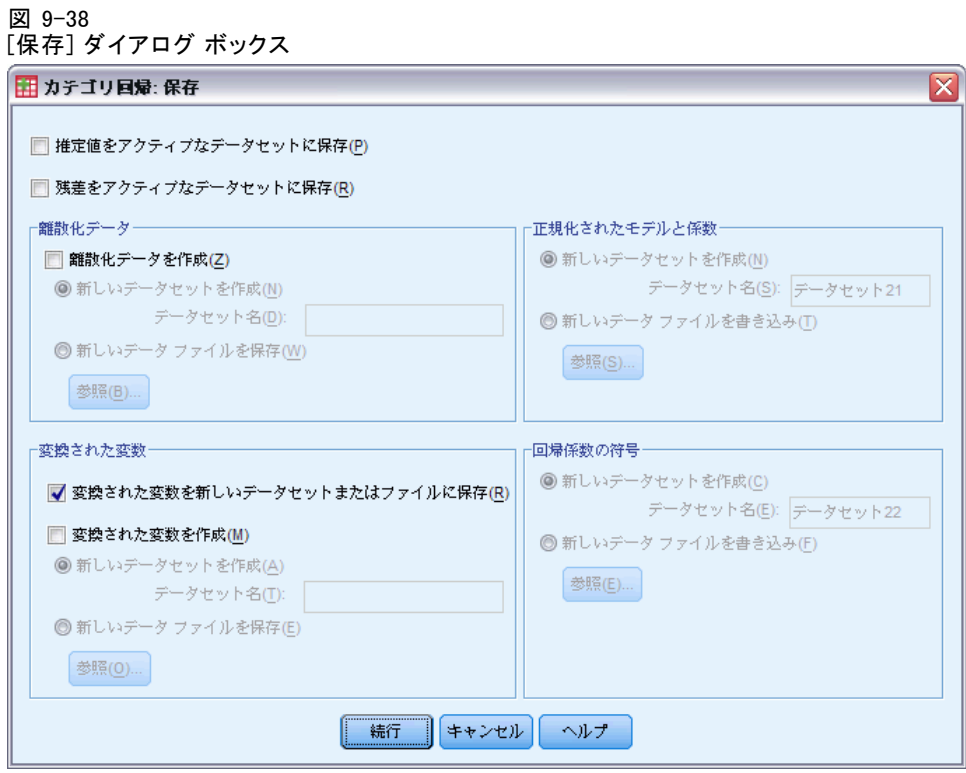

- ▶ [変換された変数をアクティブなデータセットに保存]を [変換された変数] グルー プから選択します。
- ▶ [続行] をクリックします。
- **▶** [カテゴリ回帰] ダイアログ ボックスで [OK] をクリックします。

Temperature (順序) を使用した回帰のモデルの要約

モデル集計

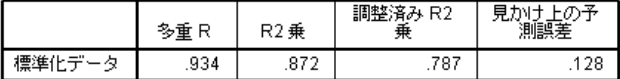

従属変数 ozon<br>予測: ibh dpg vis temp doy

このモデルでは、R2 の値は 0.872 になるので、「Temperature」の数量化 が順序付けられるように制限を課した場合でも、説明される分散の割合 はほとんど低下しません。

図 9-39

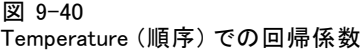

係数

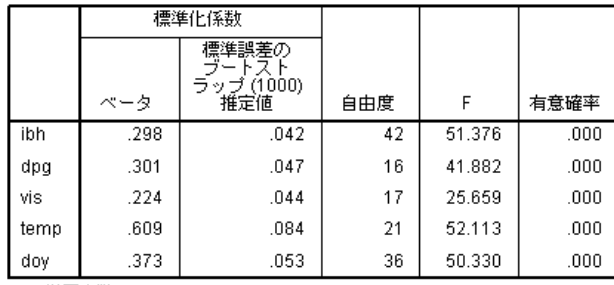

従属変数: ozon

この表は、「Temperature」が順序として尺度化されたモデルの係数を示し ています。 これらの係数を [Temperature] が名義として尺度化されたモデ ルの係数と比較した場合、あまり大きな変化は見られません。

### 図 9-41 相関係数、重要度、および許容度

相関および許容度

|      | 相関   |      |      |      |      | 許容度  |  |
|------|------|------|------|------|------|------|--|
|      | ゼロ次  | 偏    | 部分   | 重要度  | 変換後  | 変換前  |  |
| ibh  | .438 | .627 | .288 | .150 | .930 | .596 |  |
| dpg  | .128 | .606 | .272 | .044 | .815 | .858 |  |
| vis  | .365 | .518 | .216 | .094 | .933 | .752 |  |
| temp | .804 | .843 | .559 | .562 | .842 | .580 |  |
| dογ  | .352 | .677 | .329 | .151 | .777 | .802 |  |

従属変数: ozon

さらに、重要度の測定値は、「Temperature」が他の変数よりも依然とし て回帰にとって重要であることを示しています。ただし、ここでは、 「Temperature」で順序尺度水準が使用されていることと、回帰係数が正で あることから、「Temperature」が増加すると、オゾンの予測値も増加す ると断定できます。

図 9-42 Temperature (順序) の変換プロット

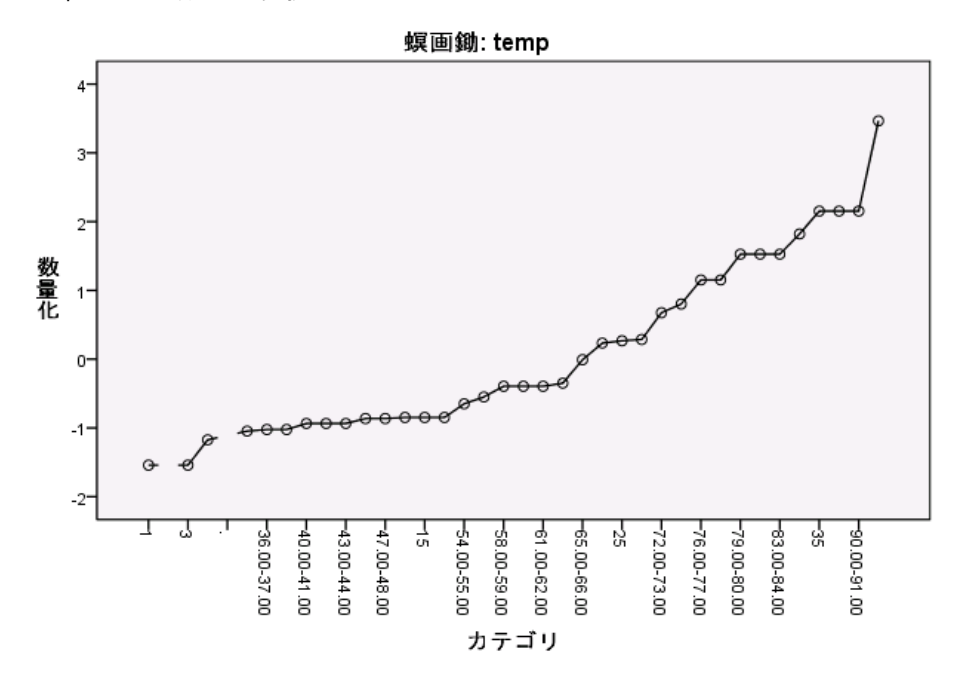

変換プロットには、「Temperature」の数量化で課された順序制限が図示さ れています。名義変換のギザギザの線は、ここではなだらかな増加線に 置き換えられます。さらに、長い水平状態は存在しないので、カテゴリ の集約は必要ありません。

## 数量化の最適性

カテゴリ回帰分析で変換された変数は、標準線型回帰で使用でき、同一 の結果が得られます。ただし、数量化はそれらの変数を作成したモデル に対してのみ最適化されます。ある予測変数のサブセットを線型回帰で 使用した場合の結果と、そのサブセットを最適尺度法による回帰で使用 した場合の結果は一致しません。

たとえば、計算したカテゴリ回帰分析の R2 の値は 0.875 です。変換後の 変数を保存したので、「Temperature」、「Pressure gradient」、および 「Inversion base height」のみを予測変数として使用する線型回帰を適合 させるには、メニューから次の項目を選択します。

分析(A) > Regression > 線型...

### 図 9-43 [線型回帰] ダイアログ ボックス

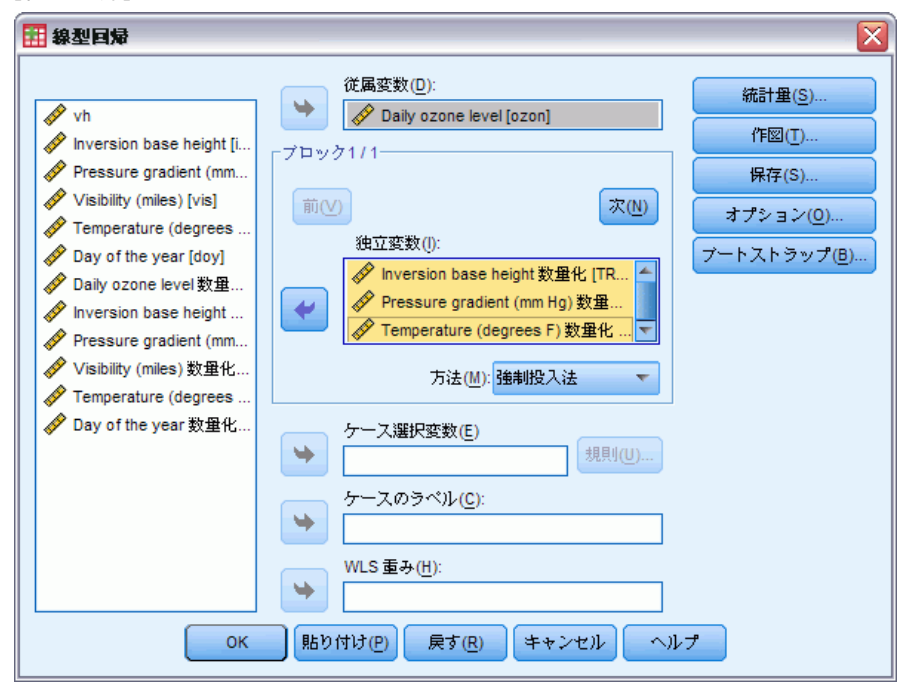

- E 「Daily ozone level 数量化」を従属変数として選択します。
- E 「Inversion base height 数量化」、「Pressure gradient (mm Hg) 数量化」、 および「Temperature (degrees F) 数量化」を独立変数として選択します。
- ▶ [OK] をクリックします。

図 9-44 最適尺度予測変数のサブセットを使用した回帰のモデルの要約

| モデル集計 |      |      |              |         |
|-------|------|------|--------------|---------|
| モデル   |      | R2 乗 | 調整済み R2<br>乗 | 推定値の標準  |
|       | 856ª | 732  | 729          | 4.16711 |

 $-$ 

a. 予測値: (定数)、Temp 数量化, Dpg 数量化, Ibh 数量化。

応答の数量化を使用すると、標準線型回帰での「Temperature」、 「Pressure gradient」、および「Inversion base height」の適合度は 0.732 となります。この適合度を、これら 3 つの予測変数のみを使用し たカテゴリ回帰分析の適合度と比較するには、[カテゴリ回帰] ダイア ログ ボックスを再度表示します。

### 図 9-45 [カテゴリ回帰] ダイアログ ボックス

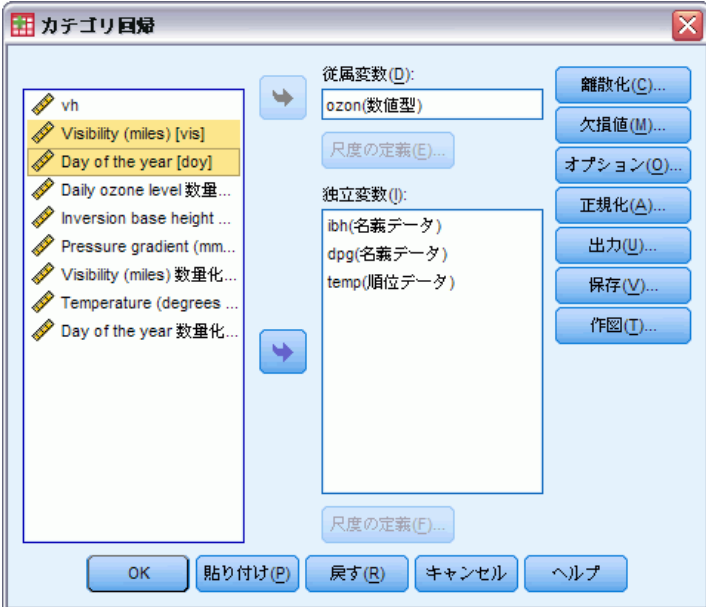

- ▶ 「Visibility (miles)」と「Day of the year」の独立変数としての選択 を解除します。
- ▶ [OK] をクリックします。

図 9-46

3 つの予測変数でのカテゴリ回帰分析のモデルの要約

モデル集計

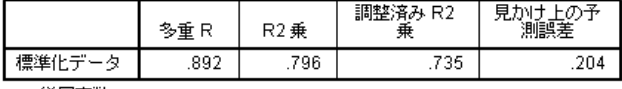

従属変数 ozon<br>予測: ibh dpg temp

カテゴリ回帰分析の適合度は 0.796 であり、0.732 を上回っています。これ により、元の回帰における数量化で得られた尺度のプロパティは 5 つの変数 すべてがモデル内に含まれている場合のみ最適であることが実証されます。

## 変換の効果

変数を変換すると、変換前は非線型であった応答と予測変数のセットとの 関係が線型になります。ただし、複数の予測変数が存在する場合、モデル 内の他の変数によりペアごとの関係が混乱します。

「Daily ozone level」と「Day of the year」の関係を分析することに 重点を置くには、まず散布図を参照します。メニューから次の項目を選 択します。

グラフ(G) > 図表ビルダー(C)...

### 図 9-47

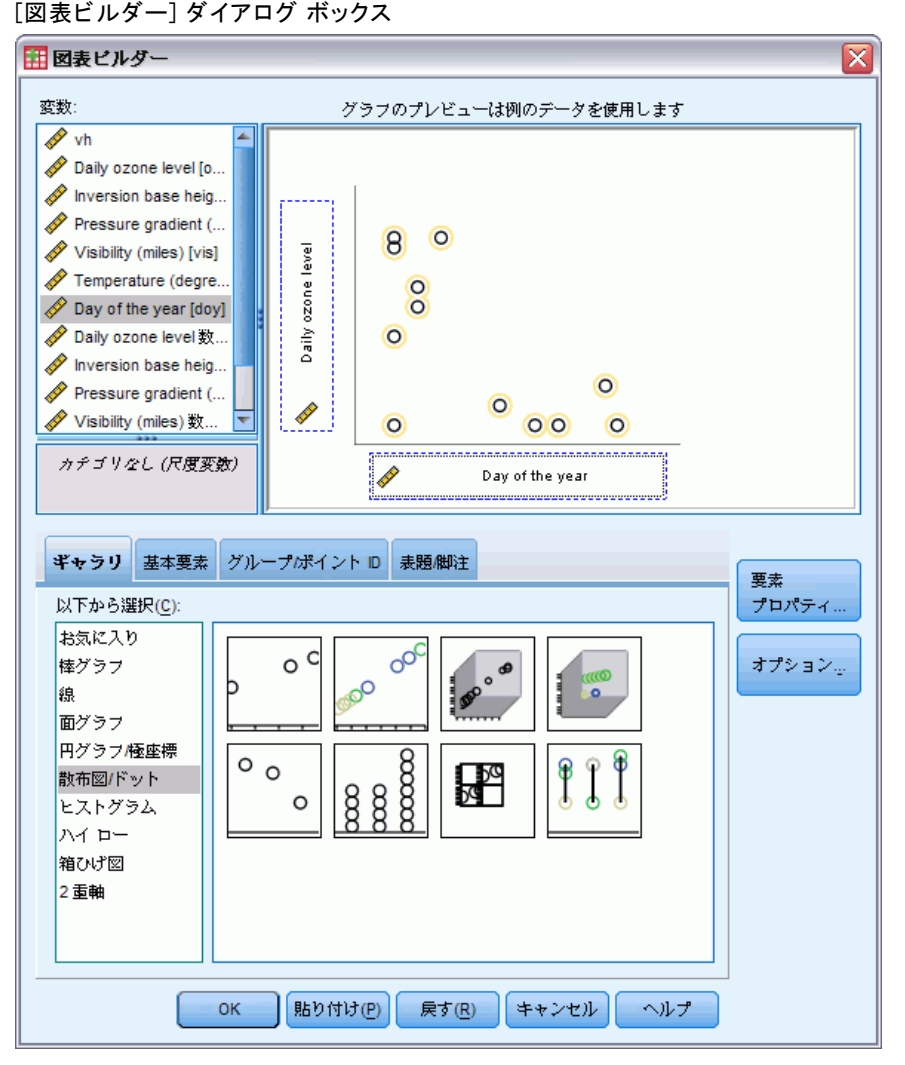

- ▶ [散布図/ドット] ギラリを選択し、[単純散布図] を選択します。
- ▶ y 軸変数として「Daily ozone level」を選択し、x 軸変数として「Day of the year」を選択します。
- ▶ [OK] をクリックします。

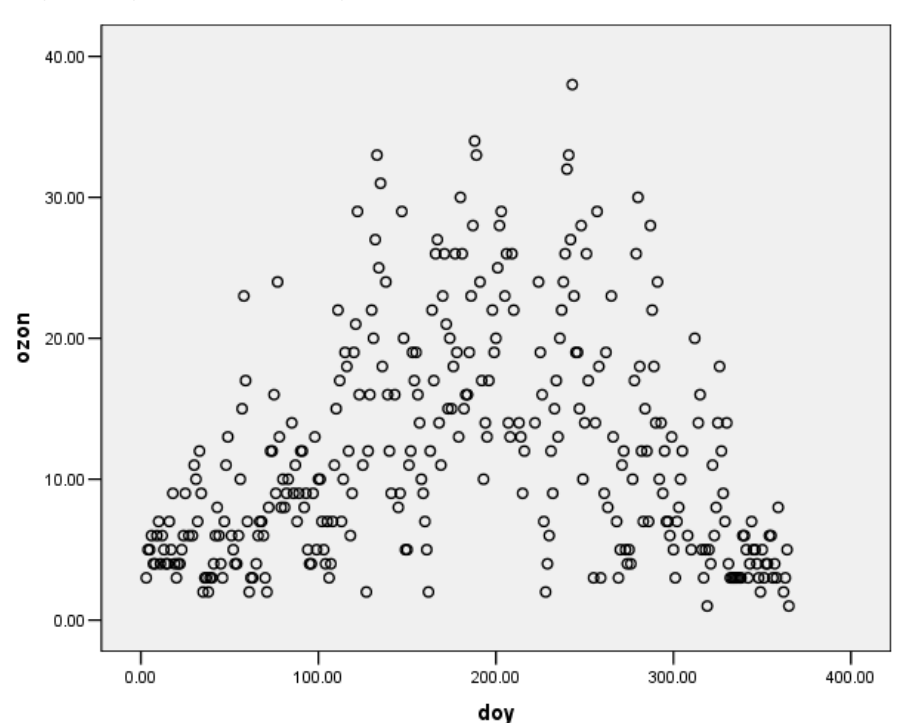

図 9-48 [Day of the year] に対する [Daily ozone level] の散布図

この図には、「Daily ozone level」と「Day of the year」の関係が示されて います。「Day of the year」が 200 前後に達するまでは、その増加に従っ て、「Daily ozone level」も増加します。しかし、「Day of the year」の 値が 200 を超えると、「Daily ozone level」は減少します。この反転した U 字型のパターンは、2 つの変数間の 2 次関係を示しています。線型回帰 では、この関係を発見することはできません。

- E 散布図の点を通る最適線を表示するには、グラフをダブルクリックしてア クティブにします。
- 図表エディタ内の点を選択します。
- ▶ [追加合計での線の当てはめ] ツールをクリックし、図表エディタを閉じます。

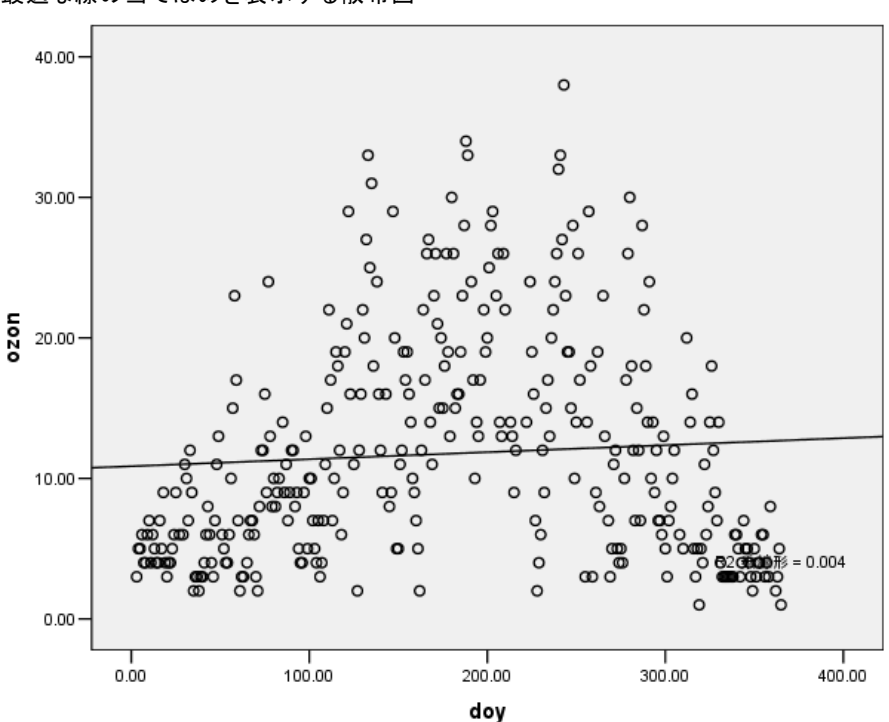

「Day of the year」に対する「Daily ozone level」の線型回帰を行うと、 R2 の値は 0.004 になります。この適合度は、「Day of the year」が「Daily ozone level」に対して予測値を持たないことを示しています。これは、図 に示されているパターンを考えると驚くべきことではありません。ただ し、最適尺度法を使用することにより、2 次関係を線型化したり、変換さ れた「Day of the year」を使用して応答を予測できます。

図 9-49 最適な線の当てはめを表示する散布図

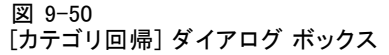

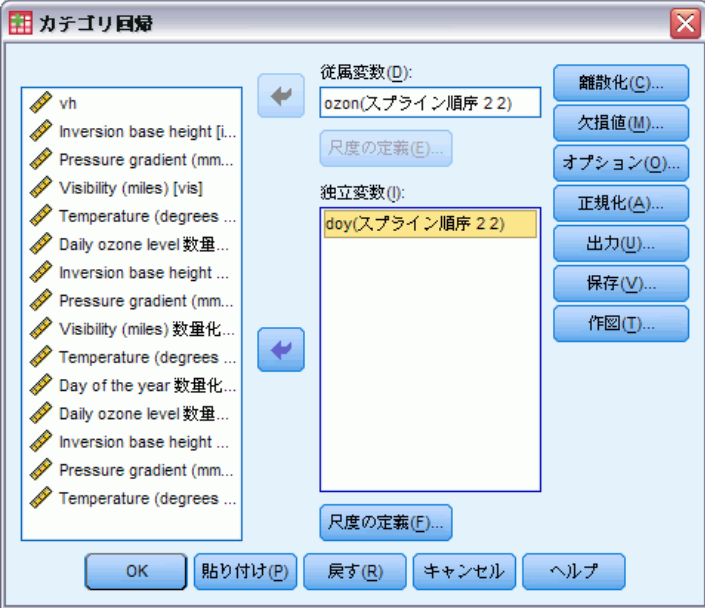

「Day of the year」に対する「Daily ozone level」のカテゴリ回帰分析 を行うには、次の手順を実行して [カテゴリ回帰] ダイアログ ボック スを再表示します。

- ▶ 「Inversion base height」から「Temperature (degrees F)」までの独立 変数としての選択を解除します。
- ▶ 「Day of the year」を独立変数として選択します。
- ▶ [尺度の定義] をクリックします。

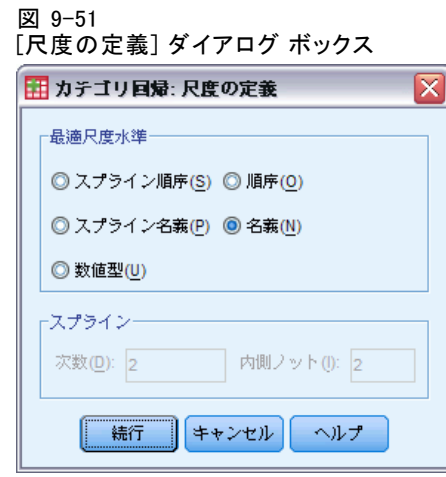

- ▶ 最適尺度水準として [名義] を選択します。
- ▶ [続行] をクリックします。
- **▶** [カテゴリ回帰] ダイアログ ボックスで [離散化] をクリックします。

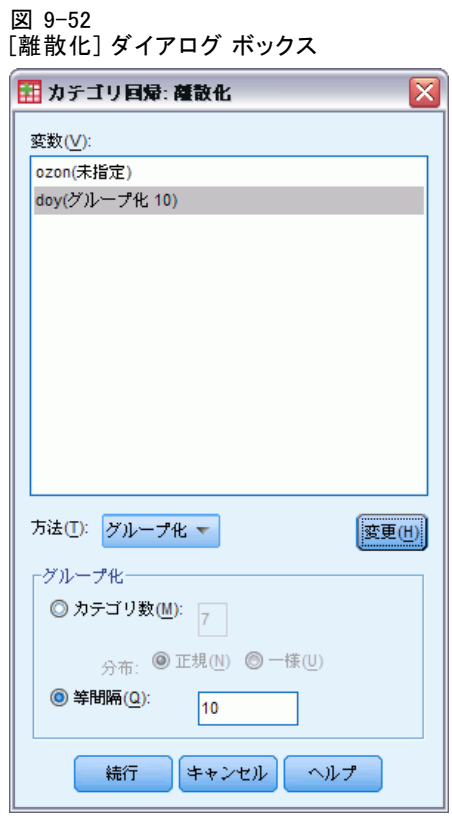

- ▶ 「doy」を選択します。
- ▶ [等間隔] を選択します。
- ▶ 間隔の長さとして「10」と入力します。
- ▶ [変更] をクリックします。
- ▶ [続行] をクリックします。
- ▶ [カテゴリ回帰] ダイアログ ボックスで [作図] をクリックします。

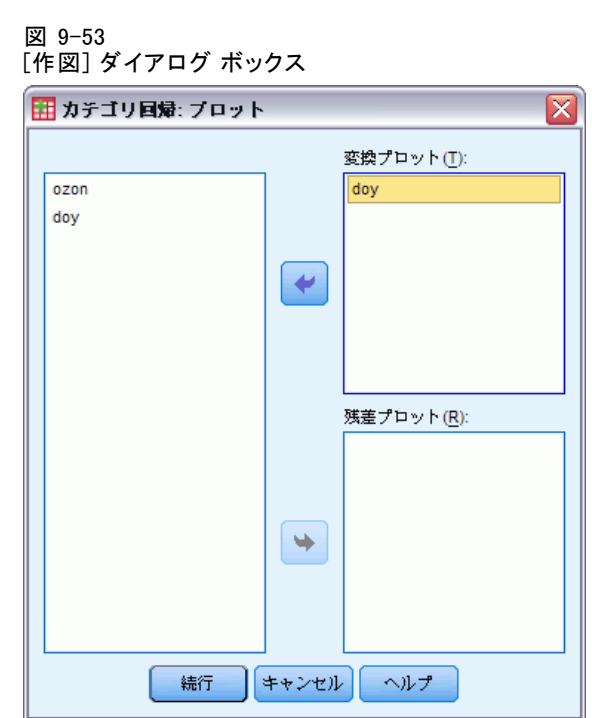

- ▶ 変換プロットとして「doy」を選択します。
- ▶ [続行] をクリックします。
- **▶**[カテゴリ回帰]ダイアログ ボックスで [OK] をクリックします。

図 9-54

```
[Day of the year] に対する [Daily ozone level] のカテゴリ回帰分析のモデルの要約
```
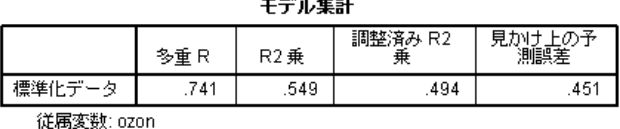

予測変数: doy

最適尺度法による回帰では、「Daily ozone level」が数値として扱われ、 「Day of the year」が名義として扱われます。この結果、R2 の値は 0.549 になりました。カテゴリ回帰分析によって説明される「Daily ozone level」 の分散はわずか 55% ですが、元の回帰よりは実質的に向上しています。 「Day of the year」を変換すると、「Daily ozone level」を予測できます。

図 9-55 Day of the year (名義) の変換プロット

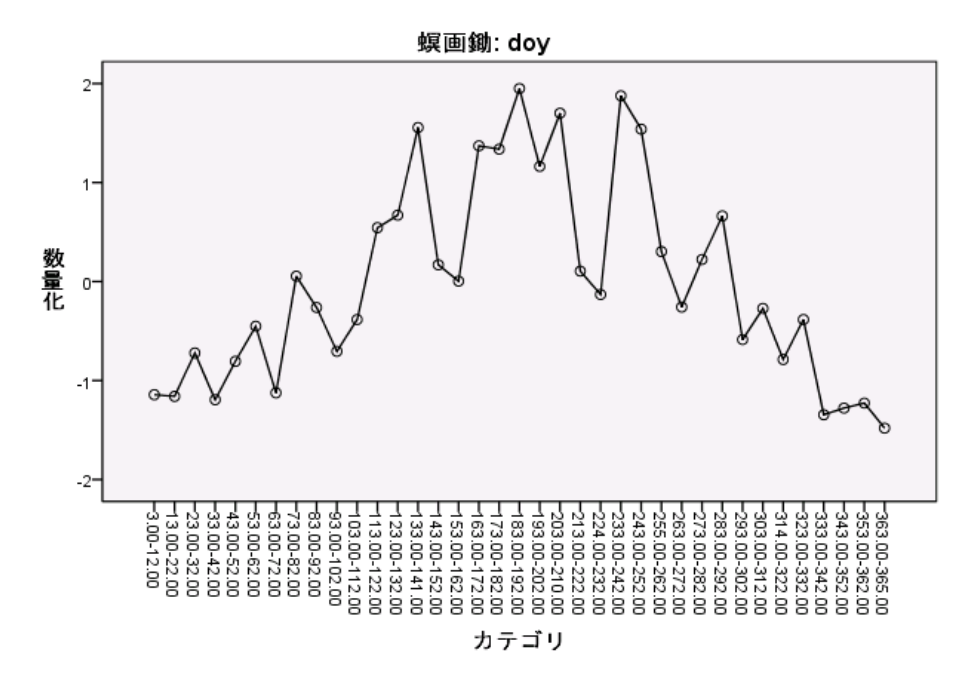

この図には、「Day of the year」の変換プロットが示されています。「Day of the year」の極値は、どちらも負の数量化を受けますが、中央値は正 の数量化のみを受けます。この変換を適用すると、「Day of the year」 の上限値と下限値は、予測された「Daily ozone level」に類似した効 果をもたらします。

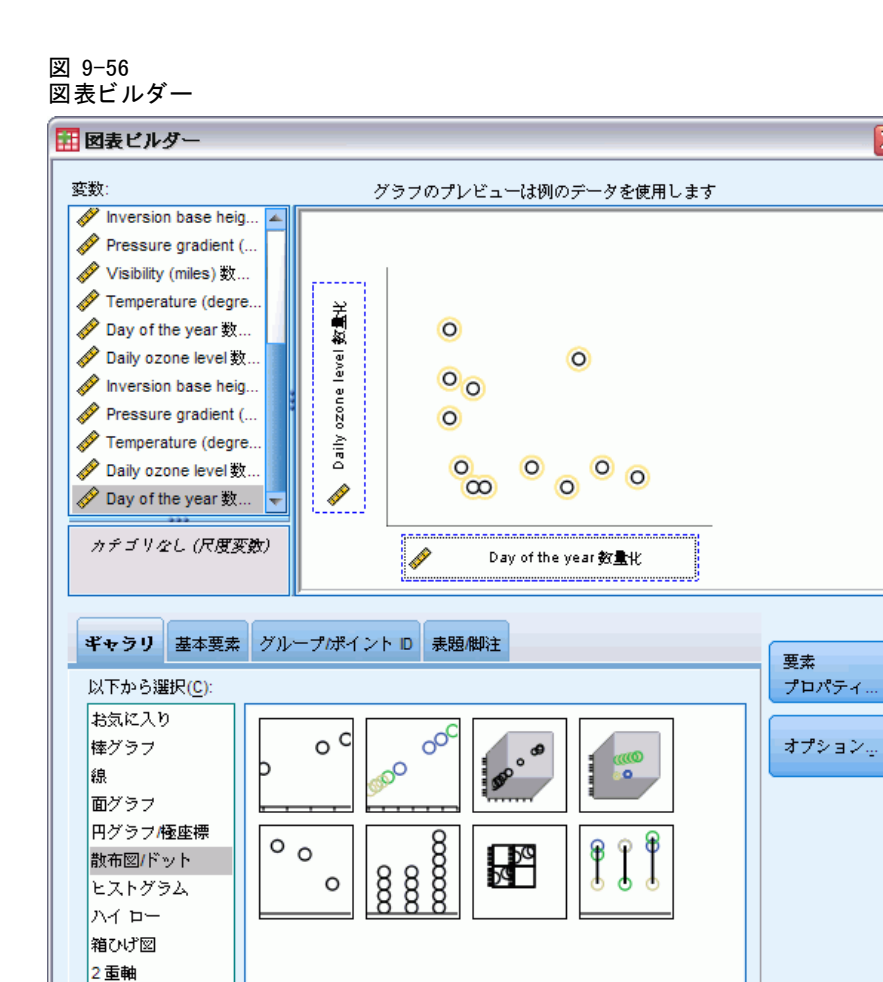

≅

変換された変数の散布図を表示するには、[図表ビルダー] を再表示し、[リ セット] をクリックして前回の選択内容をクリアします。

│ ヘルプ

|貼り付け(P) | 戻す(R) | キャンセル |

- ▶ 「散布図/ドット] ギラリを選択し、「単純散布図] を選択します。
- ▶ y 軸変数として [Daily ozone level 数量化 [TRA1\_3]] を選択し、x 軸変数と して [Day of the year 数量化 [TRA2\_3]] を選択します。
- ▶ [OK] をクリックします。

ОK

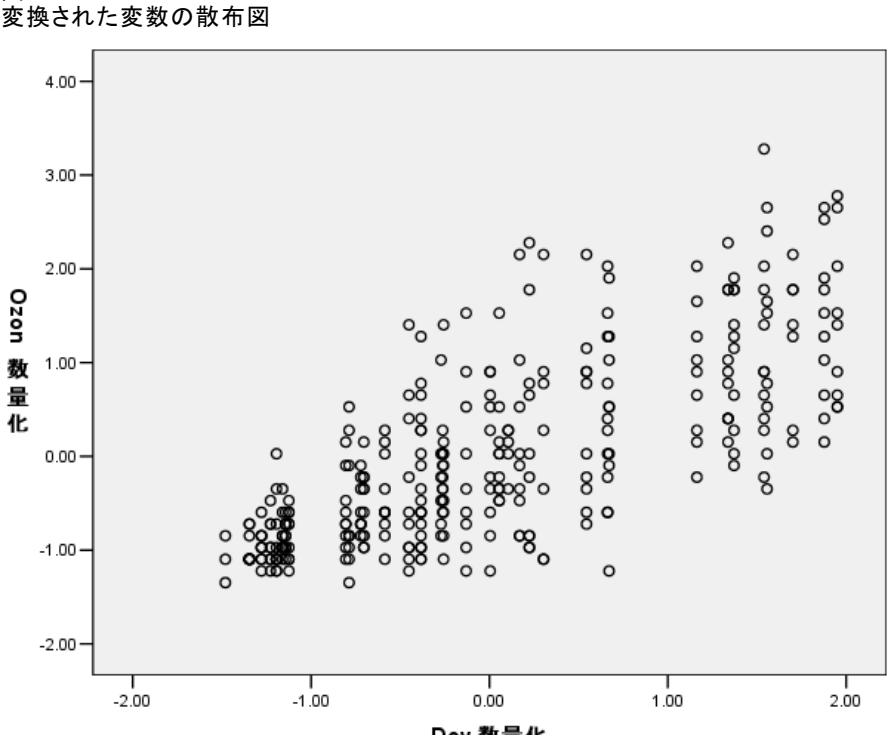

Doy 数量化

この図には、変換された変数間の関係が示されています。逆 U 字型は、増 加トレンドに置き換えられます。回帰線は正の傾きを持っており、変換さ れた [Day of the year] が増加すると、[Daily ozone level] の予測値が増加 することを示しています。最適尺度法を使用すると、関係が線型化され、 通常は気付かないような解釈が可能になります。

## 推奨参考文献

図 9-57

カテゴリ回帰分析の詳細は、次のテキストを参照してください。

Buja, A. 1990. Remarks on functional canonical variates, alternating least squares methods and ACE. Annals of Statistics, 18, .

Hastie, T., R. Tibshirani, および A. Buja. 1994. Flexible discriminant analysis. Journal of the American Statistical Association, 89, .

Hayashi, C. 1952. On the prediction of phenomena from qualitative data and the quantification of qualitative data from the mathematico-statistical point of view. Annals of the Institute of Statitical Mathematics, 2, .

Kruskal, J. B. 1965. Analysis of factorial experiments by estimating monotone transformations of the data. Journal of the Royal Statistical Society Series B, 27, .

Meulman, J. J. 2003. Prediction and classification in nonlinear data analysis:Something old, something new, something borrowed, something blue. Psychometrika, 4, .

Ramsay, J. O. 1989. Monotone regression splines in action. Statistical Science, 4, .

Van der Kooij, A. J., および J. J. Meulman. 1997. MURALS:Multiple regression and optimal scaling using alternating least squares. In: Softstat '97, F. Faulbaum, および W. Bandilla、編集者. Stuttgart: Gustav Fisher.

Winsberg, S., および J. O. Ramsay. 1980. Monotonic transformations to additivity using splines. Biometrika, 67, .

Winsberg, S., および J. O. Ramsay. 1983. Monotone spline transformations for dimension reduction. Psychometrika, 48, .

Young, F. W., J. De Leeuw, および Y. Takane. 1976. Regression with qualitative and quantitative variables:An alternating least squares method with optimal scaling features. Psychometrika, 41, .

### 9 章

章 10

# カテゴリ主成分分析

カテゴリ主成分分析は、次元縮小の方法と見なすことができます。一連の 変数を分析すると、変動の主な次元が明確になります。元のデータ セット は、情報の損失を最小限にしつつ、より小さい新しいデータ セットで置き 換えることができます。この方法により、変数間、ケース間、およびその 両方の間の関係が明らかになります。

観測データを数量化する場合にカテゴリ主成分分析で使用される基準 は、オブジェクト スコア (成分得点) が、数量化された各変数との大き な相関関係を持つ必要があることを示します。解はこの基準が満たされ る範囲において適切になります。

カテゴリ主成分分析の 2 つの例を紹介します。最初の例では、手続き に関連付けられた基本的な概念および解釈を説明するのに役立つ少し小 さいデータ セットを採用します。2 つ目の例では、実際の応用につい て調査します。

## 例:社会システムの相互関係の調査

この例では、Bell (Bell, 1961)の表に対する Guttman (Guttman, 1968)の解 釈を検証しています。また、このデータについては、Lingoes (Lingoes, 1968)も論じています。

Bell は、予想される社会グループを示す表を作成しました。Guttman は、この表の一部を使用しました。この表では、社会交互作用、グループ への帰属感、メンバとの物理的な近接性、関係の形式化などを表す 5 個の 変数が、理論上の 7 つの社会グループと交差しています。このグループに は、観衆 (例、フットボールの試合の観戦者)、視聴者 (例、映画館または 授業の参加者)、公衆 (例、新聞やテレビの視聴者)、暴徒 (観衆に似ている が、より強い交互作用がある)、第一次集団 (親密な関係)、第二次集団 (自 発的な集団)、および近代コミュニティ (物理的により密接した近接性と特 化されたサービスの必要性によるゆるい同盟関係) があります。

次の表では、Guttman-Bell データで使用された 7 つの社会グループへの 分類の結果として生じるデータセット内の変数を、各変数のレベルに関連 する変数ラベルおよび値ラベル (カテゴリ) と一緒に示しています。この データセットは guttman.sav にあります。詳細は、 A 付録 p[.321](#page-334-0) [サンプル](#page-334-0) ファイル を参照してください。カテゴリ主成分分析の計算に含める変数を

© Copyright SPSS Inc. 1989, 2010 155

選択する以外に、プロット内のオブジェクトにラベルを付ける際に使用さ れる変数を選択できます。この例では、データ内の最初の 5 個の変数は 分析に含まれますが、cluster はラベル付け変数として単独で使用され ます。カテゴリ主成分分析を指定する場合、分析変数ごとに最適尺度水 準を指定する必要があります。この例では、すべての分析変数に対して 順序レベルが指定されています。

### テーブル 10-1 Guttman-Bell データセットの変数

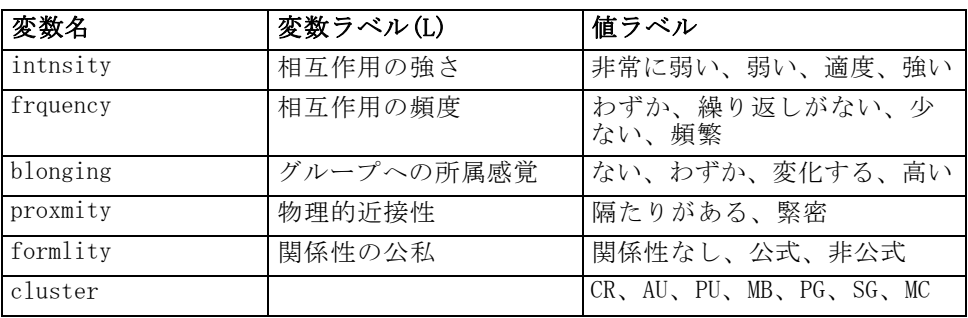

## 分析の実行

▶ このデータセットのカテゴリ主成分分析の出力を作成するには、メニュー から次の項目を選択します。 分析(A) > 次元分解 > 最適尺度法...

カテゴリ主成分分析

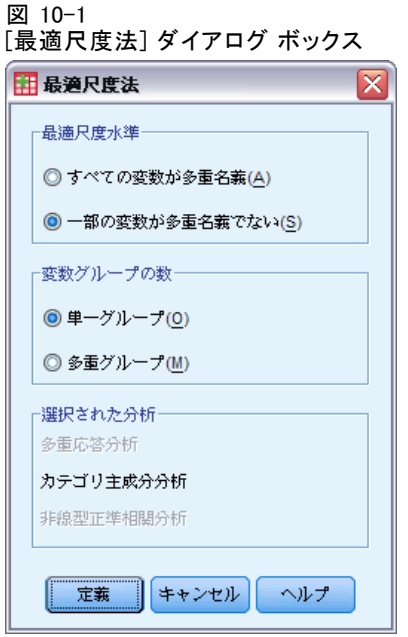

- ▶ [最適尺度水準] グループから [一部の変数が多重名義でない] を選択します。
- ▶ [定義] をクリックします。

図 10-2

[カテゴリ主成分分析] ダイアログ ボックス

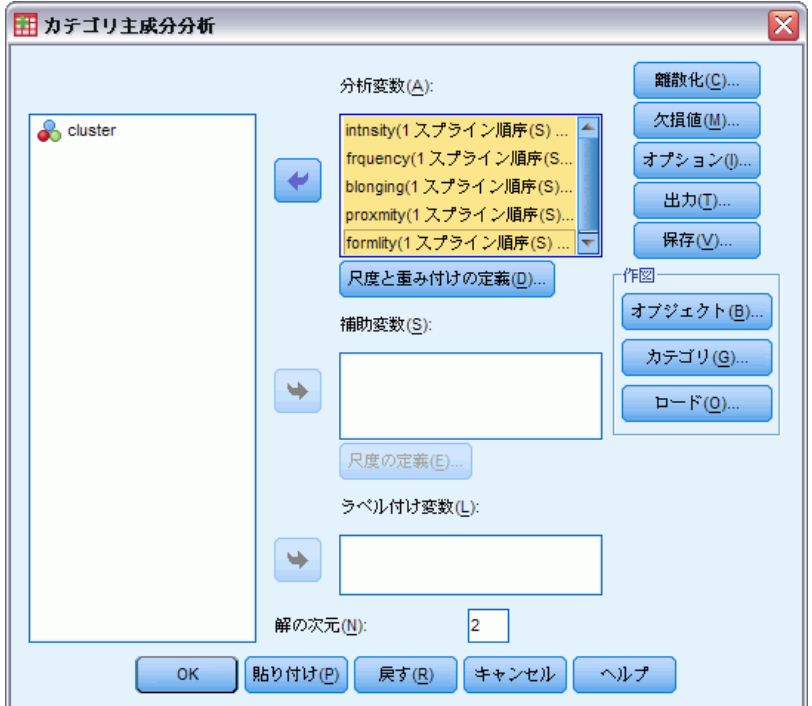

- ▶ 「intensity」から「formality」までを分析変数として選択します。
- ▶ [尺度と重み付けの定義] をクリックします。

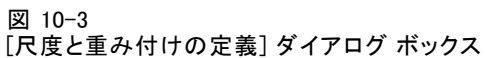

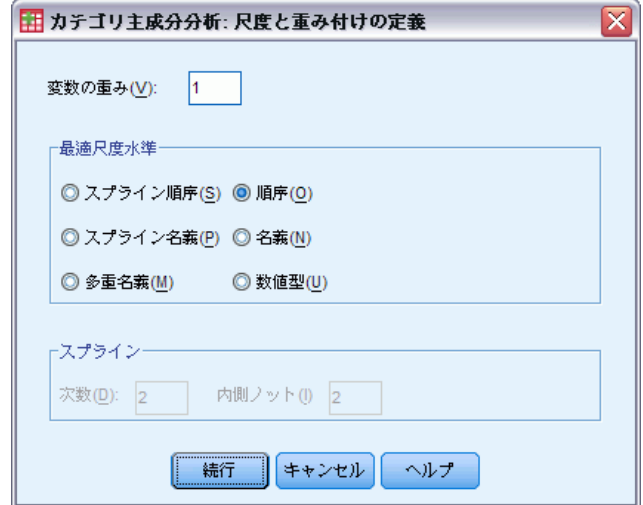

- ▶ [最適尺度水準] グループで [順序] を選択します。
- ▶ [続行] をクリックします。
- ▶ [カテゴリ主成分分析] ダイアログ ボックスで、ラベル付け変数として 「cluster」を選択します。
- ▶ [出力] をクリックします。

10 章

160

図 10-4 [出力] ダイアログ ボックス

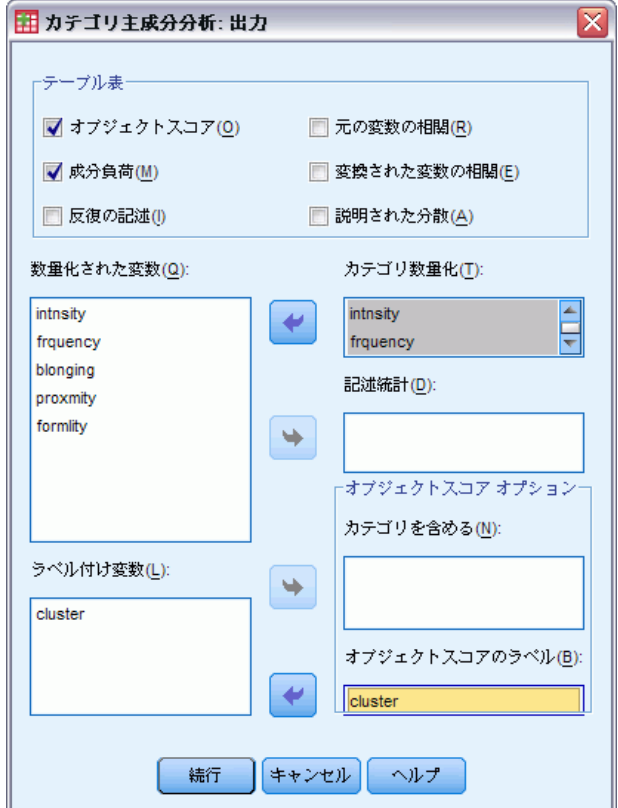

- ▶ 「テーブル]グループで、[オブジェクトスコア]を選択し、[変換された変数の相 関] の選択を解除します。
- ▶ 「intnsity」から「formlity」まで、カテゴリ数量化を行うように選択 します。
- ▶ [オブジェクトスコアのラベル] として「cluster」を選択します。
- ▶ [続行] をクリックします。
- ▶ [カテゴリ主成分分析] ダイアログ ボックスの [作図] グループで、[オブ ジェクト] をクリックします。

161

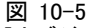

[オブジェクトと変数プロット] ダイアログ ボックス

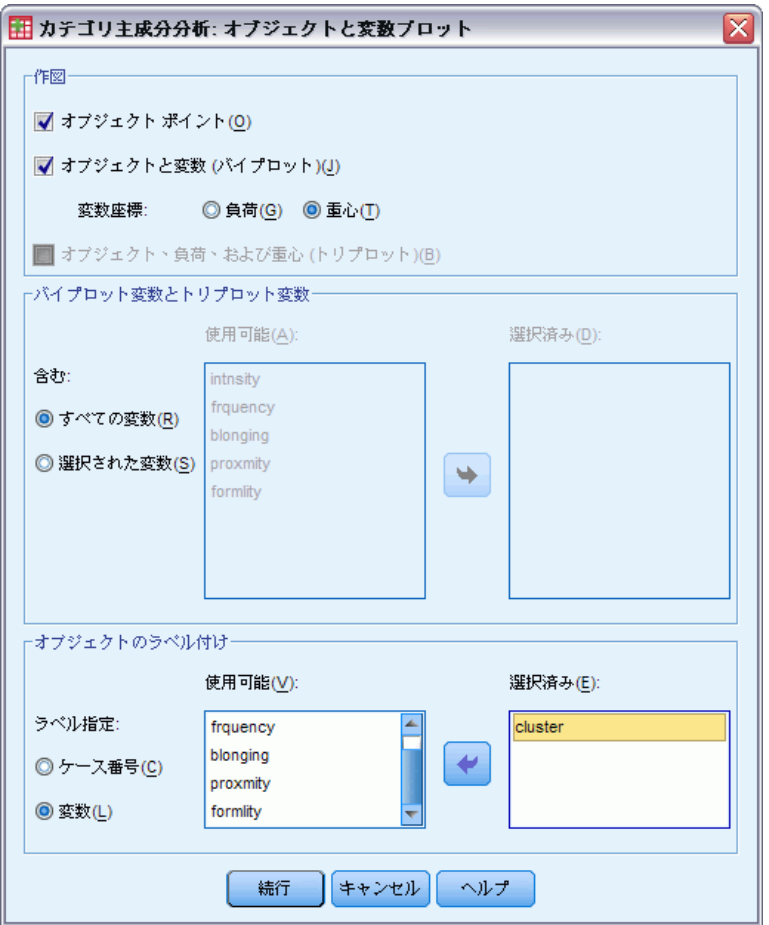

- ▶ [作図] グループで、[オブジェクトと変数 (バイプロット)] を選択します。
- ▶ [オブジェクトのラベル付け] グループで、オブジェクトのラベル付けに [ 変数] を選択し、オブジェクトにラベルを付ける変数として「cluster」 を選択します。
- ▶ [続行] をクリックします。
- ▶ 「カテゴリ主成分分析] ダイアログ ボックスの「作図] グループで、[カ テゴリ] をクリックします。

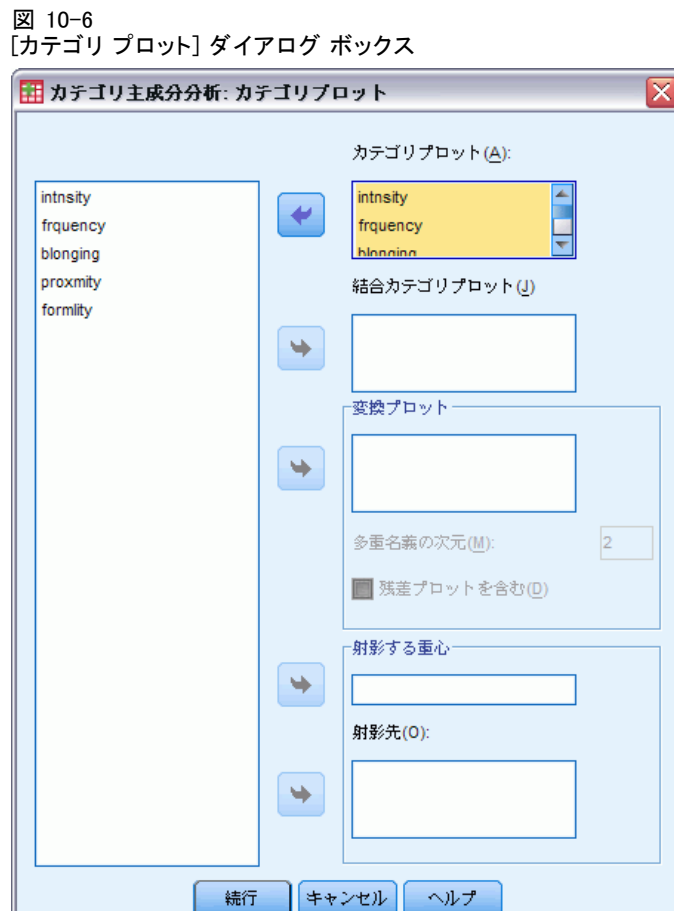

- ▶ 「intnsity」から「formlity」まで、結合カテゴリ プロットを作成する ように選択します。
- ▶ [続行] をクリックします。
- ▶ 「カテゴリ主成分分析] ダイアログ ボックスで、[OK] をクリックします。

## 次元数

次の図では、カテゴリ主成分分析の初期出力の一部を示しています。アル ゴリズムの反復の記述の後、各次元の固有値を含む、モデルの要約が表示 されます。これらの固有値は、古典的な主成分分析の固有値に相当しま す。固有値は、次元ごとに分散が占める度合いを示す測定値です。

### カテゴリ主成分分析

図 10-7 反復の記述(Y)

|                  | 説明された分散  |         | 損失       |          |                   |
|------------------|----------|---------|----------|----------|-------------------|
| 反復回数             | 合計       | 増加      | 合計       | 重心座標     | 重心の^ウトル<br>座標への制限 |
| ∣ ∩ª             | 4,515315 | .000000 | 5.484685 | 4.075583 | 1.409101          |
| 131 <sup>b</sup> | 4.726009 | 000008  | 5.273991 | 4.273795 | 1.000196          |

a. 反復が 0 回だと、数値として取り扱われる、最適尺度水準多重名義を持つ変<br>- 数を除く、すべての変数こよる解の統計量が表示されます。

b. 収束テスト値に達したため、反復処理を終了しました。

図 10-8

モデルの要約(M)

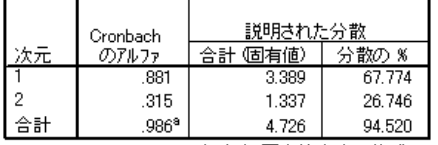

a. Cronbach のアルファ合計は、固有値合計に基づいています。

固有値は、必要な次元数を示す指標として使用できます。この例では、 デフォルトの次元数 2 を使用しました。これは適切な数値なのでしょう か。一般に、すべての変数が単一名義、順序、数値のいずれかになる場 合、次元の固有値を 1 より大きくする必要があります。2 次元の解は分散 の 94.52% を占めているので、おそらく、3 番目の次元ではそれほど多く の情報は追加されません。

多重名義変数の場合、適切な次元数を決定するための簡単な目安はあり ません。変数の数を、カテゴリの総数から変数の数を引いた数に置き換え ると、上記の規則がそのまま適用されます。ただし、必要以上の次元が許 可されるのは、この規則だけと考えられます。次元数を選択する場合の最 も有用なガイドラインは、意味のある解釈が可能になる小さな数をそのま ま使用することです。また、モデルの要約表では、Cronbach のアルファ ( 信頼度) も示します。これは、手続きで最大化されます。

## 数量化 (カテゴリ / カテゴリの回帰)

変数ごとに、各次元の数量化、ベクトル座標、および重心の座標が表示 されます。数量化は、各カテゴリに割り当てられる値です。重心の座標 は、同一カテゴリにあるオブジェクトのオブジェクト スコアの平均です。 ベクトル座標は、カテゴリを同じ水準にする必要がある場合のカテゴリ の座標で、対象空間の変数を表します。これは、尺度水準が順序およ び数値の変数に必要です。

図 10-9 交互作用の強度の数量化

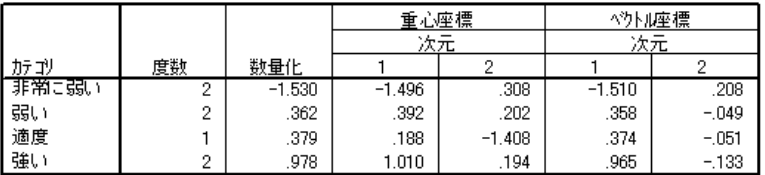

変数主成分の正規化

カテゴリ ポイントの結合プロット内の数量化を確認すると、カテゴリ主成 分分析では一部の変数のカテゴリが、水準が正しい順序だった場合に予測 されるほど明確には区別されなかったことがわかります。たとえば、変数 「intensity」および「frequency」は、中央にある 2 つのカテゴリの数量 化と等しいか、またはほぼ等しくなります。このような結果では、集約さ れた一部のカテゴリ、または (多重) 名義などの別の水準の分析で、別のカ テゴリ主成分分析を行うように示されることがあります。

図 10-10 結合プロットのカテゴリ ポイント

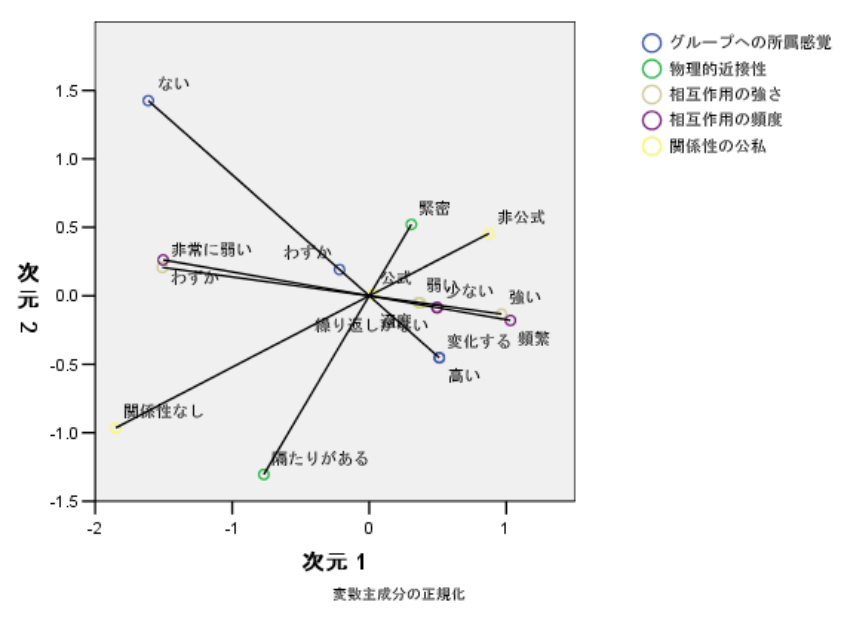

カテゴリ ポイントの結合プロットは、成分負荷のプロットに似てい ますが、最低の数量化に対応する終点の場所も示します (たとえば、 「intensity」の場合は [slight]、「belonging」の場合は [none])。 交互 作用を測定する 2 つの変数 [intensity] および [frequency] は、互いに近 くに表示され、次元 1 の分散の多くを占めています。また、[formality] も [proximity] の近くに表示されます。

カテゴリ ポイントに注目することで、関係がさらに明確になります。 「intensity」と「frequency」は近いだけではなく、尺度の方向が類似し ています。つまり、低い強度は低い頻度に近くなり、交互作用の頻度は 高い交互作用の強度に近くなります。また、物理的に接近することは、 形式張らない関係と密接な関係があるように見えることがわかります。 物理的な距離に関連する関係はありません。

## オブジェクト スコア

オブジェクト スコアの一覧とプロットも要求できます。オブジェクト スコ アのプロットは、外れ値の検出、一般的なオブジェクトのグループの検 出、または一部の特殊なパターンの明示に使用できます。

オブジェクト スコアの表では、Guttman-Bell データの社会グループで ラベル付けしたオブジェクト スコアの一覧が示されます。オブジェクト ポイントの値を調査することにより、プロット内の特定のオブジェク トを識別できます。

図 10-11 オブジェクトスコア(B)

|      | 次元       |          |  |
|------|----------|----------|--|
| クラスタ |          | 2        |  |
| ŌR   | $-1.266$ | 1.816    |  |
| AU   | .284     | .444     |  |
| PU   | $-1.726$ | $-1.201$ |  |
| MВ   | .931     | .229     |  |
| PG   | 1.089    | .159     |  |
| SG   | .188     | $-1.408$ |  |
| MC   | .500     | $-0.39$  |  |

変数主成分の正規化

最初の次元では、比較的大きな負の得点を持つ「CR」と「PU」が、比較 的大きな正の得点を持つ「MB」と「PG」とは区別されているように見え ます。2 番目の次元には、3 つの集合があります。大きい負の値を持つ 「PU」と「SG」、大きい正の値を持つ「CR」、その間には他の社会グ ループがあります。オブジェクト スコアのプロットを検査することによ り、わかりやすくなります。

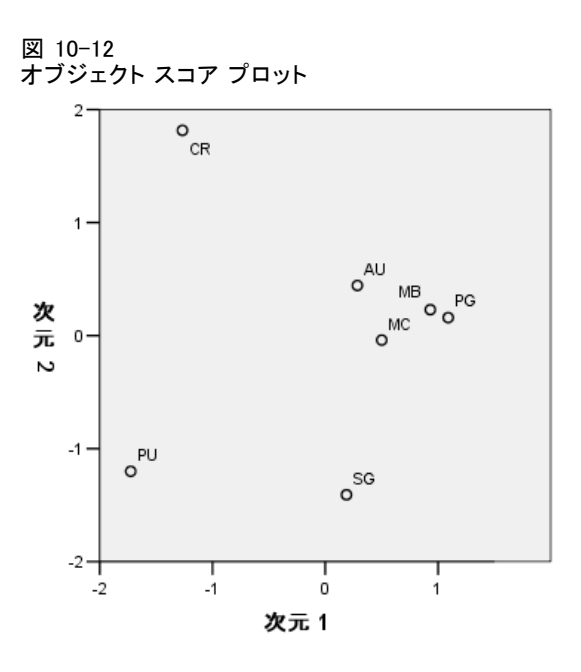

プロットでは、「PU」および「SG」が一番下に、「CR」が一番上に、他の 社会グループが中央に表示されます。個々のオブジェクト間のパターンの 調査は、分析の単位に使用できる追加情報によって異なります。この場 合、オブジェクトの分類がわかっています。そうでない場合は、補助変数 を使用して、オブジェクトにラベルを付けることができます。 また、カテ ゴリ主成分分析では、「MB」が「PG」から区別されないこともわかりま す。一般的には家族を暴徒とは見なしませんが、使用した変数では、この 2 つのグループは、5 個の変数のうち 4 個の変数の得点が同じでした。当 然、使用した変数およびカテゴリで考えられる欠点を見つけだすことが必 要になります。たとえば、交互作用の強度および形式張らない関係の強度 が高いことは、この 2 つのグループでは別のことを意味します。これらの 代わりに、より高い次元の解を検討してもよいでしょう。

## 成分負荷

次の図では、成分負荷のプロットを示します。ベクトル (行) は比較的長 く、数量化されたすべての変数の分散の大半を、最初の 2 つの次元が占め ていることを再度示しています。最初の次元では、すべての変数に高い ( 正の) 成分負荷があります。2 番目の次元は、主に、数量化された変数「グ ループへの所属感覚」と「物理的近接性」とは反対方向の相関関係にあ ります。つまり、次元 2 で負の値が大きい得点を持つオブジェクトは、 feeling of belonging (帰属感) に高得点、物理的な physical proximity ( 近接性) に低得点を持ちます。したがって、2 番目の次元は、この 2 つ の変数の対比を明確にしますが、数量化された変数「intensity」および 「frequency」との関係はほとんどありません。

### 10 章
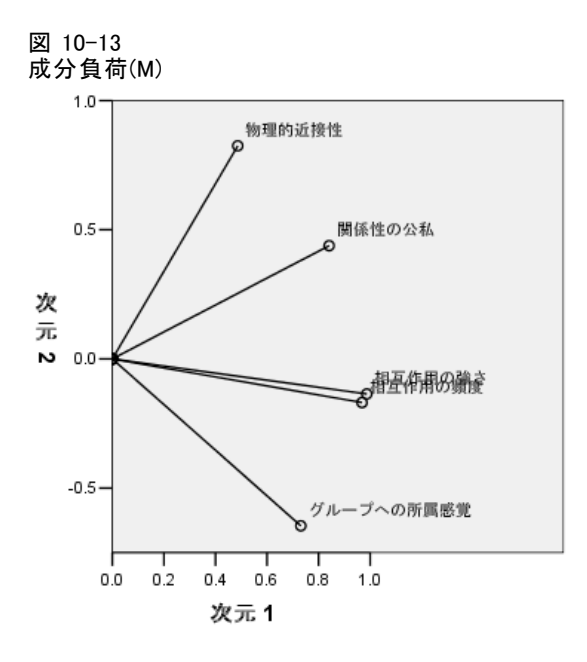

オブジェクトと変数間の関係を調べるには、オブジェクトと成分負荷のバイ プロットを確認します。変数のベクトルは、変数の最高カテゴリの方向を 示しています。たとえば、「proximity」と「belonging」の場合、最高カテ ゴリは、それぞれ、[緊密] と [高い] となります。したがって、「CR」は、 高い物理的近接性があり、帰属感がないことで特徴付けられ、「SG」は、 物理的な距離が離れており、帰属感が高いことで特徴付けられています。

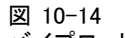

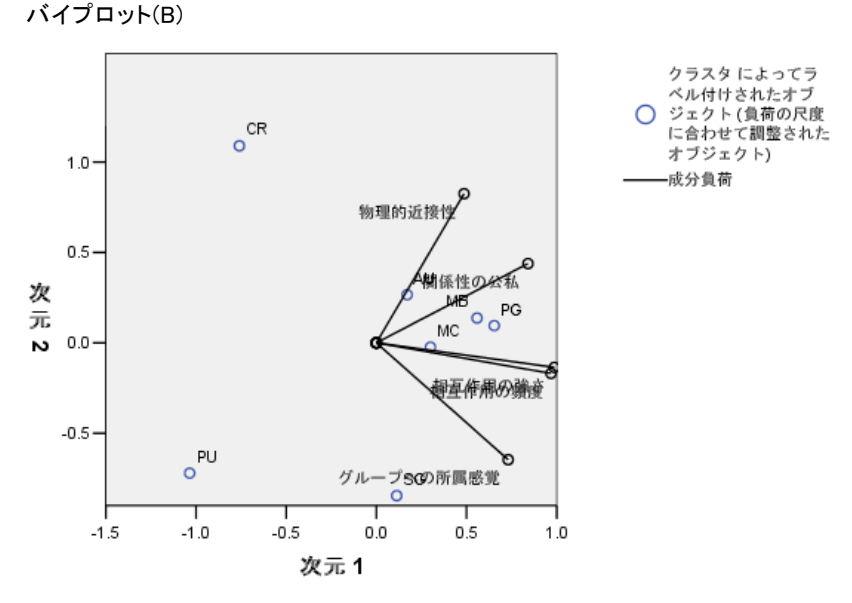

# 追加の次元

次元数を増やすと、変動の占める量が増加するため、より低次元の解に隠 れている相異が明らかになることがあります。すでに説明したとおり、2 つの次元では、「MB」および「PG」を区別できません。しかし、次元数を 増やすと、2 つのグループを区別できる場合があります。

### 分析の実行

- ▶ 3 次元の解を取得するには、もう一度、「カテゴリ主成分分析] ダイアロ グ ボックスを開きます。
- ▶ 解の次元の数として「3」と入力します。
- ▶ 「カテゴリ主成分分析] ダイアログ ボックスで、[OK] をクリックします。

### モデルの要約

図 10-15 モデルの要約(M)

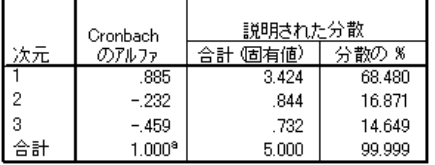

a. Cronbach のアルファ合計は、固有値合計に基づいています。

3 次元の解には、ほぼすべての分散を占める、3.424、0.844、および 0.732 という固有値があります。

# オブジェクト スコア

3 次元の解のオブジェクト スコアは、散布図の行列にプロットされます。 散布図の行列では、一連の 2 次元の散布図にある他のすべての次元に対し て、すべての次元がプロットされます。3 つの次元にある最初の 2 つの 固有値は、2 次元の解の固有値と等しいことに注意してください。つま り、解は入れ子になりません。次元 2 および次元 3 の固有値は 1 より小さ いので (負の Cronbach のアルファを指定)、2 次元の解が望まれます。 3 次元の解は、説明の目的で含まれています。

10 章

図 10-16 3 次元のオブジェクト スコアの散布図の行列

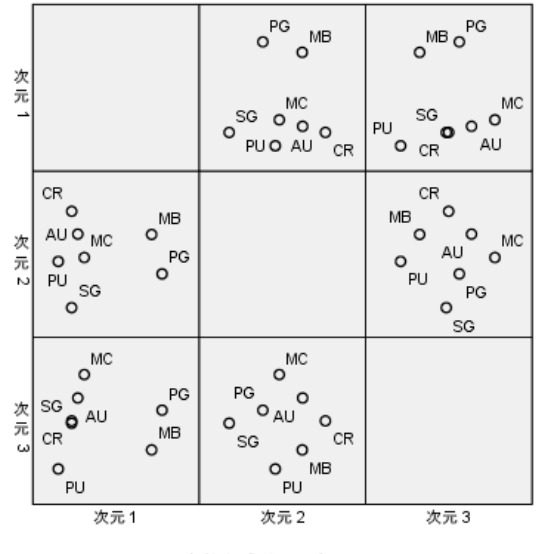

変数主成分の正規化

プロットの一番上の行は、最初の次元では、「PG」および「MB」が他のグ ループとは区別されていることを示します。縦軸に沿ったオブジェクトの 順序は、一番上の行のどのプロットでも変化しないことに注意してくださ い。そのため、各プロットでは、y 軸として次元 1 を採用します。

プロットの中央の行では、次元 2 の解釈が可能になります。2 番目の 次元は、2 次元の解からわずかに変化しています。以前は 2 番目の次元 には 3 つの異なる集合がありましたが、現在、オブジェクトは、軸に 沿って拡散されています。

3 番目の次元は、「PG」と「MB」を区別するのに役立ちます。これ は、2 次元の解では行われません。

次元 2 と次元 3、次元 1 と次元 2 のプロットの比較をよく確認してく ださい。次元 2 および次元 3 で定義された平面上で、オブジェクトは、 頂点に「CR」、「MC」、「SG」、「PU」を持ついびつな四辺形を構成し ます。この平面上で、「MB」と「PG」は、それぞれ、「PU-CR」および 「SG」-「MC」という凸結合のように見えます。ただし、すでに説明した とおり、これらは次元 1 上では他のグループから区別されています。 「AU」は、次元 1 上では他のグループから区別されず、「CR」と「MC」 の結合のように見えます。

### 成分負荷

図 10-17 3 次元の成分負荷

|            | 次元   |        |        |
|------------|------|--------|--------|
|            |      |        |        |
| 相互作用の強き    | .980 | $-005$ | $-201$ |
| 相互作用の頻度    | .521 | $-643$ | .561   |
| グループへの所属感覚 | .980 | $-002$ | $-197$ |
| 物理的诉接性     | .519 | .656   | .549   |
| 関係性の分私     | .981 | .004   | $-193$ |

オブジェクトがどのように区別されているかわかっても、どの変数がどの 次元に対応するかは明らかになりません。これは、成分負荷を使用するこ とにより解決します。最初の次元は、主に、「グループへの所属感覚」、 「相互作用の強さ」、および「関係性の公私」に対応します。2 番目の次 元は、「相互作用の頻度」と「物理的近接性」を区別します。3 番目の次 元は、これらの変数を他の変数と区別します。

# 例:摂食障害の症状

摂食障害とは、摂食行動の障害、ボディ イメージの重度の歪み、心身両方 に影響を与える体重への執着に関連する消耗性疾患です。毎年、大勢の 人々が影響を受け、特に若者には危険が伴います。複数の治療法が使用可 能であり、その多くは、病気が早期に発見された場合に役立ちます。 医療専門家は、心理学鑑定および医学的評価を通じて、摂食障害の診断 を行うことができます。ただし、拒食行動または過食行動の標準的な症状 はないので、摂食障害のさまざまな異なるクラスのいずれかに患者を割り 当てることは困難です。患者を 4 つのグループに明確に区分する症状はあ るのでしょうか。どの症状が 4 つのグループで共通するのでしょうか。

このような質問に回答するために、調査員 (Van der Ham, Meulman, Van Strien, および Van Engeland, 1997)は、次の表に示すとおり、摂食障害の 傾向のある 55 人の若者について調査を実施しました。

### テーブル 10-2 患者の診断

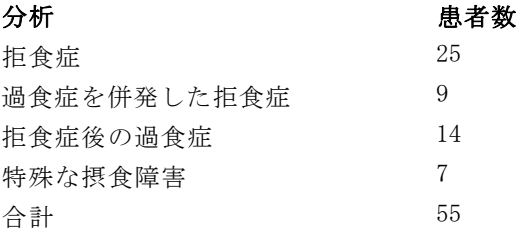

171

各患者が 4 年間で 4 回診察を受けたので、観測値は合計で 220 になりまし た。各観測では、患者は、16 の各症状の得点が記録されました。各症状に ついては、次の表で説明します。患者 71 (2 回目)、患者 76 (2 回目)、患 者 47 (3 回目) の症状の得点が見つからなかったので、残っている 217 回 分の観測値が有効です。このデータは anorectic.sav にあります。詳細 は、 A 付録 p.[321](#page-334-0) [サンプル ファイル](#page-334-0) を参照してください。

### テーブル 10-3

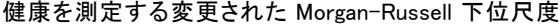

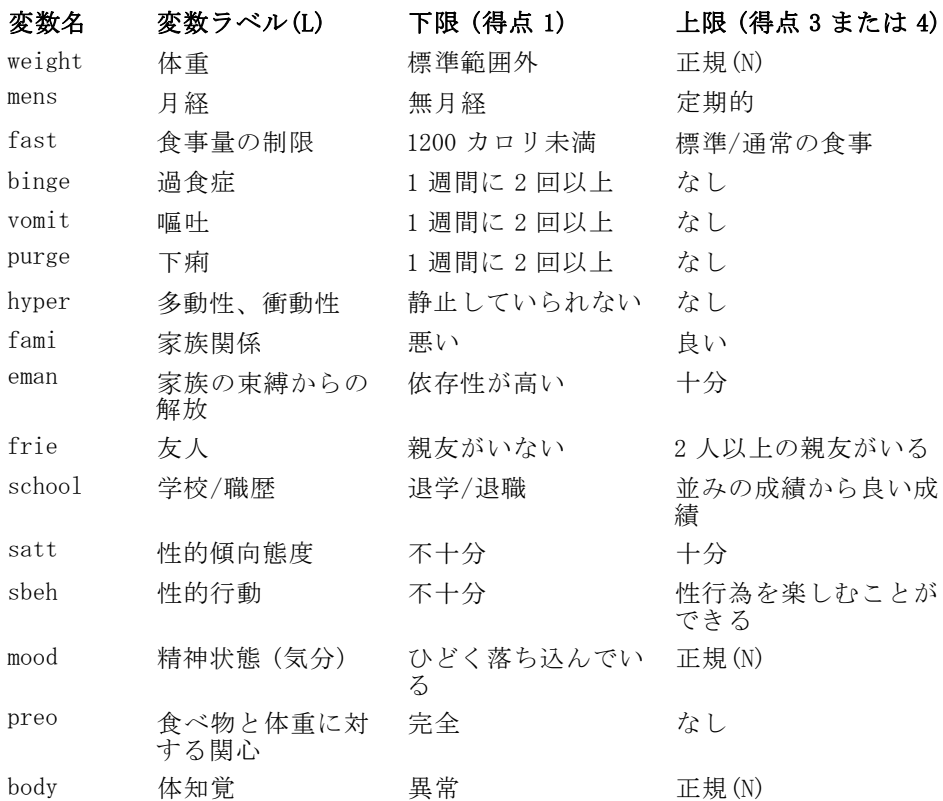

調査は、摂食障害の症状とさまざまなクラス間の関係を解明することを目 的としているので、この場合は、主成分分析が理想的です。さらに、症状 には順序尺度で得点が付けられるので、カテゴリ主成分分析は、古典的 な主成分分析よりも役に立つ場合があります。

# 分析の実行

診断ごとに病気の経過の構成を正確に調査するために、散布図用のデータ として使用できる、射影された重心のテーブルの結果を作成します。これ は、出力管理システムを使用することによって可能になります。

図 10-18 出力管理システム コントロール パネル

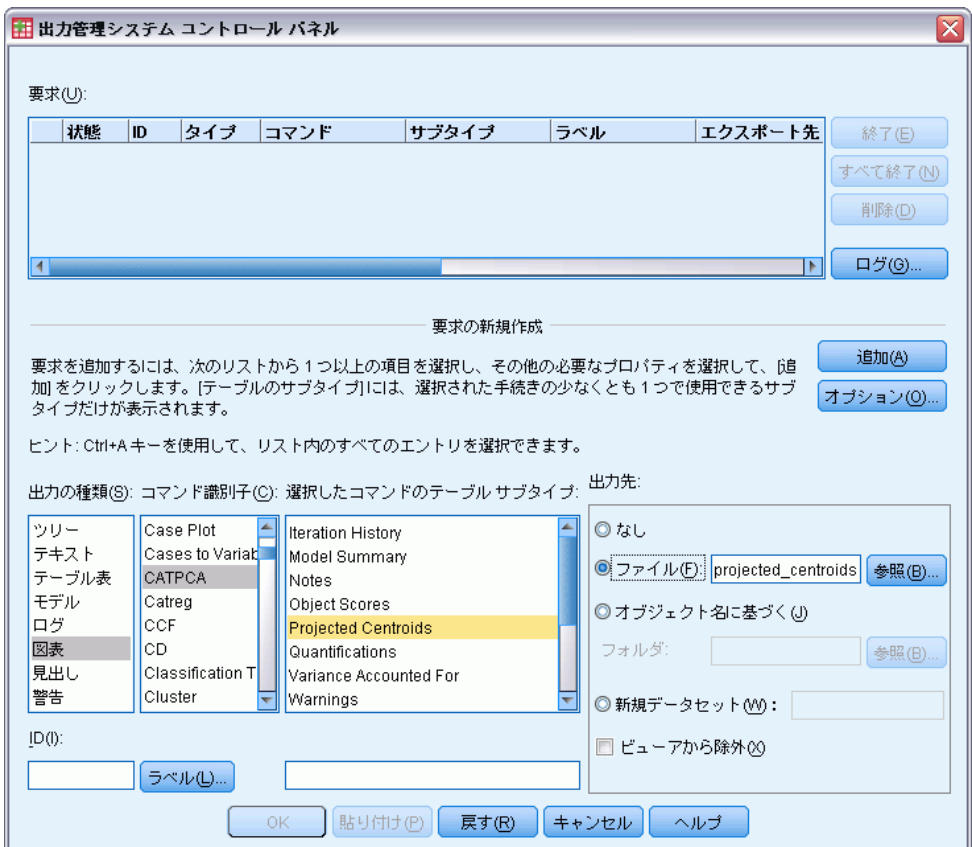

- ▶ 出力の種類として [テーブル表] を選択します。
- ▶ コマンドとして [CATPCA] を選択します。
- ▶ テーブルの種類として [Projected Centroids] を選択します。
- ▶ 「出力先] グループの [ファイル] を選択し、ファイル名として 「projected\_centroids.sav」と入力します。
- ▶ [オプション] をクリックします。

### 図 10-19 [オプション] ダイアログ ボックス

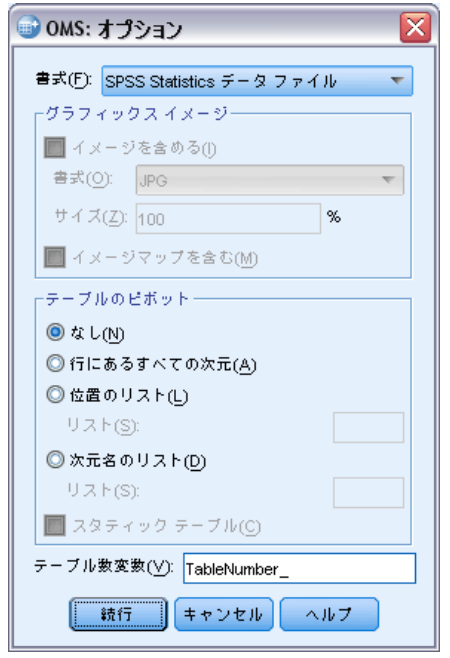

- ▶ 出力形式として [IBM® SPSS® Statistics データファイル] を選択します。
- ▶ テーブル数変数として「TableNumber\_1」と入力します。
- ▶ [続行] をクリックします。

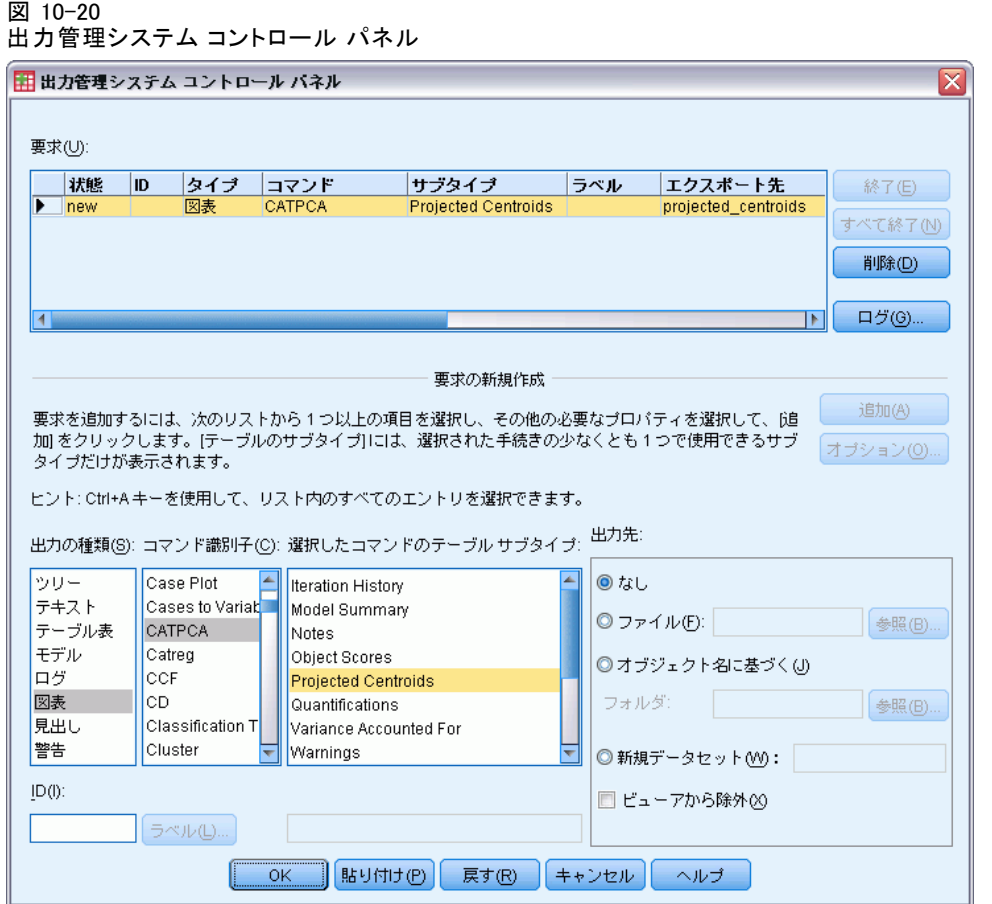

- ▶ [追加] をクリックします。
- ▶ [OK] をクリックし、さらに OMS セッションを確認するための [OK] をク リックします。

この段階で、出力管理システムは、射影された重心のテーブルの結果を projected\_centroids.sav ファイルに書き込むように設定されます。

▶ このデータセットのカテゴリ主成分分析の出力を作成するには、メニュー から次の項目を選択します。 分析(A) > 次元分解 > 最適尺度法...

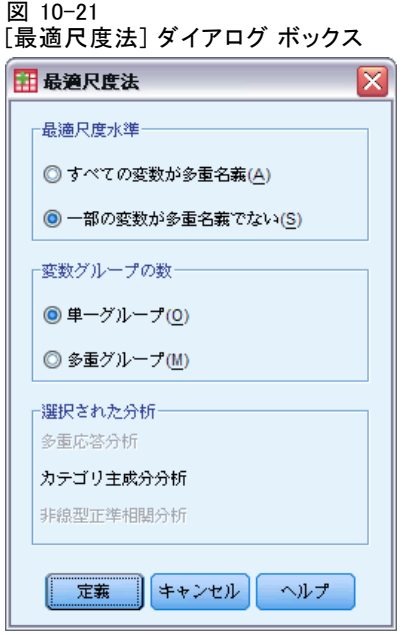

- ▶ [最適尺度水準] グループから [一部の変数が多重名義でない] を選択します。
- ▶ [定義] をクリックします。

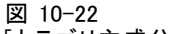

[カテゴリ主成分分析] ダイアログ ボックス

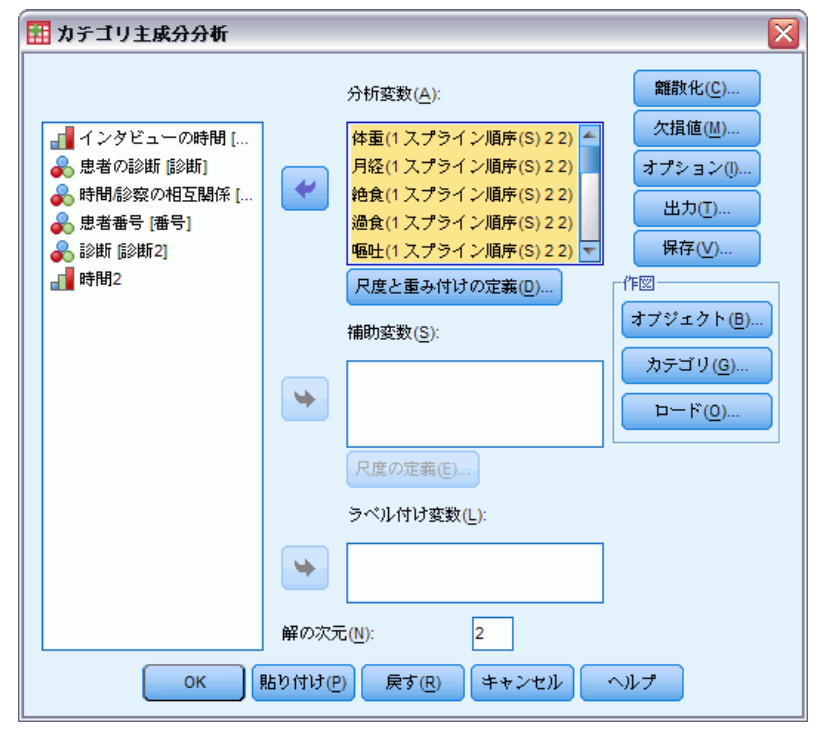

- ▶ 分析変数として「体重」から「体知覚」までを選択します。
- ▶ [尺度と重み付けの定義]をクリックします。

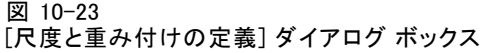

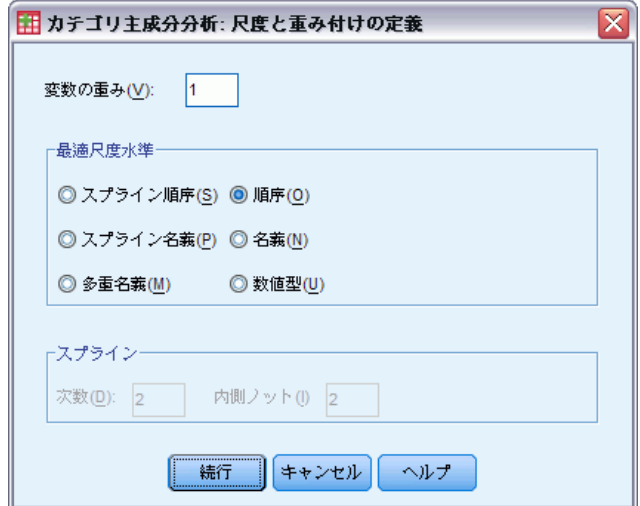

- ▶ 最適尺度水準として [順序] を選択します。
- ▶ [続行] をクリックします。
- ▶ 補助変数として「時間/診察の相互関係」を選択し、[カテゴリ主成分分析] ダイアログ ボックスの [尺度の定義] をクリックします。

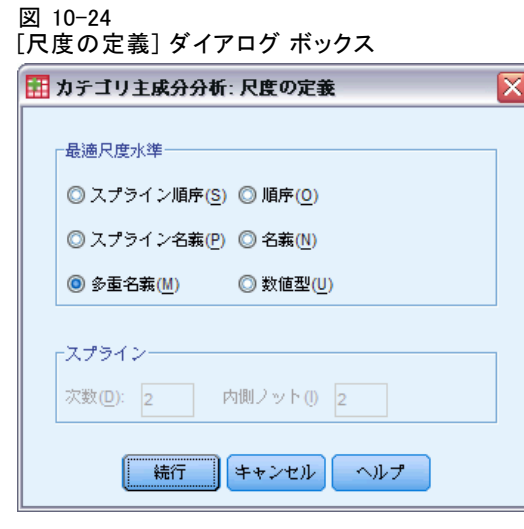

- ▶ 最適尺度水準として [多重名義] を選択します。
- ▶ [続行] をクリックします。

177

図 10-25

[カテゴリ主成分分析] ダイアログ ボックス

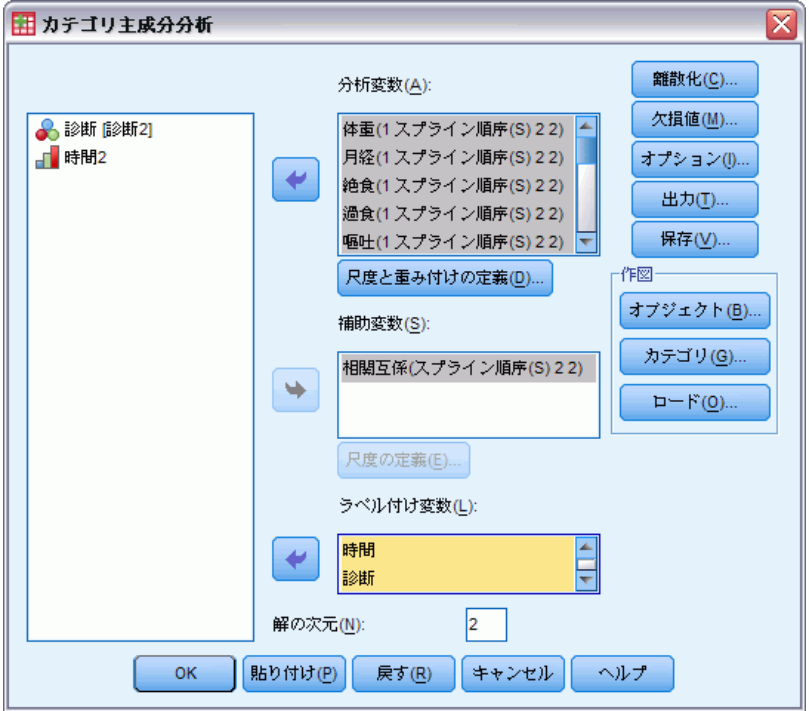

- ▶ ラベル付け変数として「インタビューの時間」から「患者番号」まで を選択します。
- ▶ [オプション] をクリックします。

 $\overline{\mathbf{x}}$ 

 $\overline{\mathbf{v}}$ 

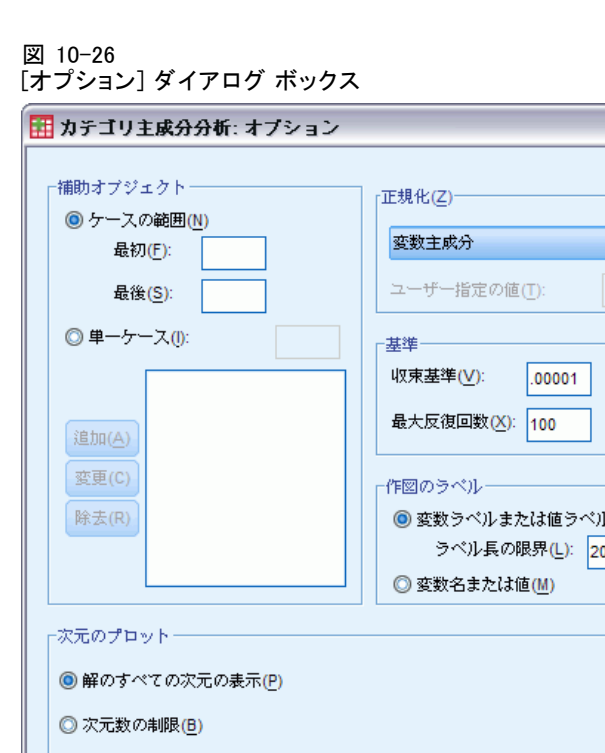

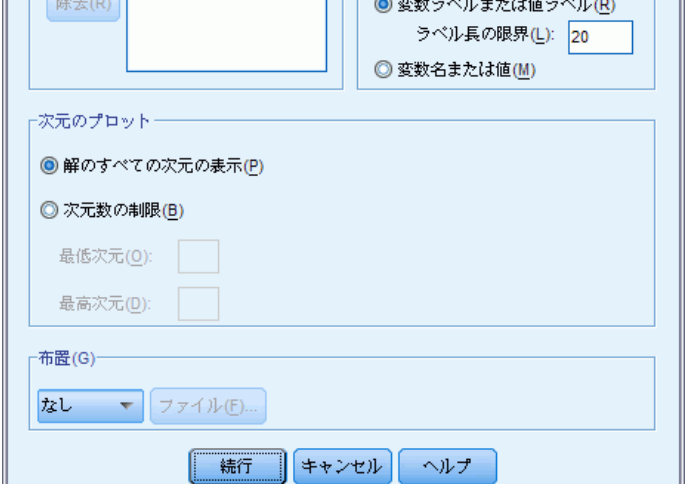

- ▶ プロットのラベル付けに [変数名または値] を選択します。
- ▶ [続行] をクリックします。

l a

▶ [カテゴリ主成分分析] ダイアログ ボックスの [出力] をクリックします。

図 10-27 [出力] ダイアログ ボックス

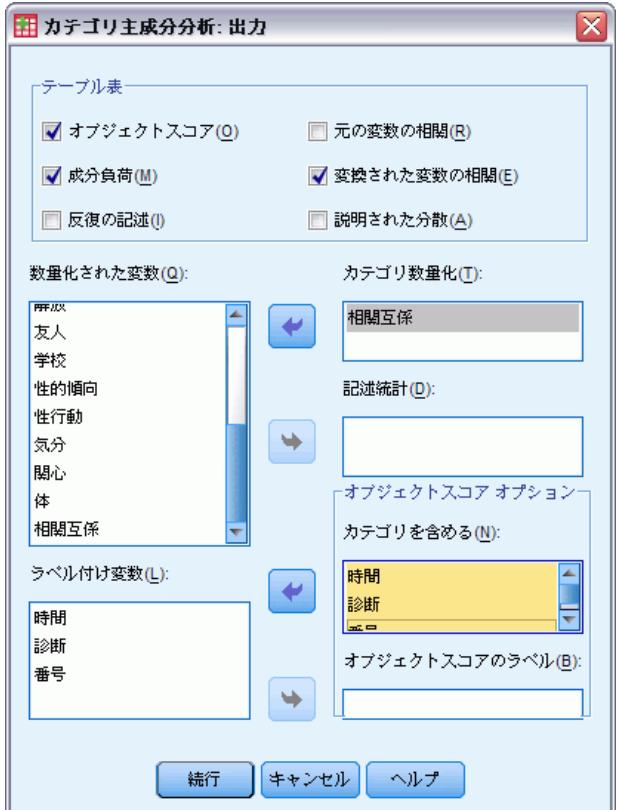

- ▶ [テーブル] グループで、[オブジェクト スコア] を選択します。
- ▶ 「相互関係」のカテゴリ数量化を要求します。
- ▶ 「時間」、「診断」、および「番号」のカテゴリを含めるように選択 します。
- ▶ [続行] をクリックします。
- ▶ [カテゴリ主成分分析] ダイアログ ボックスの [保存] をクリックします。

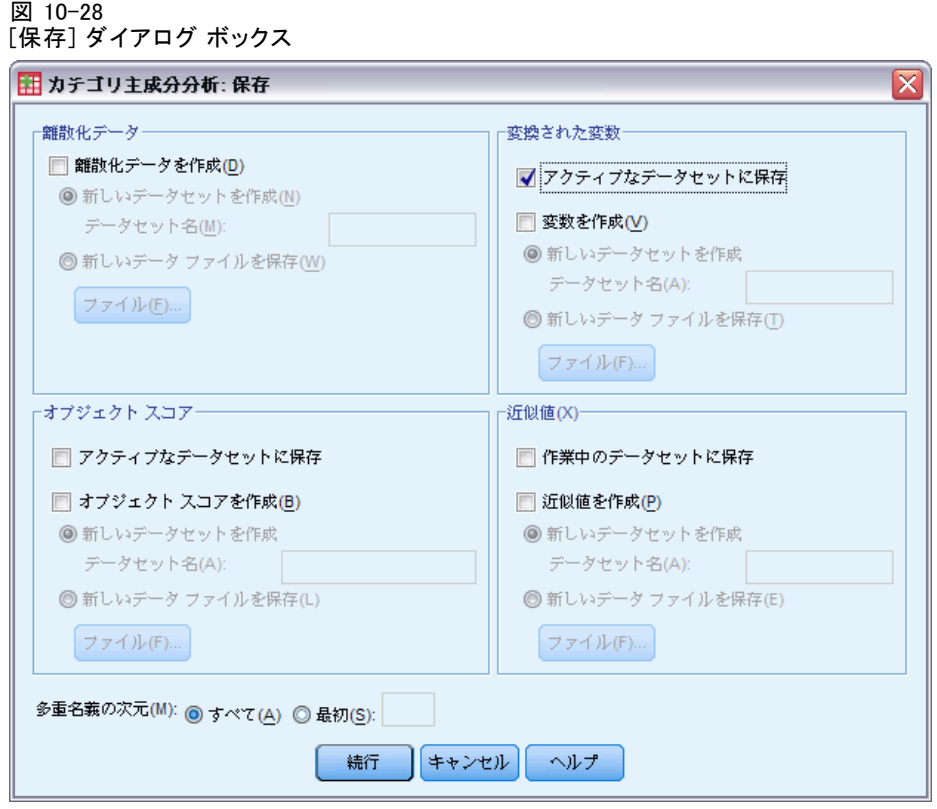

- ▶ [変換された変数] グループで、[アクティブなデータセットに保存]を選択します。
- ▶ [続行] をクリックします。
- ▶ [カテゴリ主成分分析] ダイアログ ボックスで、[オブジェクト] をクリッ クします。

図 10-29

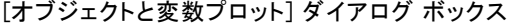

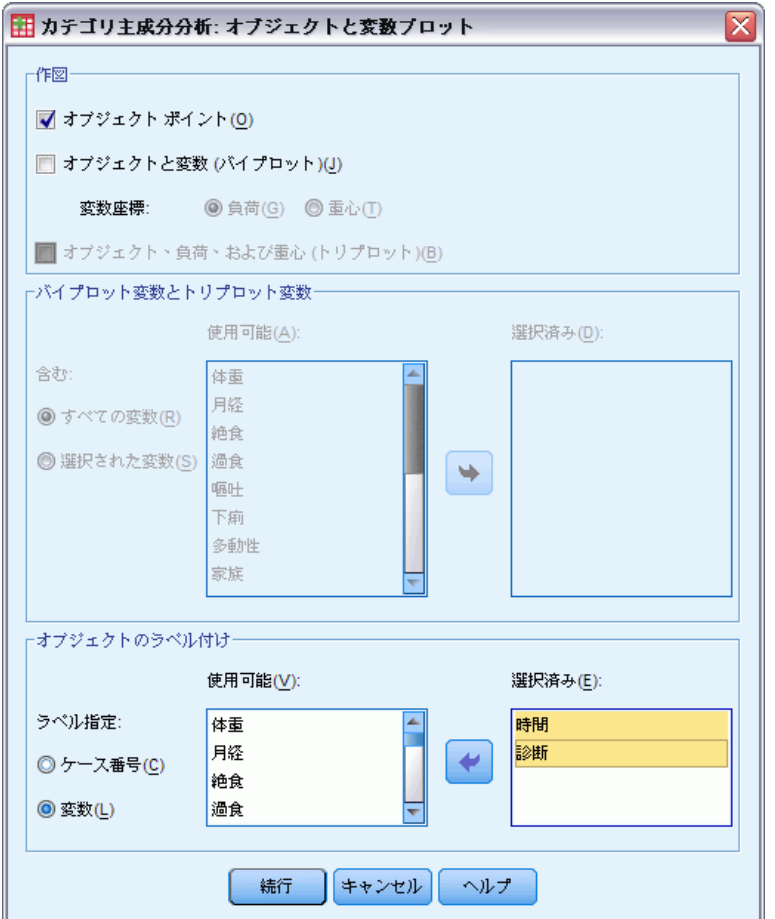

- ▶ [オブジェクトのラベル付け] で [変数] を選択します。
- ▶ オブジェクトにラベルを付ける変数として「時間」および「診断」を選 択します。
- ▶ [続行] をクリックします。
- ▶ [カテゴリ主成分分析] ダイアログ ボックスで、[カテゴリ] をクリックします。

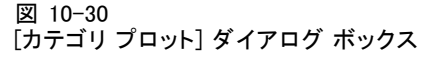

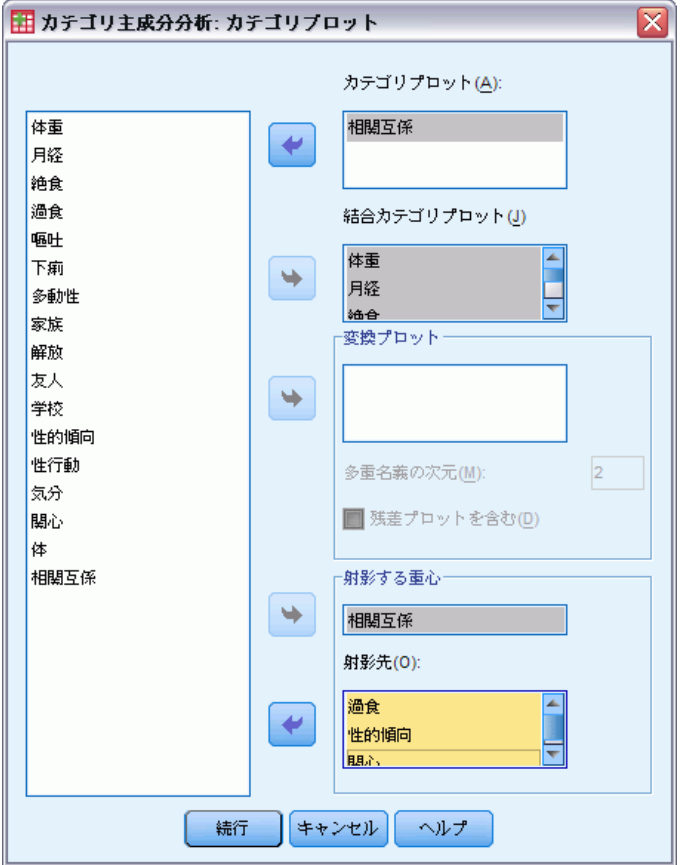

- ▶ 「相互関係」のカテゴリ プロットを要求します。
- ▶ 「体重」から「体」までの変換プロットを要求します。
- ▶ 「相互関係」を射影の重心として選択し、「過食」、「性的傾向」、およ び「関心」を射影先として選択します。
- ▶ [続行] をクリックします。
- ▶ [カテゴリ主成分分析] ダイアログ ボックスで、[OK] をクリックします。

この手続きでは、結果として、被験者得点と変換された変数の平均平方の 相関を最大化するカテゴリの (平均 0 で単位分散を持つ) 被験者および数量 化の得点を示します。現在の分析では、カテゴリ数量化は、順序の情報を 反映するように制約されています。

最終的に、射影された重心のテーブル情報を projected\_centroids.sav に書き込むには、OMS 要求を終了する必要があります。OMS コントロー ル パネルをもう一度表示します。

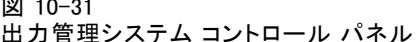

図 10-31

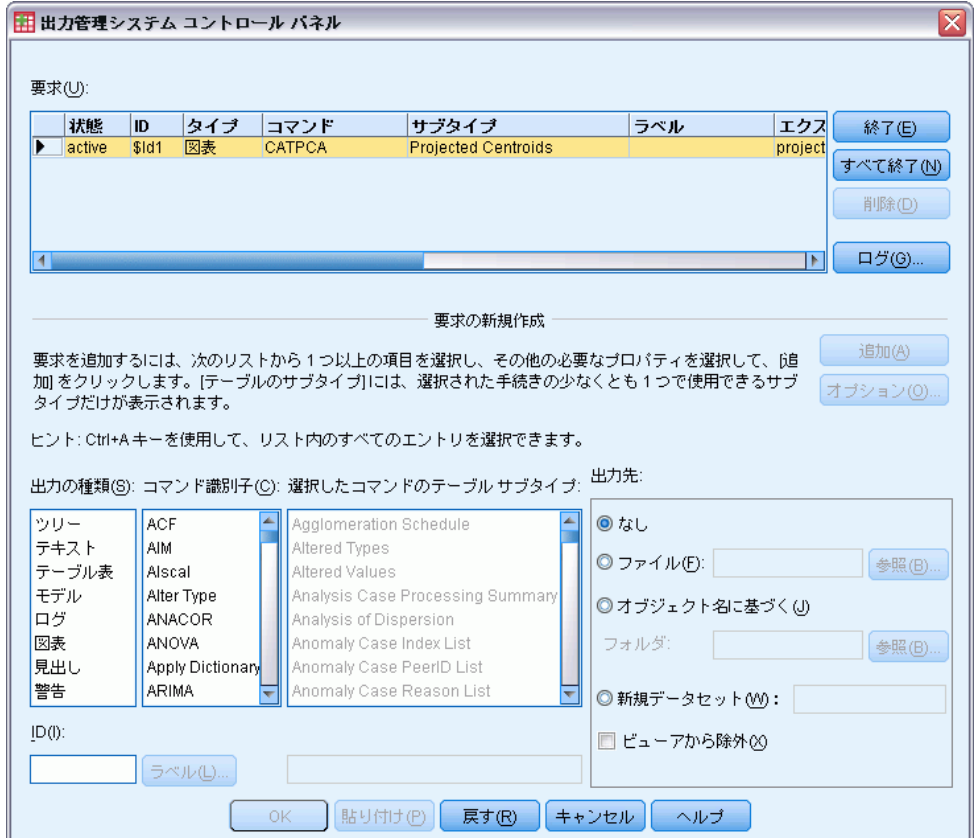

- ▶ [終了] をクリックします。
- ▶ [OK] をクリックし、さらに確認の [OK] をクリックします。

# 変換プロット

変換プロットでは、横軸に元のカテゴリ番号が表示され、縦軸に最適な数 量化が示されます。

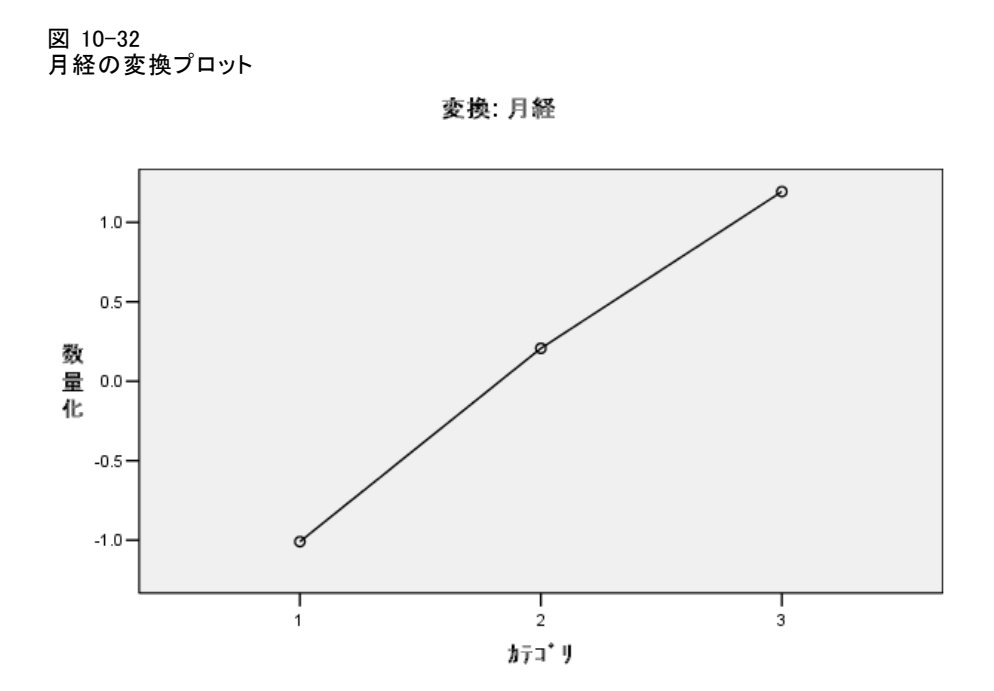

「月経」などの変数の一部は、線型変換をほぼ実行しました。そのため、 この分析では、これらの変数を数値として解釈することがあります。

図 10-33 学校/職歴の変換プロット

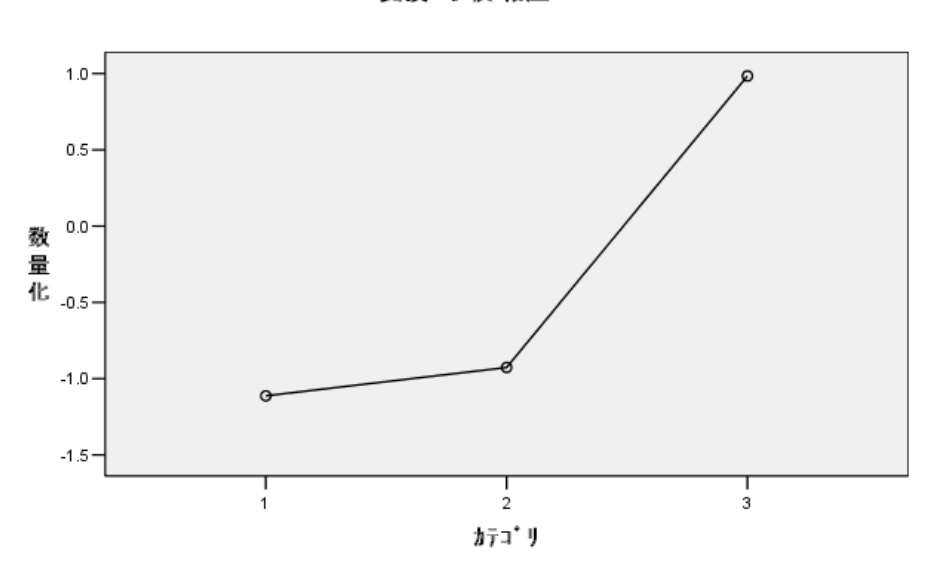

変換 学校/職歴

「学校/職歴」などの他の変数の数量化は、線型変換を実行しませんでし た。この数量化は、順序尺度水準で解釈する必要があります。2 番目の カテゴリと 3 番目のカテゴリの差は、最初のカテゴリと 2 番目のカテ ゴリの差よりも重要です。

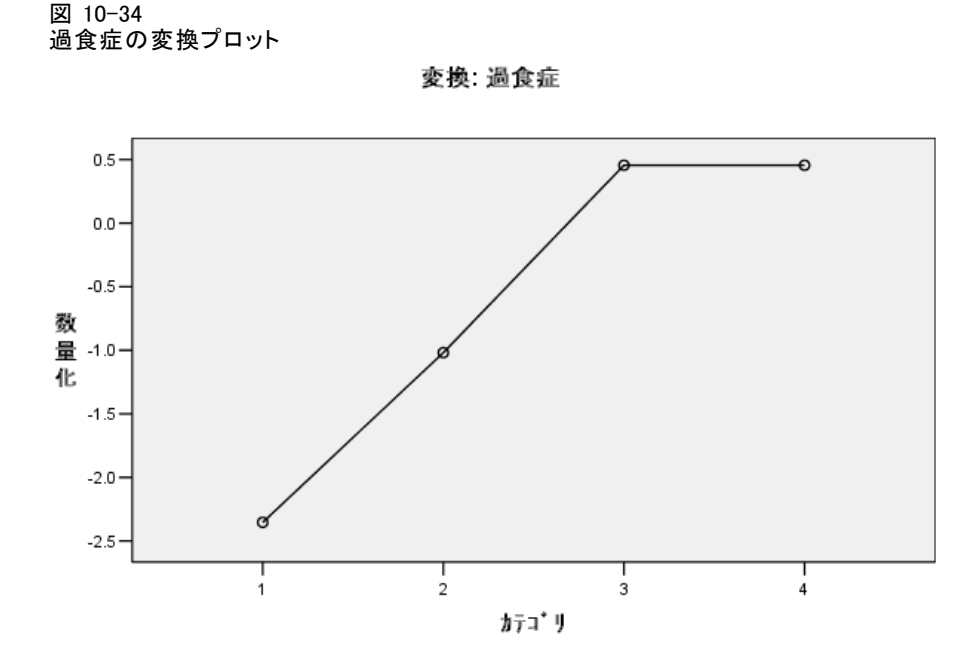

「過食症」の数量化では、興味深い状況が発生します。実行した変換は、 カテゴリ 1 からカテゴリ 3 までは線型ですが、カテゴリ 3 とカテゴリ 4 の 数量化された値は等しくなります。この結果は、3 と 4 の得点では、患者 が区別されないことを示し、4 の得点を 3 の得点として記録することによ り、2 成分の解で数値尺度水準を使用できることを示しています。

# モデルの要約

図 10-35 モデルの要約(M)

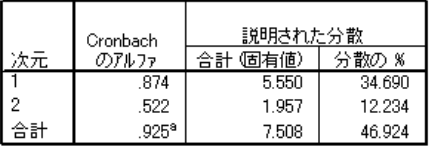

a. Cronbach のアルファ合計は、固有値合計に基づいています。

モデルがデータにどの程度適合しているかを確認するには、モデルの要約 を参照してください。全分散の約 47% は 2 成分のモデルで、35% は最初の次 元で、12% は 2 番目の次元で説明されています。そのため、個々のオブジェ クト レベルでの変動のほぼ半数は、2 成分のモデルで説明されています。

# 成分負荷

解の 2 つの次元の解釈を開始するには、成分負荷を参照します。すべての 変数は、最初の次元で正の成分負荷を持っています。つまり、すべての変 数と正の相関関係を持つ共通因子が存在します。

図 10-36 成分負荷プロット

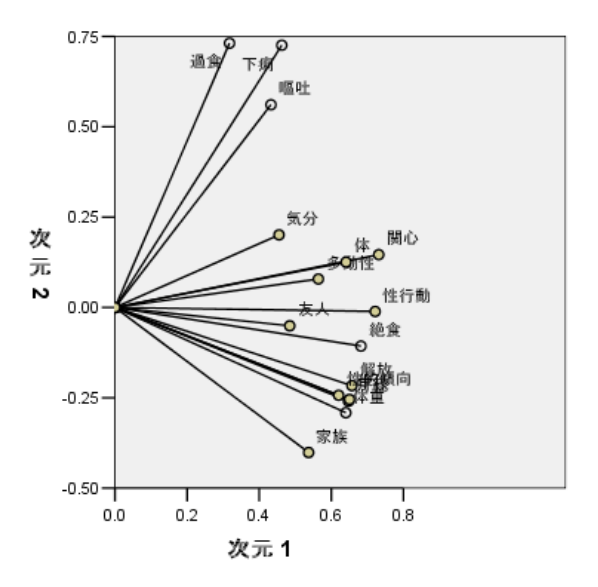

2 番目の次元は、変数を区別します。変数「過食症」、「嘔吐」、および 「下痢」は、2 番目の次元で大きい正の負荷を持つバンドルを構成しま す。一般的に、これらの症状は、典型的な過食行動と見なされます。

変数「家族の束縛からの解放」、「学校/職歴」、「性的傾向態度」、 「体重」、「月経」は、別のバンドルを構成します。さらに、「食事量の 制限」および「家族関係」をこのバンドルに含めることができます。これ は、これらの変数のベクトルが主要なクラスタの近くに存在し、変数が拒 食症の症状 (絶食、体重、月経) と見なされたり、心理社会的な性質 (解 放、学歴/経歴、性的態度、家族関係) を示したりするからです。このバン ドルのベクトルは、過食、嘔吐、下痢のベクトルに対して直交 (垂直に 交差) しています。つまり、この変数のグループは、過食症の変数のグ ループとは相関関係にありません。

変数「友人」、「精神状態 (気分)」、および「多動性、衝動性」は、解 にあまり適合しているように見えません。これは、各ベクトルの長さを観 測することにより、プロット内で確認できます。与えられた変数のベクト ルの長さは、適切に対応しています。これらの変数は、最も短いベクトル を持っています。2 成分の解に基づいて、摂食障害に提起された症状から これらの変数をドロップすることもできます。ただし、この変数は、より 高い次元の解にうまく適合する場合があります。

変数「性的行動」、「食べ物と体重に対する関心」、および「体知覚」 は、患者の身にどのような症状が起きるかに関して、もう 1 つ別の症状の 理論グループを構成します。これらの変数は、直交する 2 個の変数のバン ドルと相関関係にあると同時に、非常に長いベクトルを持ち、最初の次 元と強い相関関係にあります。そのため、「共通」因子に関する有用な 情報を提供する場合があります。

### オブジェクト スコア

次の図では、オブジェクト スコアのプロットを示しています。このプロッ トでは、被験者が診断カテゴリでラベル付けされます。

診断でラベル付けされたオブジェクト スコア プロット

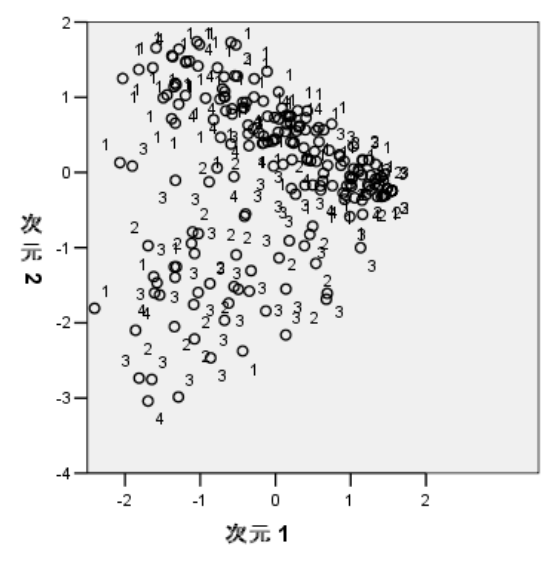

最初の次元上では、患者が診断で区別されていないので、このプロットは 最初の次元の解釈に役立ちません。ただし、2 番目の次元に関する情報が 含まれている場合があります。拒食症の被験者 (1) および特殊な摂食障害 を持つ患者 (4) は、なんらかの形で過食症を伴う被験者 (2 および 3) の上 にグループを構成します。したがって、前の項での説明 (過食症のバンド ル内の変数が、大きな正の成分負荷を 2 番目の次元に持っていること) に あるように、2 番目の次元では、過食症患者と他の患者が区別されます。 従来、過食症に関連付けられていた症状の成分負荷が 2 番目の次元で大き な値を持っていることを考えると、これは当然のことです。

図 10-37

次の図では、オブジェクト スコアのプロットを示しています。このプ ロットでは、被験者が診断回数でラベル付けされます。

図 10-38 診断回数でラベル付けされたオブジェクト スコア

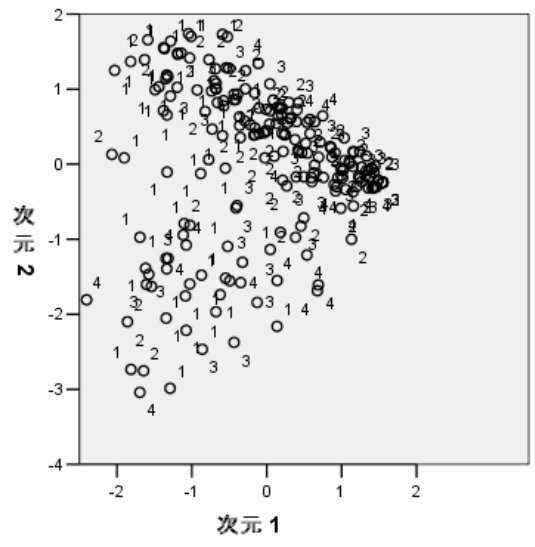

回数でオブジェクト スコアにラベルを付けると、最初の次元が回数に関係 していることがわかります。これは、診断回数が 1 の場合は主に左に、そ れ以外の場合は右に進行するように見えるからです。オブジェクト スコア を保存し、x 軸上の次元 1 の得点、y 軸上の次元 2 の得点、および患者数 によるマーカーの設定を使用して散布図を作成することにより、このプ ロット内の時点に接続できることに注意してください。

回数でラベル付けしたオブジェクト スコア プロットと診断でラベル付 けしたオブジェクト スコア プロットを比較すると、異常なオブジェクトを 明らかにできます。たとえば、回数でラベル付けしたプロットでは、4 回 目の診断結果を持つ患者が、プロット内の他のすべての点より左に位置し ます。一般的な点の傾向では、最後の回数はさらに右に位置することにな るので、これは例外的です。興味深いことに、患者を過食症のクラスタに 配置する得点を持つ患者が拒食症である場合には、回数に適していないよ うに見えるこの点でも、例外的な診断が行われています。オブジェクト ス コアの表を参照すると、これは、拒食症と診断された患者 43 であることが わかります。この患者のオブジェクト スコアを次の表に示します。

### テーブル 10-4 患者 43 のオブジェクト スコア

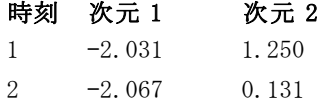

# 時刻 次元 1 次元 2

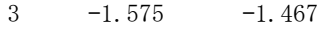

4 –2.405 –1.807

1 回目の患者の得点は拒食症のプロトタイプであり、次元 1 の大きな負の 得点はボディ イメージが悪いことを示し、次元 2 の正の得点は拒食症の症 状があったり、心理社会的な行動が良くないことを示します。ただし、大 多数の患者とは異なり、次元 1 では進行がほとんどないか、まったくあり ません。次元 2 では、「正常」 (0 付近、つまり、拒食行動と過食行動の 中間) に向かって進んでいるように見えますが、その後、患者は、過食 症の症状を示すようになります。

### 病気の経過の構成の調査

2 つの次元を 4 個の診断カテゴリと 4 つの時点に関連付けた方法について より詳しく調べるために、「患者の診断」の 4 個のカテゴリと「インタ ビューの時間」の 4 個のカテゴリのクロス分類で、補助変数「時間/診断の 相互関係」を作成しました。したがって、「時間/診断の相互関係」には 16 個のカテゴリがあり、この場合、最初のカテゴリは、初診時の拒食症患 者を示します。 5 番目のカテゴリは 2 回目での拒食症患者などを示し、16 番目のカテゴリは 4 回目での特殊な摂食障害の患者を示します。補助変数 [時間/診断の相互関係] を使用すると、さまざまなグループの病気の経過 を時間とともに調査できます。変数に多重名義尺度水準が与えられたの で、カテゴリ ポイントは次の図に表示されます。

### 図 10-39

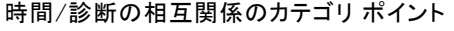

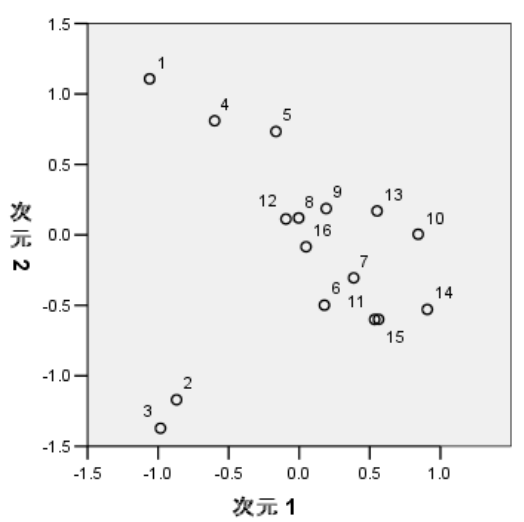

構成の一部はこのプロットから明確になります。1 回目の診断カテゴリ は、2 番目の次元で、拒食症と特殊な摂食障害を、過食症を伴う拒食症お よび拒食症後の過食症から明確に区別します。その後、パターンは少し 見にくくなります。

ただし、数量化に基づいた散布図を作成することにより、より見やす いパターンを作成できます。これを行うためには、メニューから次の 項目を選択します。

グラフ(G) > 図表ビルダー(C)...

図 10-40

[散布図/ドット] ギャラリ

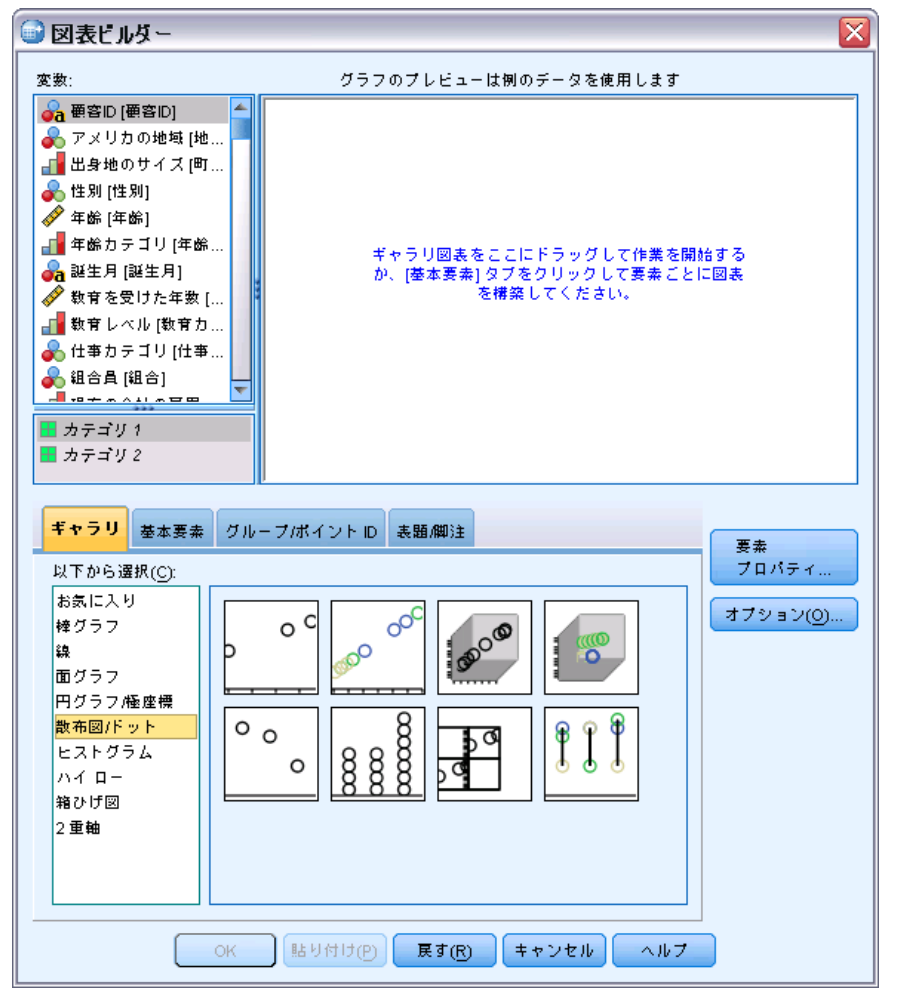

▶ [散布図/ドット] ギャラリを選択し、「グループ化散布図] を選択します。

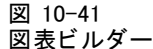

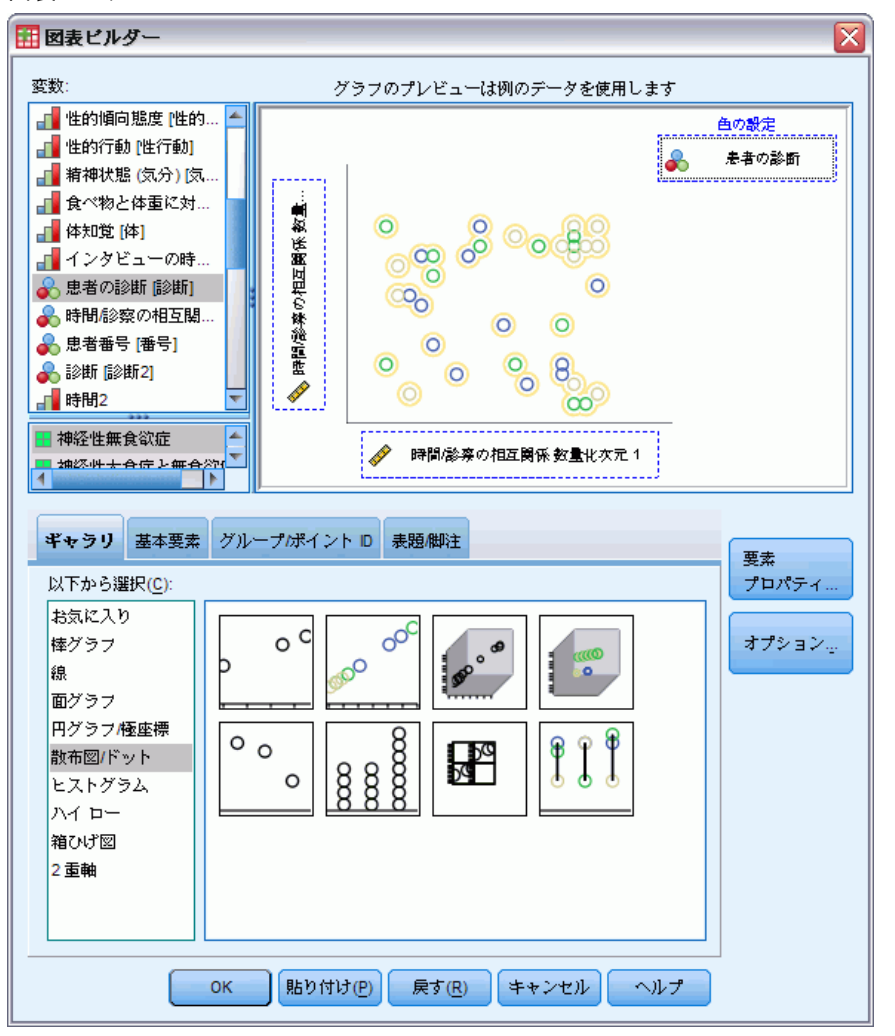

- ▶ y 軸変数として「時間/診察の相互関係 数量化次元 2」を選択し、x 軸変数 として「時間/診察の相互関係 数量化次元 1」を選択します。
- E 「患者の診断」で色を設定するように選択します。
- ▶ [OK] をクリックします。

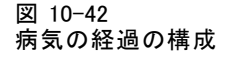

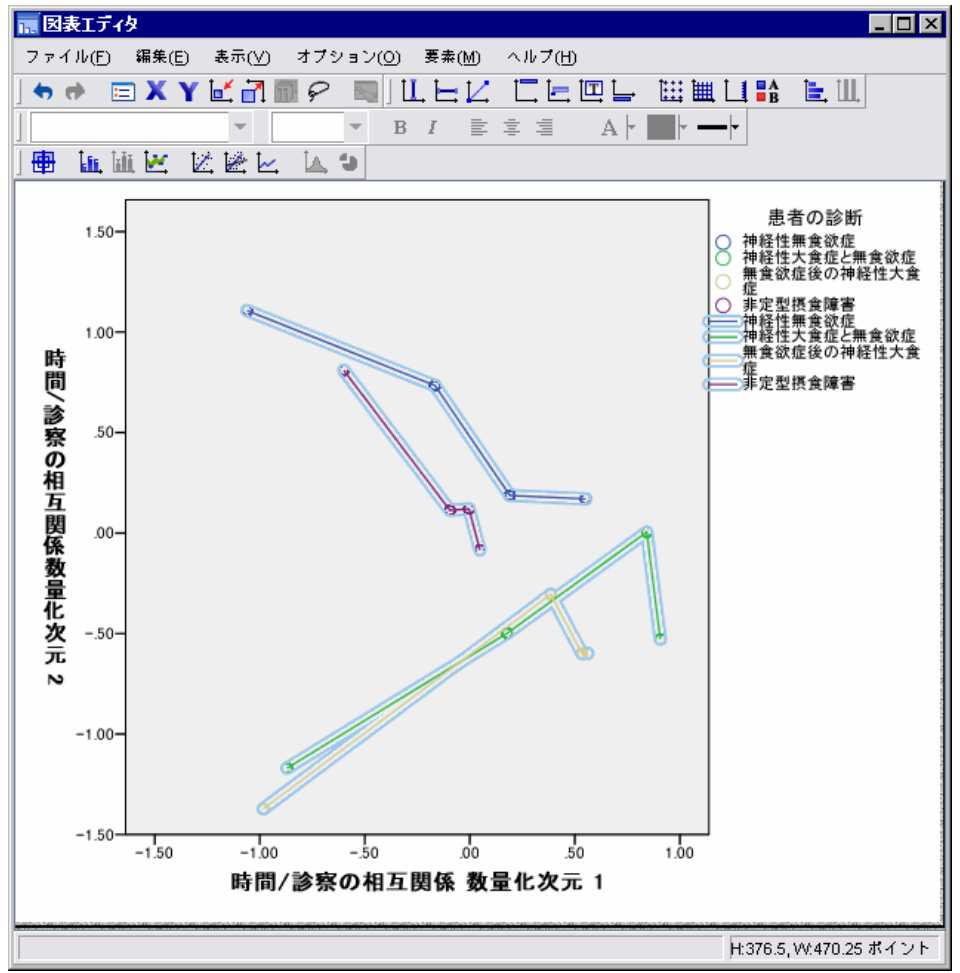

- ▶ その後、その点に接続するには、グラフ上をダブルクリックし、図表エ ディタで [参照線を追加] ツールをクリックします。
- ▶ 図表エディタを閉じます。

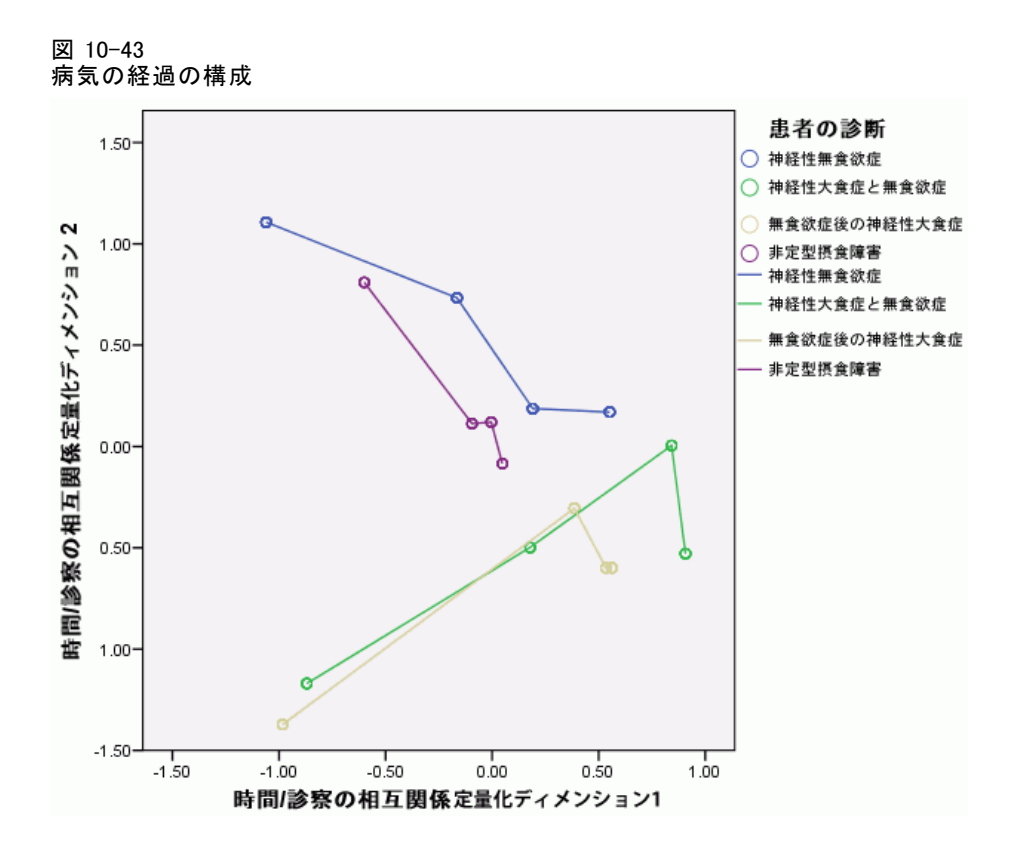

複数の回数にわたって各診断カテゴリのカテゴリ ポイントを接続すると、 すでにオブジェクト スコア プロットから決定したとおり、パターンで は、最初の次元が回数に関連し、2 番目の次元が診断に関連している ことがすぐに示されます。

ただし、このプロットでは、時間の経過とともに、病気が似てくる傾向 があることも示されます。さらに言えば、すべてのグループでは、1 回 目と 2 回目の間で最も大きく進行します。拒食症患者は、2 回目から 3 回目にかけてさらに進行することを示しますが、他のグループは、あ まり進行しないことを示します。

### 選択された変数の差分作成

成分負荷で識別された症状の各バンドルから、1 つの変数をそのバンドル の「代表」として選択します。過食症のバンドルから摂食障害、拒食症/ 心理社会的行動のバンドルから性的態度、3 番目のバンドルから身体へ の偏見が選択されました。

考えられる病気の経過の差を調査するために、「時間/診断の相互関係」 の「過食症」、「性的傾向態度」、および「食べ物と体重に対する関心」 への投影は、計算され、次の図にプロットされました。

#### 図 10-44

[過食症]、[性的傾向態度]、および [食べ物と体重に対する関心] に射影された [時間/ 診断の相互関係] の重心

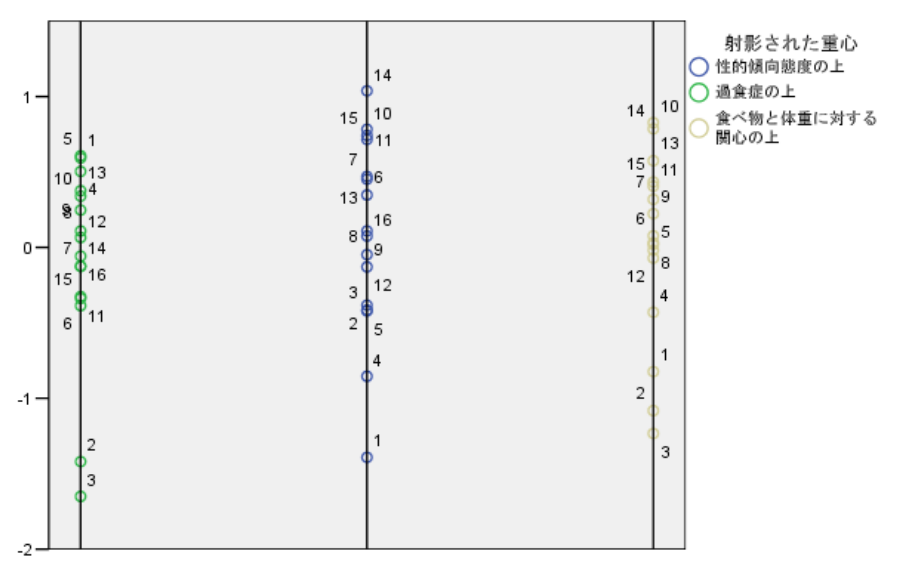

このプロットでは、最初の時点で、摂食障害が過食症患者 (2 と 3) を他 の患者 (1 と 4) と区別し、性的態度が拒食症患者と特殊な患者 (1 と 4) を他の患者 (2 と 3) と区別し、身体への偏見では実際には患者を区別し ないことが示されます。多くのアプリケーションでは、このプロットだ けで症状と診断間の関係を説明できます。しかし、複数の時点により複 雑になると、画像は混乱した状態になります。

時間の経過とともに投影を表示するには、射影された重心のテーブルの 内容をプロットできるようにする必要があります。これは、この情報を projected\_centroids.sav に保存した OMS 要求によって可能になります。

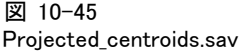

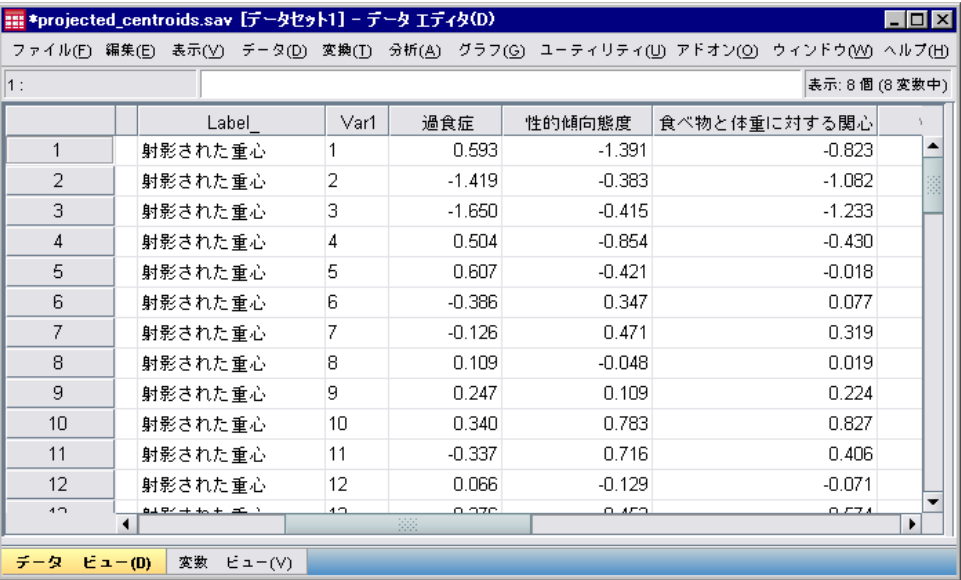

変数「過食症」、「性的傾向態度」、および「食べ物と体重に対する関 心」には、該当する各症状に射影された重心の値が含まれています。ケー ス番号 (1 ~ 16) は、Time/diagnosis interaction に対応しています。時間 の値と診断の値を分離する新しい変数を計算する必要があります。

▶ メニューから次の項目を選択します。 変換(T) > 変数の計算(C)...

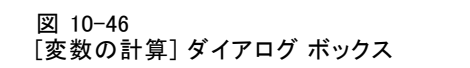

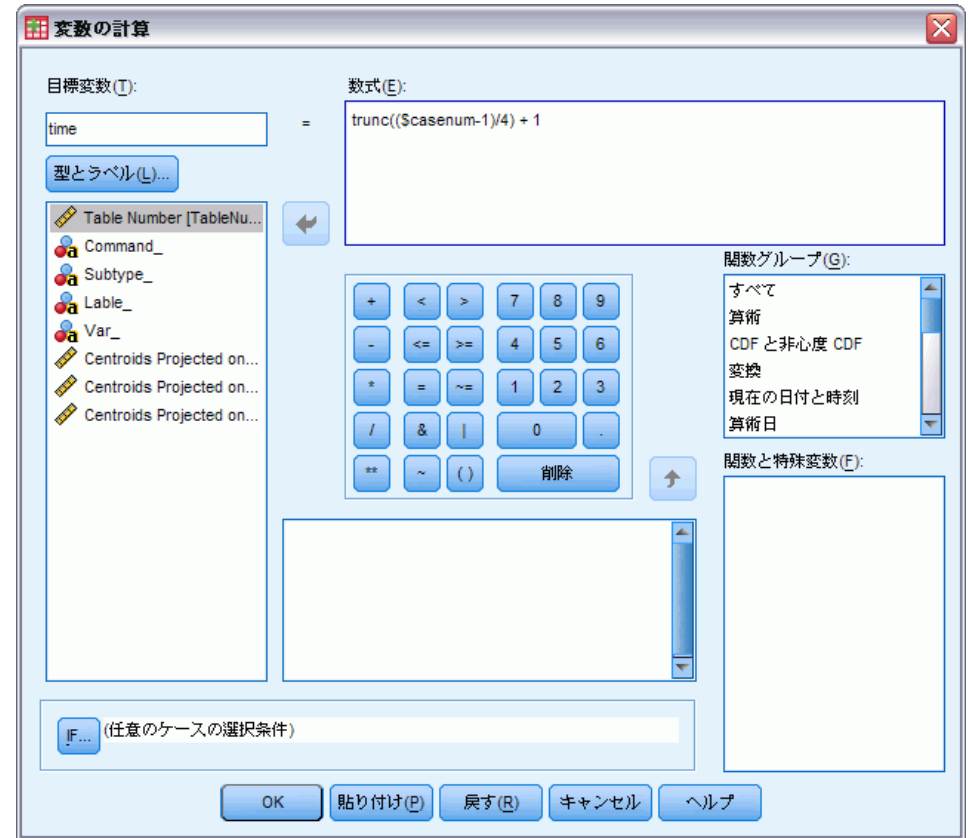

- ▶ 目標変数として 「time」と入力します。
- 数式として 「trunc((\$casenum-1) / 4) + 1」と入力します。
- ▶ [OK] をクリックします。

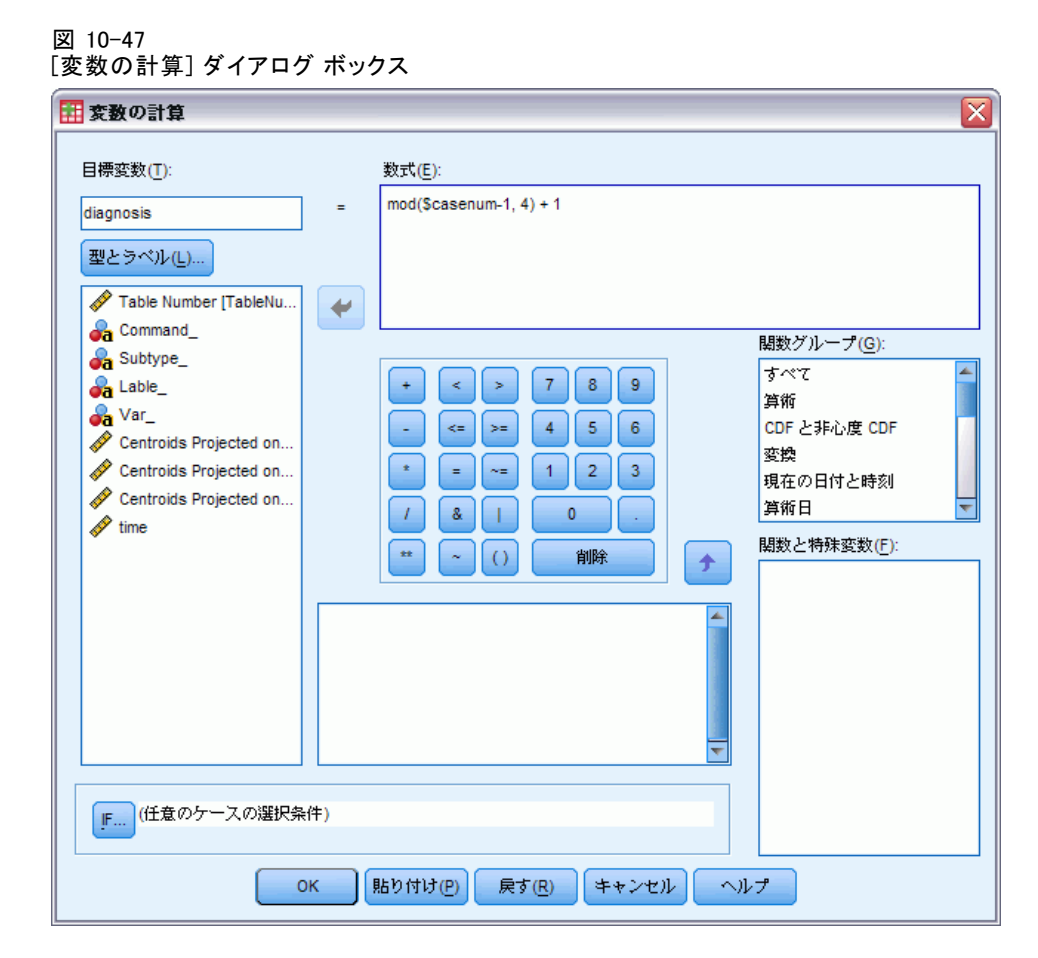

- ▶ もう一度、「変数の計算] ダイアログ ボックスを表示します。
- E 目標変数として 「diagnosis」と入力します。
- 数式として 「mod(\$casenum-1, 4) + 1」と入力します。
- ▶ [OK] をクリックします。

図 10-48 Projected\_centroids.sav

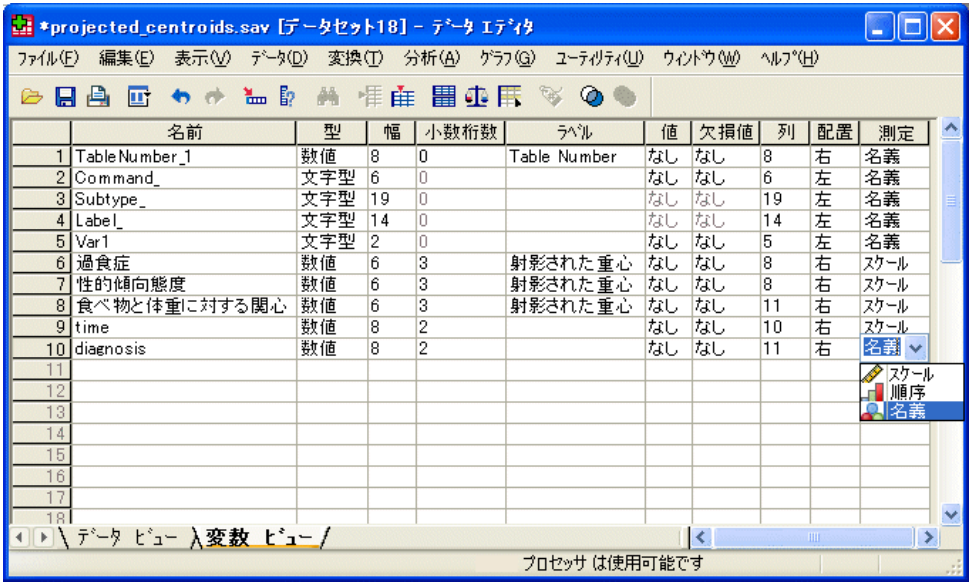

[変数ビュー] で、「diagnosis」の測定方法を [尺度] から [名義] に変 更します。

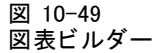

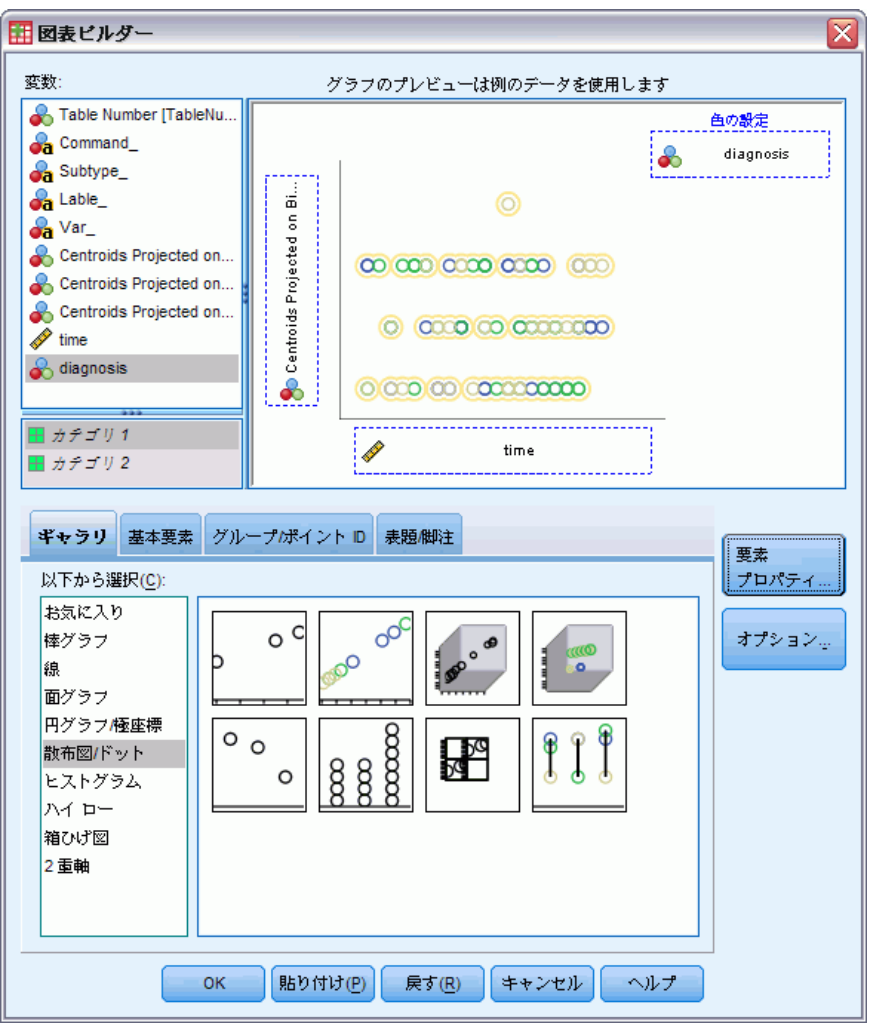

- ▶ 最終的に、時間の経過とともに過食に射影された診断時の重心を表示す るには、図表ビルダーをもう一度表示し、[戻す] をクリックして前回の 選択内容をクリアします。
- ▶ [散布図/ドット] ギャラリを選択し、「グループ化散布図] を選択します。
- ▶ y 軸変数として「過食症」を選択し、x 軸変数として「時間」を選択しま す。
- E 「診断」で色を設定することを選択します。
- ▶ [OK] をクリックします。

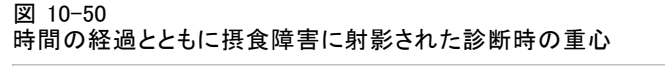

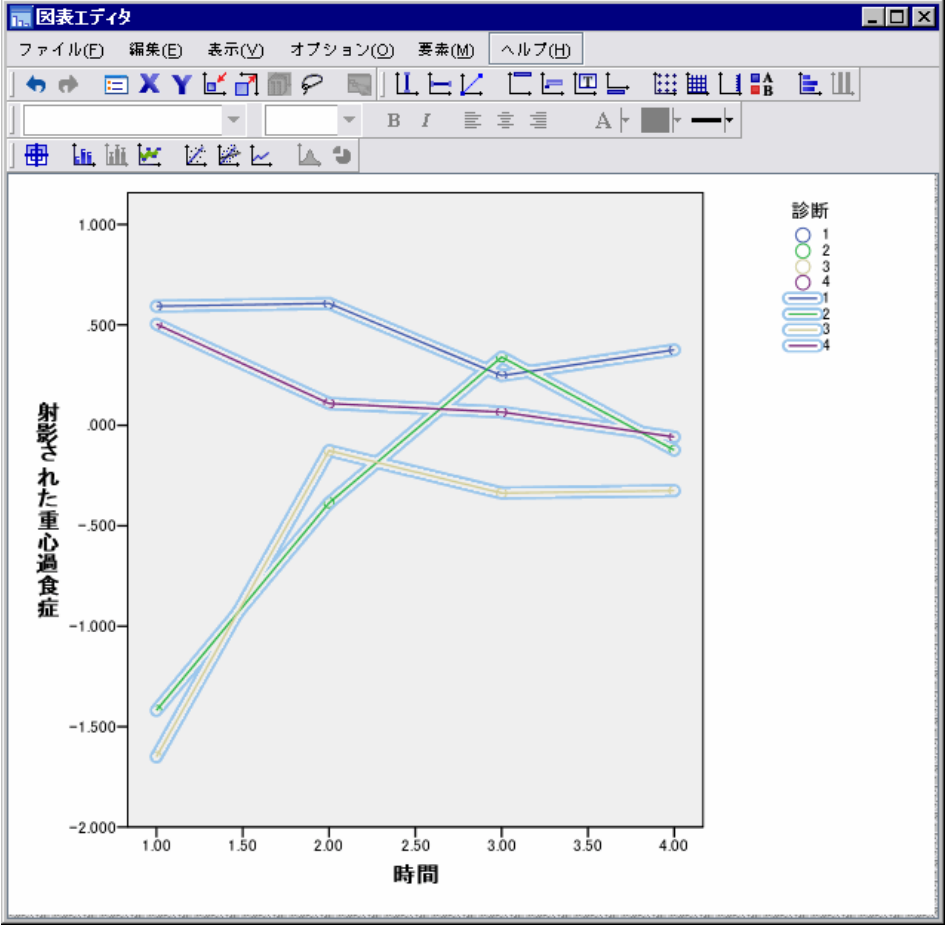

- ▶ その後、その点に接続するには、グラフ上をダブルクリックし、図表エ ディタで [参照線を追加] ツールをクリックします。
- ▶ 図表エディタを閉じます。

摂食障害に関して、拒食症グループの初期値が過食症グループの初期値とは 異なることがわかります。拒食症グループがほとんど変化せず、過食症グ ループが増加を示す場合、この差は時間の経過とともに小さくなります。
カテゴリ主成分分析

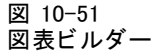

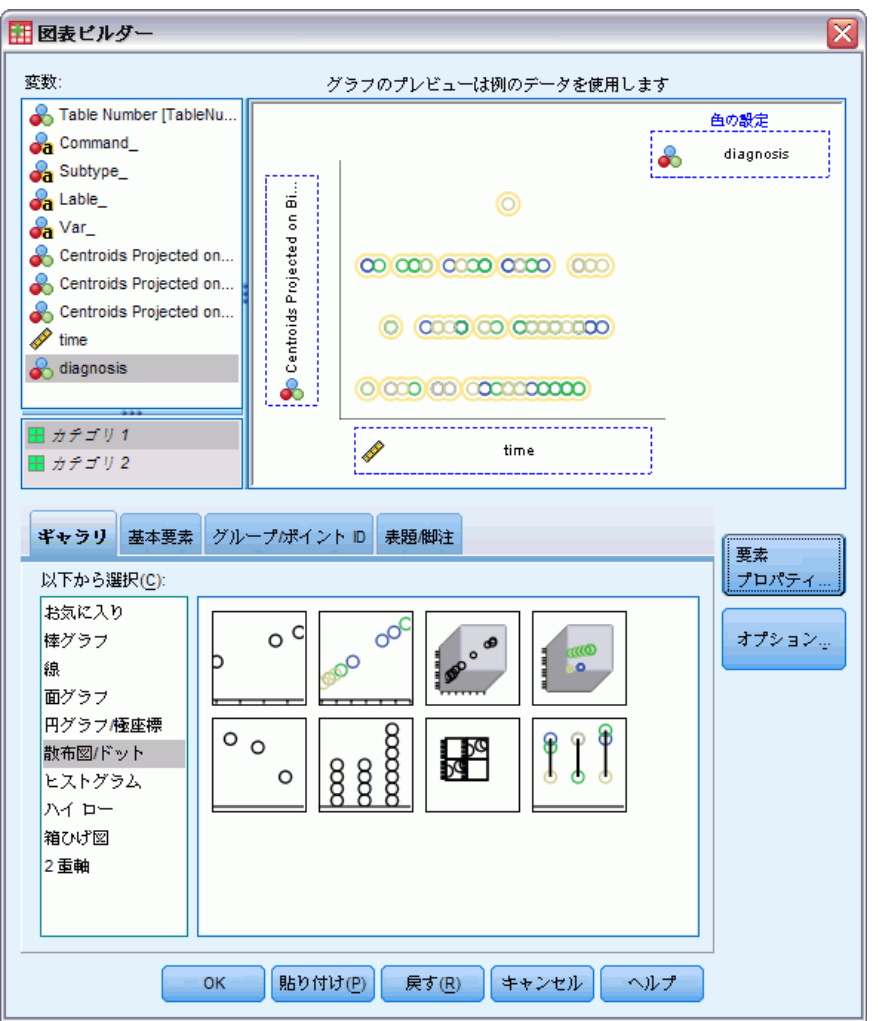

- ▶ 図表ビルダーをもう一度表示します。
- ▶ y 軸変数として選択した「過食症」の選択を解除し、y 軸変数として「性的 傾向態度」を選択します。
- ▶ [OK] をクリックします。

図 10-52

時間の経過とともに性的態度に射影された診断時の重心

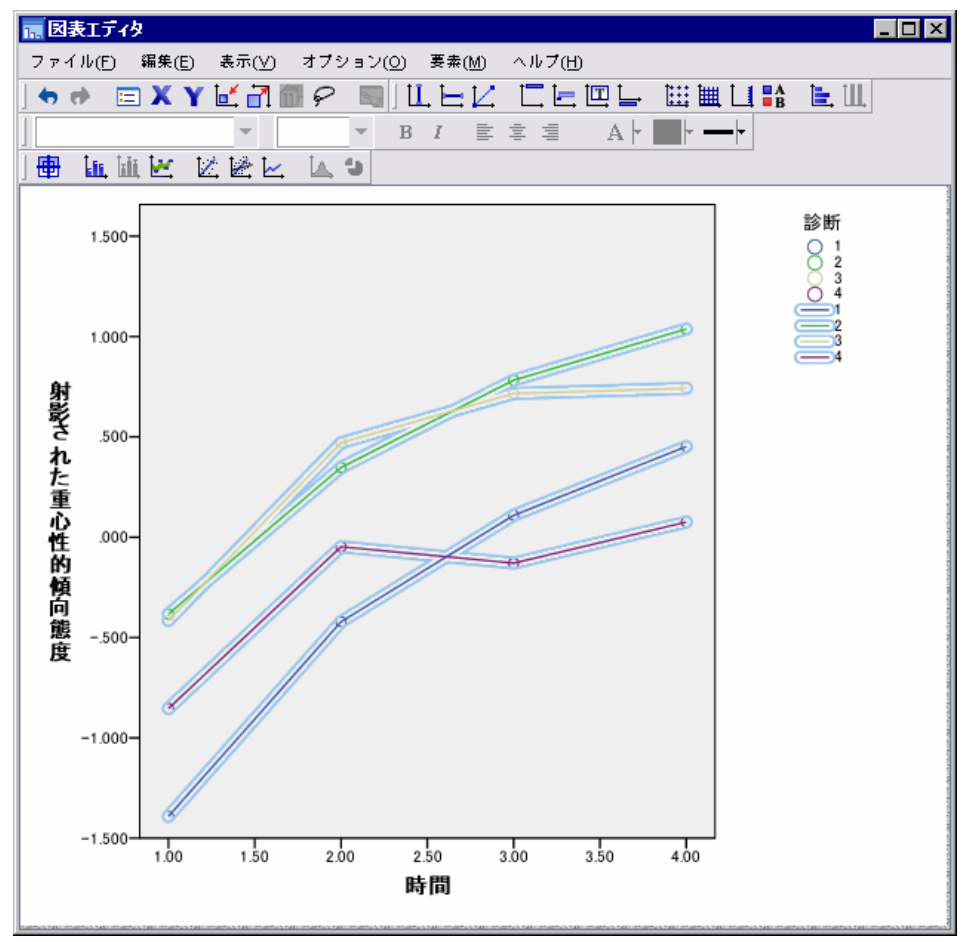

- ▶ その後、その点に接続するには、グラフ上をダブルクリックし、図表エ ディタで [参照線を追加] ツールをクリックします。
- ▶ 図表エディタを閉じます。

性的態度に関して、4 つの曲線が時間の経過とともにほぼ並行になり、す べてのグループが進行を示します。ただし、過食症グループの得点は、拒 食症グループの得点よりも高く (良く) なっています。

カテゴリ主成分分析

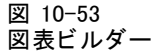

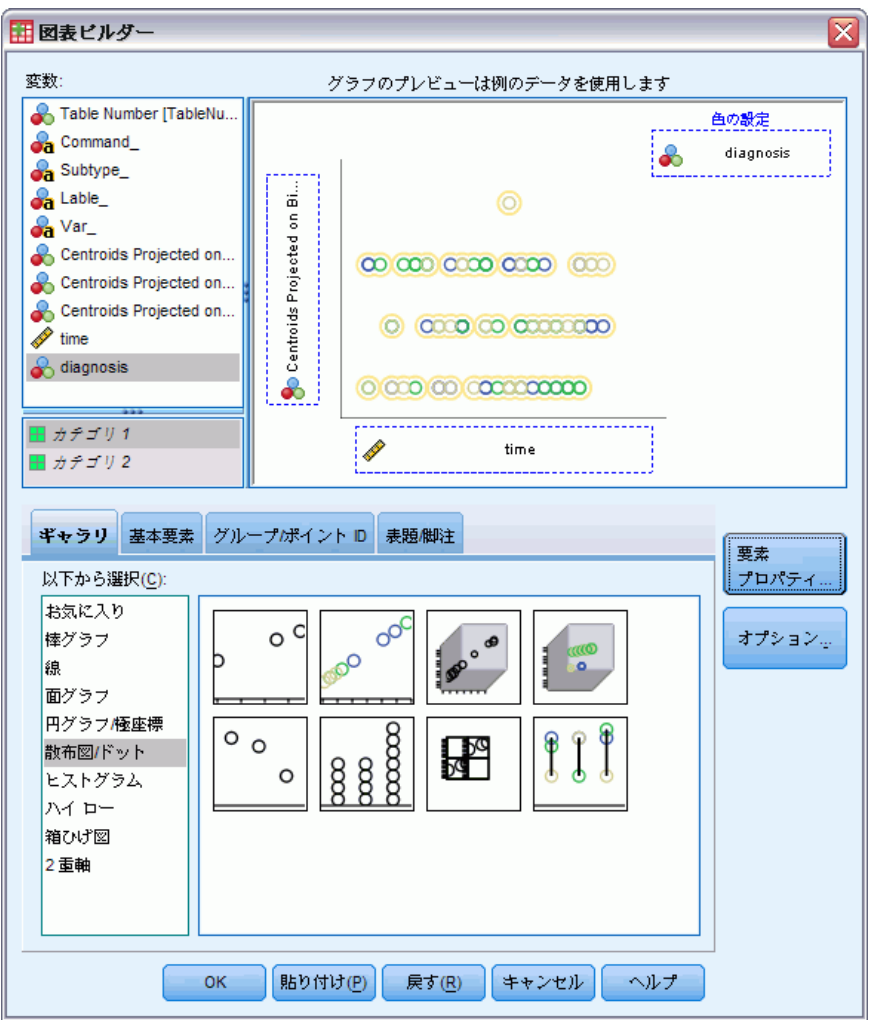

- ▶ 図表ビルダーをもう一度表示します。
- ▶ y 軸変数として選択した「性的傾向態度」の選択を解除し、 y 軸変数とし て「食べ物と体重に対する関心」を選択します。
- ▶ [OK] をクリックします。

10 章

図 10-54 時間の経過とともに身体への偏見に射影された診断時の重心

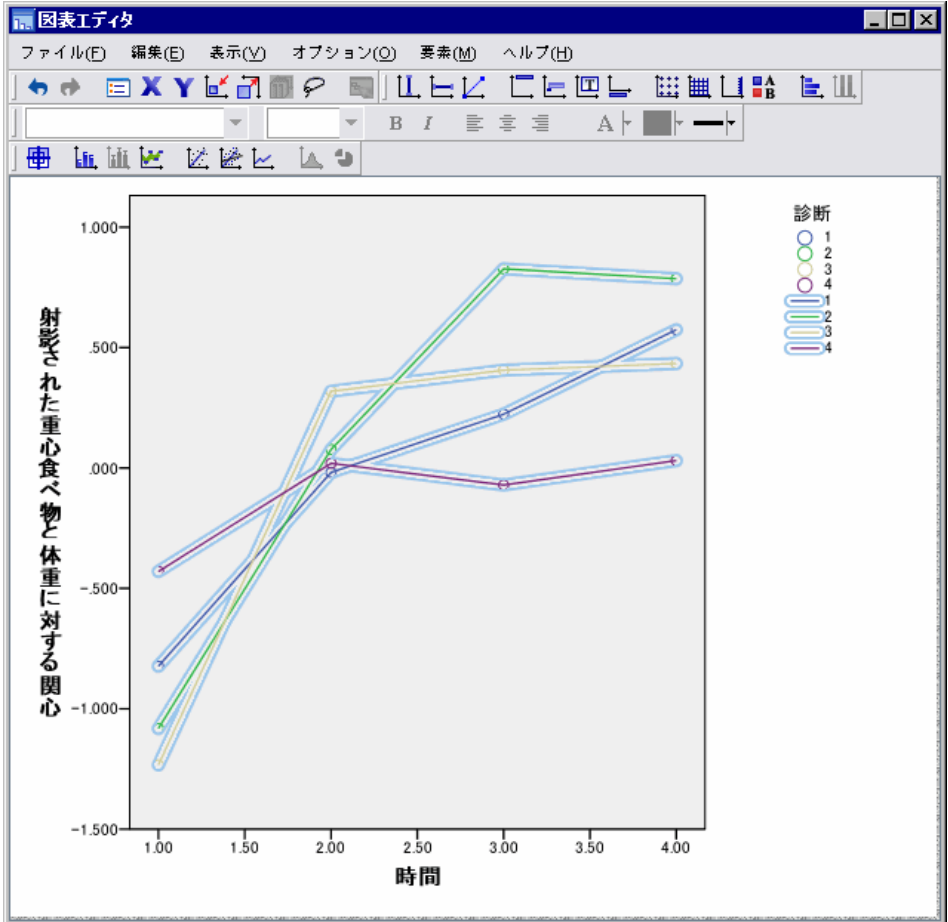

- ▶ その後、その点に接続するには、グラフ上をダブルクリックし、図表エ ディタで [参照線を追加] ツールをクリックします。
- ▶ 図表エディタを閉じます。

Body preoccupation は、中心的な症状を表す変数で、4 つの異なるグルー プによって共有されています。特殊な摂食障害の患者は別として、拒食 症グループおよび 2 つの過食症グループの水準は、最初と最後の両方で 非常に似ています。

# 推奨参考文献

カテゴリ主成分分析の詳細は、次のテキストを参照してください。

207

De Haas, M., J. A. Algera, H. F. J. M. Van Tuijl, および J. J. Meulman. 2000. Macro and micro goal setting:In search of coherence. Applied Psychology, 49, .

De Leeuw, J. 1982. Nonlinear principal components analysis. In: COMPSTAT Proceedings in Computational Statistics, Vienna: Physica Verlag.

Eckart, C., および G. Young. 1936. The approximation of one matrix by another one of lower rank. Psychometrika, 1, .

Gabriel(G), K. R. 1971. The biplot graphic display of matrices with application to principal components analysis. Biometrika, 58, .

Gifi, A. 1985. PRINCALS. Research Report UG-85-02. Leiden: Department of Data Theory, University of Leiden.

Gower, J. C., および J. J. Meulman. 1993. The treatment of categorical information in physical anthropology. International Journal of Anthropology, 8, .

Heiser, W. J., および J. J. Meulman. 1994. Homogeneity analysis:Exploring the distribution of variables and their nonlinear relationships. In: Correspondence Analysis in the Social Sciences:Recent Developments and Applications, M. Greenacre, および J. Blasius、編集者. New York: Academic Press.

Kruskal, J. B. 1978. Factor analysis and principal components analysis:Bilinear methods. In: International Encyclopedia of Statistics, W. H. Kruskal, および J. M. Tanur、編集者. New York: The Free Press.

Kruskal, J. B., および R. N. Shepard. 1974. A nonmetric variety of linear factor analysis. Psychometrika, 39, .

Meulman, J. J. 1993. Principal coordinates analysis with optimal transformations of the variables:Minimizing the sum of squares of the smallest eigenvalues. British Journal of Mathematical and Statistical Psychology, 46, .

Meulman, J. J., および P. Verboon. 1993. Points of view analysis revisited:Fitting multidimensional structures to optimal distance components with cluster restrictions on the variables. Psychometrika, 58, .

Meulman, J. J., A. J. Van der Kooij, および A. Babinec. 2000. New features of categorical principal components analysis for complicated data sets, including data mining. In: Classification, Automation and New Media, W. Gaul, および G. Ritter、編集者. Berlin: Springer-Verlag. Meulman, J. J., A. J. Van der Kooij, および W. J. Heiser. 2004. Principal components analysis with nonlinear optimal scaling transformations for ordinal and nominal data. In: Handbook of Quantitative Methodology for the Social Sciences, D. Kaplan, ed. Thousand Oaks, Calif.: Sage Publications, Inc..

Theunissen, N. C. M., J. J. Meulman, A. L. Den Ouden, H. M. Koopman, G. H. Verrips, S. P. Verloove-Vanhorick, および J. M. Wit. 2003. Changes can be studied when the measurement instrument is different at different time points. Health Services and Outcomes Research Methodology, 4, .

Tucker, L. R. 1960. Intra-individual and inter-individual multidimensionality. In: Psychological Scaling:Theory & Applications, H. Gulliksen, および S. Messick、編集者. New York: John Wiley and Sons.

Vlek, C., および P. J. Stallen. 1981. Judging risks and benefits in the small and in the large. Organizational Behavior and Human Performance, 28, .

Wagenaar, W. A. 1988. Paradoxes of gambling behaviour. London: Lawrence Erlbaum Associates, Inc.

Young, F. W., Y. Takane, および J. De Leeuw. 1978. The principal components of mixed measurement level multivariate data:An alternating least squares method with optimal scaling features. Psychometrika, 43, .

Zeijl, E., Y. te Poel, M. du Bois-Reymond, J. Ravesloot, および J. J. Meulman. 2000. The role of parents and peers in the leisure activities of young adolescents. Journal of Leisure Research, 32, .

章 11

# 非線型正準相関分析

非線型正準相関分析は、2 つ以上の変数グループが互いにどの程度類似し ているかを判断することを目的としています。線型正準相関分析と同様 に、低次元空間でのグループ間の関係における分散をできる限り多く説明 することが目的です。ただし、線型正準相関分析と異なり、非線型正準相 関分析では、間隔尺度の測定または関係が線型であることが想定されてい ません。もう 1 つ重要な違いとして、非線型正準相関分析では、各グルー プに含まれている変数の線型結合を不明なグループ (オブジェクト スコア) と同時に比較することで、グループ間の類似度が確立されます。

# 例: 調査結果の分析

この章で説明する例は、調査 (Verdegaal, 1985)からの引用です。8 つの 変数に対する 15 人の被験者の回答を記録しました。次の表は、データ セットに含まれている変数、変数ラベル、および値ラベル (カテゴリ) を 示しています。

#### テーブル 11-1 調査データ

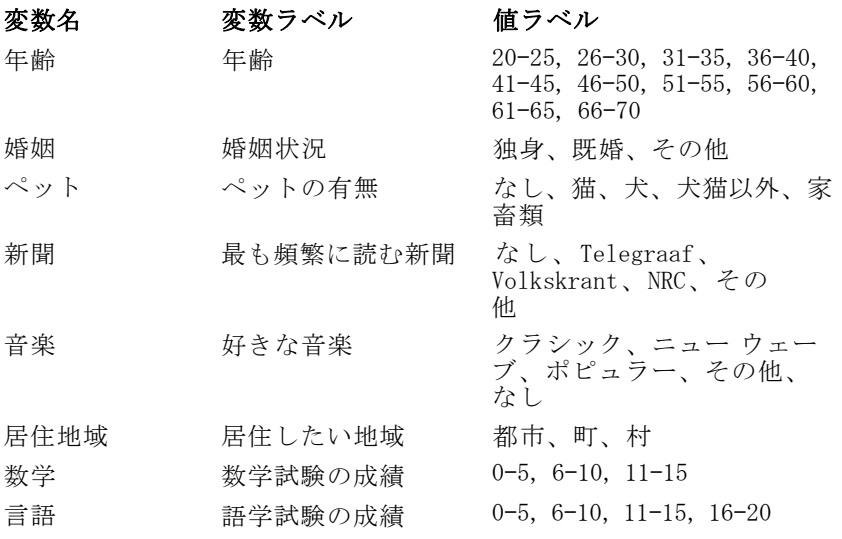

このデータセットは verd1985.sav にあります。詳細は、 A 付録 p[.321](#page-334-0) [サ](#page-334-0) ンプル ファイル を参照してください。 対象となる変数は最初の 6 つの変 数で、それらは 3 つのグループに分類されます。グループ 1 には「年齢」 と「婚姻」、グループ 2 には「ペット」と「新聞」、グループ 3 には「音 楽」と「居住地域」がそれぞれ含まれます。「ペット」は多重名義として 尺度化され、「年齢」は順序として尺度化されます。また、その他のす べての変数は単一名義として尺度化されます。この分析では、任意の初 期布置が必要になります。デフォルトでは、初期布置は数値です。ただ し、一部の変数が順序付けの可能性がない単一名義として扱われる場合 は、任意の初期布置を選択することが最善です。このことは、この調査の 大部分の変数に当てはまります。

## データの調査

▶ このデータセットの非線型正準相関分析を実行するには、メニューか ら次の項目を選択します。 [分析] > [次元分解] > [最適尺度法]

図 11-1 [最適尺度法] ダイアログ ボックス

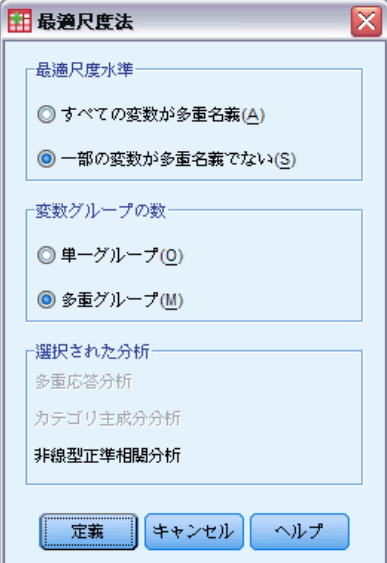

- ▶ 「最適尺度水準] グループから [一部の変数が多重名義でない] を選択します。
- ▶ 「変数グループの数] グループから [多重グループ] を選択します。
- ▶ [定義] をクリックします。

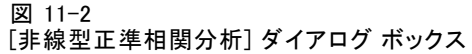

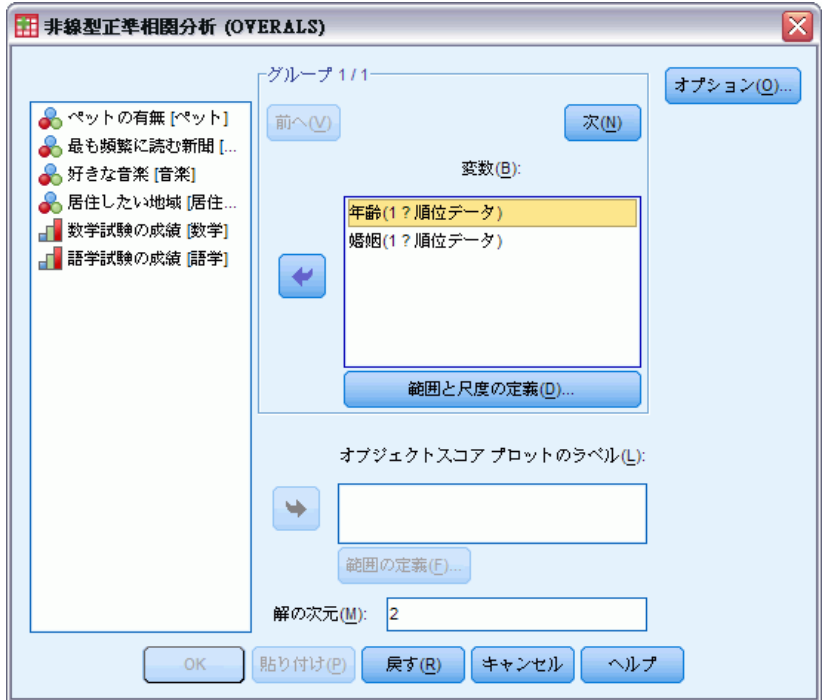

- ▶ 第1グループの変数として、「年齢」と「婚姻状況」を選択します。
- **▶** 「年齢」を選択し、[範囲と尺度の定義]をクリックします。

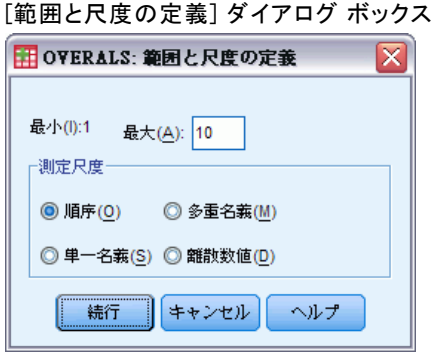

- ▶ この変数の最大値として「10」と入力します。
- ▶ [続行] をクリックします。

図 11-3

▶ 「婚姻」を選択し、[非線型正準相関分析] ダイアログ ボックスの[範囲 と尺度の定義] をクリックします。

11 章

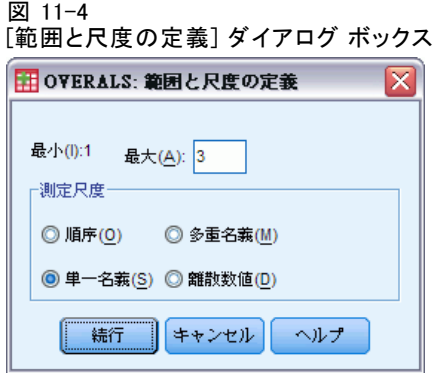

- ▶ この変数の最大値として「3」と入力します。
- ▶ 測定尺度として [単一名義] を選択します。
- ▶ [続行] をクリックします。
- ▶ [非線型正準相関分析] ダイアログ ボックスで [次] をクリックし、次の変 数グループを定義します。

#### 図 11-5

[非線型正準相関分析] ダイアログ ボックス

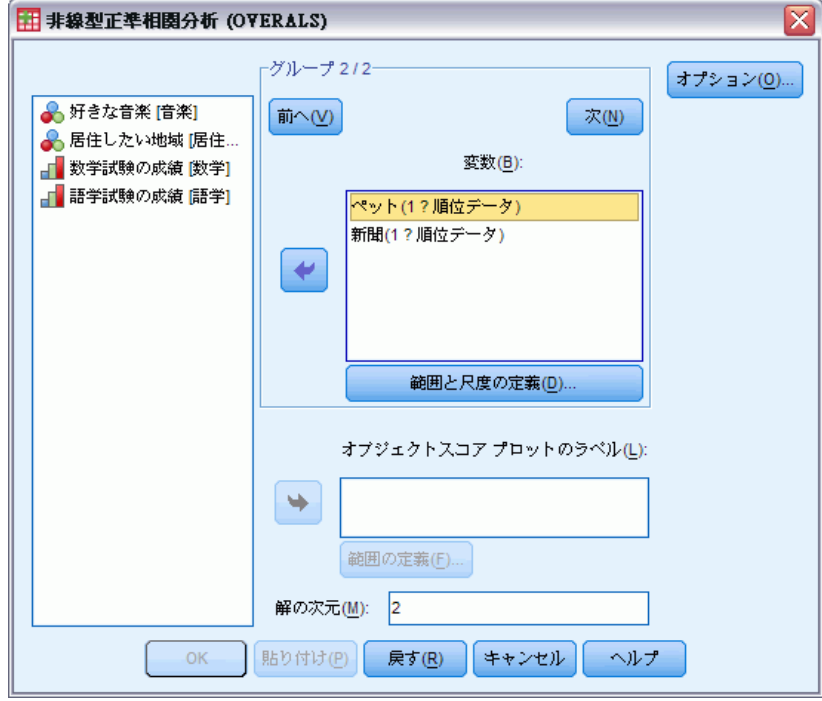

▶ 第2グループの変数として、「ペットの有無」と「最も頻繁に読む新 聞」を選択します。

非線型正準相関分析

▶ 「ペット」を選択し、[範囲と尺度の定義]をクリックします。

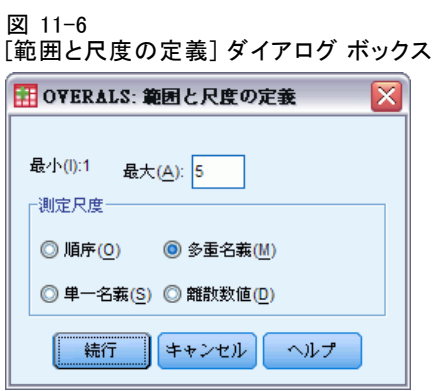

- ▶ この変数の最大値として「5」と入力します。
- ▶ 測定尺度として [多重名義] を選択します。
- ▶ [続行] をクリックします。
- ▶ 「新聞」を選択し、[非線型正準相関分析] ダイアログ ボックスの [範囲 と尺度の定義] をクリックします。

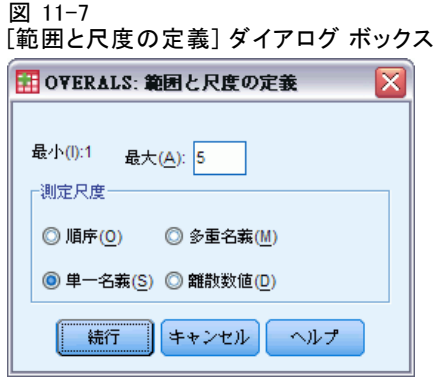

- ▶ この変数の最大値として「5」と入力します。
- ▶ 測定尺度として [単一名義] を選択します。
- ▶ [続行] をクリックします。
- ▶ [非線型正準相関分析] ダイアログ ボックスで [次] をクリックし、次の変 数グループを定義します。

図 11-8

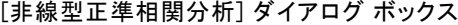

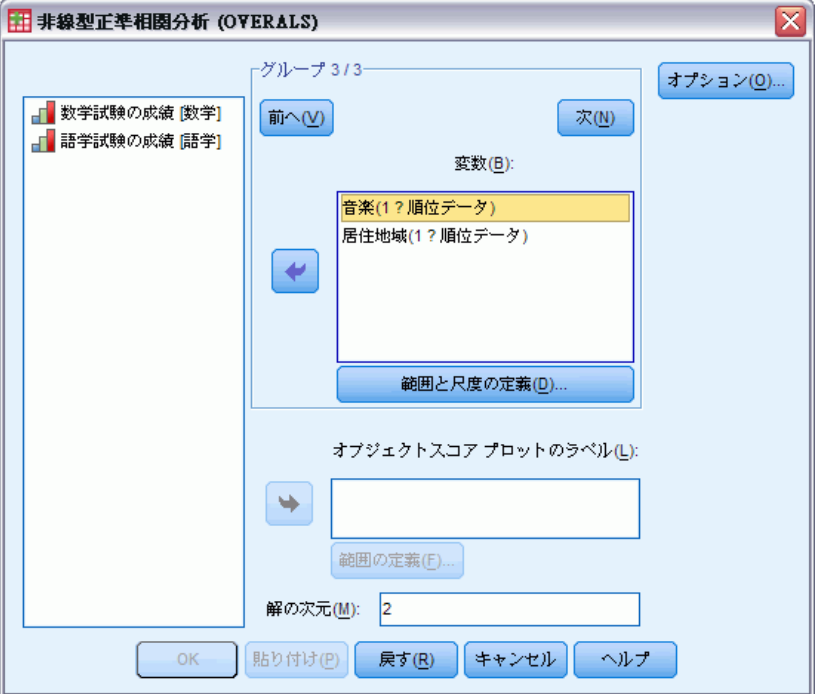

- ▶ 第3グループの変数として、「好きな音楽」と「居住したい地域」を選 択します。
- **▶ 「音楽」を選択し、[範囲と尺度の定義]をクリックします。**

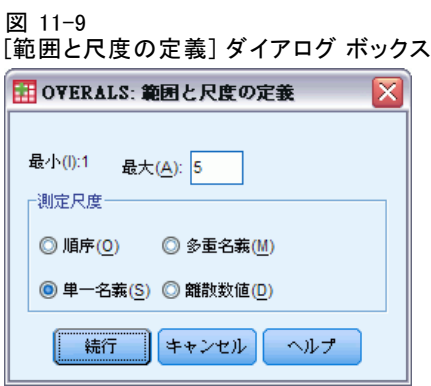

- ▶ この変数の最大値として「5」と入力します。
- ▶ 測定尺度として [単一名義] を選択します。
- ▶ [続行] をクリックします。

#### 非線型正準相関分析

▶ 「居住地」を選択し、「非線型正準相関分析] ダイアログ ボックスの [範囲 と尺度の定義] をクリックします。

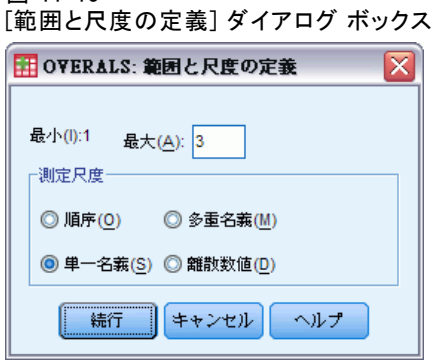

図 11-10

- ▶ この変数の最大値として「3」と入力します。
- ▶ 測定尺度として [単一名義] を選択します。
- ▶ [続行] をクリックします。
- ▶ [非線型正準相関分析] ダイアログ ボックスの [オプション] をクリックします。 図 11-11 [オプション] ダイアログ ボックス

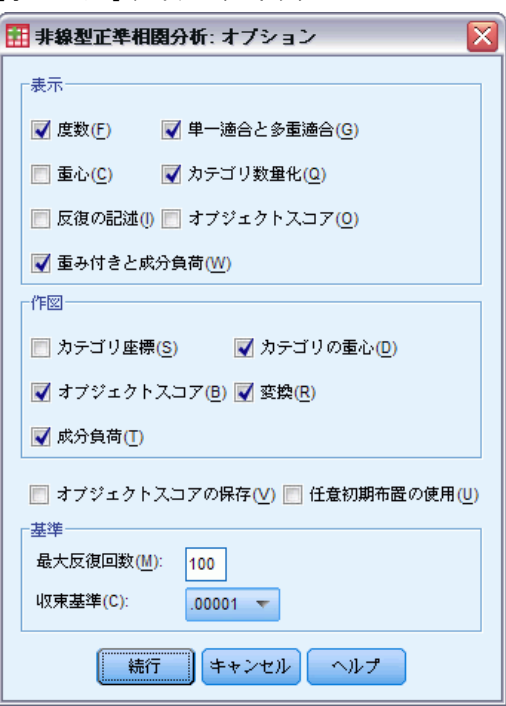

▶ [表示] グループで [重心] の選択を解除し、[重み付きと成分負荷] を選択します。

- ▶「任意初期布置の使用]を選択します。
- ▶ [続行] をクリックします。
- E [非線型正準相関分析] ダイアログ ボックスの [OK] をクリックします。

最適尺度法のカテゴリ正準相関分析による最適尺度水準の変数リストの後 に、カテゴリ内のオブジェクトの度数を示すテーブルが作成されます。 ほぼ空のカテゴリは解を支配する可能性が高いので、このテーブルは、 欠損データがある場合に特に重要になります。この例では、欠損データ はありません。

2 つ目の予備確認として、外れ値に関してオブジェクト スコアのプロッ トを調べます。外れ値には、他のオブジェクトと非常に異なる数量化があ るので、外れ値はプロットの境界に位置し、1 つ以上の次元を支配します。

外れ値を見つけた場合は、次のいずれかの方法で処理できます。単に外 れ値をデータから削除して、非線型正準相関分析を再実行できます。ま たは、一部のカテゴリを集約 (結合) して、外れ値のオブジェクトの極 値応答数を記録できます。

オブジェクト スコアのプロットで示すように、調査データには外れ値 がありません。

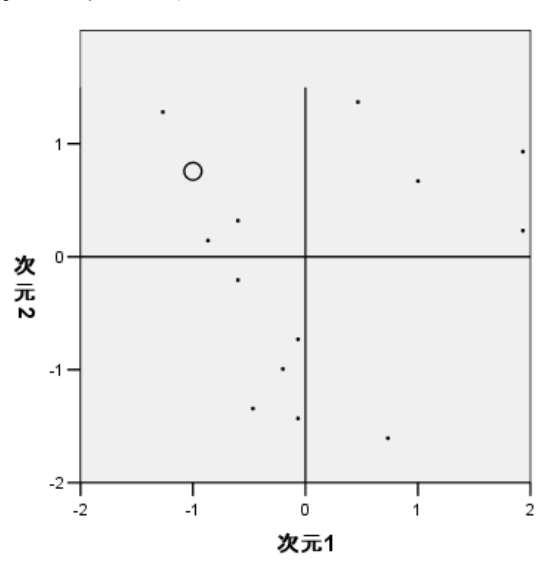

#### 図 11-12 オブジェクト スコア

オブジェクト数により重み付けされたケース

## グループ間の類似度の説明

非線型正準相関分析でグループ間の連関を測る方法はいくつかありま す (各方法については、個別のテーブルまたはテーブルのセットで詳 しく説明します)。

## 分析の要約

当てはめ値と損失値により、グループ間の連関について、非線型正準相 関分析解が最適に数量化されたデータにどの程度適合しているかがわか ります。分析の要約テーブルは、調査例の当てはめ値、損失値、および 固有値を示します。

図 11-13 分析の要約

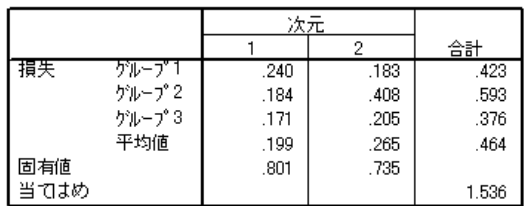

損失は、次元間とグループ間で分割されます。損失は次元とグループごと に、グループ内の変数の重み付き組み合せでは説明できないオブジェクト スコアの分散の比率を表します。平均損失は、平均値とラベル付けされま す。この例では、2 つのグループの平均損失は 0.464 です。2 番目の次元で は、最初の次元よりも多くの損失が発生することに注意してください。

各次元の固有値は、1 から対象の次元の平均損失を引いた値に相当し、 次元ごとに説明される関係の程度を示します。固有値は、合計すると全 体適合になります。Verdegaal のデータによると、実際の適合の 0.801 / 1.536 = 52% が最初の次元で説明されます。

最大当てはめ値は次元数に相当し、関係が成り立っている場合は、その 関係が完全なものであることを示します。2 つのグループの平均損失値 と次元により、最大当てはめ値と実際の当てはめ値との差異がわかりま す。当てはめ値に平均損失値を加えると、次元数になります。完全に一 致することはほとんどないので、通常はデータの小さな相違点を利用す ることになります。

2 つの変数グループを使用した別の一般的な統計量は、正準相関です。 正準相関は固有値に関連し、追加情報は提供しないので、非線型正準相関 分析の出力には含まれません。2 つの変数グループの場合、次元ごとの正 準相関は次の公式で得られます。

 $\rho_d = 2 \times E_d - 1$ 

次の公式を使用すると、2 つ以上のグループの正準相関を一般化できます。  $\rho_d = ((K \times E_d) - 1)/(K - 1)$ 

d は次元数、K はグループ数、E は固有値を表します。例をあげると、次 のようになります。

$$
\rho_1 = ((3 \times 0.801) - 1)/2 = 0.702
$$

かつ

 $\rho_2 = ((3 \times 0.735) - 1)/2 = 0.603$ 

## 重み付きと成分負荷 (Categories)

別の連関度として、各グループからの線型結合とオブジェクト スコア間の 重相関があります。グループ内に多重名義の変数がない場合は、グループ 内の各変数の重み付けと成分負荷を乗算し、これらの積を加算して、その 合計の平方根を取得することで、この測定値を計算できます。

図 11-14 重み付け

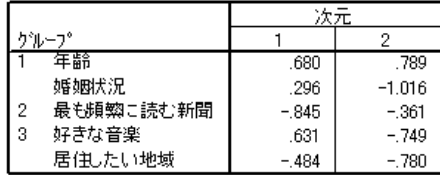

図 11-15 成分負荷

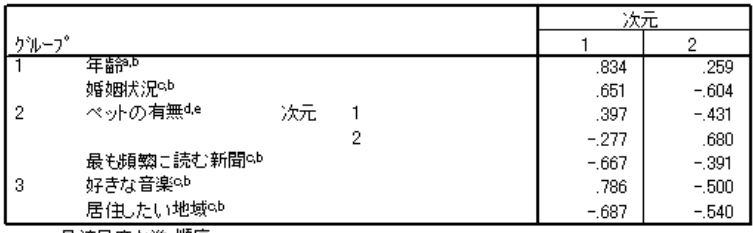

a. 最適尺度水準 順序

b. カツシ外空間内の単一数量化変数の射影

c. 最適尺度水準 単一名義

d. 最適尺度水準 多重名義

e. オフジェクト空間内の多重数量化変数の射影

#### 非線型正準相関分析

上図は、この例の変数の重み付けと成分負荷を示しています。オブジェク ト スコアの最初の次元での最適尺度変数 (年齢と 婚姻状況) の最初の重み 付き合計の重相関 (R) は、次の公式で求めます。

$$
R = \sqrt{(0.701 \times 0.841 + (-0.273 \times -0.631))}
$$
  
=  $\sqrt{(0.5895 + 0.1723)}$   
= 0.873

次元ごとに、1 – 損失 = R2 になります。たとえば、分析の要約テーブルで は、1 ~ 0.238 = 0.762 になります。これは、0.873 を 2 乗した数です (丸 め誤差を加えています)。したがって、小さな損失値は、最適尺度変数の重 み付き合計と次元間の重相関が大きいことを示します。重み付けは、多重 名義変数に固有のものではありません。多重名義変数の場合は、グルー プごとに 1 - 損失を使用します。

### 当てはめと損失の分割

各グループの損失は、非線型正準相関分析によって、いくつかの方法で分 割されます。当てはめテーブルには、多重適合、単一適合、および単一損 失のテーブルが示されます。これらのテーブルは、この調査例では、非線 型正準相関分析で作成されています。多重適合から単一適合を引いた数 は、単一損失になることに注意してください。

図 11-16

#### 当てはめと損失の分割

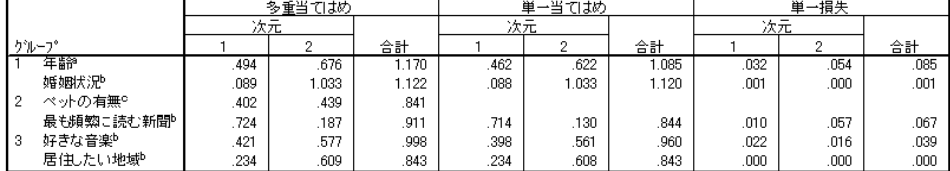

a. 最適尺度水準 順序

b. 最適尺度水準 単一名義

c. 最適尺度水準 多重名義

単一損失は、変数を 1 つのグループの数量化 (つまり、単一名義、順序、 または名義) に制限することで生じる損失を示しています。単一損失が大 きい場合は、変数を多重名義として扱う方が適しています。ただし、この 例では、単一適合と多重適合はほとんど等しくなります。つまり、多重座 標は、重み付けによって指定される方向の直線上にほとんど位置します。

多重適合は、各変数の多重カテゴリ座標の分散と等しくなります。この ような測定方法は、等質性分析で使用される判別測定に類似しています。 多重適合テーブルを調べると、どの変数が最も判別力が大きいかがわかり ます。たとえば、「婚姻状況」と「最も頻繁に読む新聞」の多重適合表を 参照してください。2 つの次元を合計した当てはめ値は、「婚姻状況」で

11 章

は 1.122 で、「最も頻繁に読む新聞」では 0.911 です。この情報により、 ある人の婚姻状況は、購読新聞よりも判別力が大きいことがわかります。 単一適合は、各変数の重み付けの 2 乗に一致し、単一カテゴリ座標の分 散と等しくなります。したがって、重み付けは単一カテゴリ座標の標準偏 差と等しくなります。単一適合が次元間でどのように分類されるかを調べ ると、変数「最も頻繁に読む新聞」は主に最初の次元で判別し、変数「婚 姻状況」はほぼ全体的に 2 番目の次元で判別することがわかります。つま り、「最も頻繁に読む新聞」のカテゴリは、2 番目の次元よりも最初の次 元で離れたところに位置し、「婚姻状況」の場合はパターンが逆になりま す。対照的に、「年齢」は最初の次元と 2 番目の次元の両方で判別しま す。したがって、カテゴリの広がりは両方の次元に沿って等しくなります。

## 成分負荷

次の図は、調査データの成分負荷のプロットを示しています。欠損データ がない場合、成分負荷は、数量化された変数とオブジェクト スコア間で Pearson の相関と等しくなります。

原点から各変数ポイントまでの距離は、その変数の重要度に近くなりま す。正準変数はプロットされませんが、原点を通る水平線と垂直線で表 すことができます。

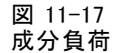

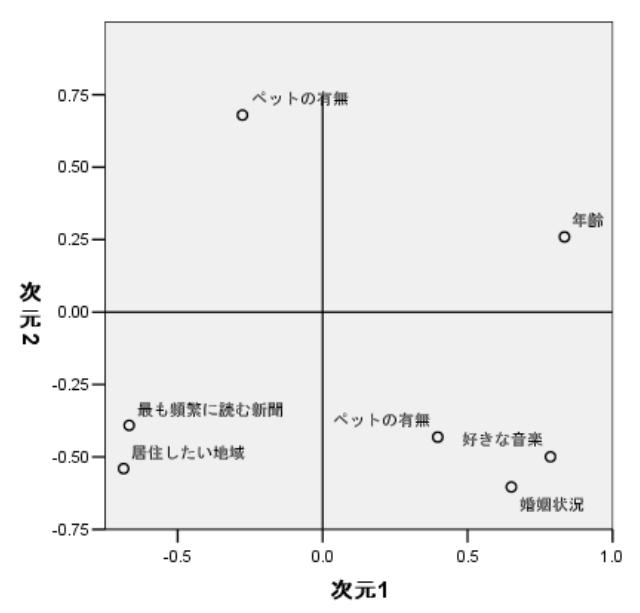

#### 非線型正準相関分析

変数間の関係は明白です。水平軸や垂直軸と重ならない方向が 2 つありま す。1 つの方向は、「年齢」、「最も頻繁に読む新聞」、および「居住し たい地域」で特定されます。もう一つの方向は、変数「婚姻状況」、「好 きな音楽」、および「ペットの有無」で定義されます。「ペットの有無」 変数は多重名義変数なので、プロットされるポイントが 2 つあります。 各数量化は、1 つの変数として解釈されます。

## 変換プロット

各変数を尺度化できるさまざまなレベルにより、数量化に制限を加える ことができます。変換プロットは、選択された最適尺度水準から得られ る数量化と元のカテゴリとの関係を表します。

名義として扱われた「居住したい地域」の変換プロットには、U 字形のパ ターンが示されます。U 字形のパターンでは、中央にあるカテゴリが最低の 数量化を受け取り、極値カテゴリは互いに類似した値を受け取ります。この パターンは、元の変数と変換後の変数間の 2 次関係を示します。「居住し たい地域」に対して代替の最適尺度水準を使用することはお勧めしません。

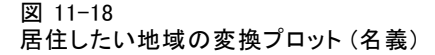

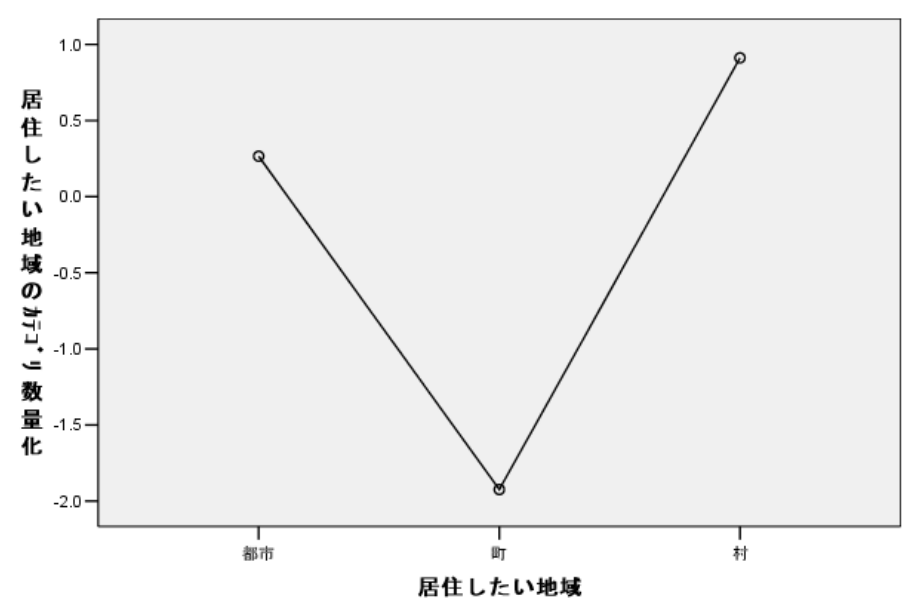

対照的に、「最も頻繁に読む新聞」の数量化は、ケースを観測した 3 つの カテゴリにまたがる増加トレンドに対応します。最初のカテゴリは最低の 数量化を受け取り、2 番目のカテゴリは最初のカテゴリよりも高い値を受

け取ります。また、3 番目のカテゴリは最高値を受け取ります。変数は名 義として尺度化されますが、カテゴリの並び順は数量化で取得されます。

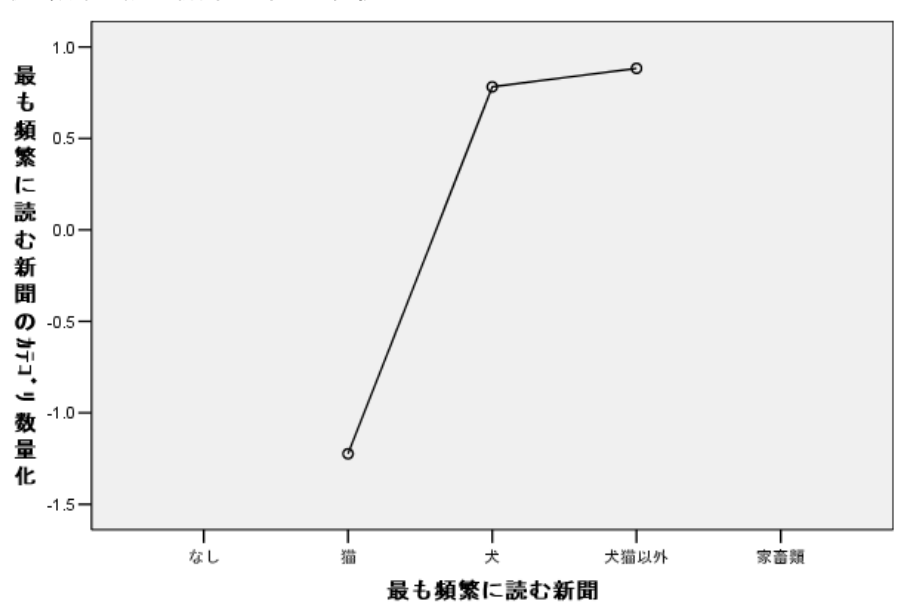

図 11-19 最も頻繁に読む新聞 (名義) の変換プロット

図 11-20 年齢 (順序) の変換プロット

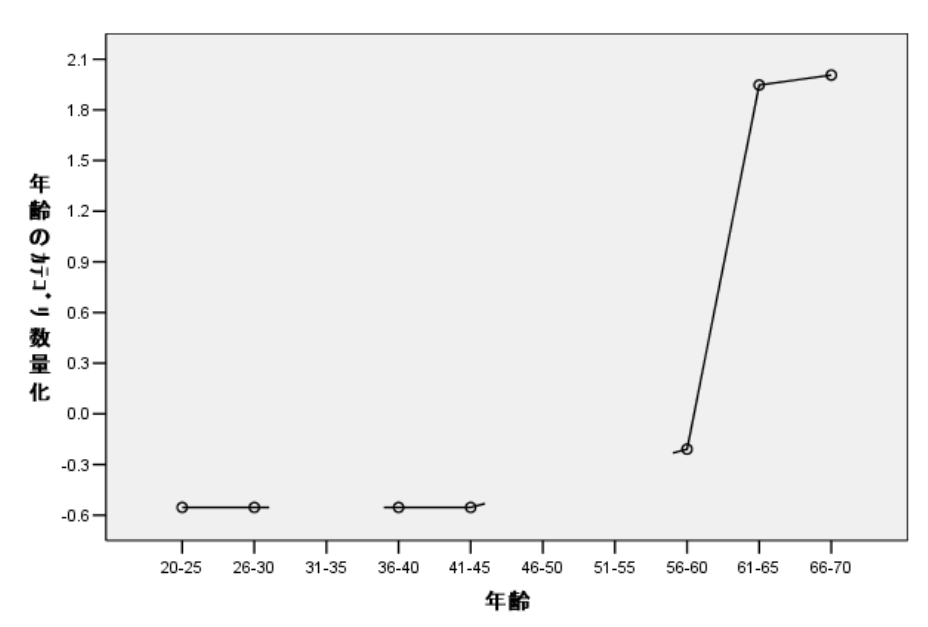

#### 非線型正準相関分析

「年齢」の変換プロットには、S 字型の曲線が示されます。最も年齢の若 い 4 つの観測カテゴリはすべて同じ負の数量化を受けとり、最も年齢の高 い 2 つのカテゴリは類似した正の値を受け取ります。したがって、すべて の年齢の若いカテゴリを 1 つの共通カテゴリ (つまり、50 歳未満) に集約 し、最も年齢の高い 2 つのカテゴリを 1 つに集約するように試みることが できます。ただし、年齢の若いグループの数量化に正確な等質性があるこ とは、数量化の順序を元のカテゴリの順序に制限することは適さない場合 があることを示しています。 26 ~ 30、36 ~ 40、および 41 ~ 45 のグルー プの数量化を 20 ~ 25 グループの数量化より下げることはできないので、 これらの値は境界値と等しくなるように設定します。このような値を最も 若いグループの数量化よりも小さくできるようにすると (つまり、年齢を 名義として扱うと)、適合が向上する場合があります。したがって、年齢は 順序変数と見なされることがありますが、ここでは、年齢は適切でないも のとして扱います。さらに、年齢を数値型として扱うと、カテゴリ間の距 離が保たれるので、適合が実質的に減少します。

## 単一カテゴリ座標と多重カテゴリ座標

単一名義、順序、または数値型として扱われるすべての変数で、数量化、 単一カテゴリ座標、および多重カテゴリ座標が特定されます。「年齢」に 関するこのような統計量を示します。

図 11-21 「年齢」の座標

|           |      |         | 単一カテコツ座標 |         | 多重折印座標  |         |  |
|-----------|------|---------|----------|---------|---------|---------|--|
|           |      |         | 次元       |         | 次元      |         |  |
|           | 周辺度数 | 数量化     |          | 2       |         | 2       |  |
| $20 - 25$ | 3    | $-554$  | $-377$   | $-.437$ | $-192$  | $-139$  |  |
| $26 - 30$ | 5    | $-554$  | $-.377$  | $-.437$ | $-.404$ | $-623$  |  |
| $31 - 35$ | 0    | .000.   |          |         |         |         |  |
| $36 - 40$ |      | $-554$  | $-.377$  | $-.437$ | $-.318$ | $-.733$ |  |
| $41 - 45$ |      | $-554$  | $-.377$  | $-.437$ | $-356$  | $-534$  |  |
| $46 - 50$ | 0    | .000.   |          |         |         |         |  |
| $51 - 55$ | 0    | .000.   |          |         |         |         |  |
| $56 - 60$ | 2    | $-.209$ | $-142$   | $-165$  | $-.435$ | .087    |  |
| $61 - 65$ |      | 1.947   | 1.324    | 1.536   | 1.710   | 1.204   |  |
| $66 - 70$ | 2    | 2.006   | 1.364    | 1.583   | 1.215   | 1.711   |  |
| 欠損値       | 0    |         |          |         |         |         |  |

ケースが記録されなかったカテゴリはすべて 0 という数量化を受け取りま す。[年齢] の場合は、このようなカテゴリに 31-35、46-50、および 51-55 のカテゴリが含まれます。このようなカテゴリは、他のカテゴリとともに 順序付けされるように制限されないので、計算には影響しません。

多重名義変数の場合、各カテゴリは各次元で異なる数量化を受け取りま す。その他のすべての変換の種類では、解の次元にかかわらず、カテゴリ は数量化を 1 つだけ受け取ります。単一カテゴリ座標の各グループは、対 象空間内の直線上のカテゴリの位置を表します。特定のカテゴリの座標 は、重み付けを掛けた数量化と等しくなります。たとえば、「年齢」の

テーブルでは、カテゴリ 56 ~ 60 の単一カテゴリ座標 (-0.142, -0.165) は、重み付け (0.680, 0.789) に数量化 (-0.209) を掛けたものになります。 単一名義、順序、または数値型として扱われる変数の多重カテゴリ座標

は、順序または線型制約が適用される前に、対象空間内のカテゴリの座標 を表します。これらの値は、制約されていない損失の最小値です。多重名 義変数の場合、これらの座標はカテゴリの数量化を表します。

カテゴリとカテゴリの数量化との関係に制約条件を設けた場合の効果 は、単一カテゴリ座標と多重カテゴリ座標を比較することで明らかになり ます。最初の次元で、「年齢」の多重カテゴリ座標は、カテゴリ 2 まで 減少し、カテゴリ 9 まで相対的に同レベルの状態を保って、カテゴリ 9 で飛躍的に増加します。2 番目の次元でも同様のパターンが証明されま す。このような関係は、単一カテゴリ座標では取り除かれます。単一カテ ゴリ座標では、順序に関する制約条件が適用されます。座標は、両方の 次元で非減少になりました。2 組の座標の異なる構造は、名義として扱 う方がより適切だということを示しています。

## 重心と射影された重心

変数でラベル付けされた重心のプロットは、等質性分析のカテゴリ数量化 プロットまたは非線型主成分分析の多重カテゴリ座標と同じ方法で解釈さ れる必要があります。このようなプロットは、それ自体で、オブジェクト のグループが変数によってどの程度適切に分離されるかを示します (重心 はオブジェクトの質量の中心に位置します)。

「年齢」のカテゴリは、ほとんど明確に分離されていないことに注意し てください。年齢の若いカテゴリは、プロットの左側にまとめてグループ 化されます。先に説明したように、順序は非常に厳密なので、「年齢」に 尺度水準を適用できないことがあります。

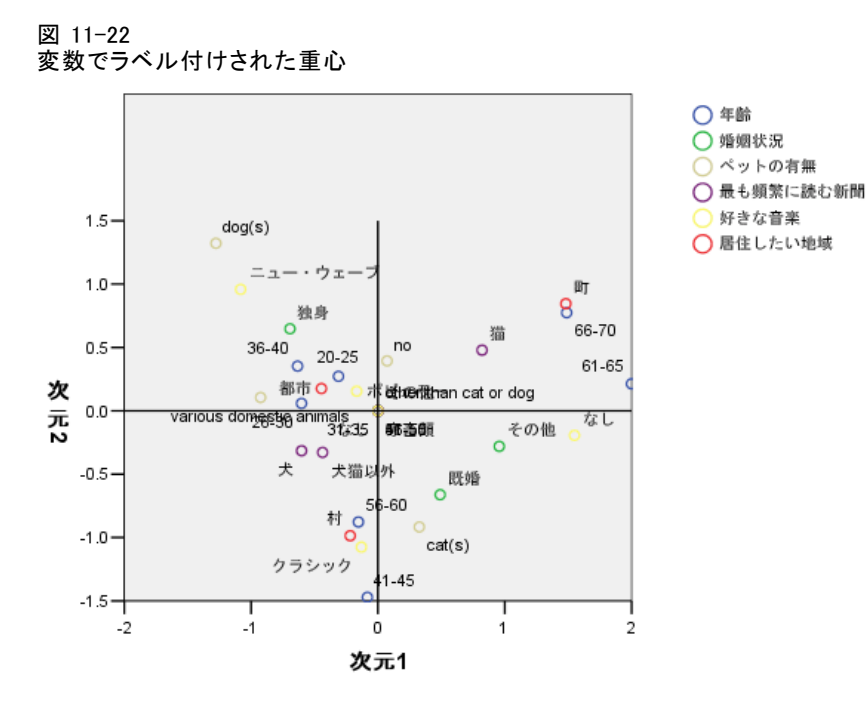

重心のプロットを要求すると、値ラベルでラベル付けされた各変数の個別 の重心のプロットと射影された重心のプロットも作成されます。射影さ れた重心は、対象空間の直線上に位置します。

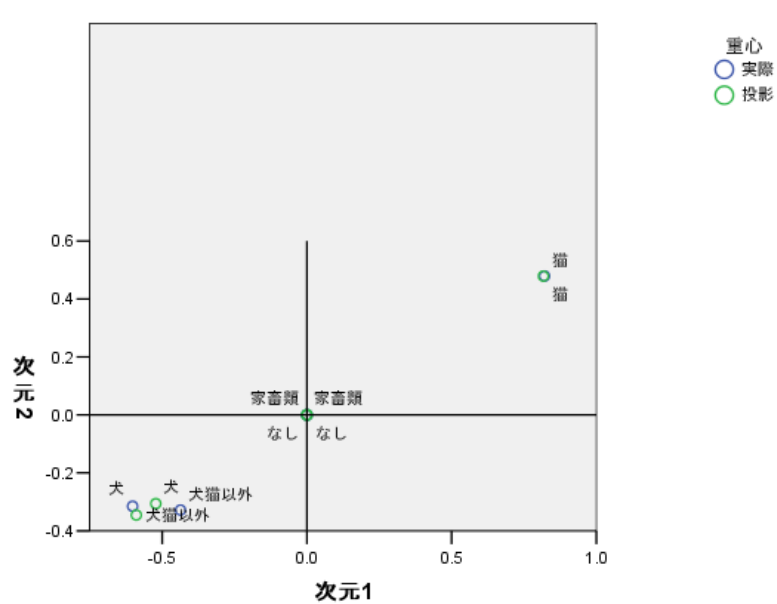

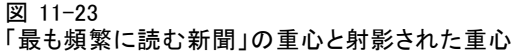

実際の重心は、成分負荷で定義されたベクトルに射影されます。これらの ベクトルは、実際の重心から射影された重心を識別するときに役立つよう に、重心のプロットに追加されました。射影された重心は、原点を通る 2 つの垂直な参照線を伸ばすと形成される 4 象限のうちのいずれかに分類さ れます。単一名義、順序、または数値型の変数の方向は、射影された重心 の位置から解釈できます。たとえば、変数「最も頻繁に読む新聞」を単 一名義として指定したとします。射影された重心は、「Volkskrant」と 「NRC」が「Telegraaf」と対比されることを示します。

図 11-24

「年齢」の重心と射影された重心

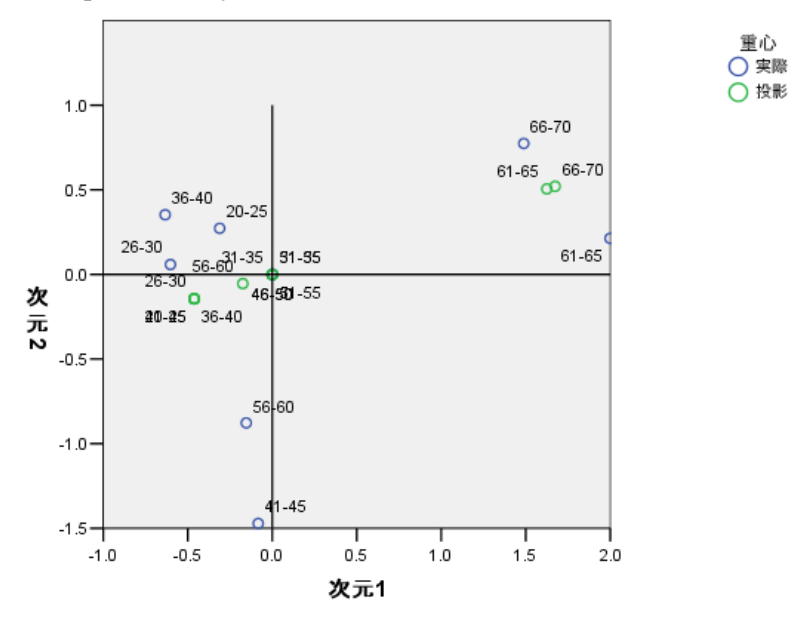

「年齢」に関する問題は、射影された重心から明らかになります。「年 齢」を順序として扱うことは、年齢グループの順序を保持する必要があ ることを示します。この制限を満たすために、45 歳未満のすべての年齢 グループが同じポイントに射影されます。「年齢」、「最も頻繁に読む 新聞」、および「居住したい地域」で定義された方向に沿って見てみる と、年齢の若いグループは分離されません。したがって、変数を名義とし て扱うことが望まれます。

227

非線型正準相関分析

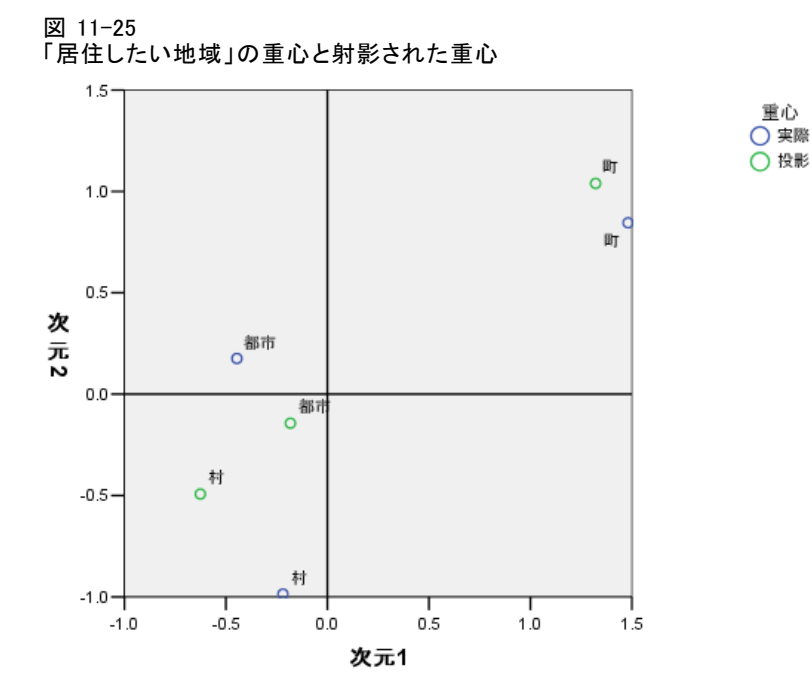

変数間の関係を理解するには、重心のプロットでカテゴリのクラスタに対 する特定のカテゴリ (値) を確認します。「年齢」、「最も頻繁に読む新 聞」、および「居住したい地域」間の関係は、プロットの右上と左下に注 目すると説明できます。右上には、年齢グループの高い回答者が示されま す。このグループの人たちは、Telegraaf 新聞を読み、村に居住するこ とを好みます。各プロットの左下角に注目すると、若者から中高年まで の回答者は Volkskrant または NRC を読み、地方または都市に居住するこ とを望んでいることがわかります。ただし、より年齢の若いグループを 分離することは非常に困難です。

重心のプロットの左上と右下に注目することで、他の方向 (好きな音 楽、婚姻状況、および ペットの有無) についても同じように解釈できま す。左上角を見てみると、独身者は犬を飼い、新しいスタイルの音楽を好 む傾向にあることがわかります。婚姻状況に関する「既婚」カテゴリや 「その他」カテゴリに属する人は猫を飼っています。前者のグループはク ラシック音楽を好み、後者のグループは音楽が好きではありません。

## 代替分析

分析結果から、「年齢」を順序として扱うことは適切でないことがわか ります。「年齢」は順序レベルで測定されますが、他の変数との関係は 単調ではありません。最適尺度水準を単一名義に変更する効果を調べる ために、分析を再実行できます。

### 分析を実行するには

- ▶ 「非線型正準相関分析] ダイアログ ボックスをリコールし、第1グループ に移動します。
- **▶** 「年齢」を選択し、[範囲と尺度の定義]をクリックします。
- ▶ 「範囲と尺度の定義] ダイアログ ボックスで [単-名義] を測定尺度とし て選択します。
- ▶ [続行] をクリックします。
- ▶ 「非線型正準相関分析] ダイアログ ボックスの [OK] をクリックします。

2 次元の解の固有値はそれぞれ 0.806 と 0.757 で、全体適合は 1.564 です。

図 11-26 2 次元の解の固有値

|      |        | 次元   |      |       |
|------|--------|------|------|-------|
|      |        |      |      | 合計    |
| 損失   | ゲループ 1 | .249 | .115 | .363  |
|      | ゲループ 2 | .176 | .408 | .584  |
|      | ゲループ3  | .157 | .205 | .363  |
|      | 平均値    | .194 | .243 | .436  |
| 固有値  |        | .806 | .757 |       |
| 当てはめ |        |      |      | 1.564 |

多重適合テーブルと単一適合テーブルは、多重適合値の合計からもわかる ように、「年齢」が依然として判別力の高い変数であることを示します。 ただし、以前の結果とは対照的に、単一適合値を調べると、判別がほぼ完 全に 2 番目の次元に沿っていることが明らかになります。

図 11-27

|  |  |  | 当てはめと損失の分割 |  |  |  |  |
|--|--|--|------------|--|--|--|--|
|--|--|--|------------|--|--|--|--|

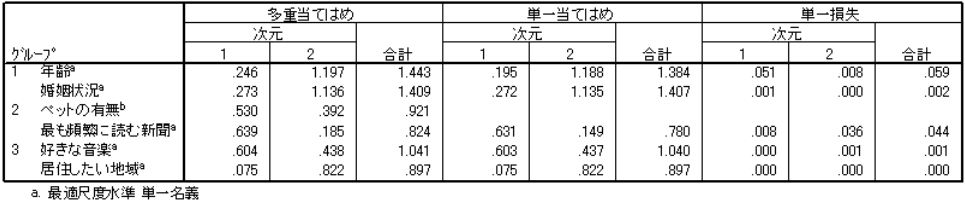

b. 最適尺度水準 多重名義

次に、「年齢」の変換プロットについて考えます。名義変数の数量化は制 限されていないので、「年齢」を順序変数として扱ったときに示された非 減少トレンドは、示されなくなりました。U 字型 (2 次) 関係に対応する、 40 歳までの減少トレンドと、それに続く増加トレンドが存在します。年齢

#### 非線型正準相関分析

の高い 2 つのカテゴリは依然として同様の得点を受け取り、それ以降の分 析に、これらのカテゴリの結合が含まれることがあります。

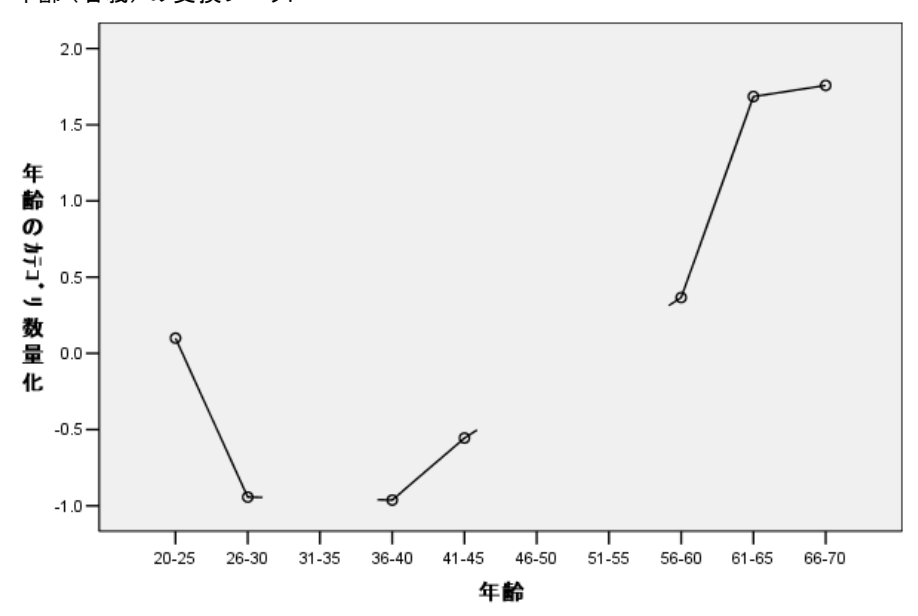

図 11-28 年齢 (名義) の変換プロット

「居住したい地域」の変換プロットを以下に示します。「年齢」を名義と して扱っても、「居住したい地域」の数量化には重大な影響を及ぼしま せん。中央のカテゴリは最小の数量化を受け取り、極値カテゴリは大き な正の値を受け取ります。

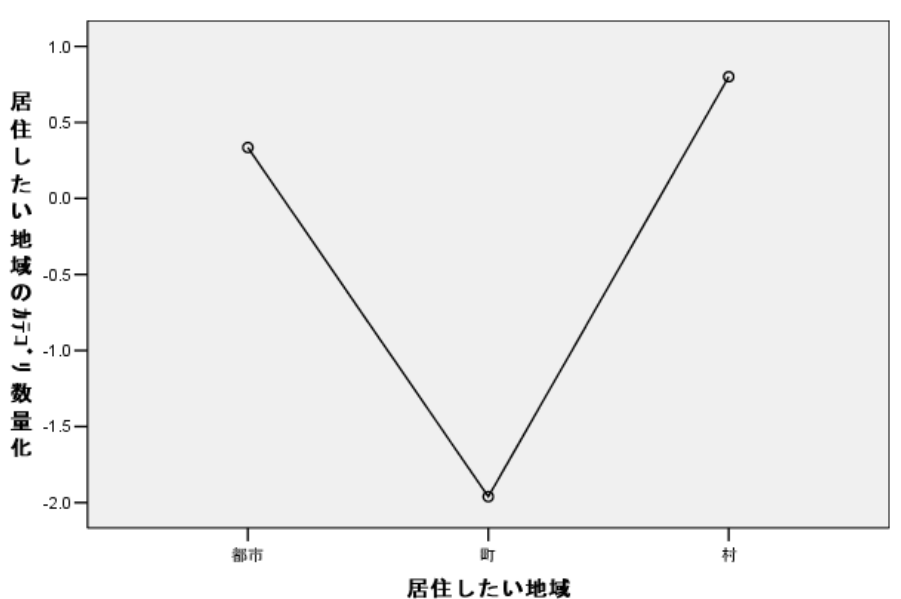

図 11-29 居住したい地域の変換プロット (「年齢」を名義として扱う)

「最も頻繁に読む新聞」の変換プロットには、変化が見られます。前回の 分析では、増加トレンドが数量化に存在しました。このことは、この変 数が順序として扱われていることを示している可能性があります。ただ

し、「年齢」を名義として扱うと、このトレンドがニュースの数量化か ら取り除かれます。

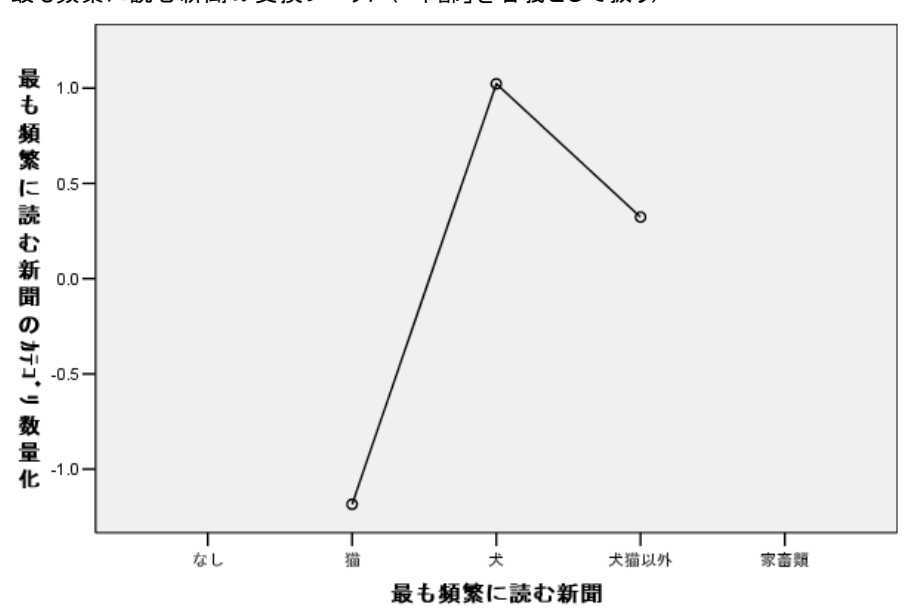

図 11-30 最も頻繁に読む新聞の変換プロット (「年齢」を名義として扱う)

以下のプロットは、「年齢」の変換プロットです。カテゴリは、射影さ れた重心を結合する線に沿って、時系列順に分類されないことに注意し てください。20 ~ 25 のグループは、端ではなく中央に位置します。カ

テゴリの広がりは、前回の分析で示された順序に対応するものよりもは るかに改善されています。

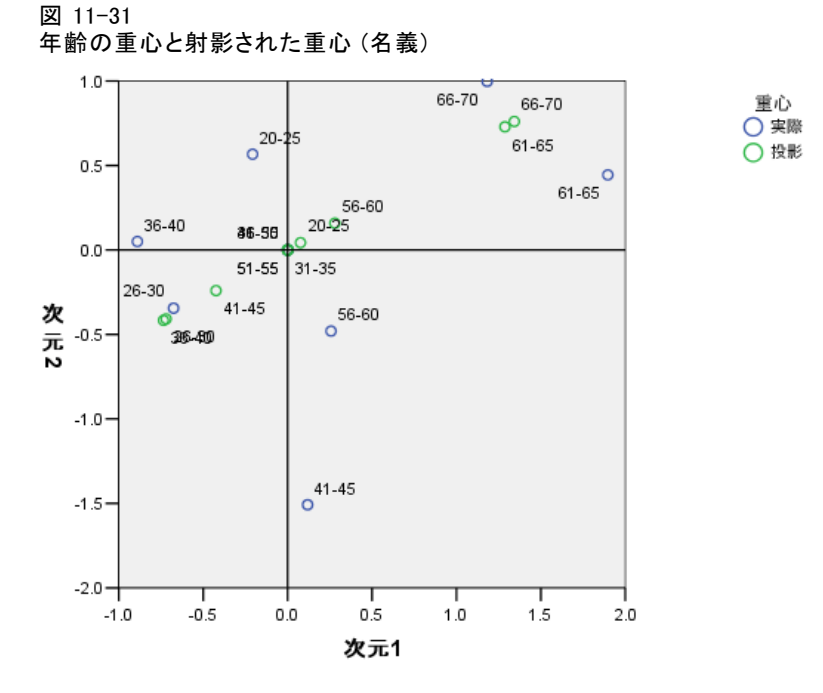

年齢の若いグループの解釈は、重心のプロットで可能になりました。ま た、「Volkskrant」と「NRC」のカテゴリは、前回の分析よりも離れてい るので、それぞれ個別に解釈できます。26 ~ 45 歳までのグループは Volkskrant を読み、地方に居住することを好みます。20 ~ 25 歳のグルー プと 56 ~ 60 歳のグループは NRC を読みます。また、前者のグループは都 市に居住することを好み、後者のグループは地方に居住することを好みま す。最高齢のグループは Telegraaf を読み、村に居住することを好みます。

#### 11 章

233

他の方向 (好きな音楽、婚姻状況、および ペットの有無) の解釈は、基本的 に前回の分析と変わりありません。唯一、婚姻状況が「その他」の人は猫 を飼っているか、ペットを飼っていないという明らかな違いがあります。

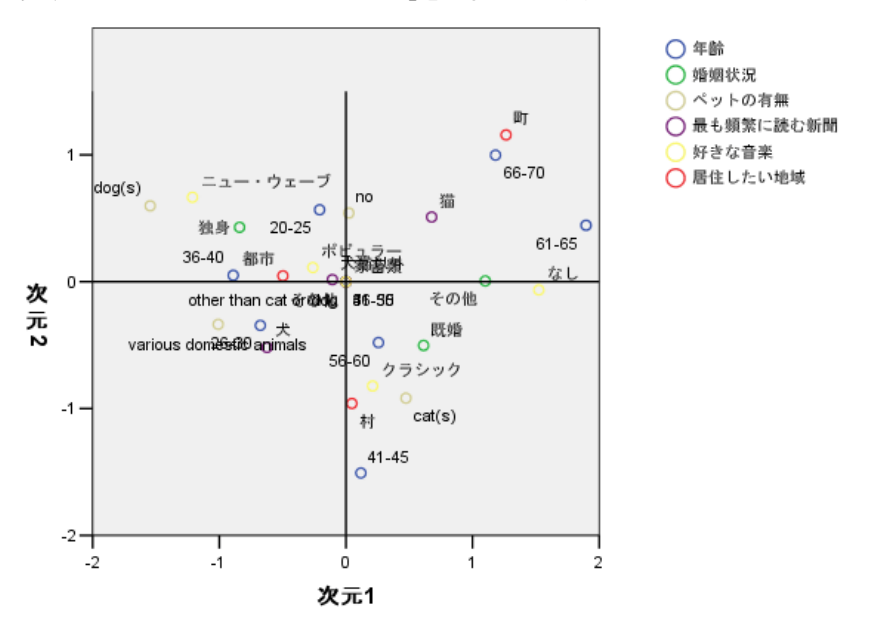

図 11-32 変数でラベル付けされた重心(「年齢」を名義として扱う)

## 一般的な提言

最初の結果の調査が終わったら、非線型正準相関分析に関する指定を一部 変更することで、分析の精度向上が望まれる場合があります。ここで、分 析を構造化するためのヒントをいくつか示します。

- 可能な限り多くのグループを作成する。個別のグループに、予測する重 要な変数を単独で追加します。
- 予測変数と見なす変数は1つのグループにまとめて追加する。予測変数 が多数ある場合は、複数のグループに分割します。
- それぞれの多重名義変数を個別のグループに単独で追加する。
- 変数の相互相関度が高く、この関係によって解が影響を受けないように する場合は、そのような変数を同じグループにまとめて追加する。

# 推奨参考文献

非線型正準相関分析の詳細は、次のテキストを参照してください。

Carroll, J. D. 1968. Generalization of canonical correlation analysis to three or more sets of variables. In: Proceedings of the 76th Annual Convention of the American Psychological Association, 3, Washington, D.C.: American Psychological Association.

De Leeuw, J. 1984. Canonical analysis of categorical data, 2nd ed. Leiden: DSWO Press.

Horst, P. 1961. Generalized canonical correlations and their applications to experimental data. Journal of Clinical Psychology, 17, .

Horst, P. 1961. Relations among m sets of measures. Psychometrika, 26, .

Kettenring, J. R. 1971. Canonical analysis of several sets of variables. Biometrika, 58, .

Van der Burg, E. 1988. Nonlinear canonical correlation and some related techniques. Leiden: DSWO Press.

Van der Burg, E., および J. De Leeuw. 1983. Nonlinear canonical correlation. British Journal of Mathematical and Statistical Psychology, 36, .

Van der Burg, E., J. De Leeuw, および R. Verdegaal. 1988. Homogeneity analysis with k sets of variables:An alternating least squares method with optimal scaling features. Psychometrika, 53, .

Verboon, P., および I. A. Van der Lans. 1994. Robust canonical discriminant analysis. Psychometrika, 59, .

章 12

# コレスポンデンス分析

# 対応分析

コレスポンデンステーブルは、セルに、行と列間の対応度が記された2元 表です。対応度により、行変数と列変数間の類似度、類似点、曖昧さ、相 互作用をすべて示すことができます。非常によく使用されるコレスポンデ ンス テーブルは、セルに度数が含まれているクロス集計表です。

このようなテーブルを、クロス集計表手続きを使用して簡単に作成でき ます。しかし、クロス集計表を使用しても、2 つの変数の間に存在する関 係の性質を適切に説明できない場合があります。これは特に、対象の変数 が名義型 (本質的に次数や順位がない型) であり、膨大な数のカテゴリ を持っている場合に当てはまります。クロス集計表では、観測セル度数 が、「職業」および「朝食用シリアル」を示す 10x9 のクロス集計表の期 待値と大きく異なることが示される場合があります。しかし、似たよう な味を好む職業グループや好まれた味はどれなのか、ということを理解 するのは困難な場合があります。

コレスポンデンス分析では、2 つの名義変数間の関係を、図表を使用し て多次元空間で調べることができます。コレスポンデンス分析では行得点 と列得点が計算され、得点に基づいてプロットが作図されます。プロット では、互いに類似したカテゴリが近い位置に表示されます。このように、 ある変数のカテゴリが互いに類似しているカテゴリや、2 つの変数のカテ ゴリの間に関連が見られるカテゴリを簡単に表示できます。また、コレス ポンデンス分析手続きを使用して、アクティブなポイントによって定義さ れた空間に補助ポイントを当てはめることができます。

得点に従ってカテゴリを並べ替えることが望ましくなく、直感的ではな い場合、カテゴリの得点が等しくなるように制約を設けることにより、並 べ替えを強制的に制限できます。たとえば、変数「喫煙量」がカテゴリ [ 吸わない]、[少]、[中]、および [多] を持ち、この順序に対応する得点が 与えられているとします。ただし、[吸わない]、[少]、[多]、および [中] のカテゴリを分析で並べる場合には、[多] と [中] の得点が等しくなるよ うに制限して、カテゴリの並び順を得点順に保ちます。

コレスポンデンス分析における解釈の距離は、使用する正規化の方法に よって異なります。コレスポンデンス分析手続きでは、1 つの変数が属する 複数のカテゴリ間の相違、または、複数の変数間の相違のいずれかを分析で きます。デフォルトの正規化では、行変数と列変数の相違を分析できます。

コレスポンデンス分析のアルゴリズムを使用してさまざまな種類の分析 を行えます。行と列を中心化しカイ 2 乗距離を使用することは、標準のコ レスポンデス分析に相当します。ただし、ユークリッド距離と組み合わせた 中心化方法を選択すると、低次元空間の行列を異なる形で表現できます。 ここでは 3 つの例を示します。最初の例では、比較的小さなコレスポン デンス テーブルを使用してコレスポンデンス分析特有の概念を説明しま す。2 つ目の例では、マーケティングでの実用化について実例を挙げて説明 します。最後の例では、多次元尺度法での距離を示した表を使用します。

## 正規化

正規化は行得点と列得点全体にイナーシャを広げるために使用されます。 さまざまな正規化がありますが、コレスポンデンス分析の解には、特異 値、次元ごとのイナーシャ、寄与率など、正規化後も変化しない側面があ ります。行得点と列得点、およびそれらの分散は影響を受けます。コレス ポンデンス分析で、複数の方法でイナーシャを広げることができます。最 も一般的な 3 つの方法として、行得点のみにイナーシャを広げる方法、 列得点のみにイナーシャを広げる方法、および行得点と列得点の両方に 対称的にイナーシャを広げる方法があります。

行主成分。行主成分の正規化では、行ポイント間のユークリッド距離がコ レスポンデンス テーブルの行間のカイ 2 乗距離に近似します。行得点は、 列得点の平均値を重み付けしたものです。列得点は標準化され、重心 1 ま での距離を 2 乗した和に重み付けされます。この方法では行カテゴリ間 の距離が最大になるので、行変数のカテゴリ間の相違を調べる場合は、 行主成分の正規化を使用する必要があります。

列主成分。 一方、コレスポンデンス テーブルの列間のカイ 2 乗距離を近づ けたい場合があります。この場合、列得点は行得点の平均値に重み付けし たものになります。行得点は、重心 1 までの距離を 2 乗した和に重みを付 けた値を持つように標準化されます。この方法では列カテゴリ間の距離が 最大になるので、列変数のカテゴリ間の相違を調べる場合に使用します。

対称的。行と列を対称的に扱うこともできます。この正規化では、行得 点と列得点全体に均一にイナーシャを広げます。この場合は、行ポイン ト間の距離も列ポイント間の距離もカイ 2 乗距離の近似ではないことに 注意してください。2 つの変数間の相違または類似性を重点的に調べる には、この方法を使用します。この方法は通常、バイプロットを作成 する場合に適しています。

主成分。 4 つ目の方法は主成分の正規化と呼ばれ、1 回は行得点全体で、1 回は列得点全体でというように、イナーシャを解の中で 2 回広げます。行 ポイントと列ポイント間相互の関係を調べるのではなく、行ポイント間の 距離と列ポイント間の距離を個別に調べるには、この方法を使用します。

バイプロットはこの正規化方法に適さないので、主成分の正規化方法を指 定した場合にはバイプロットを使用できません。

# 例:コーヒー ブランドの印象

先ほどの例では架空のデータで構成された小さなテーブルを使用しまし た。実用では、通常、はるかに大規模なテーブルを使用します。この例で は、6 つのアイス コーヒー ブランド (Kennedy, Riquier, および Sharp, 1996)について受けた印象に関連するデータを使用します。このデータセッ トは coffee.sav にあります。詳細は、 A 付録 p[.321](#page-334-0) [サンプル ファイ](#page-334-0) ル を参照してください。

回答者は、アイス コーヒーに対する 23 の各印象属性に対して、その 属性が言い表していると思われるすべてのブランドを選択しました。機 密保持のため、6 つのブランドを [AA]、[BB]、[CC]、[DD]、[EE]、およ び [FF] で表しています。

| イメージ                | ラベル    | イメージ      | ラベル           |
|---------------------|--------|-----------|---------------|
| 二日酔いに効果があ<br>る      | 回復     | 太るイメージ    | 太る            |
| 低脂肪/低カロリー           | 低脂肪    | 男性受けがよい   | 男性            |
| 子供向け                | 子供     | 南オーストラリア風 | 南オーストラリ<br>ア人 |
| 労働者向け               | 実用的    | 伝統的/古風    | 伝統的           |
| 香り豊か/甘い             | 甘い     | プレミアム/高品質 | プレミアム         |
| 不人気なイメージ            | 不人気    | 健康的なイメージ  | 健康的           |
| 太った/ハンサムでな<br>いイメージ | 面倒     | 高カフェイン    | カフェイン         |
| とても新鮮               | フレッシュ  | 新しいイメージ   | 新規作成          |
| 都会的なイメージ            | 都会的    | 魅力的なイメージ  | 魅力的           |
| 栄養価の高いイメー<br>ジ      | 栄養価の高い | タフなイメージ   | タフ            |
| 女性向け                | 女性     | 人気のあるイメージ | 人気がある         |
| マイナーなイメージ           | マイナー   |           |               |

テーブル 12-1 アイス コーヒーの属性

最初に、属性間の関係とブランド間の関係に注目します。主成分の正規化 を使用すると一度にイナーシャ総計が行と列全体に広がります。これはバ イプロットの解釈を妨げることになりますが、こうすることでカテゴリ 間の距離を変数ごとに調べることができます。

分析の実行

▶ データをセットアップするには、ケースに変数「度数」で重みを付ける必要 があります。これを行うためには、メニューから次の項目を選択します。 データ > ケースの重み付け(W)...

図 12-1 [ケースの重み付け] ダイアログ ボックス

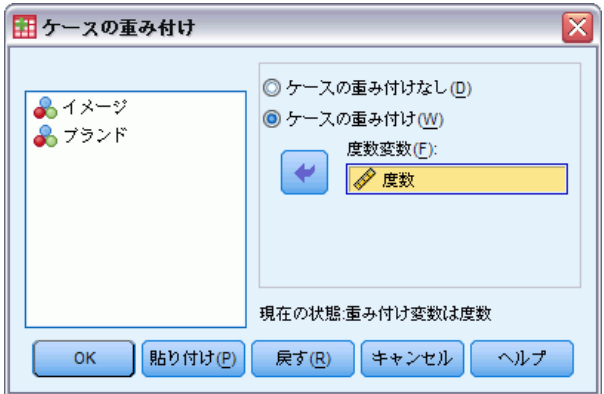

- ▶ 「度数」でケースに重みを付けます。
- ▶ [OK] をクリックします。
- ▶ 主成分の正規化を使用して5つの次元で初期の解を求めるには、メニュー から次の項目を選択します。

分析(A) > 次元分解 > コレスポンデンス分析...

図 12-2

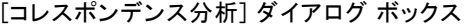

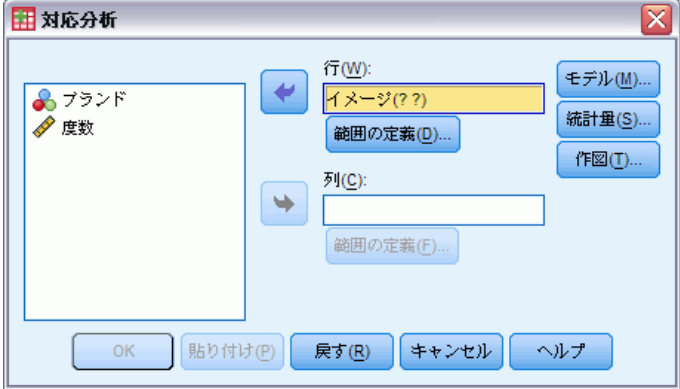

- ▶ 行変数として「イメージ」を選択します。
- **▶** [範囲の定義] をクリックします。
コレスポンデンス分析

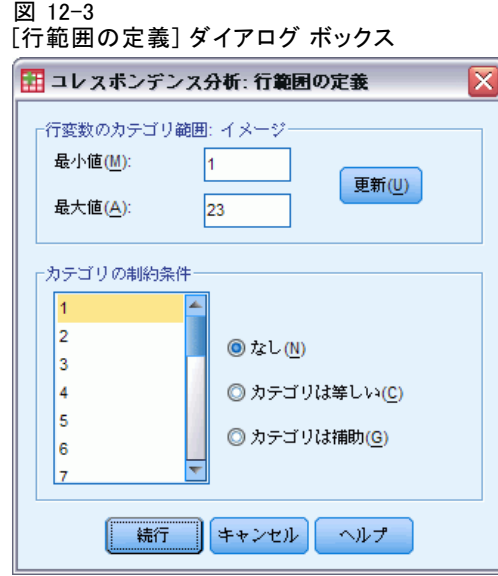

- ▶ 最小値として「1」を入力します。
- ▶ 最大値として「23」と入力します。
- ▶ [更新] をクリックします。
- ▶ [続行] をクリックします。
- ▶ 列変数として「ブランド」を選択します。
- ▶ [コレスポンデンス分析] ダイアログ ボックスの [範囲の定義] をクリッ クします。

12 章

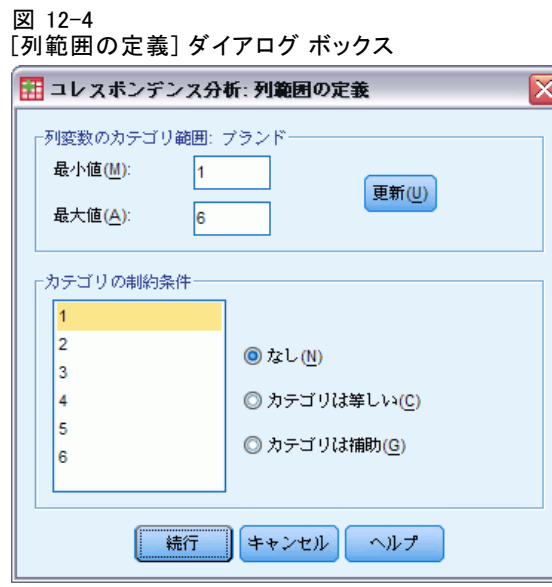

- ▶ 最小値として「1」を入力します。
- **▶ 最大値として「6」と入力します。**
- ▶ [更新] をクリックします。
- ▶ [続行] をクリックします。
- ▶ [コレスポンデンス分析] ダイアログ ボックスで [モデル] をクリックします。

Ì

コレスポンデンス分析

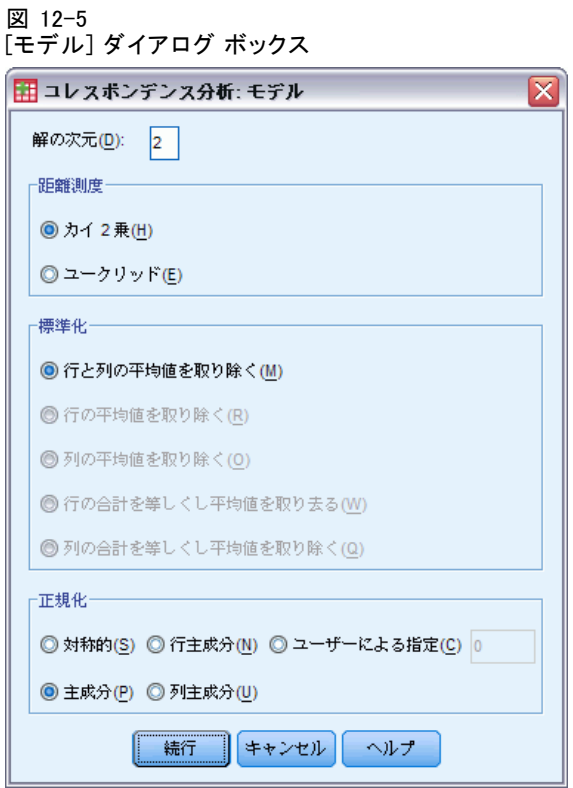

- ▶ 正規化方法として [主成分] を選択します。
- ▶ [続行] をクリックします。
- **▶** [コレスポンデンス分析] ダイアログ ボックスで [作図] をクリックします。

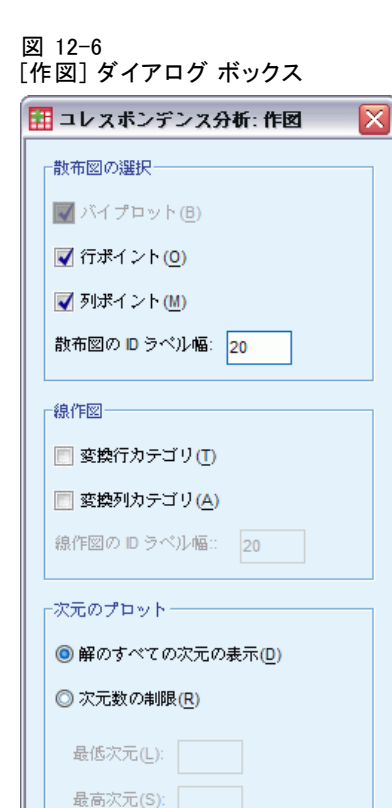

- ▶ [散布図の選択] グループで [行ポイント] と [列ポイント] を選択します。
- ▶ [続行] をクリックします。

▌ キャンセル │ │ ヘルプ │

続行

**▶** 「コレスポンデンス分析] ダイアログ ボックスで [OK] をクリックします。

## 次元数

次元ごとのイナーシャは、各次元におけるイナーシャ総計の分割結果を 示します。2 つの次元でイナーシャ総計の 83% を占めています。第 3 次 元を追加しても、計上されるイナーシャは 8.6% しか増えません。した がって、2 次元表現を使用します。

コレスポンデンス分析

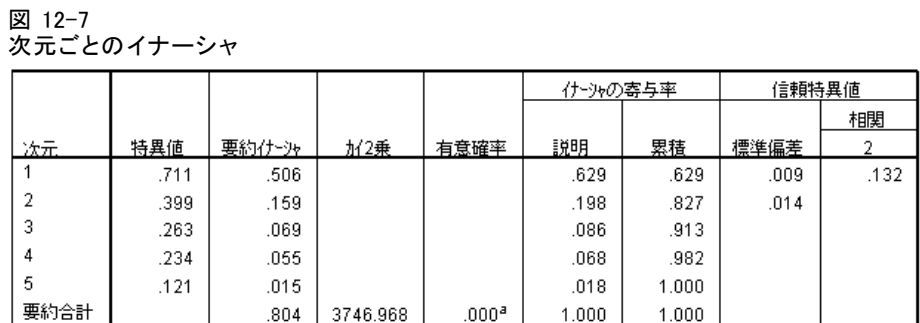

a. 自由度110

## 寄与率 (コレスポンデンス分析)

行ポイントの概要には、次元のイナーシャに対する行ポイントの寄与率 と、行ポイントのイナーシャに対する次元の寄与率が示されています。す べてのポイントがイナーシャに等しく寄与していると、寄与率は 0.043 に なります。[健康的] と [低脂肪] は、どちらも大部分が第 1 次元のイナー シャへ寄与しています。[男性] と [タフ] は、第 2 次元のイナーシャに 最も多く寄与しています。[面倒] と [フレッシュ] は、両方ともどちら の次元に対してもほとんど寄与していません。

図 12-8 属性の寄与率

|          | 次元の得点 |          |          | 寄与率   |                 |       |                  |                |      |
|----------|-------|----------|----------|-------|-----------------|-------|------------------|----------------|------|
|          |       |          |          |       | 次元のけ〜シャに対するポイント |       | ポイントのイナーシャに対する次元 |                |      |
| イメージ     | 77    |          | 2        | 概要什一为 |                 |       |                  | $\overline{2}$ | 概要合計 |
| 太る       | .080  | $-514$   | $-265$   | .033  | .042            | .035  | .652             | .173           | .825 |
| 男性       | .051  | $-0.852$ | .825     | .072  | .073            | .219  | .512             | .480           | .992 |
| 南オーストラリア | .057  | $-.303$  | $-350$   | .046  | .010            | .044  | .114             | .152           | .266 |
| トラディショナル | .040  | $-.703$  | $-532$   | .043  | .039            | .071  | .454             | .260           | .715 |
| ブレミアム    | .042  | $-.444$  | $-582$   | .028  | .016            | .090  | .296             | .509           | .805 |
| ヘルシー     | 053   | 1.200    | .174     | .081  | .152            | .010  | .953             | .020           | .973 |
| カフェイン    | .047  | $-.452$  | .124     | .014  | .019            | .005  | .702             | .053           | .755 |
| 新しい      | .047  | .960     | .147     | .048  | .086            | .006  | .893             | .021           | .914 |
| 魅力がある    | .041  | .657     | $-0.056$ | .019  | .035            | .001  | .911             | .007           | .918 |
| タフ       | .039  | $-.850$  | 1.002    | .070  | .056            | .246  | .404             | .560           | .964 |
| 人気       | .060  | $-0.697$ | $-0.42$  | .038  | .058            | .001  | .771             | .003           | .774 |
| 癒し       | .026  | $-.389$  | .266     | .009  | .008            | .011  | .446             | .209           | .655 |
| ローファット   | .052  | 1.305    | .196     | .094  | .175            | .013  | .941             | .021           | .962 |
| 子供       | .024  | $-352$   | $-513$   | .017  | .006            | .041  | .179             | .380           | .559 |
| 労働       | .045  | $-.785$  | .477     | .040  | .055            | .064  | .693             | .255           | .948 |
| スウィート    | .038  | $-.519$  | $-683$   | .048  | .020            | .112  | .212             | .368           | .580 |
| 不評       | .024  | .489     | .186     | .010  | .011            | .005  | .585             | .085           | .670 |
| 不快       | .030  | .006     | $-109$   | .003  | .000            | .002  | .000             | .131           | .131 |
| フレッシュ    | .036  | $-0.96$  | $-100$   | .002  | .001            | .002  | .196             | .214           | .410 |
| 都会的      | .034  | .380     | $-.301$  | .012  | .010            | .019  | .392             | .246           | .637 |
| 滋養       | .040  | .722     | .055     | .022  | .041            | .001  | .946             | .006           | .951 |
| 女性       | .054  | .758     | $-063$   | .032  | .062            | .001  | .965             | .007           | .972 |
| マイナー     | .040  | .579     | .063     | .023  | .027            | .001  | .593             | .007           | .600 |
| 승計       | 1.000 |          |          | .804  | 1.000           | 1.000 |                  |                |      |

2 つの次元が、大部分の行ポイントのイナーシャに対して大きく寄与して います。[健康的]、[新しい]、[魅力的]、[低脂肪]、[栄養価の高い]、お よび [女性] に対する第 1 次元の大きな寄与は、これらのポイントが 1 つ の次元で非常によく表現されていることを示します。その結果、第 2 次元 以上では、横軸に非常に近い位置にあるこれらのポイントのイナーシャに 対してほとんど寄与しません。第 2 次元は [男性]、[プレミアム]、およ び [タフ] に最も多く寄与しています。両方の次元は [南オーストラリア 人] と [面倒] のイナーシャに対してはほとんど寄与していないので、こ れらのポイントは適切に表現されていません。

列ポイントの概要には、列ポイントに含まれている寄与率が表示されま す。ブランド [CC] と [DD] が最も大きく第 1 次元に寄与しており、ブラン ド [EE] と [FF] は第 2 次元の大量のイナーシャを説明しています。[AA] と [BB] はどちらの次元に対してもほとんど寄与していません。

図 12-9 ブランドの寄与率

|     |       | 次元の得点   |         |       | 寄与率            |       |                  |      |      |
|-----|-------|---------|---------|-------|----------------|-------|------------------|------|------|
|     |       |         |         |       | 次元の仕づりに対するポイント |       | ポイントのイナーシャに対する次元 |      |      |
| ブネ  | 77    |         |         | 概要仕一为 |                |       |                  |      | 概要合計 |
| AA  | .217  | $-659$  | .046    | .127  | .187           | .003  | .744             | .004 | .748 |
| BB  | .131  | $-.284$ | $-.404$ | .078  | .021           | .134  | .135             | .272 | .407 |
| cс  | .185  | .996    | .076    | .193  | .362           | .007  | .951             | .006 | .957 |
| DD  | .162  | .915    | .101    | .146  | .267           | .010  | .928             | .011 | .939 |
| EE. | .152  | $-651$  | .706    | .153  | .127           | .477  | .420             | .494 | .914 |
| FF  | .153  | $-343$  | $-618$  | .107  | .036           | .369  | .169             | .550 | .718 |
| 合計  | 1.000 |         |         | .804  | 1.000          | 1.000 |                  |      |      |

2 つの次元で、[BB] を除くすべてのブランドが適切に表現されていま す。[CC] と [DD] は 1 つの次元で適切に表現されています。第 2 次元は [EE] と [FF] に最も大きく寄与しています。[AA] が第 1 次元で適切に表 現されており、かつ、第 1 次元への寄与率がそれほど高くないことに 注意してください。

#### 作図

行得点のプロットでは、[フレッシュ] と [面倒] がどちらも原点近くに 表示され、平均行のプロファイルとほとんど違わないことを示していま す。3 つの一般的な区分が表示されます。プロットの左上の [タフ]、[男 性]、および [実用的] は、どれも互いに類似しています。左下には、[甘 い]、[太る]、[子供]、および [プレミアム] が示されています。一方、 [健康的]、[低脂肪]、[栄養価の高い]、および [新しい] のグループがプ ロットの右側に示されています。

コレスポンデンス分析

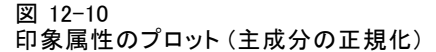

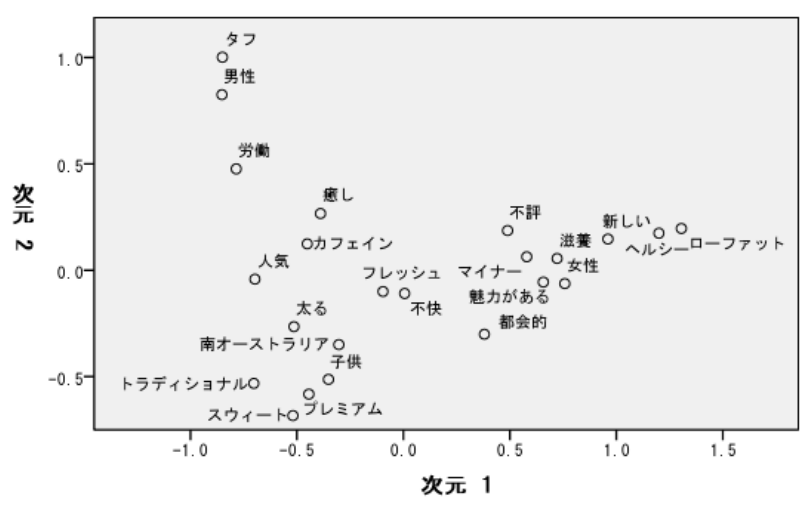

列ポイントのプロットではすべてのブランドが原点から遠くに示されて いるので、全体の重心に類似するブランドがないことに注意してくださ い。ブランド [CC] と [DD] のグループは、右に一緒に示されており、[BB] と [FF] のグループはプロットの下半分に示されています。ブランド [AA] と [EE] は他のどのブランドとも類似しません。

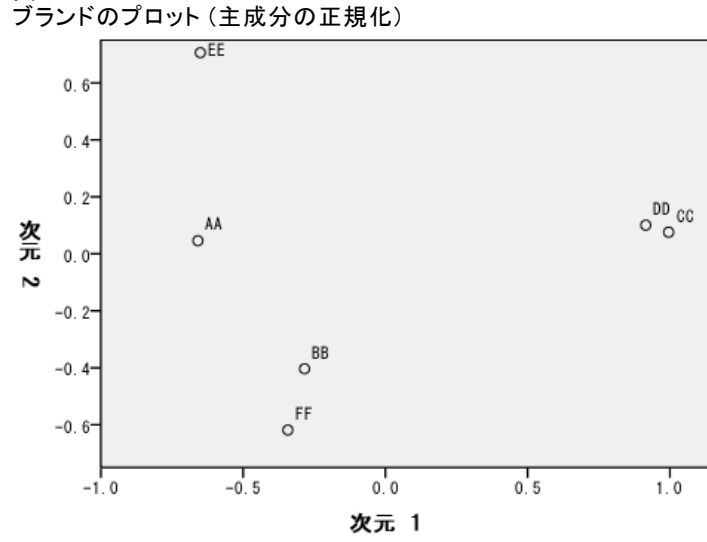

図 12-11

## 対称の正規化

ブランドは印象属性とどのように関わっているのでしょうか。主成分の正 規化ではこのような関係を扱えません。変数が互いにどのような関係に あるかを調べるには、対称の正規化を使用します。対称の正規化では、 主成分の正規化のようにイナーシャを 2 倍に広げるのではなく、行と列 の両方でイナーシャを均一に分割します。1 つの変数に対するカテゴリ 間の距離は解釈できませんが、異なる変数に対するカテゴリ間の距離に は意味があります。

**Contract Contract Contract** 

#### 図 12-12 [モデル] ダイアログ ボックス

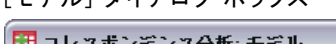

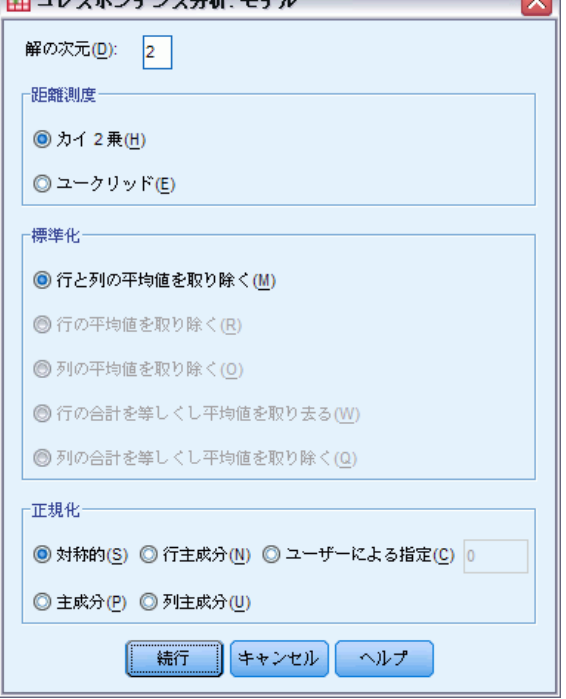

- ▶ 対称の正規化を使用して次の解を求めるには、[コレスポンデンス分析] ダ イアログ ボックスを再表示し、[モデル] をクリックします。
- ▶ 正規化方法として [対称的] を選択します。
- ▶ [続行] をクリックします。
- ▶ 「コレスポンデンス分析] ダイアログ ボックスで [OK] をクリックします。

作成されたバイプロットの左上では、ブランド [EE] が唯一力強く、労働 者階級向けブランドで、かつ、男性に魅力的であることが示されます。 ブランド [AA] は最も人気があり、かつ、カフェインが多いと思われてい

ます。甘く、太りそうなブランドには [BB] と [FF] が入っています。ブ ランド [CC] と [DD] は新しく健康的と受け取られている一方で、最も 人気がないという面もあります。

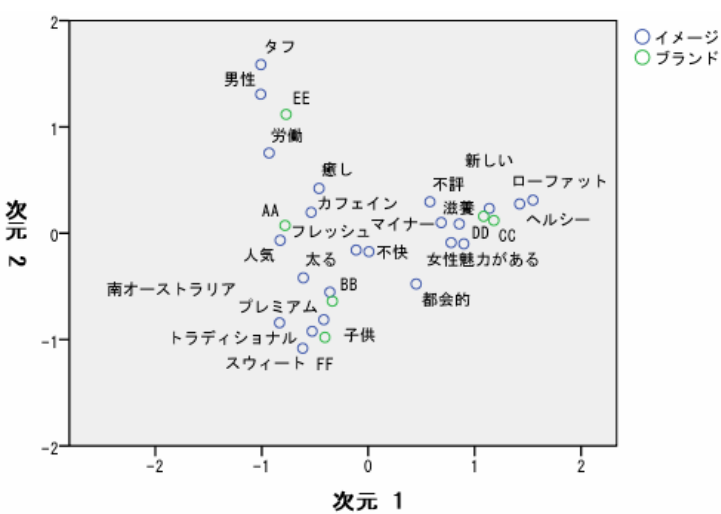

図 12-13 ブランドと属性のバイプロット (対称の正規化)

さらに詳しく解釈するために、原点と 2 つの印象属性 [男性] および [都 会的] を通る線を引き、ブランドをこの線に射影します。2 つの属性が 互いに反対側にあり、[男性] のブランドの関連パターンが [都会的] の パターンの逆になっていることが示されます。つまり、男性はブランド [EE] と最も強く関連付けられ、かつ、ブランド [CC] との関連度は弱いの ですが、若い都会派はブランド [CC] と最も強く関連付けられ、かつ、ブ ランド [EE] との関連度が弱くなっています。

# 推奨参考文献

コレスポンデンス分析の詳細は、次のテキストを参照してください。

Fisher, R. A. 1938. Statistical methods for research workers. Edinburgh: Oliver and Boyd.

Fisher, R. A. 1940. The precision of discriminant functions. Annals of Eugenics, 10, .

Gilula, Z., および S. J. Haberman. 1988. The analysis of multivariate contingency tables by restricted canonical and restricted association models. Journal of the American Statistical Association, 83, .

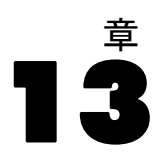

# 多重応答分析

多重応答分析は等質性分析とも呼ばれ、カテゴリを可能な限り他のカテゴリ から分離するための最適な数量化を見つけることを目的としています。こ のことは、同一カテゴリ内のオブジェクトは互いに近くにプロットされ、 異なるカテゴリ内のオブジェクトは可能な限り離れた位置にプロットされ ることを表します。また、[等質性] という用語は、変数が等質のとき、つ まり、変数によってオブジェクトが同一または同様のカテゴリに属するク ラスタに分割されるときに、分析が最も成功するという事実を表します。

# 例:ハードウェアの特性

多重コレスポンデンス分析がどのように機能するかを調査するには、 Hartigan (Hartigan, 1975)からデータを取得して使用します。このデータ は、screws.sav ファイルの中にあります。詳細は、 A 付録 p[.321](#page-334-0) [サンプル](#page-334-0) ファイル を参照してください。 このデータセットには、ねじ、ボルト、 ナット、鋲 (びょう) の特性に関する情報が含まれています。次の表は、 Hartigan の金具データセットにおける変数、変数ラベル、および各変数カ テゴリに割り当てられている値ラベルを示しています。

| 変数名 | 変数ラベル(L)      | 値ラベル                                                                                                    |
|-----|---------------|----------------------------------------------------------------------------------------------------|
| ねじ山 | ねじ山の有無        | ねじ山あり、ねじ山なし                                                                                                    |
| 頭形状 | 頭部の形状         | 平ら、カップ、円錐、円、円筒                                                                                                    |
| 頭刻み | 頭部の刻み目        | なし、星型、スリット                                                                                                    |
| 底形状 | 底部の形状         | 尖っている、平ら                                                                                                    |
| 長さ  | 半インチ単位の長<br>六 | 0.5 インチ、1 インチ、1.5 イン<br>チ、2 インチ、2.5 インチ                                                                                       |
| 真鍮  | 真鍮            | 真鍮でできている、真鍮ででき<br>ていない                                                                                                    |
| 対象物 | オブジェクト        | 釘 1、釘 2、釘 3、釘 4、釘 5、釘<br>6、釘 7、釘 8、釘 b、ねじ 1、ね<br>じ 2、ねじ 3、ねじ 4、ねじ 5、<br>ねじb、ボルト1、ボルト2、ボ<br>ルト 3、ボルト 4、ボルト 5、ボ<br>ルト6、鋲1、鋲2、鋲3 |

テーブル 13-1 Hartigan の金具データセット

© Copyright SPSS Inc. 1989, 2010 248

# 分析の実行

▶ 多重応答分析を実行するには、メニューから次の項目を選択します。 分析(A) > 次元分解 > 最適尺度法...

図 13-1 [最適尺度法] ダイアログ ボックス

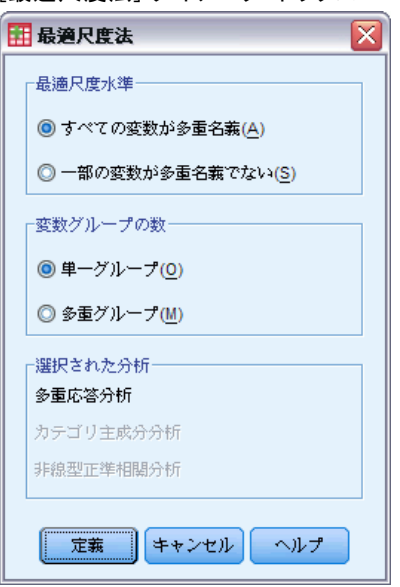

▶ [全ての変数が多重名義] と [単ーグループ] が選択されていることを確認し、 [定義] をクリックします。

#### 13 章

#### 図 13-2 [多重応答分析] ダイアログ ボックス

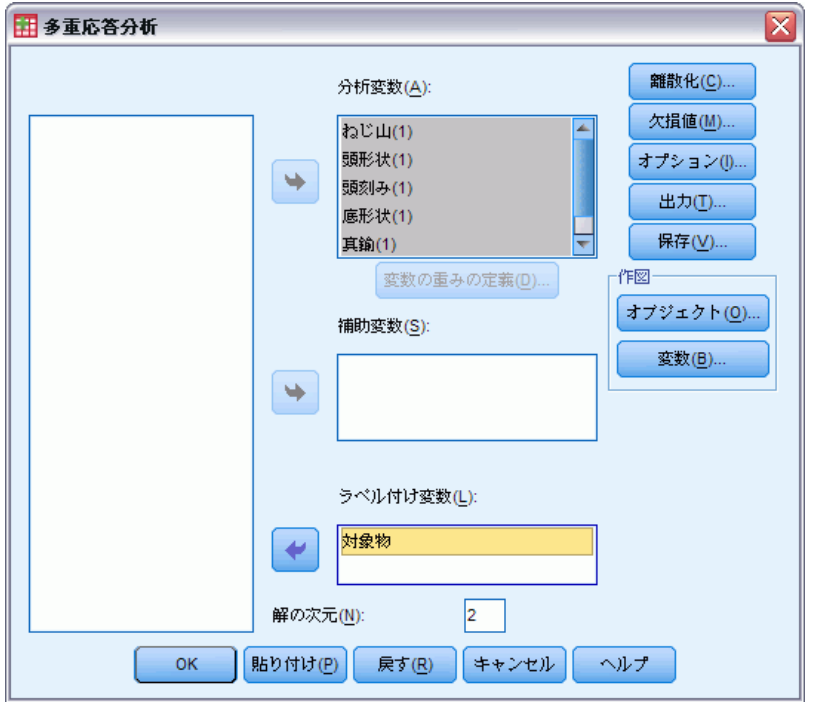

- ▶ 分析変数として、「ねじ山の有無」から「半インチ単位の長さ」まで を選択します。
- ▶ ラベル付け変数として「対象物」を選択します。
- ▶ [作図] グループの [オブジェクト] をクリックします。

251

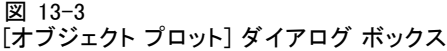

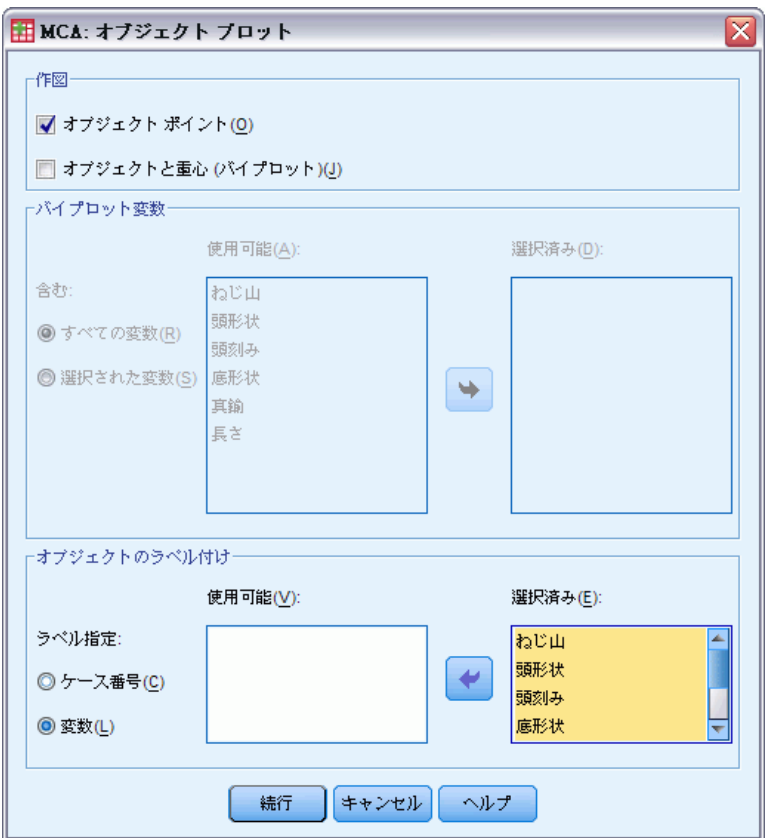

- **▶** [オブジェクトのラベル付け] で [変数] を選択します。
- ▶ ラベル付け変数として「ねじ山」から「対象物」までを選択します。
- ▶ [続行] をクリックして、[多重応答分析] ダイアログ ボックスの [作図] グ ループで [変数] をクリックします。

#### 13 章

図 13-4 [変数プロット] ダイアログ ボックス

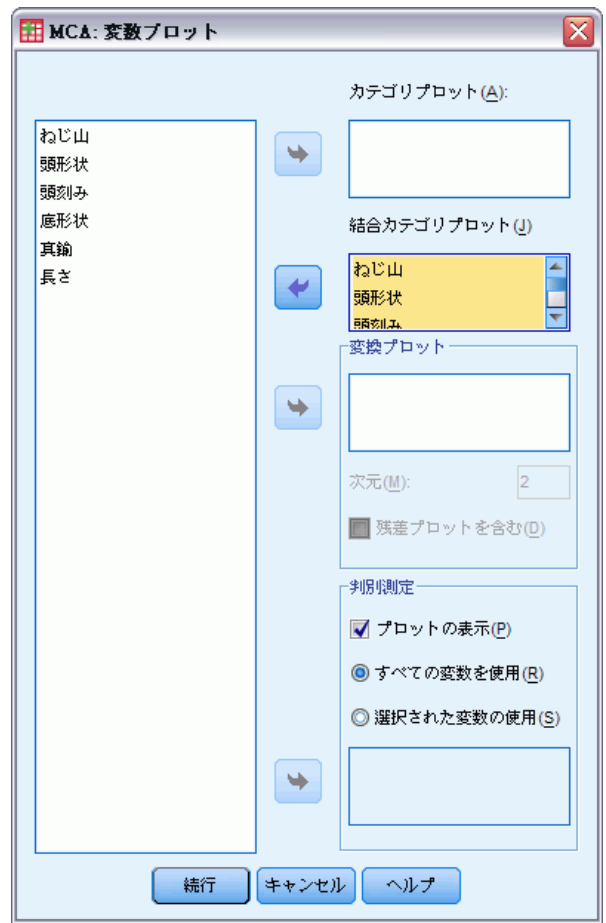

- ▶ 「結合カテゴリ プロット] の変数として「ねじ山」から「長さ」までを選 択します。
- ▶ [続行] をクリックします。
- ▶ 「多重応答分析] ダイアログ ボックスで、[OK] をクリックします。

## モデルの要約

等質性分析では、複数の次元の解を計算できます。次元の最大数は、カテ ゴリ数から欠損値を含まない変数の数を引いた数、または観測の数から 1 を引いた数のどちらか小さい方と同じになります。ただし、最大数の 次元は原則として使用しないでください。次元数は少ないほど解釈しや すく、一定の次元の後は、説明される新たな連関の量が無視できるほど

少なくなります。等質性分析では 1 次元、2 次元、または 3 次元の解が 非常に一般的です。

図 13-5 モデルの要約(M)

|     |           | 説明された分散 |       |        |  |  |
|-----|-----------|---------|-------|--------|--|--|
| 次元  | Cronbachの | 合計 個有値) | (ナーシャ | 分散の %  |  |  |
|     | .878      | 3.727   | .621  | 62.123 |  |  |
|     | .657      | 2.209   | .368  | 36.809 |  |  |
| 総計  |           | 5.936   | .989  |        |  |  |
| 平均値 | .796ª     | 2.968   | .495  | 49.466 |  |  |

a. Cronbach の개ファ平均値は、固有値平均値に基づいています。

データのほとんどすべての分散は解で説明されます。62.1% は第 1 次元で 説明され、36.8% は第 2 次元で説明されます。

どちらの次元からも、距離に関する解釈が得られます。変数が適切に判 別すると、オブジェクトは属するカテゴリの近くに配置されます。理想的 には、同一カテゴリ内のオブジェクトは互いに近くに配置され (つまり、 オブジェクト同士が類似したスコアを持ち)、異なる変数のカテゴリは、変 数同士が同一オブジェクトに属している場合は近くに配置されます (つま り、1 つの変数に対して類似したスコアを持っている 2 つのオブジェクト は、解の他の変数に対しても互いに近いスコアを得る必要があります)。

## オブジェクト スコア

モデルの要約の調査後、オブジェクト スコアを確認する必要があります。 1 つ以上の変数を指定して、オブジェクト スコア プロットのラベル付けを 行うことができます。各ラベル付け変数により、その変数の値でラベル付 けされた個別のプロットが作成されます。変数オブジェクトでラベル付け されたオブジェクト スコアのプロットについて確認していきます。これは 単なるケース識別用変数なので、計算では使用されません。

オブジェクトから原点までの距離は、「平均」応答パターンとの差を反 映します。この平均応答パターンは、各変数の最頻カテゴリに対応してい ます。最頻カテゴリに対応している多くの特性を持つオブジェクトは、原 点の近くに配置されます。一方、独自の特性を持つオブジェクトは、原点 から離れた位置に配置されます。

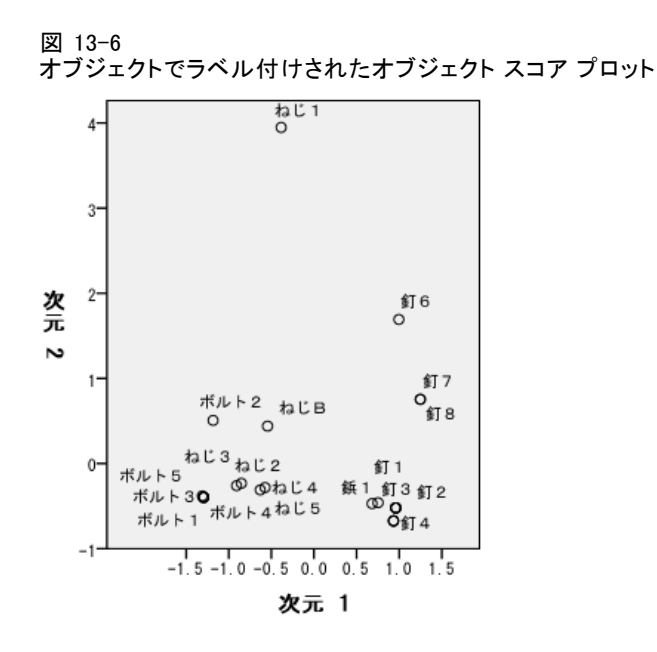

プロットを調べると、第 1 次元 (横軸) によって、(ねじ山を持つ) ねじお よびボルトと、(ねじ山を持たない) 釘および鋲とが識別されることがわか ります。このことは、ねじとボルトが横軸の一端にあり、鋲と釘が他端に あるので、プロット上で容易に理解できます。また、あまり大きな特徴 ではありませんが、第 1 次元では、(底が平らな) ボルトと (底が尖って いる) その他のオブジェクトが離れています。

第 2 次元 (縦軸) では、[ねじ 1] と [釘 6] が他のオブジェクトから離れ ています。[ねじ 1] と [釘 6] の共通点は、変数の長さに関する値です。こ れら 2 つのオブジェクトは、データの中で最長のオブジェクトです。さら に、[ねじ 1] は、他のオブジェクトよりも原点からはるかに離れたところ に位置します。このことは、全体として見ると、このオブジェクトの多く の特性が他のオブジェクトと共有されていないことを示しています。

オブジェクト スコア プロットは、外れ値を見つける際に特に役立ちま す。[ねじ 1] は、外れ値と見なすことができます。後ほど、このオブジェ クトを対象から外すとどのような変化が生じるか検討します。

#### 判別測定

残りのオブジェクト スコア プロットを調べる前に、判別測定がこれまで述 べてきた内容と合致するかどうかを確認しましょう。判別測定は、各変数で 平方成分負荷と見なすことができ、次元ごとに計算されます。この測定は、 その次元における数量化された変数の分散でもあります。この測定の最大 値は 1 です。オブジェクト スコアが相互に排他的なグループに分かれ、カ テゴリ内のすべてのオブジェクト スコアが同一の場合は、1 に達します。 (注 :欠損値がある場合は、この測定の値は 1 より大きくなります。) 大き

255

な判別測定は、変数のカテゴリ間での大きな広がりに対応するので、対象 の次元に沿った変数のカテゴリ間で判別の度合いが高いことを示します。

すべての次元の判別測定の平均は、その次元で説明される分散のパーセ ントに相当します。したがって、次元は平均判別に基づいて順序付けられま す。解のすべての次元で、第 1 次元には最大の平均判別があり、第 2 次元に は 2 番目に大きな平均判別があります。第 3 次元以降も同様になります。

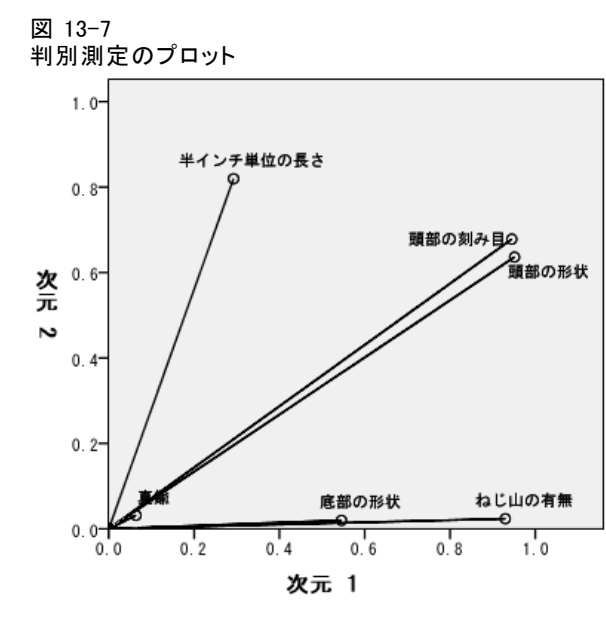

オブジェクト スコア プロットで説明したように、判別測定プロットは、第 1 次元が変数「ねじ山の有無」と「底部の形状」に関連していることを示 します。これらの変数の判別測定は、第 1 次元では大きく、第 2 次元では 小さくなります。したがって、これらのどちらの変数でも、カテゴリは第 1次元だけに沿って広がります。「半インチ単位の長さ」の値は、第2次 元では大きく、第 1 次元では小さくなります。その結果、「長さ」は第 2次元に最も近くなっており、第2次元が長いオブジェクトと他のオブ ジェクトとを切り離しているというオブジェクト スコア プロットの観測 と一致します。「頭部の刻み目」と「頭部の形状」は、両方の次元で比 較的大きな値を持っています。このことは、第 1 次元と第 2 次元の両方 で判別が行われたことを示しています。原点に非常に近いところに位置 する変数「真鍮」では、第 1 次元でも第 2 次元でもまったく判別が行わ れません。すべての部品は、真鍮で作ることも、真鍮以外の材料で作る こともできるので、これは当然のことです。

## カテゴリ数量化

判別測定は、特定の次元に沿った数量化された変数の分散であることを思い 出してください。判別測定プロットには、どの変数で、どの次元に沿って 判別が行われるかを示すこれらの分散が含まれています。ただし、同じ分 散は、適度に離れて広がるカテゴリすべて、または近くに配置されるカテ ゴリの多くに対応し、それにはこのグループとは異なる一部のカテゴリが 含まれます。判別プロットでは、これらの 2 つの条件を区別できません。 カテゴリ数量化プロットには、カテゴリ間の関係を識別できる変数の判 別を示す他の方法が用意されています。このプロットでは、各次元上の 各カテゴリの座標が示されます。したがって、変数ごとに類似している カテゴリを特定できます。

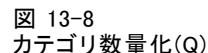

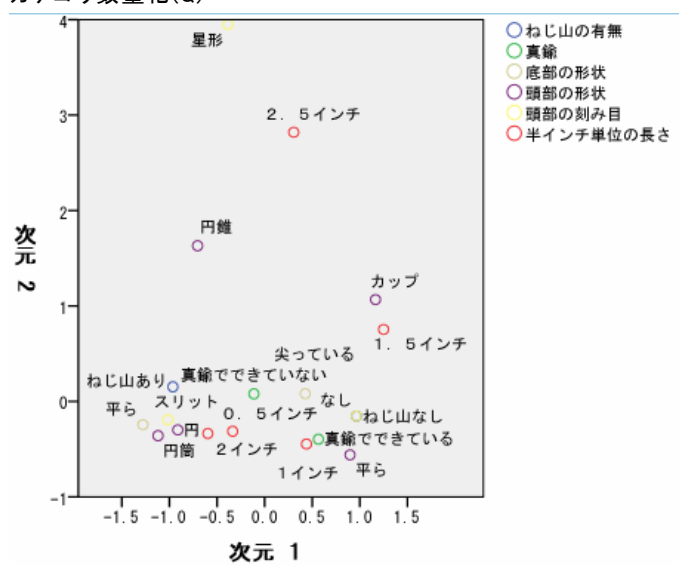

「半インチ単位の長さ」には 5 つのカテゴリがあり、その中の 3 つのカテ ゴリはプロットの最上部付近にグループ化されます。残りの 2 つのカテ ゴリはプロットの下半分に位置し、[2.5 インチ] カテゴリはそのグルー プから非常に離れたところに位置します。第 2 次元に沿って [長さ] の 判別測定が大きいのは、[2.5 インチ] カテゴリが他の [長さ] のカテゴ リと大きく異なっているためです。同様に、「頭部の形状」の場合、カ テゴリ [星形] が他のカテゴリから非常に離れたところに位置している ので、第 2 次元に沿って判別測定が大きくなります。このようなパター ンは、判別測定のプロットで図示できません。

変数のカテゴリ数量化の広がりは分散を反映するので、その変数が各次 元でどの程度適切に判別されたかを示します。第 1 次元に注目すると、 「ねじ山の有無」のカテゴリは離れたところに位置します。しかし、この

#### 多重応答分析

257

変数のカテゴリは、第 2 次元に沿って見てみると非常に近くに位置しま す。したがって、「ねじ山の有無」は、第 2 次元よりも第 1 次元でより 適切に判別します。一方、「頭部の形状」のカテゴリは、両方の次元に 沿って広がります。このことは、この変数が両方の次元で適切に判別す ることを示します。

カテゴリ数量化プロットでは、変数が判別を行う次元や方法を決定する だけでなく、変数の判別も比較されます。離れたところに位置するカテゴ リを持つ変数は、近くに位置するカテゴリを持つ変数よりも適切に判別 します。 たとえば、第 1 次元に沿って見てみると、「真鍮」の 2 つのカ テゴリは、「ねじ山の有無」の 2 つのカテゴリよりも互いに近くに位置 します。このことは、「ねじ山の有無」は、第 1 次元に沿って「真鍮」 よりも適切に判別することを示しています。ただし、第 2 次元に沿って 見てみると、距離は非常に似ています。このことは、2 つの変数が第 2 次元に沿って同程度に判別することを示しています。先に説明した判別 測定プロットでは、カテゴリの広がりを反映する分散を使用して、これ らの同一の関係が識別されます。

### オブジェクト スコアの詳細な調査

各変数でラベル付けされたオブジェクト スコア プロットを調査すると、 データをより詳しく理解できます。理想的な状況は、類似したオブジェク トがはっきりと区別できるグループを形成しており、そのグループが互 いに離れている状況です。

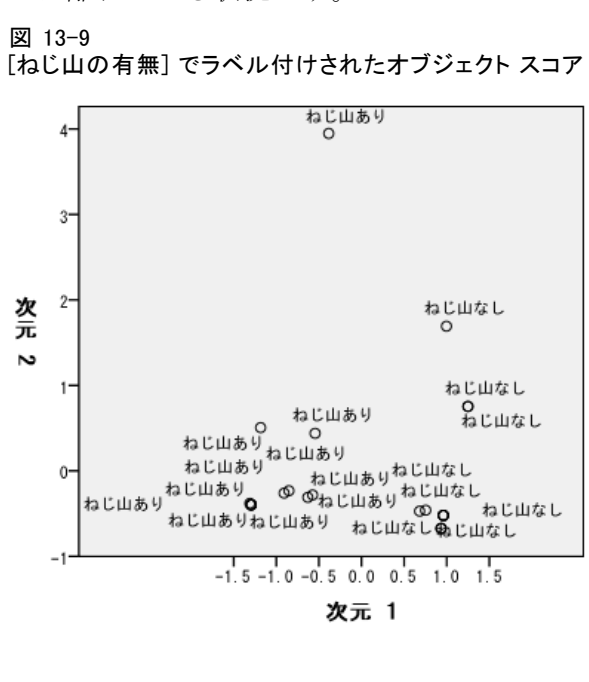

「ねじ山の有無」でラベル付けされたプロットは、第1次元で「ねじ山あ り] と [ねじ山なし] が完全に分離していることを示します。ねじ山を持つ すべてのオブジェクトには負のオブジェクト スコアがあり、ねじ山を持た ないすべてのオブジェクトには正のオブジェクト スコアがあります。これ ら 2 つのカテゴリではコンパクトなグループは形成されませんが、通常、 カテゴリ間の完全な差は適切な結果と見なされます。

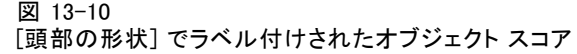

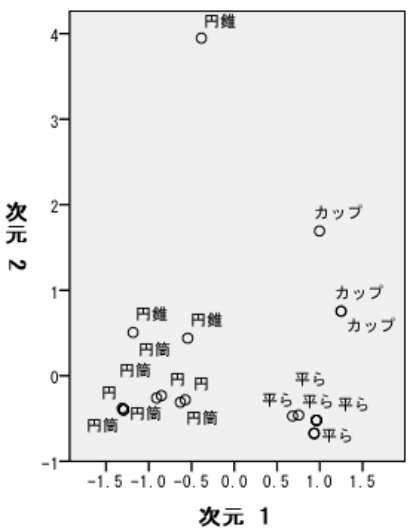

「頭部の形状」でラベル付けされたプロットは、この変数が両方の次元で 判別することを示します。[平ら] オブジェクトはプロットの右下隅でグ ループ化し、[カップ] オブジェクトは右上でグループ化しています。[円 錐] オブジェクトは、すべて左上にあります。ただし、これらのオブジェ クトは他のグループよりも広がっているので、等質ではありません。最後 に、[円筒] オブジェクトと [円] オブジェクトは分離できません。どちら のオブジェクトもプロットの左下隅にあります。

#### 多重応答分析

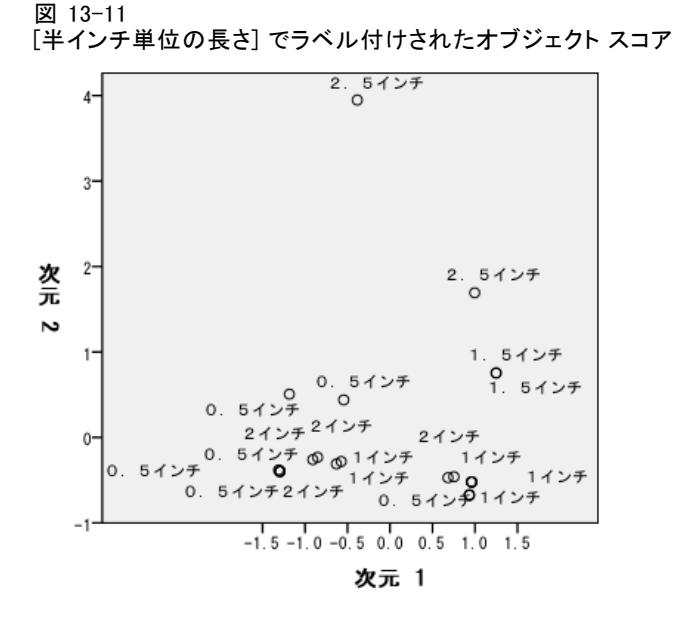

「半インチ単位の長さ」でラベル付けされたプロットは、この変数が第 1 次元で判別しないことを示します。この変数のカテゴリでは、水平線に射 影されたときにグループ化が示されません。ただし、「半インチ単位の長 さ」は、第 2 次元で判別します。短いオブジェクトは正のスコアに対応 し、長いオブジェクトは大きな負のスコアに対応します。

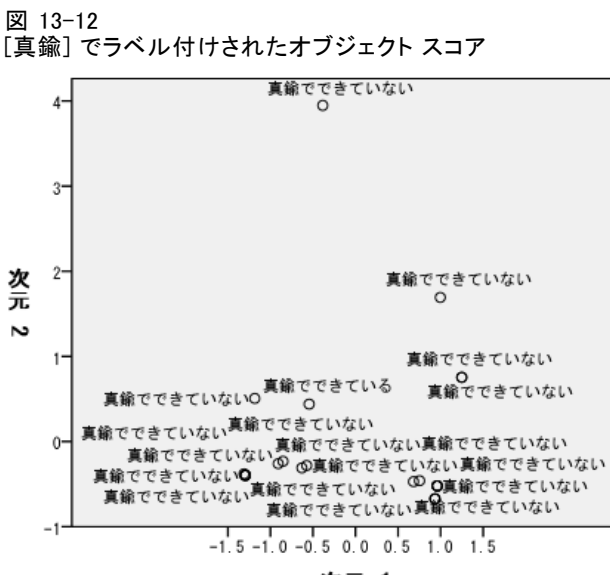

次元 1

「真鍮」でラベル付けされたプロットは、この変数の各カテゴリが、第 1 次元でも第2次元でもあまり分離できないことを示します。このオブジェ クト スコアは空間全体にわたって広範に広がります。[真鍮] オブジェクト は、[真鍮] ではないオブジェクトと区別できません。

## 外れ値の除外

等質性分析でいう外れ値とは、非常に多くの独自の特性をもつオブジェクト です。先に説明したように、[ねじ 1] は、外れ値と見なすことができます。

このオブジェクトを削除して分析を再実行するには、メニューから次の 項目を選択します。

データ > ケースの選択(S)...

多重応答分析

#### 図 13-13 [ケースの選択] ダイアログ ボックス

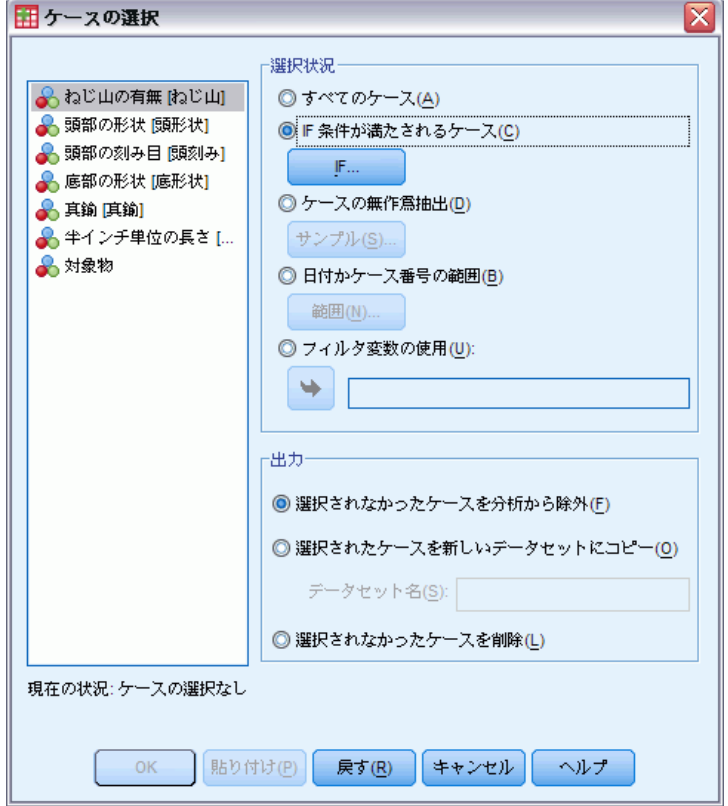

**▶** [IF 条件が満たされるケース] を選択します。

**▶** [IF] をクリックします。

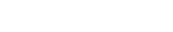

図 13-14

#### [IF 条件の定義] ダイアログ ボックス

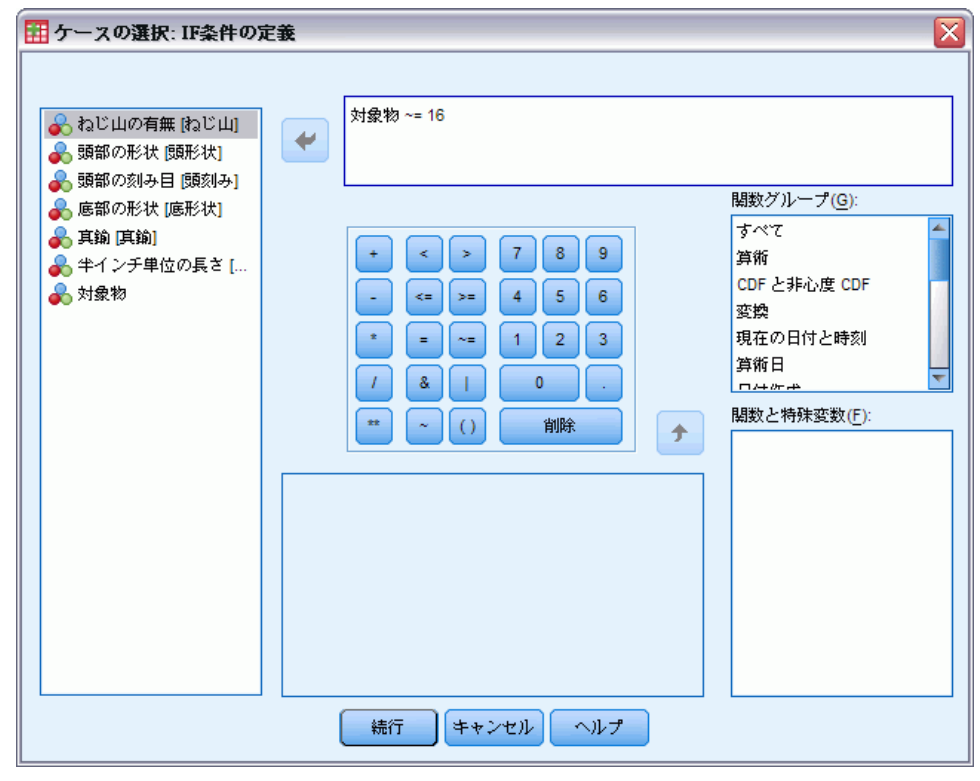

- ▶ 条件として 「対象物 ~= 16」と入力します。
- ▶ [続行] をクリックします。
- **▶** 「ケースの選択] ダイアログ ボックスで、[OK] をクリックします。
- ▶ そして、「多重応答分析] ダイアログ ボックスを再び開き、[OK] をクリッ クします。

図 13-15 モデルの要約 (外れ値は除外)

|     |                   | 説明された分散 |      |        |  |
|-----|-------------------|---------|------|--------|--|
| 次元  | Cronbach の<br>別ファ | 合計 個有値) | ーシャ  | 分散の %  |  |
|     | .885              | 3.815   | .636 | 63.591 |  |
|     | .623              | 2.081   | .347 | 34.676 |  |
| 総計  |                   | 5.896   | .983 |        |  |
| 平均値 | .793 <sup>a</sup> | 2.948   | .491 | 49.133 |  |

a. Cronbach のアルファ平均値は、固有値平均値に基づいています。

固有値がわずかに変動します。第 1 次元で、以前よりも分散が説明される ようになりました。

多重応答分析

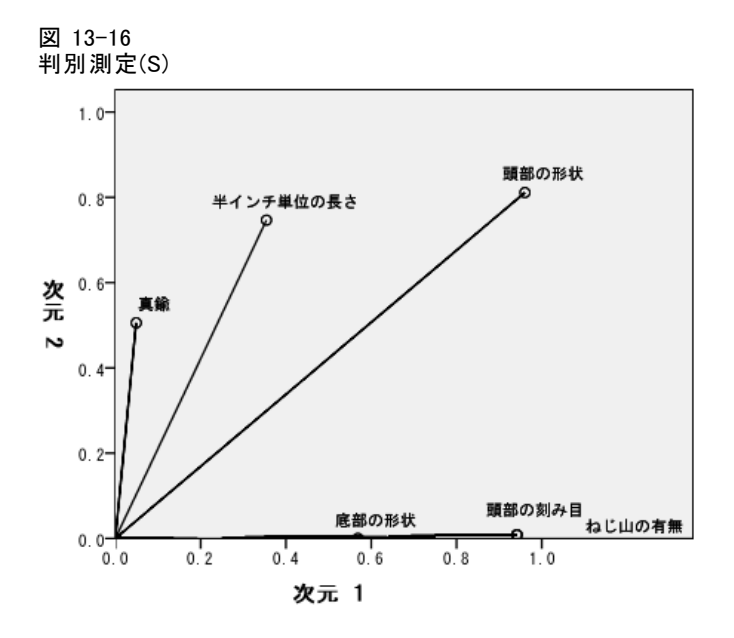

判別プロットで示されるように、「頭部の刻み目」は第 2 次元で判別し なくなりましたが、どちらの次元でも判別しなかった「真鍮」は、第 2 次元で判別するようになりました。他の変数の判別は、それほど変化 していません。

図 13-17

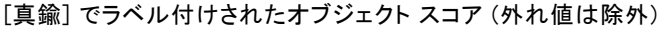

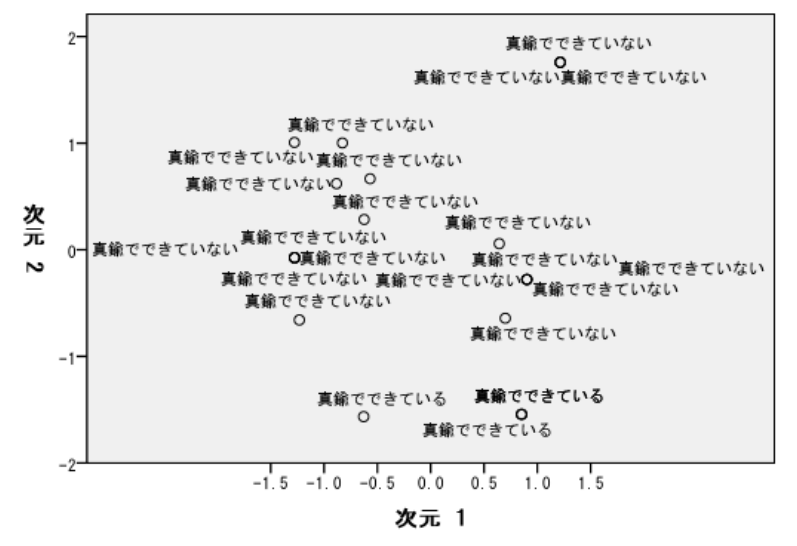

「真鍮」でラベル付けされたオブジェクト スコア プロットでは、4 つの [ 真鍮] オブジェクトがすべて、プロットの最下部付近に表示されています (3 つのオブジェクトが同じ場所に位置する)。このことは、第 2 次元に沿っ

て判別の度合いが高いことを示しています。前回の分析での「ねじ山の有 無」の場合と同様に、オブジェクトはコンパクトなグループを形成してい ませんが、カテゴリごとのオブジェクトの差異は完全に判別できます。

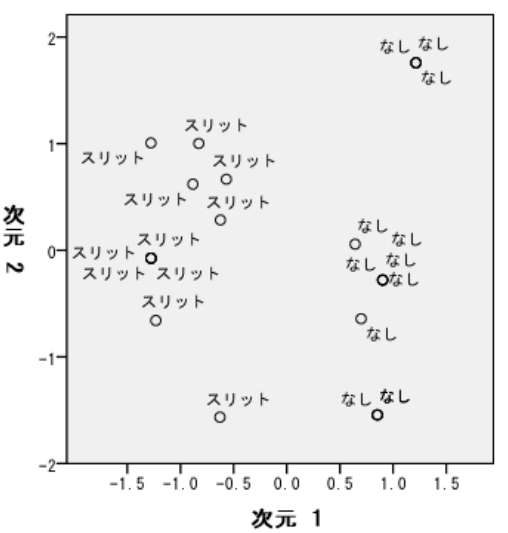

[頭部の刻み目] でラベル付けされたオブジェクト スコア (外れ値は除外)

「頭部の刻み目」でラベル付けされたオブジェクト スコア プロットは、前 回の分析と同様に、第 1 次元で、刻み目のないオブジェクトと刻み目のある オブジェクトとが完全に判別されることを示しています。ただし、前回の分 析とは異なり、第 2 次元では 2 つのカテゴリを判別できなくなりました。 このように、星型の頭部を持つ唯一のオブジェクトである [ねじ 1] を除 外すると、第 2 次元の解釈に大きな影響を及ぼします。この次元では、 「真鍮」、「頭部の形状」、および「半インチ単位の長さ」に基づいて オブジェクトが判別されるようになりました。

# 推奨参考文献

多重応答分析の詳細は、次のテキストを参照してください。

Benzécri, J. P. 1992. Correspondence analysis handbook. New York: Marcel Dekker.

Guttman, L. 1941. The quantification of a class of attributes:A theory and method of scale construction. In: The Prediction of Personal Adjustment, P. Horst, ed. New York: Social Science Research Council.

Meulman, J. J. 1982. Homogeneity analysis of incomplete data. Leiden: DSWO Press.

図 13-18

265

Meulman, J. J. 1996. Fitting a distance model to homogeneous subsets of variables:Points of view analysis of categorical data. Journal of Classification, 13, .

Meulman, J. J., および W. J. Heiser. 1997. Graphical display of interaction in multiway contingency tables by use of homogeneity analysis. In: Visual Display of Categorical Data, M. Greenacre, および J. Blasius、編集者. New York: Academic Press.

Nishisato, S. 1984. Forced classification:A simple application of a quantification method. Psychometrika, 49, .

Tenenhaus, M., および F. W. Young. 1985. An analysis and synthesis of multiple correspondence analysis, optimal scaling, dual scaling, homogeneity analysis, and other methods for quantifying categorical multivariate data. Psychometrika, 50, .

Van Rijckevorsel, J. 1987. The application of fuzzy coding and horseshoes in multiple correspondence analysis. Leiden: DSWO Press.

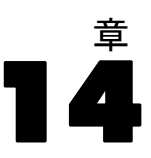

# 多次元尺度法

多次元尺度法の目的は、オブジェクトの集合を使用して、低次元空間でオ ブジェクトを表現することです。多次元尺度法の解は、オブジェクト間の 近接を使用して見つけ出します。多次元尺度法の手続きでは、元のオブ ジェクト (変換された可能性があります) の近接と、低次元空間でのユーク リッド距離の間の平方偏差が最小化されます。

低次元空間を使用するのは、オブジェクトの関係を明らかにするためで す。解を独立変数の線型結合に制限することで、各変数について、解の次 元を解釈できる場合があります。次の例では、15 個の異なる親族関係用語 を 3 つの次元で表現する方法について説明します。また、各用語の性別、 世代、および親等について、空間を解釈する方法について説明します。

# 例: 親族関係用語の調査

Rosenberg と Kim (Rosenberg および Kim, 1975)は、15 種類の親族関係用語 (祖父、祖母、父、母、叔母、兄弟、姉妹、いとこ、息子、娘、甥、 姪、孫息子、孫娘) の分析を行いました。Rosenberg と Kim は、大学生の 4 つのグループ (女性 2 組、男性 2 組) に、類似性に基づいて上記の用 語を並べ替えるよう依頼しました。2 つのグループ (女性 1 組、男性 1 組) には、1 回目と違う条件に基づいて、2 回目の並べ替えをするように 頼みました。このようにして、次のテーブルに示すとおり、合計で 6 つ の「ソース」を取得できました。

#### テーブル 14-1 親戚関係データのソース構造

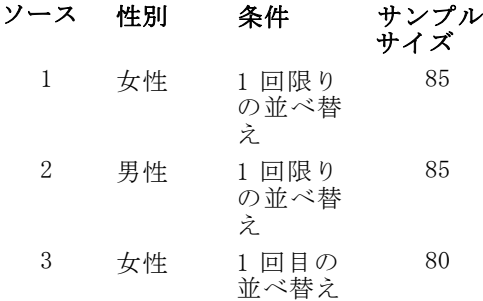

多次元尺度法

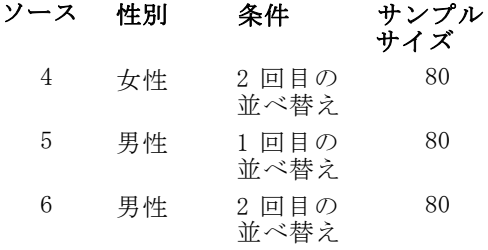

各ソースは、15×15の近接行列に対応します。この近接行列のセルの数 は、ソースの人数から、ソース内でオブジェクトを分割した回数を引いた ものです。このデータセットは kinship\_dat.sav にあります。 詳細は、 A 付録 p.[321](#page-334-0) [サンプル ファイル](#page-334-0) を参照してください。

## 次元数の選択

解に含める次元数を決定します。次元数を決定する場合は、スクリー プロットを利用できます。

- ▶ スクリー プロットを作成するには、メニューから次の項目を選択します。 分析 > 尺度 > 多次元尺度法 (PROXSCAL)...
	- 図 14-1

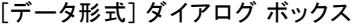

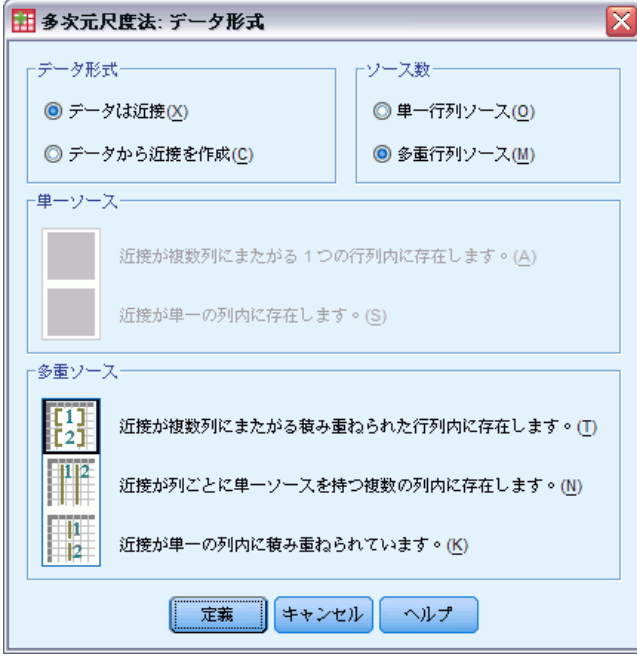

▶ 「ソース数] グループの [多重行列ソース] を選択します。

▶ [定義] をクリックします。

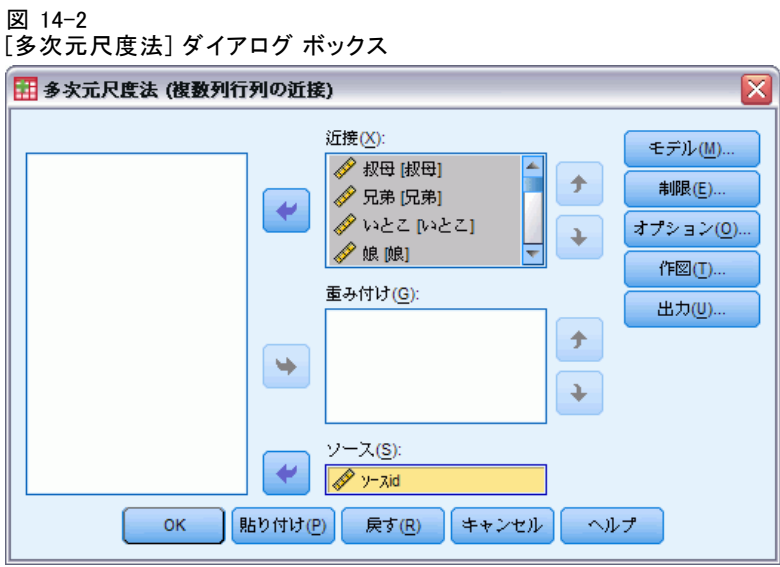

- ▶ 近接変数として、「叔母」から「叔父」までを選択します。
- ▶ ソース変数として、「ソース id」を選択します。
- ▶ [モデル] をクリックします。

多次元尺度法

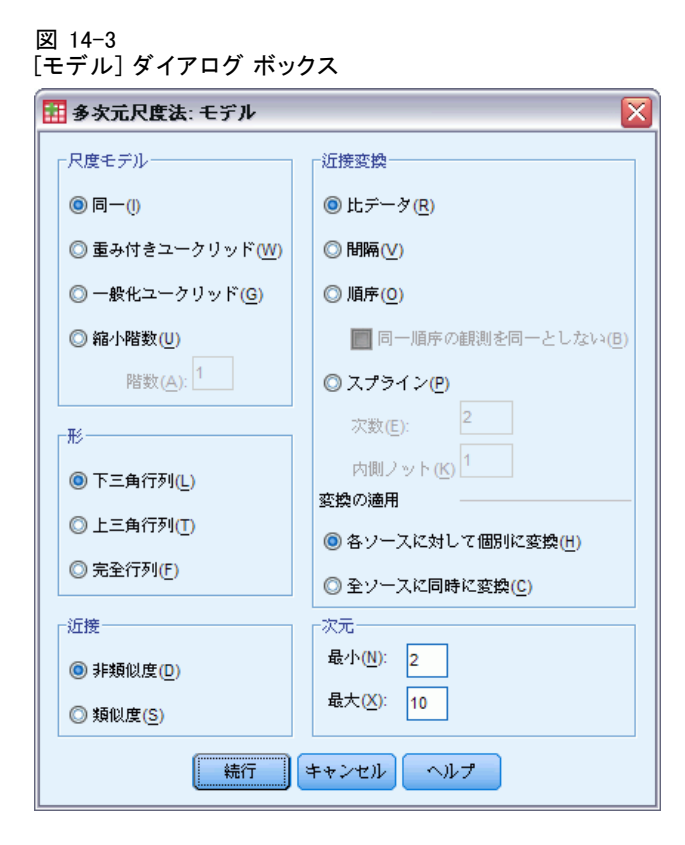

- **▶ 最大次元数として「10」と入力します。**
- ▶ [続行] をクリックします。
- ▶ [多次元尺度法] ダイアログ ボックスで [制限] をクリックします。

図 14-4 [制限] ダイアログ ボックス

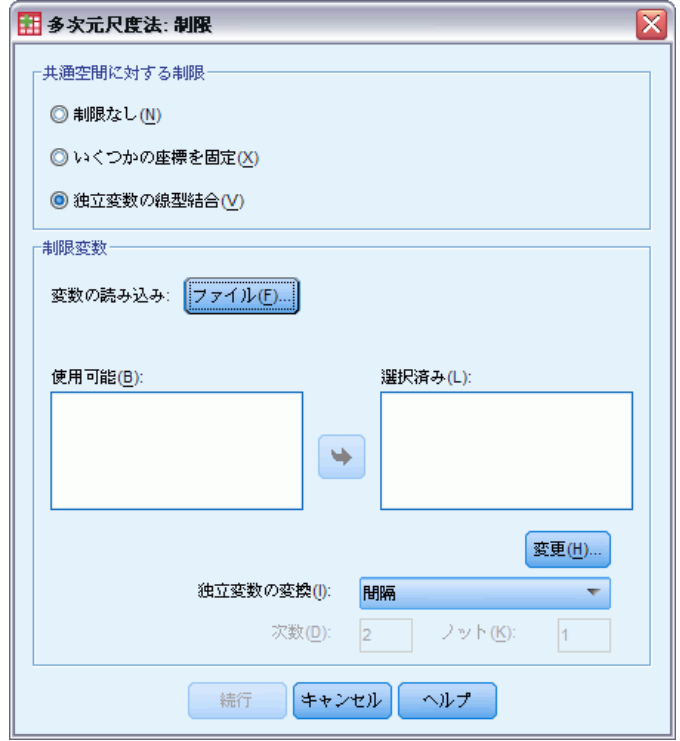

- ▶ [独立変数の線型結合]を選択します。
- ▶ [ファイル] をクリックして、独立変数の読み込み元を選択します。
- ▶ kinship\_var.sav を選択します。

多次元尺度法

#### 図 14-5 [制限] ダイアログ ボックス

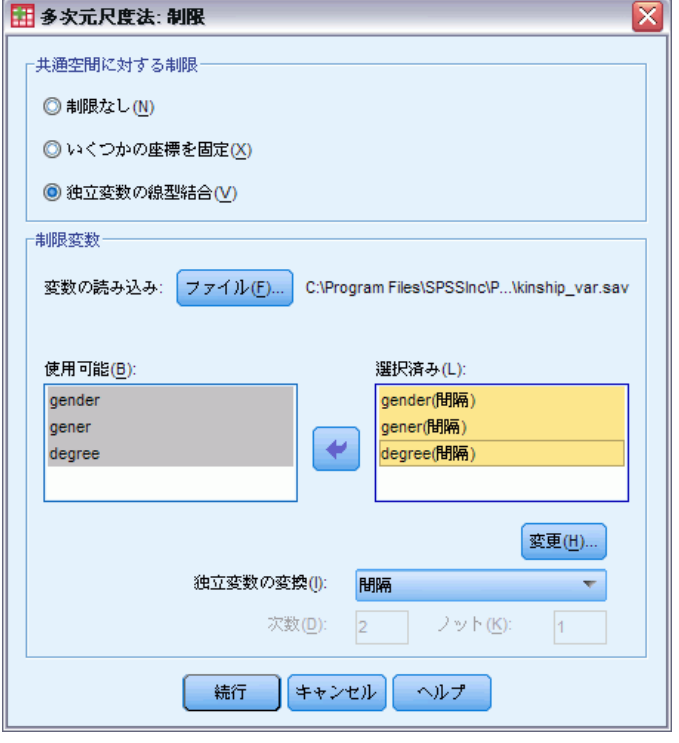

▶ 制限変数として、「性別」、「世代」、および「親等」を選択します。 変数「性別」にはユーザー欠損値である 9 = 欠損値 (いとこ) があるこ とに注意します。手続きでは、この欠損値が有効なカテゴリとして処理 されます。したがって、デフォルトの線型変換が適切であるとは考えら れません。代わりに、名義変換を使用します。

図 14-6 [制限] ダイアログ ボックス

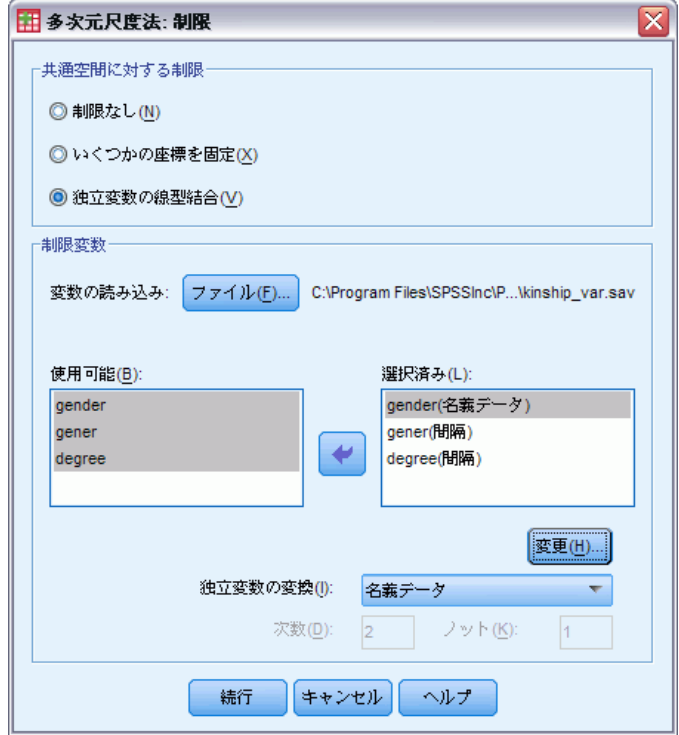

- ▶ 「性別」を選択します。
- **▶** [独立変数の変換]ドロップダウンリストから、[名義]を選択します。
- ▶ [変更] をクリックします。
- ▶ [続行] をクリックします。
- ▶「多次元尺度法] ダイアログ ボックスで [作図] をクリックします。

多次元尺度法

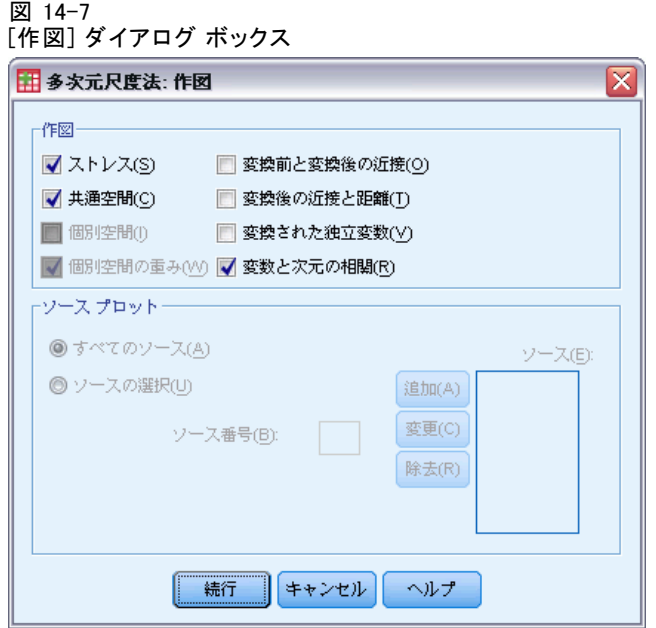

- ▶ [作図] グループの [ストレス] をクリックします。
- ▶ [続行] をクリックします。
- ▶ [多次元尺度法] ダイアログ ボックスで [OK] をクリックします。

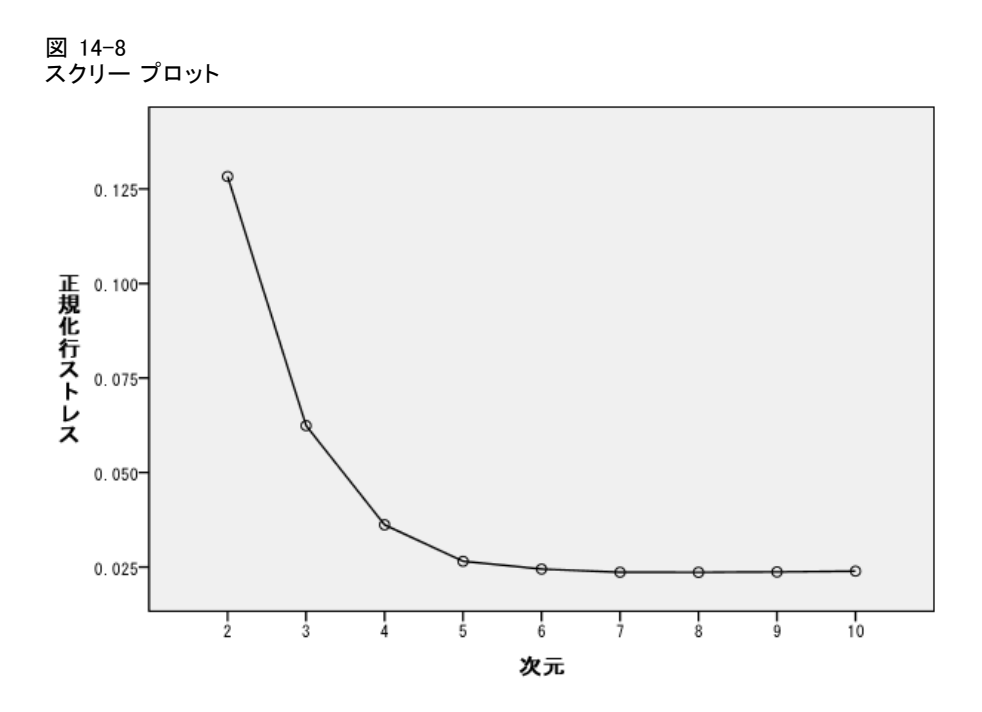

手続きは 10 次元の解から開始して、2 次元の解まで実行されます。スク リー プロットは、各次元における、正規化された解の原ストレスを示し ます。次元数を 2 から 3、3 から 4 に増やすことで、ストレスが大幅に 改善されることが、プロットからわかります。4 次元より後は、改善の 度合いが小さくなります。結果が解釈しやすくなるので、3 次元の解 を使用してデータを分析します。

## 3 次元の解

独立変数の「性別」、「世代」、および「親等」は、解の次元の解釈に使 用するために作成されました。独立変数は、次のように作成されました。

| 性別 | 1 = 男性、2 = 女性、9 = 欠損値(いとこ)                                                                                                    |
|----|----------------------------------------------------------------------------------------------------|
| 世代 | 自分を中心にして親族を示す世代の数値。数値が小さくなる<br>ほど、古い世代に対応します。祖父母は-2、孫は2、兄弟/<br>姉妹は0になります。                                                                                             |
| 親等 | 家系図に従って表す親等の数値。両親は1ノード上で、子供<br>は1ノード下になります。兄弟/姉妹の場合、親まで1ノー<br>ド上がり、1 ノード下がると兄弟/姉妹になるので、2 親等に<br>なります。いとこの場合、祖父母まで2ノード上がり、叔<br>父や叔母を経由して2ノード下がるといとこになるので、4<br>親等になります。 |
#### 多次元尺度法

外部変数は kinship\_var.sav にあります。さらに、上の分析の初期布置 は kinship\_ini.sav に用意されています。 詳細は、 A 付録 p.[321](#page-334-0) [サンプ](#page-334-0) ル ファイル を参照してください。

# 分析の実行

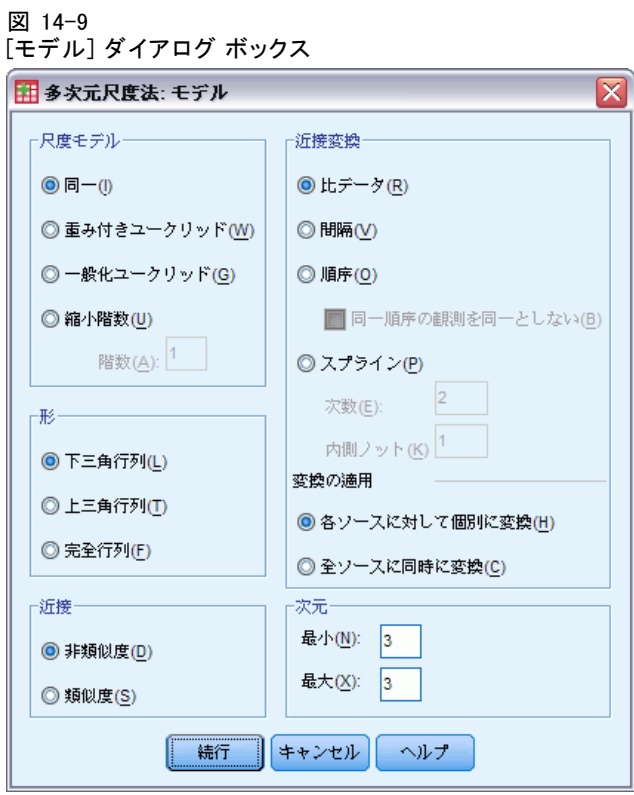

- ▶ 3 次元の解を取得するには、[多次元尺度法] ダイアログ ボックスを再表 示し、[モデル] をクリックします。
- ▶ [次元]の [最小値] および [最大値] に、「3」と入力します。
- ▶ [続行] をクリックします。
- ▶ [多次元尺度法] ダイアログ ボックスで [オプション] をクリックします。

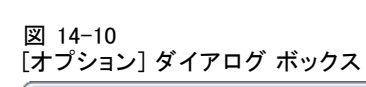

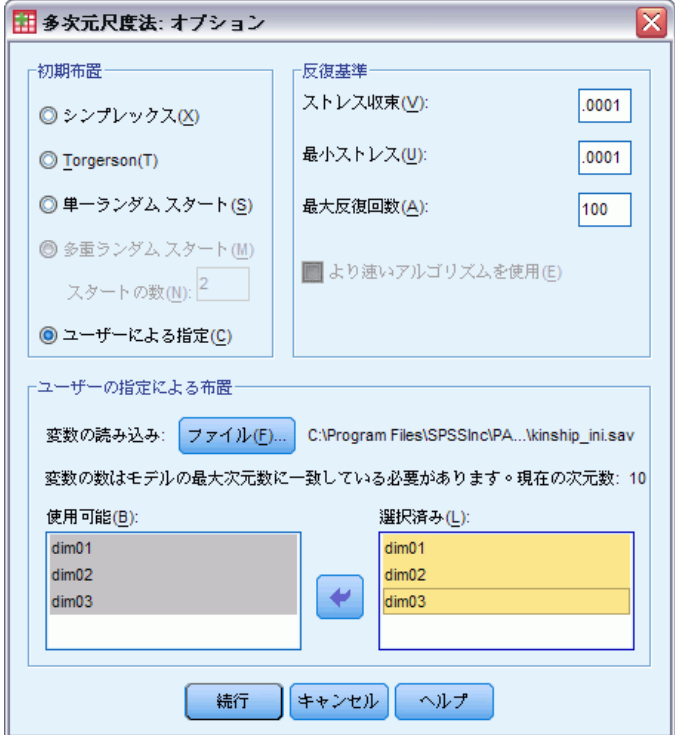

- ▶ [初期布置] として [ユーザー指定による] を選択します。
- ▶ [変数の読み込み] で [ファイル] をクリックし、kinship\_ini.sav を選 択します。
- ▶ 変数として、「次元 1」、「次元 2」、および「次元 3」を選択します。
- ▶ [続行] をクリックします。
- ▶ [多次元尺度法] ダイアログ ボックスで [作図] をクリックします。

#### 図 14-11 [作図] ダイアログ ボックス

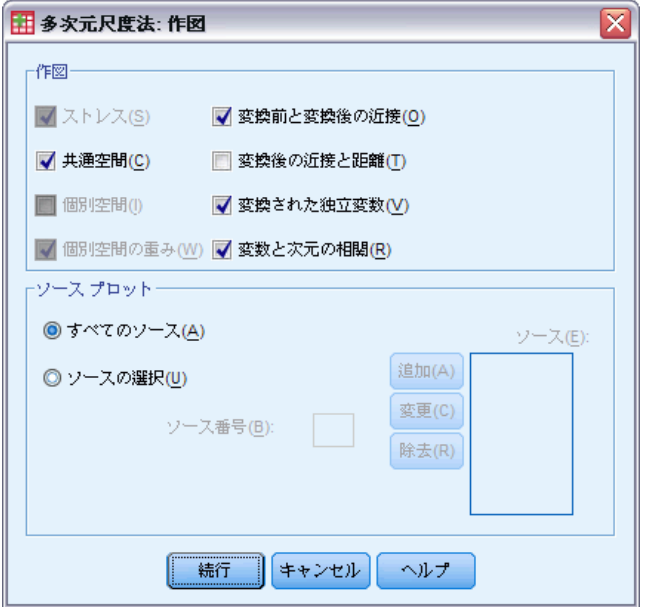

- ▶ [変換前と変換後の近接] と [変換された独立変数] を選択します (チェックを 付けます)。
- ▶ [続行] をクリックします。
- ▶ [多次元尺度法] ダイアログ ボックスで [出力] をクリックします。

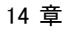

#### 図 14-12 [出力] ダイアログ ボックス

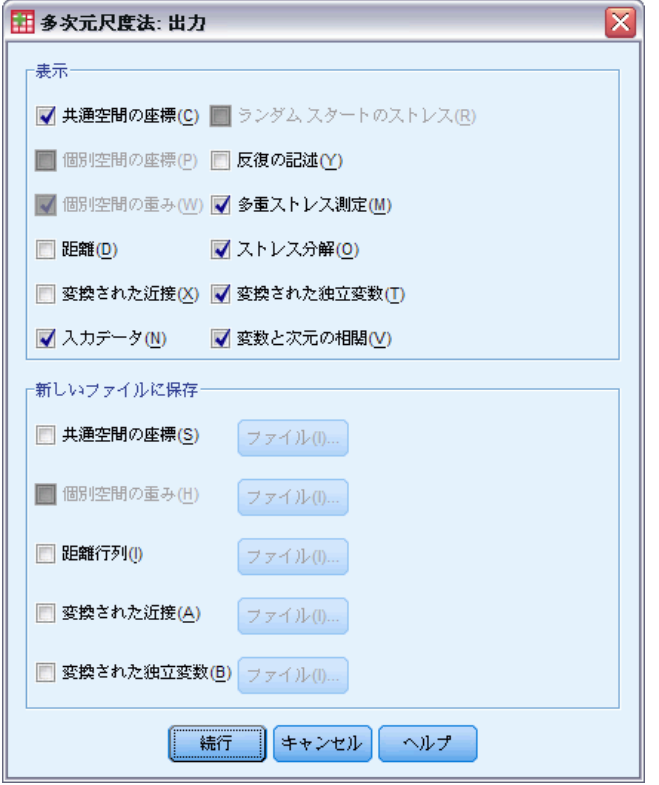

- ▶ [入力データ]、[ストレス分解]、および [変数と次元の相関] を選択します (チェック を付けます)。
- ▶ [続行] をクリックします。
- ▶ [多次元尺度法] ダイアログ ボックスで [OK] をクリックします。

# ストレス測定

ストレスと適合の測度により、解の距離が元の距離にどの程度近接してい るかがわかります。

多次元尺度法

図 14-13 ストレスと適合の測度

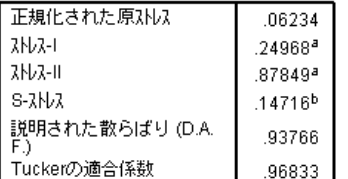

PROXSCALは正規化された原ストレスを最小化します。 a. 最適尺度因子 = 1.066。 b. 最適尺度因子 = .984。

4 つのストレス統計量により、データの不適合度が測定され、説明され た散らばり、および Tucker の適合係数により、適合度が測定されます。 ストレス測度が小さく (最低 0)、適合度が大きい (最高 1) ほど、より 適切な解であることを示します。

図 14-14 正規化された原ストレスの分解

|        |     | ソース   |       |       |           |       |           |       |
|--------|-----|-------|-------|-------|-----------|-------|-----------|-------|
|        |     | SRC.  | SRC 2 | SRC 3 | SRC.<br>4 | SRC 5 | SRC.<br>6 | 平均値   |
| オブジェクト | 叔母  | .0991 | .0754 | .0629 | .0468     | .0391 | .0489     | .0620 |
|        | 兄弟  | .1351 | .0974 | .0496 | .0813     | .0613 | .0597     | .0807 |
|        | いとこ | .0325 | .0336 | .0480 | .0290     | .0327 | .0463     | .0370 |
|        | 娘   | .0700 | .0370 | .0516 | .0229     | .0326 | .0207     | .0391 |
|        | 父   | .0751 | .0482 | .0521 | .0225     | .0272 | .0298     | .0425 |
|        | 孫娘  | .1410 | .0736 | .0801 | .0707     | .0790 | .0366     | .0802 |
|        | 祖父  | .1549 | .1057 | .0858 | .0821     | .0851 | .0576     | .0952 |
|        | 祖母  | .1550 | .0979 | .0858 | .0844     | .0816 | .0627     | .0946 |
|        | 孫息子 | .1374 | .0772 | .0793 | .0719     | .0791 | .0382     | .0805 |
|        | 母   | .0813 | .0482 | .0526 | .0229     | .0260 | .0227     | .0423 |
|        | 甥   | .0843 | .0619 | .0580 | .0375     | .0317 | .0273     | .0501 |
|        | 姪   | .0850 | .0577 | .0503 | .0353     | .0337 | .0260     | .0480 |
|        | 姉妹  | .1361 | .0946 | .0496 | .0816     | .0629 | .0588     | .0806 |
|        | 息子  | .0689 | .0373 | .0456 | .0242     | .0337 | .0253     | .0392 |
|        | 叔父  | .0977 | .0761 | .0678 | .0489     | .0383 | .0498     | .0631 |
|        | 平均値 | .1035 | .0681 | .0613 | .0508     | .0496 | .0407     | .0623 |

ストレスの分解により、解の全体的ストレスに対し最も影響の大きい ソースとオブジェクトを識別できます。今回の分析では、ソースのスト レスのほとんどが、ソース 1 と 2 に起因します。オブジェクトでは、ほ とんどのストレスが「兄弟」、「孫娘」、「祖父」、「祖母」、「孫息 子」、および「姉妹」に起因します。

ほとんどのストレスを説明する 2 つのソースは、「1 回限りの並べ替 え」を行った 2 つのグループです。この情報は、用語を並べ替える際に、 学生が複数の因子を考慮したことを示します。そして、2 回並べ替えるこ とを許可された学生は、最初の並べ替えではそういった因子の一部分に集 中し、2 回目の並べ替えで残りの因子を考慮した、と言えます。

ほとんどのストレスを説明するオブジェクトは、「親等」が 2 のオブ ジェクトです。この親族関係は、「核」家族 ([母]、[父]、[娘]、[息子]) には含まれませんが、他の親族関係よりは近いと言えます。このように 中間的な位置にあることが原因で、2 親等の用語の並べ替えに差異が生 じやすくなる可能性があります。

#### 共通空間の最終座標

共通空間プロットは、オブジェクト間の関係を図で表現したものです。

図 14-15 共通空間の座標

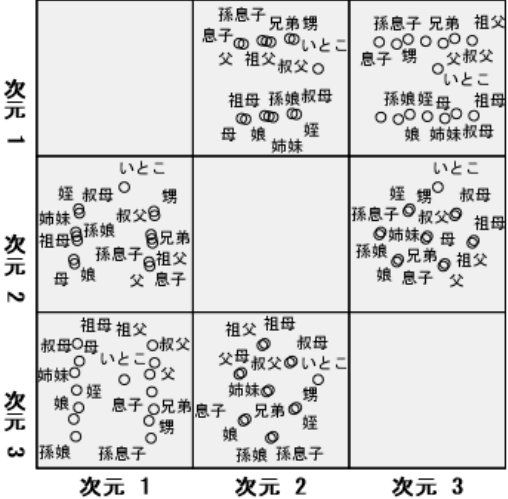

まず、「次元 1 - 次元 3」のオブジェクトの最終座標 (散布図の左下角 にあるプロット) に注目します。このプロットは、次元 1 (x 軸) が変数 「性別」に関係があり、次元 3 (y 軸) が変数「世代」に関係しているこ とを示します。次元 1 を左から右へと見ると、女性の用語と男性の用語 が、性別のない「いとこ」を中心として、分離していることがわかりま す。プロットを下部から上部へと見ると、軸に沿って親族関係用語の対 象年齢が増加しています。

次に、「次元 3 - 次元 2」のオブジェクトの最終座標 (散布図の中央右側 にあるプロット) に注目します。このプロットから、第 2 次元 (y 軸) が 変数「親等」に関係していることがわかります。軸に沿って上にいくほ ど、「核」家族から遠い用語になっています。

# デフォルト以外の変換による 3 次元の解

最初の分析の解は、近接のデフォルトの比率変換、および独立変数の「世 代」と「親等」の間隔変換を使用して計算しました。結果はかなり適切な ものですが、他の変換を使用することで、さらに適切な結果が得られる可 能性があります。たとえば、近接「世代」と「親等」はいずれも自然順 をもちますが、線型変換ではなく順序変換を使用することで、モデルの 精度が向上する場合があります。

図 14-16

[モデル] ダイアログ ボックス

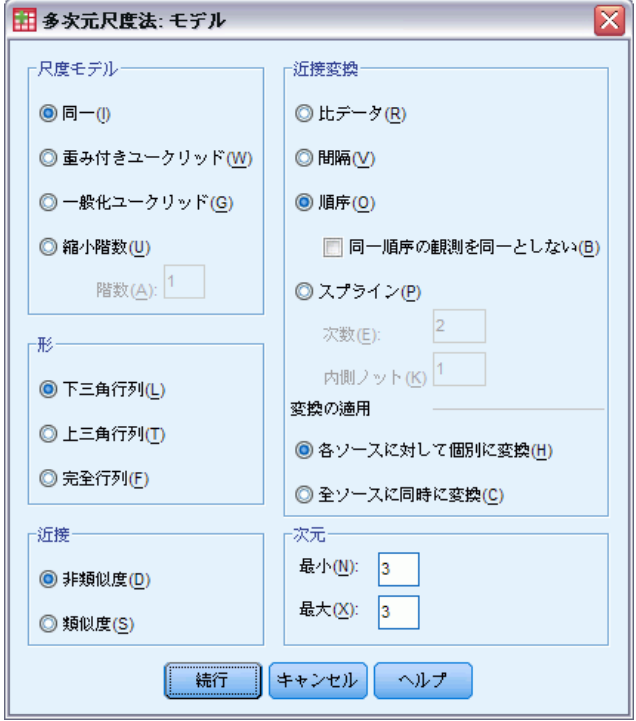

- ▶ 順序レベル (同順位を結合) で近接「世代」と「親等」を尺度化して、分析 を再実行するには、[多次元尺度法] ダイアログ ボックスを再表示し、[モ デル] をクリックします。
- ▶ 近接変換として [順序] を選択します。
- ▶ [続行] をクリックします。
- ▶ 「多次元尺度法] ダイアログ ボックスで [制限] をクリックします。

図 14-17 [制限] ダイアログ ボックス

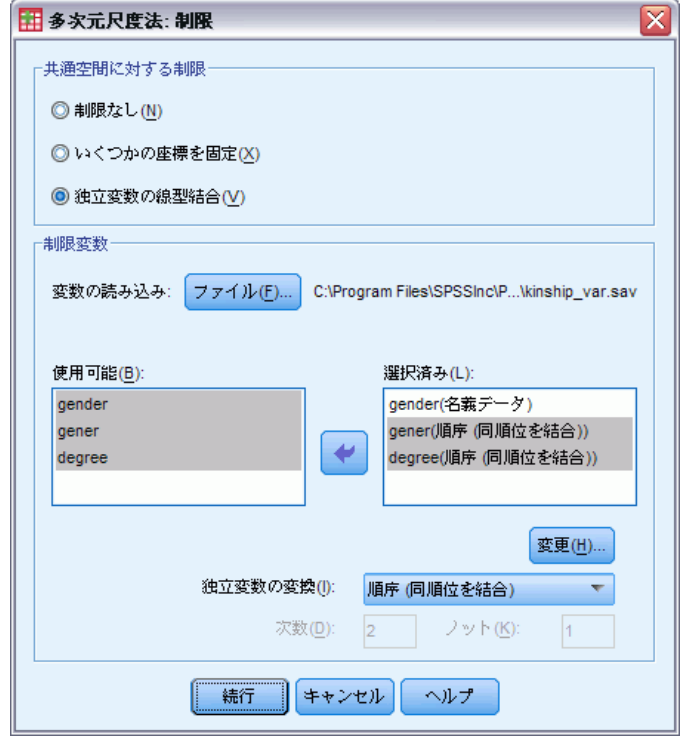

- ▶ 「世代」と「親等」を選択します。
- ▶ 「独立変数の変換] ドロップダウン リストから、「順序 同順位を結合] を選 択します。
- ▶ [変更] をクリックします。
- ▶ [続行] をクリックします。
- ▶ 「多次元尺度法] ダイアログ ボックスで [OK] をクリックします。

#### 変換プロット

変換プロットは、元の変換が適切であったかどうかを最初にチェックする のに適しています。変換プロットがほとんど線型に近いのであれば、線型 仮定は適切です。そうでない場合は、ストレス測度をチェックして、適合 度の改善ができるかどうか確認し、共通空間プロットをチェックして、解 釈がより有益になっているかどうかを確認します。

それぞれの独立変数がほぼ線型の変換になっている場合、各変数を数値 型として解釈することも適切といえます。しかし、変換後の近接が線型で ない場合、順序変換のほうが近接に適している可能性があります。

多次元尺度法

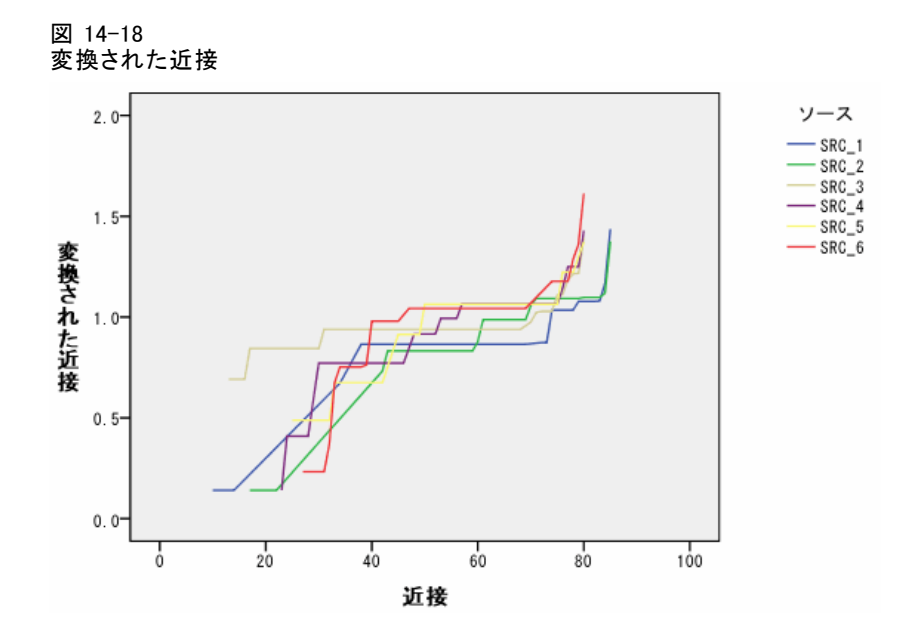

### ストレス測定

今回の解のストレスからすると、順序レベルで近接を尺度化すること は適切であるといえます。

### 図 14-19

ストレスと適合の測度

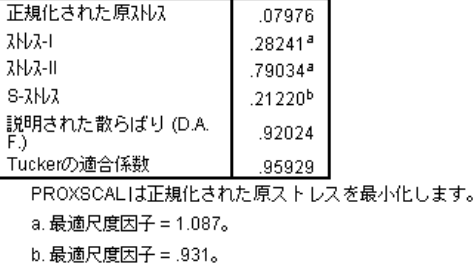

以前の解の正規化された原ストレスは、0.06234 です。デフォルト以外の変 換を使用して変数を尺度化すると、ストレスは半分の 0.03137 になります。

### 共通空間の最終座標

共通空間プロットでは、各次元について、最初の分析の解と基本的に同 じ解釈ができます。

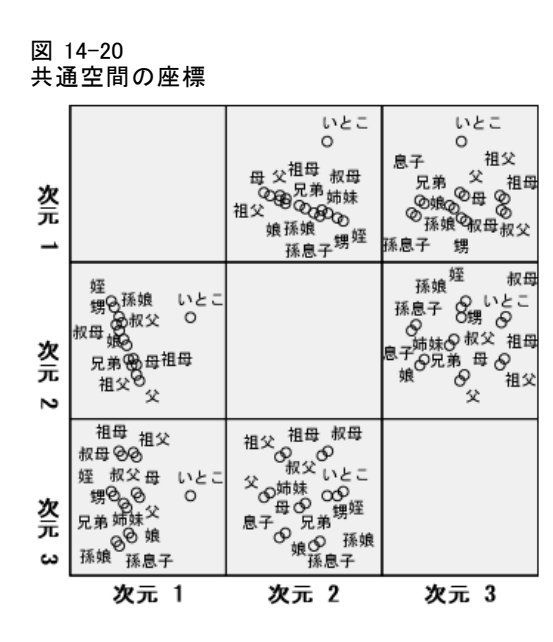

## 考察

ストレス測度が大幅に改善されるため、近接は順序変数として扱うのが最 適です。次の段階として、順序変数の「同順位をブレーク」することもで きます。つまり、元の変数が等しい値でも異なる変換値を取得できるよう になります。たとえば、1 番目のソースでは、[叔母] と [息子]、および [ 叔母] と [孫息子] の間の近接は 85 です。順序変数で「同順位を結合」す るアプローチでは、この近接の変換値が等しくなりますが、変換値が等し いと想定する理由は特にありません。この場合、近接の「同順位をブレー ク」することで、不必要な制限から解放されます。

# 推奨参考文献

多次元尺度法の詳細は、次の文献を参照してください。

Commandeur, J. J. F., および W. J. Heiser. 1993. Mathematical derivations in the proximity scaling (PROXSCAL) of symmetric data matrices. Leiden: Department of Data Theory, University of Leiden.

De Leeuw, J., および W. J. Heiser. 1980. Multidimensional scaling with restrictions on the configuration. In: Multivariate Analysis, Vol. V, P. R. Krishnaiah, ed. Amsterdam: North-Holland.

Heiser, W. J. 1981. Unfolding analysis of proximity data. Leiden: Department of Data Theory, University of Leiden.

#### 多次元尺度法

Heiser, W. J., および F. M. T. A. Busing. 2004. Multidimensional scaling and unfolding of symmetric and asymmetric proximity relations. In: Handbook of Quantitative Methodology for the Social Sciences, D. Kaplan, ed. Thousand Oaks, Calif.: Sage Publications, Inc..

Kruskal, J. B. 1964. Multidimensional scaling by optimizing goodness of fit to a nonmetric hypothesis. Psychometrika, 29, .

Kruskal, J. B. 1964. Nonmetric multidimensional scaling:A numerical method. Psychometrika, 29, .

Shepard, R. N. 1962. The analysis of proximities: Multidimensional scaling with an unknown distance function I. Psychometrika, 27, .

Shepard, R. N. 1962. The analysis of proximities:Multidimensional scaling with an unknown distance function II. Psychometrika, 27, .

章 15

# 多次元展開

[多次元展開] 手続きは共通の量的尺度を見つけるもので、2 つのオブジェ クト集合の関係を視覚的に調べることができるようになります。

# 例: 朝食メニューの嗜好

21 人の Wharton School MBA の学生およびその配偶者に、15 種類の朝食 を好みの順に (1 =「最も好き」から 15 =「最も嫌い」まで) ランク付け するよう依頼した研究があります (Green および Rao, 1972)。この情報は breakfast\_overall.sav に収集されています。 詳細は、 A 付録 p[.321](#page-334-0) [サン](#page-334-0) プル ファイル を参照してください。

調査結果は、縮退の問題が見られる典型例です。縮退の問題は、多次元 展開アルゴリズムにおいては避けることが難しいものですが、変換後の 近接の変動係数にペナルティを課すことによって解決できます (Busing, Groenen, および Heiser, 2005)。調査結果の分析を通じて、縮退解につい て知り、多次元展開を使った問題解決方法を理解し、個人がどのように朝 食のメニューを判別するか判断することができるようになります。調査結 果の分析を再生するシンタックスは、prefscal\_breakfast-overall.sps に あります。

# 縮退解の生成

▶ 多次元展開分析を実行するには、メニューから次の項目を選択します。 [分析] > [スケール] > [多次元展開 (PREFSCAL)...]

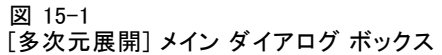

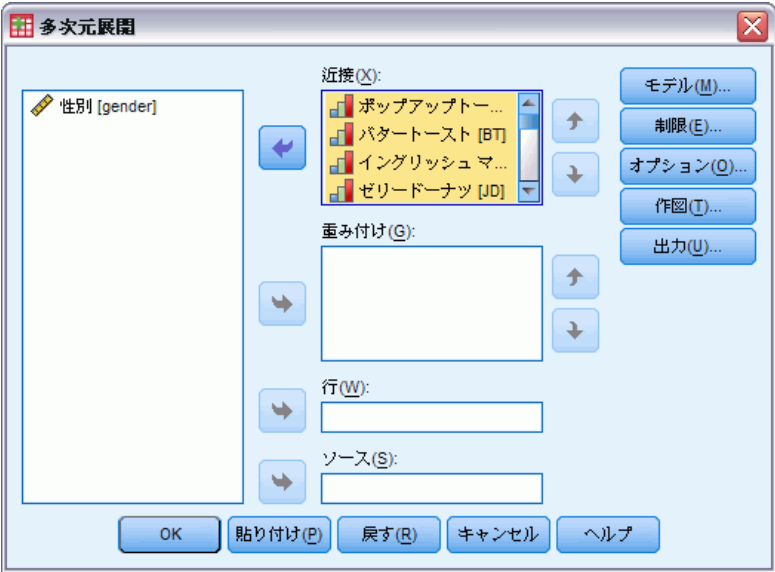

- ▶ 「ポップアップトースト」から「コーン マフィンとバター」までを近 接変数として選択します。
- **▶** [オプション] をクリックします。

#### 図 15-2 [オプション] ダイアログ ボックス

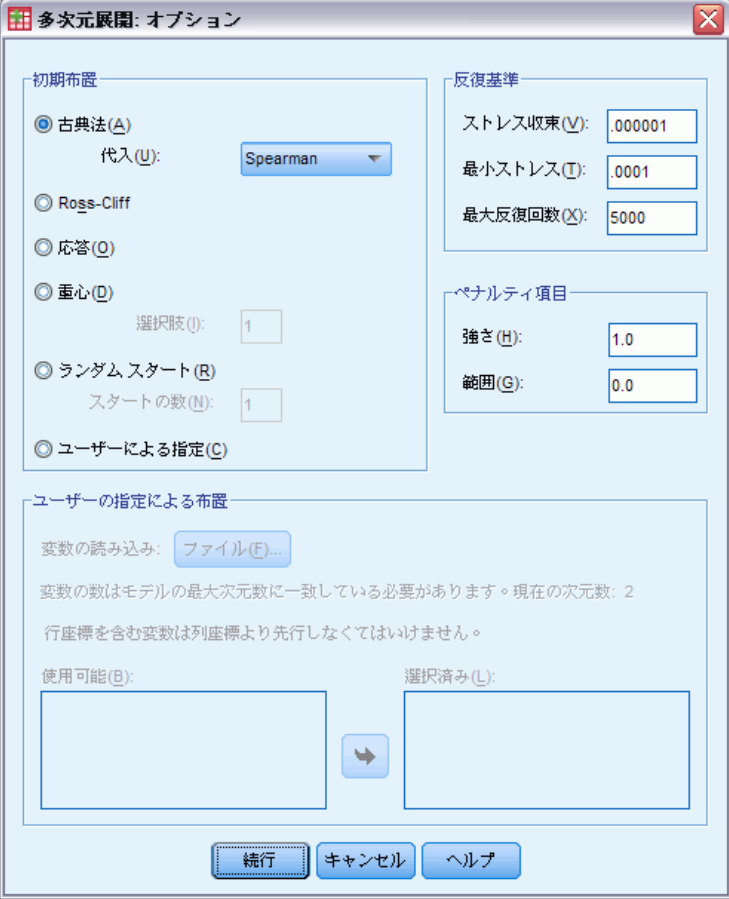

- ▶ [初期布置] は [古典法] を選び、[代入] の方法として [Spearman] を選 択します。
- ▶ [ペナルティ項目] グループで、[強さ]のパラメータとして1.0 を入力 し、[範囲] のパラメータとして 0.0 を入力します。これで [ペナルティ 項目] はオフになります。
- ▶ [続行] をクリックします。
- ▶ [多次元展開] ダイアログ ボックスの [OK] をクリックします。

以上の選択により、次のコマンド シンタックスが生成されます。

PREFSCAL VARIABLES=TP BT EMM JD CT BMM HRB TMd BTJ TMn CB DP GD CC CMB /INITIAL=CLASSICAL (SPEARMAN) /TRANSFORMATION=NONE /PROXIMITIES=DISSIMILARITIES

```
/CRITERIA=DIMENSIONS(2,2) DIFFSTRESS(.000001) MINSTRESS(.0001)
MAXITER(5000)
/PENALTY=LAMBDA(1.0) OMEGA(0.0)
/PRINT=MEASURES COMMON
/PLOT=COMMON .
```
- このシンタックスは、変数 TP (ポップアップトースト) から変数 CMB ( コーン マフィンとバター) までの分析を指定します。
- INITIAL サブコマンドは、Spearman 距離を使って初期値を代入するよ う指定します。
- PENALTY サブコマンドで指定された値は、基本的にペナルティの項目 を非表示にするため、その手続きにより Kruskal のストレス-I が最 小化されます。結果的に縮退解となります。
- PLOT サブコマンドは、共通空間の作図を要求します。
- 他のすべてのパラメータは、デフォルト値へ戻ります。

# 測定方法 (GLM 反復測定)

図 15-3

縮退解の測定方法

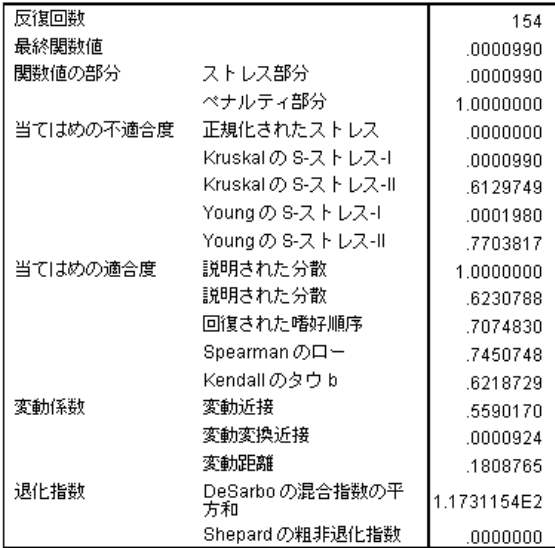

アルゴリズムは 154 回反復した後、0.0000990 のペナルティ付きストレ ス (マークの付いた最後の関数値) で解に収束します。ペナルティ項目 がオフになっているため、ペナルティ付きストレスは Kruskal のストレ ス-I に等しくなります (関数値のストレス部分は Kruskal 不適合度と一 致します)。一般的にストレスの値が低いと解がデータに正確に適合しま すが、縮退解の警告信号がいくつかあります。

- 変換後の近接の変動係数は、変換前の近接の変動係数と比べると非常に 小さくなっています。これは、各行に対する変換後の近接がほぼ定数で あるため、解がオブジェクト間の判別を行わないことを示しています。
- DeSarbo の混合指数の平方和は、さまざまな集合のポイントがどの程 度混合しているかを示す測定値です。混合していない場合は、解が縮 退する可能性があるという警告信号です。0 に近いほど、解はより混 合したものになります。表示された値は非常に大きく、解が混合し ていないことを示しています。
- 異なる距離のパーセントとして表示される Shepard の粗非退化指数は、 0です。これは、異なる距離が不十分で、解が縮退する可能性があるこ とを明確に数値で示したものです。

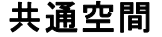

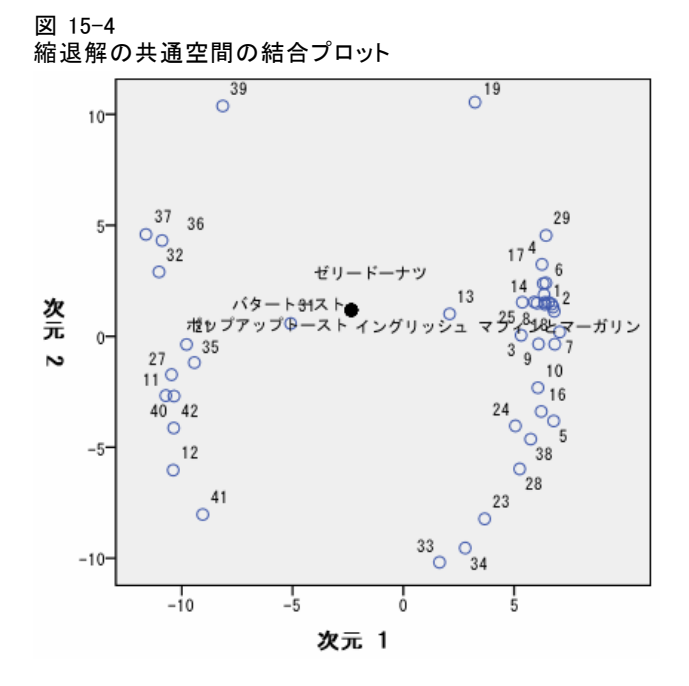

解の縮退は、行オブジェクトと列オブジェクトの共通空間の結合プロット で図示して確認できます。列オブジェクト (朝食メニュー) の座標は単一の 点に集約されており、行オブジェクト (個人) は列オブジェクトを中心 とする円周上に位置しています。

# 非縮退分析の実行

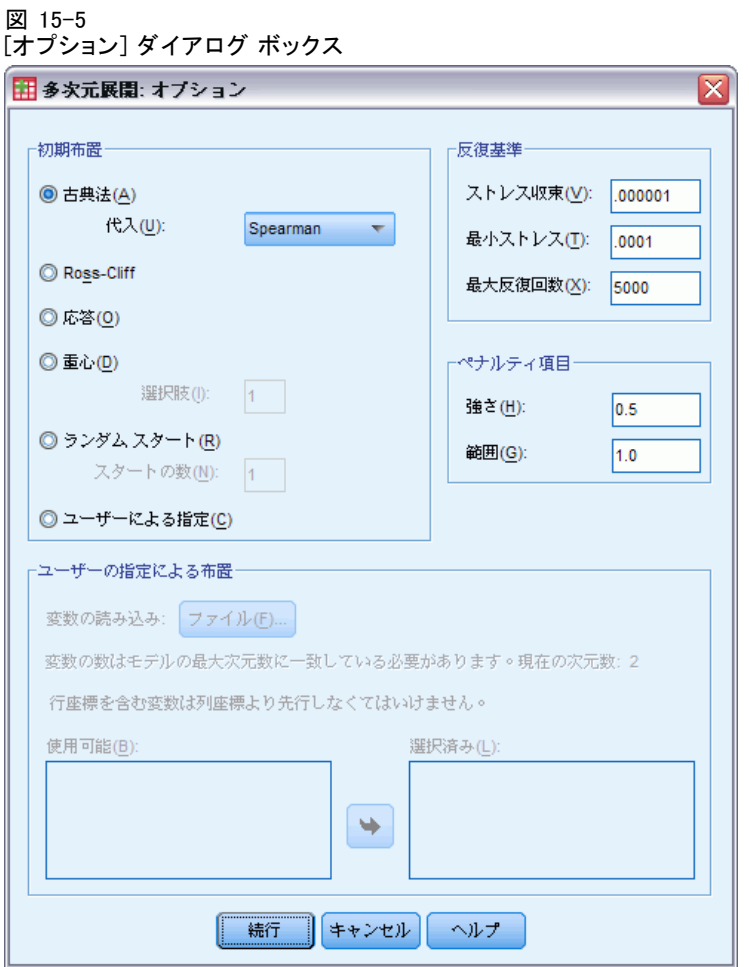

- ▶ 非縮退解を生成するには、「ダイアログのリコール] ツールをクリック して、[多次元展開] を選択します。
- ▶ 「多次元展開] ダイアログ ボックスの [オプション] をクリックします。
- ▶ 「ペナルティ項目] グループで、「強さ]のパラメータとして1.0 を入力 し、[範囲] のパラメータとして 0.0 を入力します。これで [ペナルティ 項目] はオフになります。
- ▶ [続行] をクリックします。
- ▶ [多次元展開] ダイアログ ボックスの [OK] をクリックします。 以上の選択により、次のコマンド シンタックスが生成されます。 PREFSCAL

#### 15 章

```
VARIABLES=TP BT EMM JD CT BMM HRB TMd BTJ TMn CB DP GD CC CMB
/INITIAL=CLASSICAL (SPEARMAN)
/TRANSFORMATION=NONE
/PROXIMITIES=DISSIMILARITIES
/CRITERIA=DIMENSIONS(2,2) DIFFSTRESS(.000001) MINSTRESS(.0001)
MAXITER(5000)
/PENALTY=LAMBDA(0.5) OMEGA(1.0)
/PRINT=MEASURES COMMON
/PLOT=COMMON .
```
■ 変わったのは PENALTY サブコマンドの部分だけです。LAMBDA に 0.5 が、OMEGA に 1.0 がそれぞれのデフォルト値として設定されています。

# 測定方法 (GLM 反復測定)

図 15-6

非縮退解の測定方法

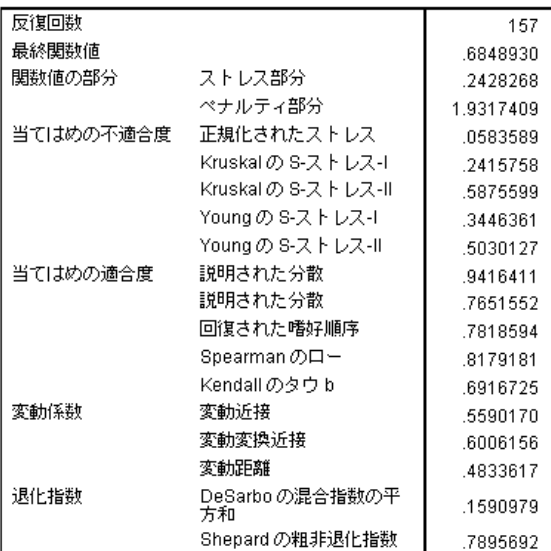

縮退解の測定方法で示した問題点は、ここでは修正されています。

- 正規化されたストレスが、0 ではなくなっています。
- 変換後の近接の変動係数は、変換前の近接の変動係数に似た値になり ます。
- DeSarbo の混合指数は、はるかに 0 に近くなっています。これは解の混 合の程度がはるかに高いことを示しています。
- 異なる距離のパーセントとして表示されている Shepard の粗非退化 指数は、ほぼ 80% になっています。異なる距離が十分にあり、解は 非縮退と考えられます。

# 共通空間

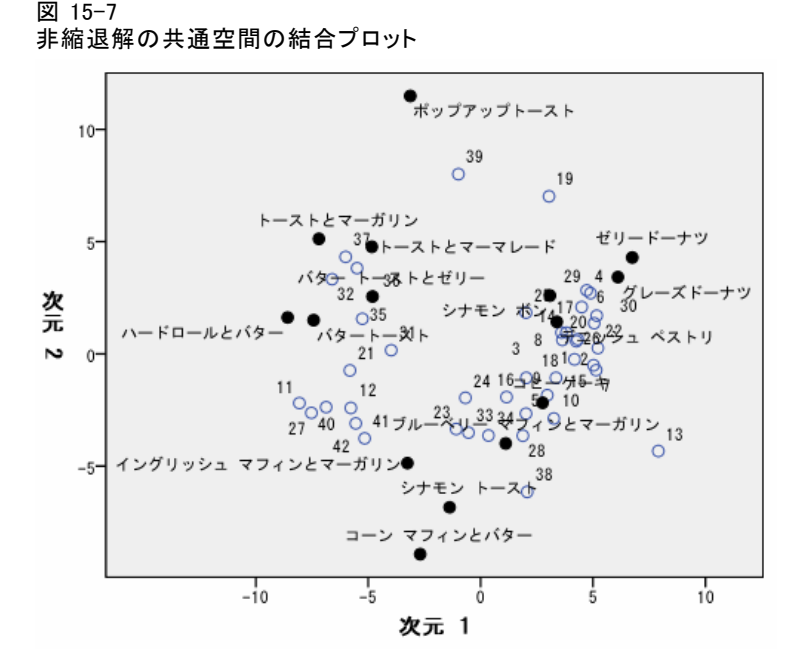

共通空間の結合プロットでは、次元の解釈が可能になっています。水平次 元には、柔らかいパン/トーストと、硬いパン/トーストとの判別が検出 され、軸に沿って右へ移動するほどより柔らかいメニューになります。 垂直次元には明確な解釈はありませんが、おそらくは利便性に基づいて 判別しているようであり、軸に沿って下へ移動するほどより「フォーマ ル」なメニューになっています。

こうして、朝食メニューにいくつかのクラスタが作成されます。たとえ ば、ドーナツ、シナモンパン、デニッシュ ペストリーは柔らかく幾分正式 なメニューのクラスタを形成します。マフィンおよびシナモントースト は、やや「硬め」でより「フォーマル」なメニューのクラスタを形成し ます。その他のトーストおよびハードロールは、「硬め」で若干「イン フォーマル」なメニューのクラスタを形成します。ポップアップトースト は「硬め」で非常に「インフォーマル」なメニューです。

行オブジェクトで表示される各個人は、「硬め」か「柔らかめ」のメ ニューの好みに基づいて明確にクラスタに分割されますが、垂直次元で は、大きなクラスタ内変動が見られます。

# 例: 朝食メニューの嗜好の三次展開

21 人の Wharton School MBA の学生およびその配偶者に、15 種類の朝食を好 みの順に (1 =「最も好き」から 15 =「最も嫌い」まで) ランク付けするよ う依頼した研究があります (Green など, 1972)。調査対象者の嗜好は、 「すべて」から「スナックとドリンクのみ」まで、6 つの異なるシナリオ に基づいて記録されました。この情報は breakfast.sav に収集されていま す。 詳細は、 A 付録 p.[321](#page-334-0) [サンプル ファイル](#page-334-0) を参照してください。 6 つのシナリオは、別々のソースとして扱うことができます。PREFSCAL を使用して行、列、およびソースの三次展開を実行します。調査結果の分 析を再生するシンタックスは、prefscal\_breakfast.sps にあります。

# 分析の実行

▶ 多次元展開分析を実行するには、メニューから次の項目を選択します。 [分析] > [スケール] > [多次元展開 (PREFSCAL)...]

```
図 15-8
```
[多次元展開] メイン ダイアログ ボックス

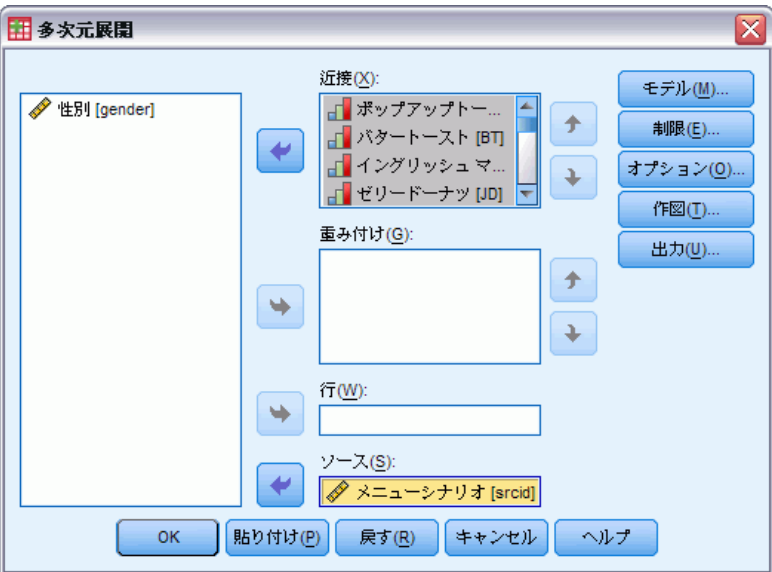

- ▶ 「ポップアップトースト」から「コーン マフィンとバター」までを近 接変数として選択します。
- E 「メニューシナリオ」をソース変数として選択します。
- **▶** [モデル] をクリックします。

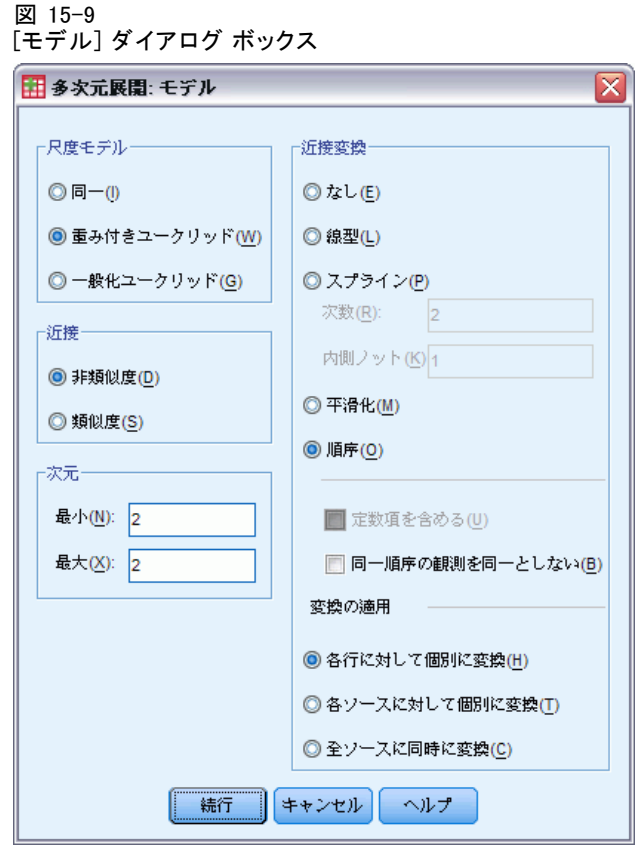

- ▶ 尺度モデルとして [重み付きユークリッド]を選択します。
- ▶ [続行] をクリックします。
- ▶ [多次元展開] ダイアログ ボックスの [オプション] をクリックします。

#### 図 15-10 [オプション] ダイアログ ボックス

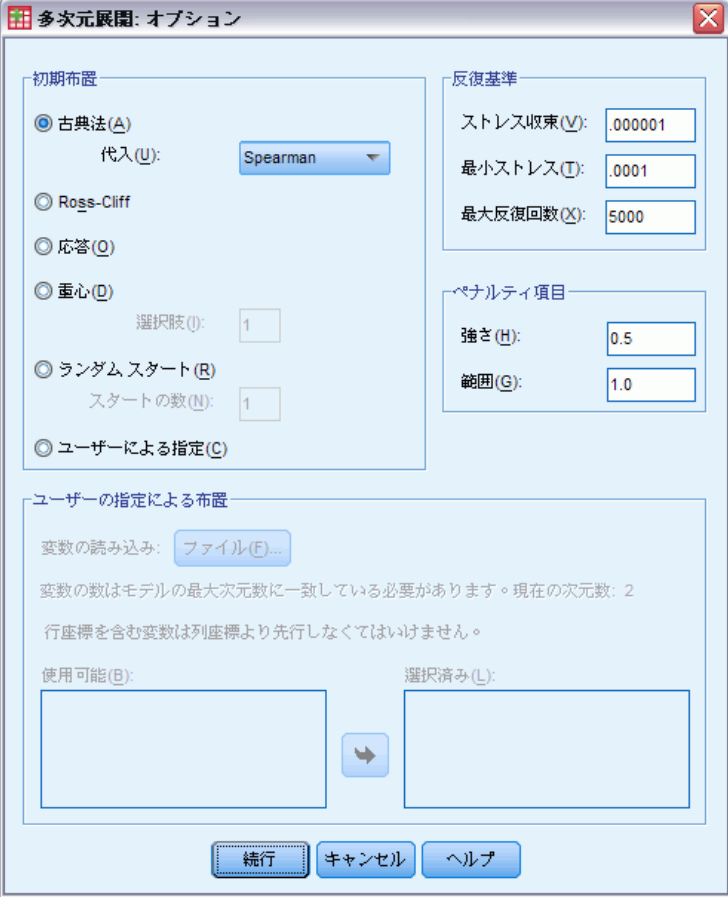

- ▶ [初期布置] は [古典法] を選び、[代入] の方法として [Spearman] を選 択します。
- ▶ [続行] をクリックします。
- ▶ [多次元展開] ダイアログ ボックスの [作図] をクリックします。

#### 図 15-11 [作図] ダイアログ ボックス

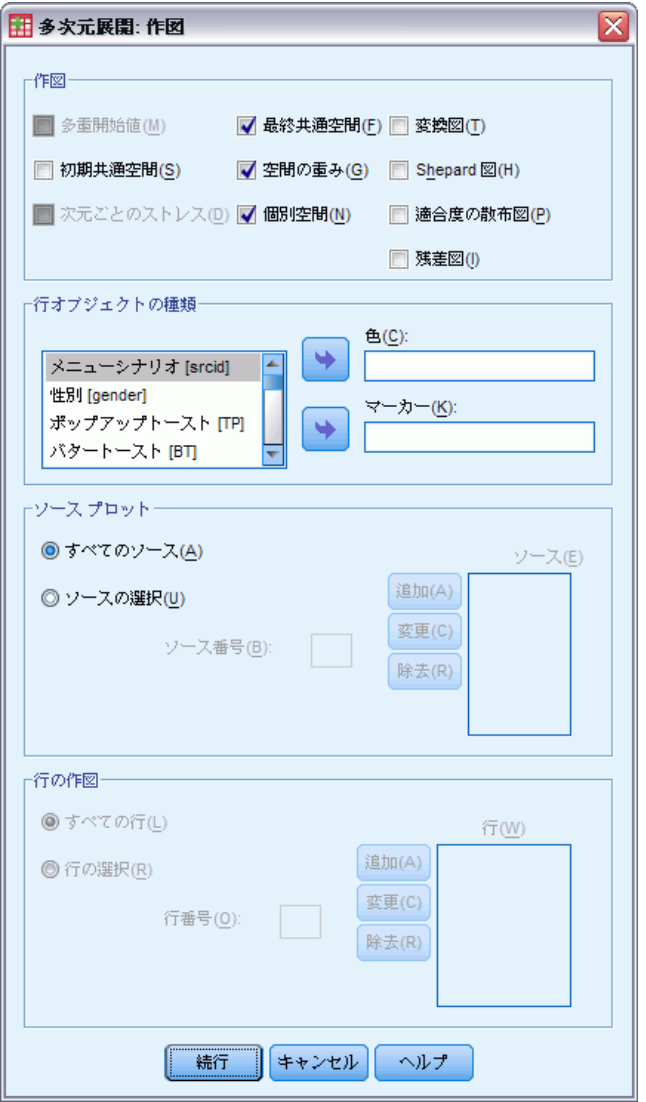

- ▶ [作図] グループの [個別空間] を選択します。
- ▶ [続行] をクリックします。
- ▶ 「多次元展開] ダイアログ ボックスの [OK] をクリックします。

以上の選択により、次のコマンド シンタックスが生成されます。

PREFSCAL

VARIABLES=TP BT EMM JD CT BMM HRB TMd BTJ TMn CB DP GD CC CMB /INPUT=SOURCES(srcid ) /INITIAL=CLASSICAL (SPEARMAN)

```
/CONDITION=ROW
/TRANSFORMATION=NONE
/PROXIMITIES=DISSIMILARITIES
/MODEL=WEIGHTED
/CRITERIA=DIMENSIONS(2,2) DIFFSTRESS(.000001) MINSTRESS(.0001)
MAXITER(5000)
/PENALTY=LAMBDA(0.5) OMEGA(1.0)
/PRINT=MEASURES COMMON
/PLOT=COMMON WEIGHTS INDIVIDUAL ( ALL ) .
```
- このシンタックスは、変数 TP (ポップアップトースト) から変数 CMB ( コーン マフィンとバター) までの分析を指定します。ソースを指定す るために変数 srcid を使用します。
- INITIAL サブコマンドは、Spearman 距離を使って初期値を代入するよ う指定します。
- MODEL サブコマンドは、重み付きユークリッド モデルを指定します。 個別空間ごとに共通空間の次元を重み付けできるようになります。
- PLOT サブコマンドは、共通空間のプロット、個別空間のプロット、お よび個別空間の重み付けのプロットを要求します。
- 他のすべてのパラメータは、デフォルト値へ戻ります。

# 測定方法 (GLM 反復測定)

図 15-12

測定方法 (GLM 反復測定)

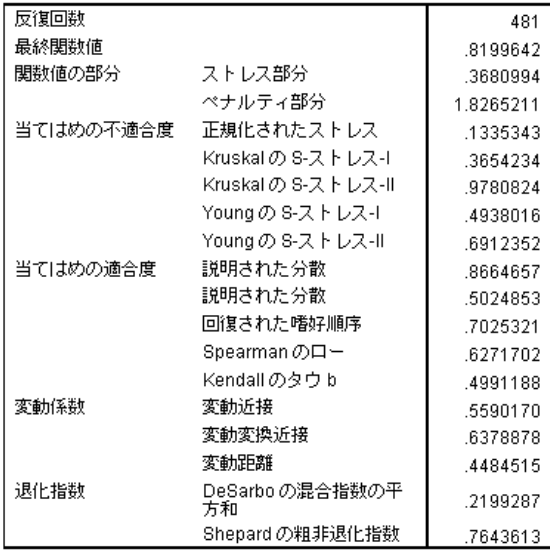

アルゴリズムは 481 回反復した後、0.8199642 のペナルティ付きストレスを 最後に収束します。変動係数および Shepard 指数が十分に大きく、DeSarbo 指数が十分小さいので、縮退に関する問題はないと考えられます。

## 共通空間

図 15-13 共通空間の結合プロット

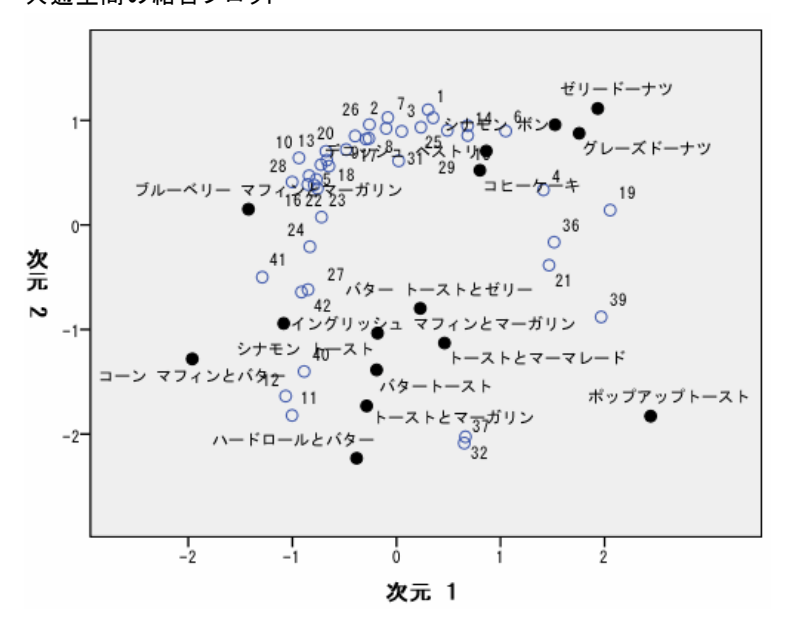

共通空間の結合プロットは、すべての嗜好に基づく二次分析に非常によく 似た最終布置を示しており、ちょうど解を 45°線で反転させた状態です。 したがって、垂直次元には、柔らかいパン/トーストと、硬いパン/トー ストとの判別が検出され、軸に沿って上へ移動するほどより柔らかいメ ニューになります。今回は水平次元には明確な解釈がありませんが、おそ らくは利便性に基づいて判別しているようであり、軸に沿って左へ移動す るほどより「フォーマル」なメニューになっています。

行オブジェクトで表示される各個人は、やはり「硬め」か「柔らかめ」 のメニューの好みに基づいて明確にクラスタに分割されますが、水平次 元では、大きなクラスタ内変動が見られます。

# 15 章

# 個別空間

図 15-14 次元の重みのプロット

|     |                                        | 次元    |       |      |
|-----|----------------------------------------|-------|-------|------|
|     |                                        |       | 2     | 特異性。 |
| ソース | すべて                                    | 3.235 | 4.297 | .186 |
|     | モーニングセットと<br>ジュース、ペーコン、<br>軛「ドリシク      | 4.883 | 2.193 | .457 |
|     | モーニングセットと<br>ジュニス、冷たいシリア<br>ルードリンク     | 4.131 | 3.438 | .109 |
|     | モーニングセットと<br>ジュース、パンケーキ、<br>シーセージ、下りング | 4.291 | 3.267 | .164 |
|     | モーニングセットとドリ<br>ジクのみ                    | 3.124 | 4.413 | .223 |
|     | スナックとドリンクのみ                            | 2.750 | 4.541 | .313 |
|     | 重要度b                                   | .504  | .496  |      |

a.特異性はソースの典型性を示します。特異性の範囲は 0〜 1 です。 01お同一の次<br>元の重みの平均的なソースを示し、11ま1 つの例外的な大きい次元の重みとその他<br>の 01こ近い重みの非常に特殊なソースを示します。

b. その次元の平方和と全平方和の比率として示される各次元の相対的な重要度。

個別空間はソースごとに計算されます。次元の重みは、個別空間が共通空 間の次元にどのように負荷をかけているかを示します。重みが大きいほど 個別空間における差異が大きいことを意味し、したがってその個別空間で は、対象次元におけるオブジェクト間の判別が大きくなります。

- 特異性は、個別空間が共通空間とどれくらい異なるかを示す測定値で す。共通の空間と同一の個々の空間は同じ次元の重みと、0 の特異度を 持ちます。特定次元に特有の個々の空間は単一の大きい次元の重みと 1 の特異度を持ちます。この場合、共通空間からの相違が最も大きいソー スは 「モーニングセット (ジュース、ベーコン エッグ、ドリンク付)」 および 「スナックとドリンクのみ」です。
- 重要度は、解に対する各次元の相対的寄与の測定値です。今回の分析 では、どちらの次元も重要度では差がありません。

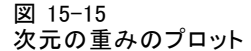

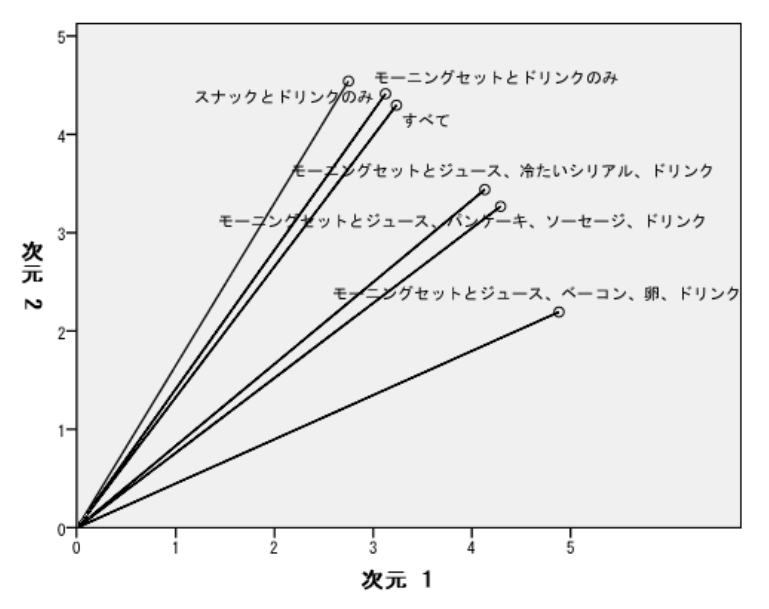

次元の重みのプロットにより、次元の重みの表を図示できます。「モーニ ングセット (ジュース、ベーコン エッグ、ドリンク付)」および 「スナッ クとドリンクのみ」が次元軸に最も近くなっていますが、いずれも特定の 次元に強く偏っているというほどではありません。

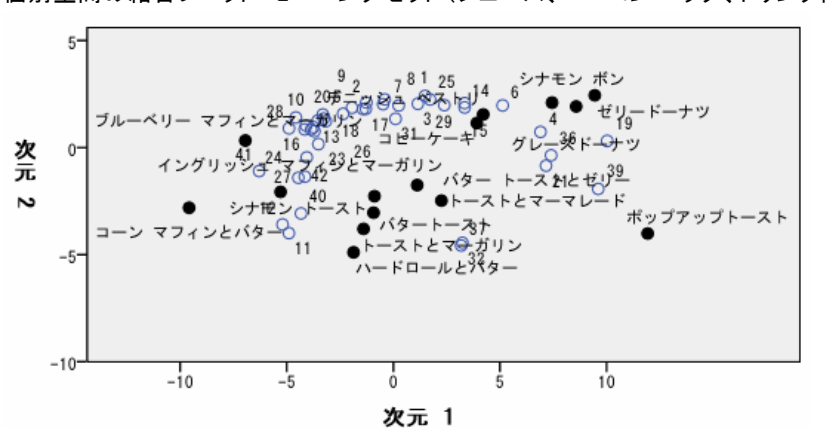

図 15-16 個別空間の結合プロット「モーニングセット (ジュース、ベーコン エッグ、ドリンク付)」

個別空間の結合プロット 「モーニングセット (ジュース、ベーコン エッ グ、ドリンク付)」は、各嗜好に基づいたシナリオの効果を示しています。 このソースは第 1 次元により大きな負荷をもたらしており、そのため、メ ニュー間の差はほとんど第 1 次元によるものとなっています。

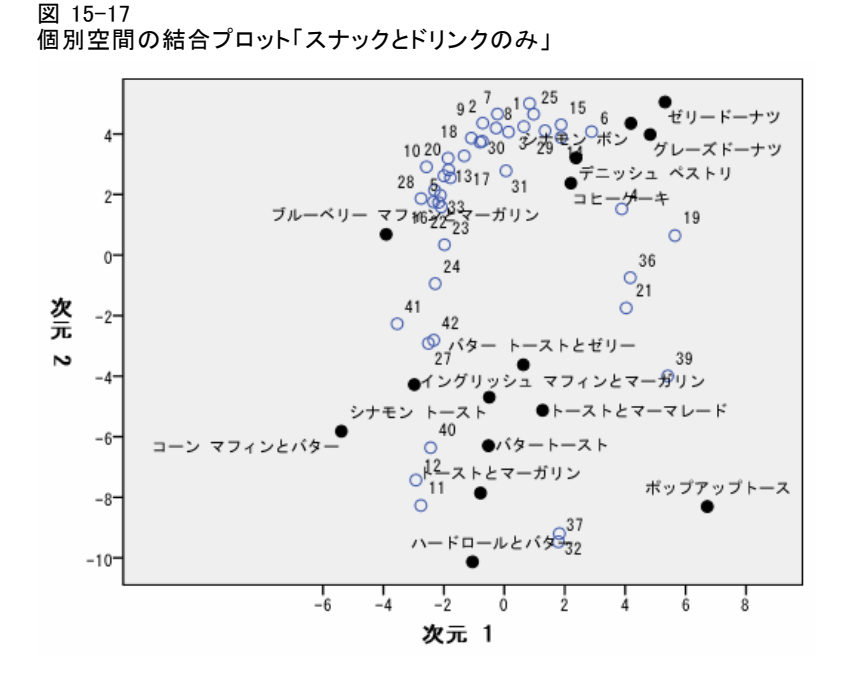

個別空間の結合プロット 「スナックとドリンクのみ」 は、嗜好に基づいた シナリオの効果を示しています。このソースは第 2 次元により大きな負荷 をもたらしており、そのため、メニュー間の差はほとんど第 2 次元による ものとなっています。ただし、第 1 次元においてもかなりの差がありま す。これは、ソースの特異性がそれほど高くないためです。

# 異なる初期布置の使い方

最終布置はアルゴリズムが受け取る開始点によって変わる場合がありま す。解の全体的な構造がそのまま同じであるというのが理想的な状況で す。そうでないと、場合によってはどちらが正しいか確定するのが困難 になります。しかし、朝食データの三次分析におけるコレスポンデンス スタートを使用するなど、異なる初期布置を実行することにより、分析 結果がより詳細で明確になる場合があります。

▶ コレスポンデンス スタートを使用して解を生成するには、「ダイアログの リコール] ツールをクリックして、[多次元展開] を選択します。

# 15 章

▶「多次元展開] ダイアログ ボックスの [オプション] をクリックします。 図 15-18

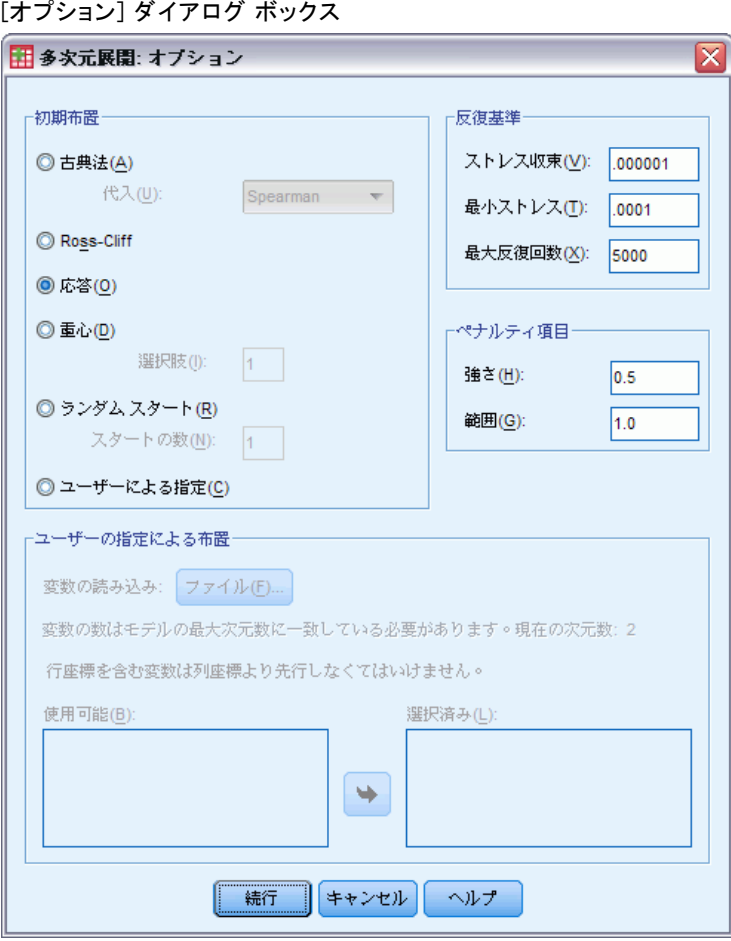

- ▶ 「初期布置] グループの [応答] を選択します。
- ▶ [続行] をクリックします。
- ▶ [多次元展開] ダイアログ ボックスの [OK] をクリックします。

以上の選択により、次のコマンド シンタックスが生成されます。

PREFSCAL VARIABLES=TP BT EMM JD CT BMM HRB TMd BTJ TMn CB DP GD CC CMB /INPUT=SOURCES(srcid ) /INITIAL=CORRESPONDENCE /TRANSFORMATION=NONE /PROXIMITIES=DISSIMILARITIES /CRITERIA=DIMENSIONS(2,2) DIFFSTRESS(.000001) MINSTRESS(.0001) MAXITER(5000) /PENALTY=LAMBDA(0.5) OMEGA(1.0) /PRINT=MEASURES COMMON

■ 変わったのは INITIAL サブコマンドの部分だけです。開始布置は CORRESPONDENCE に設定されており、行スコアおよび列スコアの対称的 正規化と、逆データ (非類似度の代わりに類似度) 上で行うコレスポン デンス分析の結果を使用します。

# 測定方法 (GLM 反復測定)

図 15-19

コレスポンデンス初期布置の測定方法

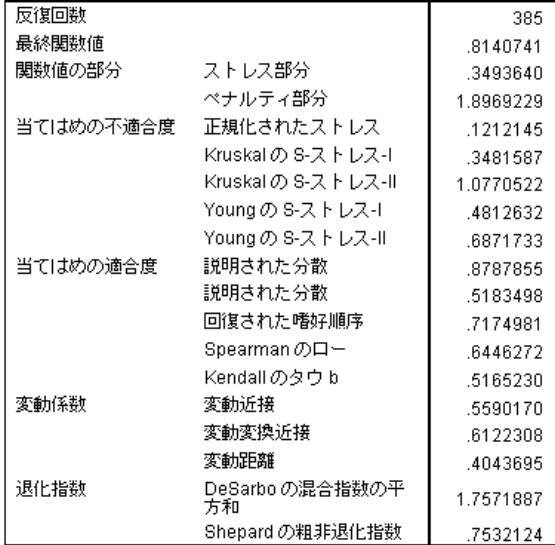

アルゴリズムは 385 回反復した後、0.8140741 のペナルティ付きストレス を最後に収束します。この統計量、不適合度、適合度、変動係数、および Shepard のインデックスはすべて、古典的な Spearman の開始を使った解の 導き方と非常によく似ています。DeSarbo 指数は少し異なっており、値が 0.2199287 から 1.7571887 に変化しています。これは、コレスポンデン ス スタートを使用した解が相対的に混合されていないことを示していま す。これが解にどのような影響を与えるかを確認するには、共通空間の結 合プロットを参照してください。

# 共通空間

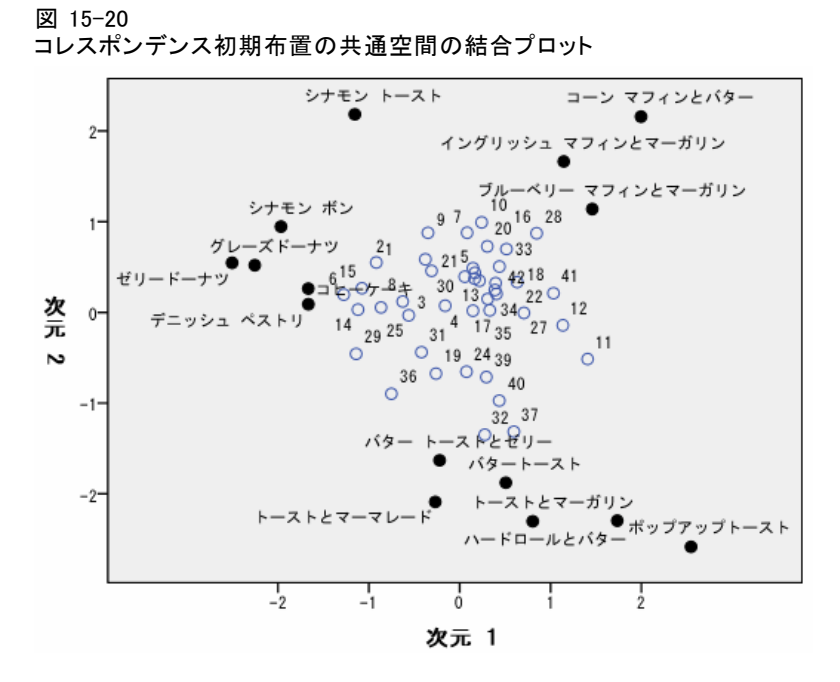

共通空間の結合プロットは、古典法の Spearman の初期布置による分析によ く似た最終布置を示しています。ただし、列オブジェクト (朝食メニュー) は行オブジェクト (個人) と混合せずにその周囲に位置しています。

# 個別空間

図 15-21

コレスポンデンス初期布置に対する次元の重み

|     |                                         | 次元    |       |      |
|-----|-----------------------------------------|-------|-------|------|
|     |                                         |       |       | 特異性。 |
| ソース | すべて                                     | 2.836 | 3.877 | .279 |
|     | モーニングセットと<br>호마쿠, 전거비시<br>触 ドリンク        | 4.727 | 1.207 | .636 |
|     | モーニングセットと<br>ジュース、冷たいシリア<br>ル、ドリンク      | 4.183 | 2.377 | .263 |
|     | モーニングセットと<br>ジュース、パンケーキ、<br>うこセロジ、 下りうち | 4.412 | 1.993 | .389 |
|     | モーニングセットとドリ<br>うクのみ                     | 2.605 | 4.050 | .351 |
|     | スナックとドリンクのみ                             | 1.864 | 4.415 | .552 |
|     | 重要度b                                    | .556  | .444  |      |

- a. 特異性はソースの典型性を示します。特異性の範囲は D ~ 1 です。 01は同一の次<br>元の重みの平均的なソースを示し、 11は 1 つの例外的な大きい次元の重みとその他<br>の 01に近い重みの非常に特殊なソースを示します。

b. その次元の平方和と全平方和の比率として示される各次元の相対的な重要度。

コレスポンデンス初期布置を使用すると、各個別空間の特異性が増してい ます。つまり、調査対象者が朝食の各メニューをランク付けした状況が、 特定の次元により強く関連しています。共通空間からの相違が最も大きい ソースは依然として 「モーニングセット (ジュース、ベーコン エッグ、ド リンク付)」および 「スナックとドリンクのみ」です。

図 15-22

コレスポンデンス初期布置での個別空間の結合プロット「モーニングセット (ジュース、ベー コン エッグ、ドリンク付)」

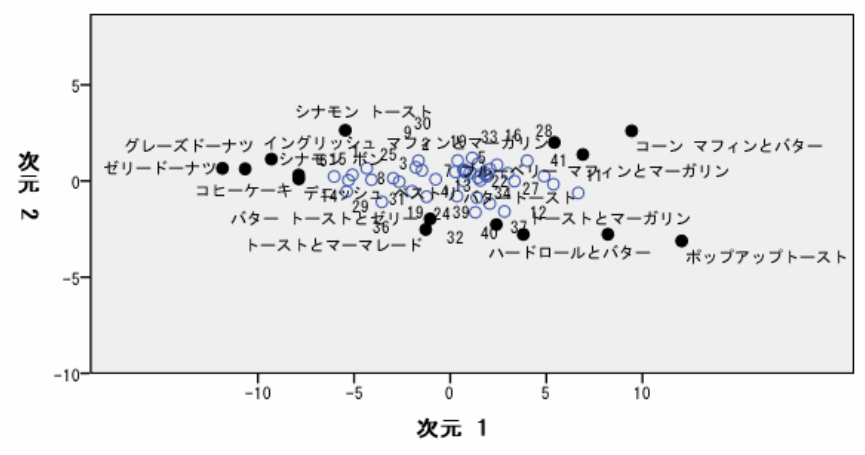

個別空間の結合プロット 「モーニングセット (ジュース、ベーコン エッ グ、ドリンク付)」では、明らかに特異性が増しています。このソースは、 古典法の Spearman の開始点の場合よりもさらに第 1 次元に負荷をもたらし

ており、そのため、行オブジェクトおよび列オブジェクトは、垂直軸では 変動が小さくなり、水平軸では変動が大きくなっています。

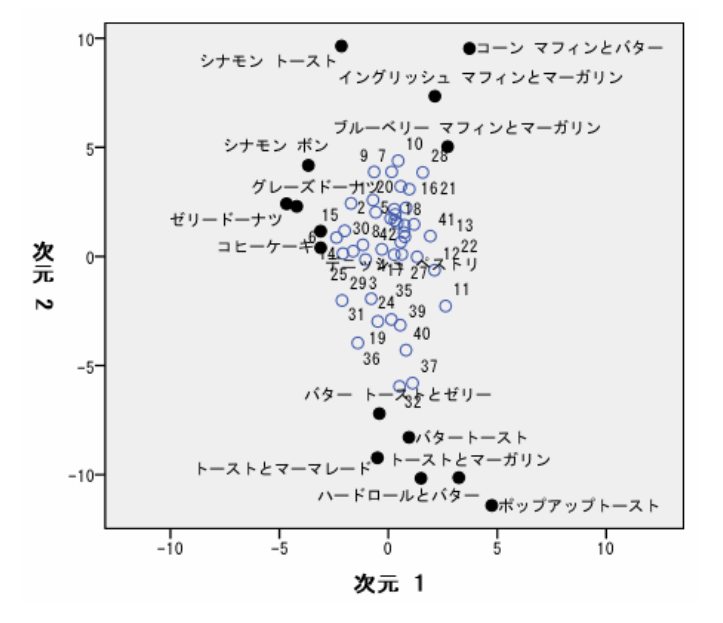

コレスポンデンス初期布置での個別空間の結合プロット「スナックとドリンクのみ」

個別空間の結合プロット 「スナックとドリンクのみ」では、行オブジェク トおよび列オブジェクトが古典法の Spearman の開始点を使用した場合よ りも垂直線により近い配置で示されています。

# 例:「行動 - 状況」の適切性の調査

図 15-23

52 人の学生に 15 の状況と 15 の行動の組み合わせについて、0 =「非常に 適切」から 9 =「非常に不適切」までの 10 段階でランク付けするよう依 頼した研究があります (Price および Bouffard, 1974)。個人間の平均を 取ったため、値は非類似度としてみなされます。

この情報は、behavior.sav に収集されています。詳細は、 A 付録 p[.321](#page-334-0) [サンプル ファイル](#page-334-0) を参照してください。 多次元展開を使用し て、類似した状況およびその状況と最も密接に関連付けられた行動の クラスタを見つけます。調査結果の分析を再生するシンタックスは、 prefscal\_behavior.sps にあります。

# 分析の実行

▶ 多次元展開分析を実行するには、メニューから次の項目を選択します。 [分析] > [スケール] > [多次元展開 (PREFSCAL)...]

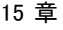

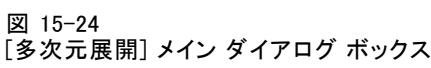

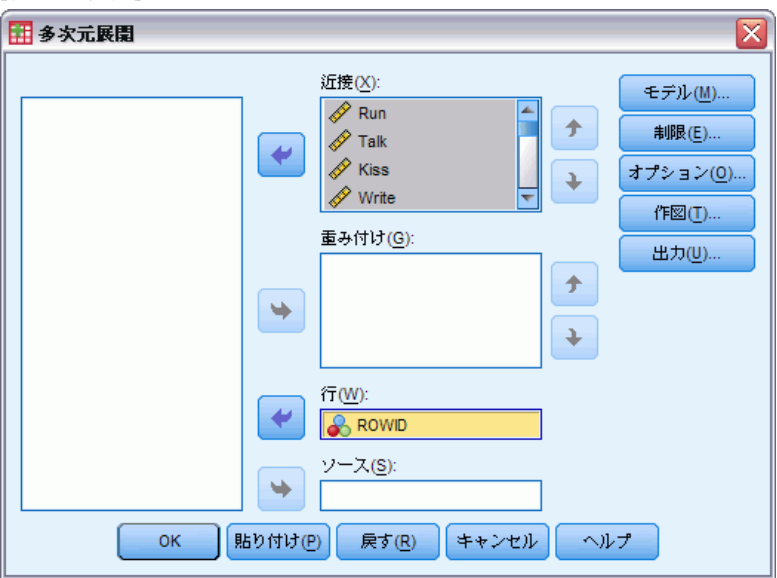

- ▶ 「Run」から「Shout」までを近接変数として選択します。
- ▶ 「ROWID」を行変数として選択します。
- **▶** [モデル] をクリックします。

多次元展開

 $\mathbf{z}$ 

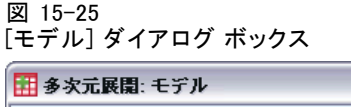

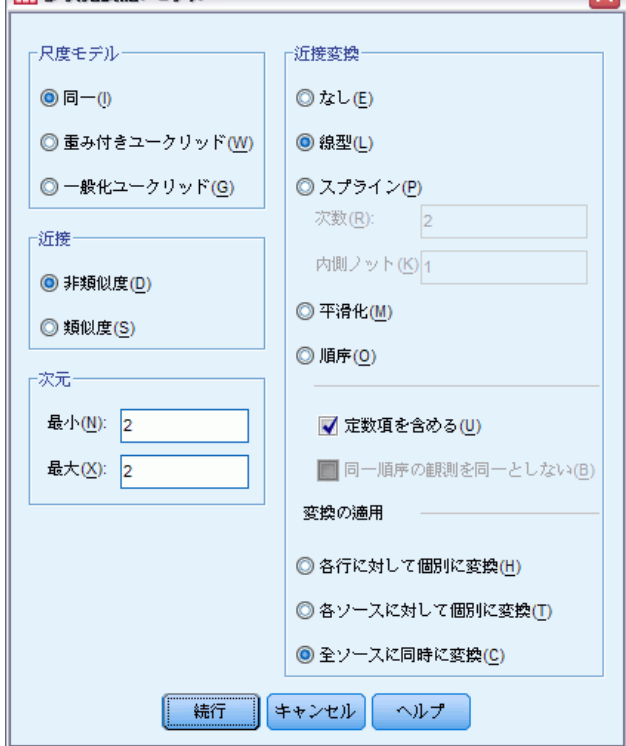

- ▶ 近接変換として [線型] を選択し、[定数項を含める] を選択します。
- ▶ [変換の適用] で [全ソースに同時に変換]を選択します。
- ▶ [続行] をクリックします。
- ▶ [多次元展開] ダイアログ ボックスの [オプション] をクリックします。

#### 図 15-26 [オプション] ダイアログ ボックス

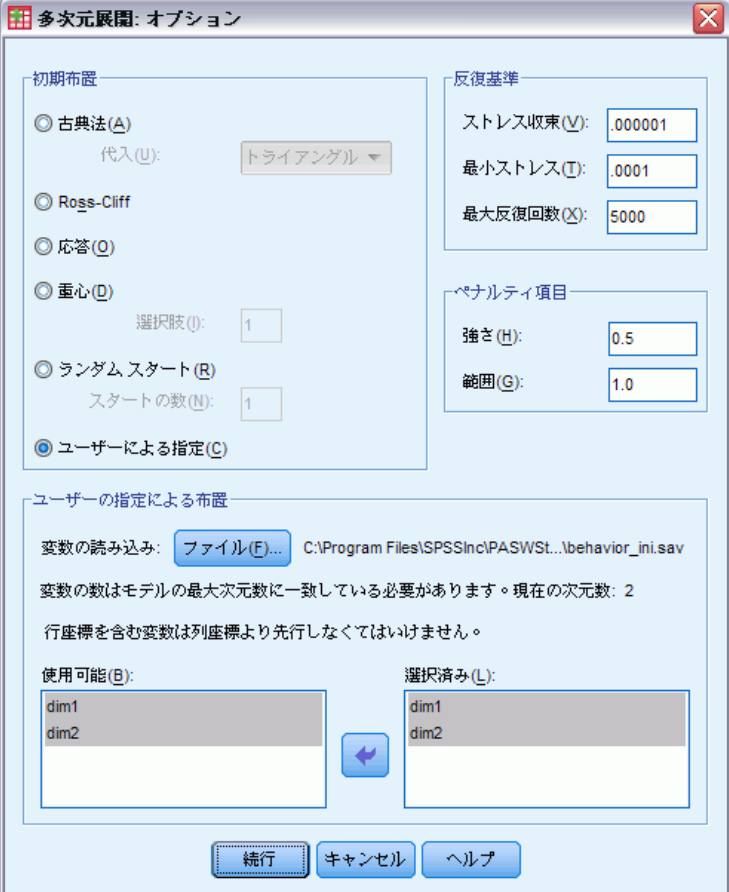

- ▶ [初期布置] グループの [ユーザーの指定による]を選択します。
- ▶ [ユーザーの指定による布置] で [ファイル] をクリックし、 behavior\_ini.sav を参照し、選択します。 詳細は、 A 付録 p.[321](#page-334-0) [サンプ](#page-334-0) ル ファイル を参照してください。
- ▶ 「dim1」と「dim2」を、初期布置を指定する [選択された変数] とし て選択します。
- ▶ [続行] をクリックします。
- ▶ [多次元展開] ダイアログ ボックスの [作図] をクリックします。
多次元展開

#### 図 15-27 [作図] ダイアログ ボックス

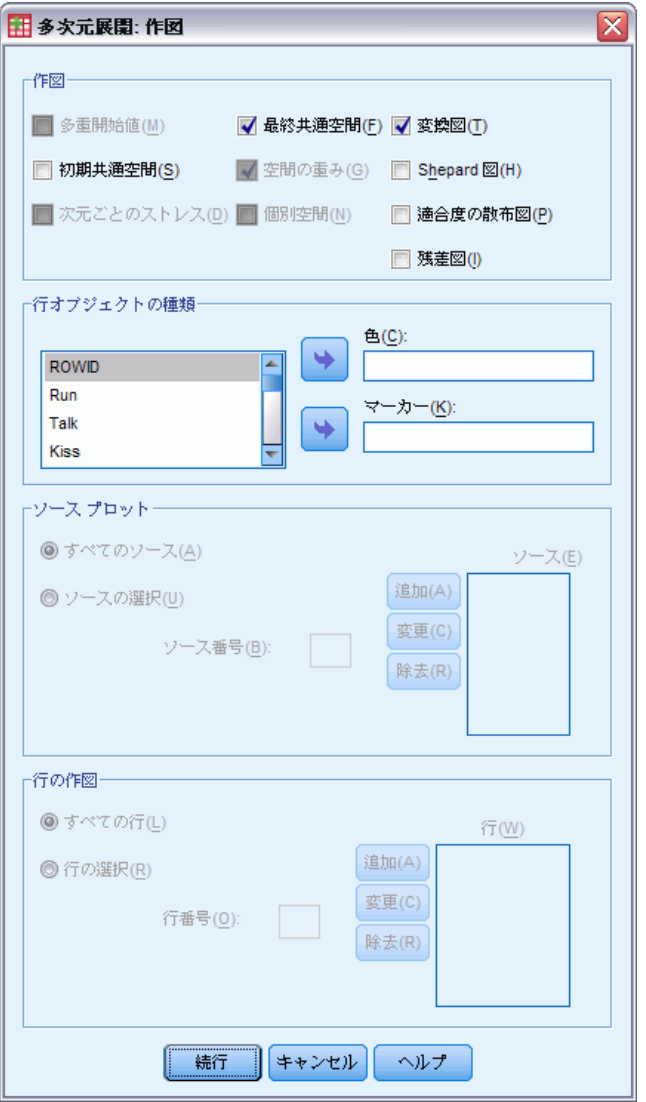

- ▶ [作図] グループの [変換図] を選択します。
- ▶ [続行] をクリックします。
- ▶ [多次元展開] ダイアログ ボックスの [OK] をクリックします。

以上の選択により、次のコマンド シンタックスが生成されます。

```
PREFSCAL
 VARIABLES=Run Talk Kiss Write Eat Sleep Mumble Read Fight Belch Argue Jump
 Cry Laugh Shout
 /INPUT=ROWS(ROWID )
```
15 章

```
/INITIAL=( 'samplesDirectory/behavior_ini.sav' )
dim1 dim2
/CONDITION=UNCONDITIONAL
/TRANSFORMATION=LINEAR (INTERCEPT)
/PROXIMITIES=DISSIMILARITIES
/MODEL=IDENTITY
/CRITERIA=DIMENSIONS(2,2) DIFFSTRESS(.000001) MINSTRESS(.0001)
MAXITER(5000)
/PENALTY=LAMBDA(0.5) OMEGA(1.0)
/PRINT=MEASURES COMMON
/PLOT=COMMON TRANSFORMATIONS .
```
- このシンタックスは変数 Run から変数 Shout までの分析を指定します。 行を指定するために変数 ROWID を使用します。
- INITIAL サブコマンドは、behavior\_ini.sav ファイルから開始値を取 得するように指定します。行および列座標は、行座標の後に列座標が 積み重ねられます。
- CONDITION サブコマンドは、すべての近接が互いに比較されるよう指 定します。今回の分析においてなぜこの指定が当てはまるのかという と、公園内を走ることと教会内を走ることの近接を比較することで、 一方の行動が他方の行動よりも適切でないと考えられていることがわ かるからです。
- TRANSFORMATION サブコマンドは、定数項を含む近接の線型変換を指 定します。この指定が適切になるのは、近接の 1 段階ごとの差が 10 段階の全範囲において等しい場合です。すなわち、0 と 1 の差が 5 と 6 の差と等しくなるように学生がスコアを割り当てた場合、線型 変換は適切な方法となります。
- PLOT サブコマンドは、共通空間のプロットと変換プロットを要求し ます。
- 他のすべてのパラメータは、デフォルト値へ戻ります。

312

#### 多次元展開

## <span id="page-326-0"></span>測定方法 (GLM 反復測定)

図 15-28

測定方法 (GLM 反復測定)

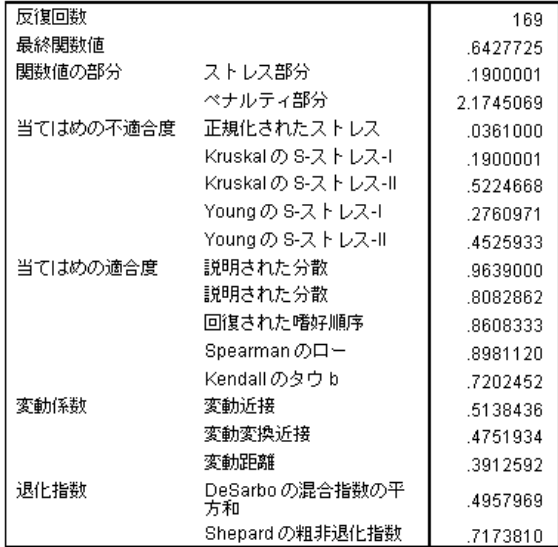

アルゴリズムは 169 回反復した後、0.6427725 のペナルティ付きストレスを 最後に収束します。変動係数および Shepard 指数が十分に大きく、DeSarbo ……<br>指数が十分小さいので、縮退に関する問題はないと考えられます。

### <span id="page-327-0"></span>共通空間

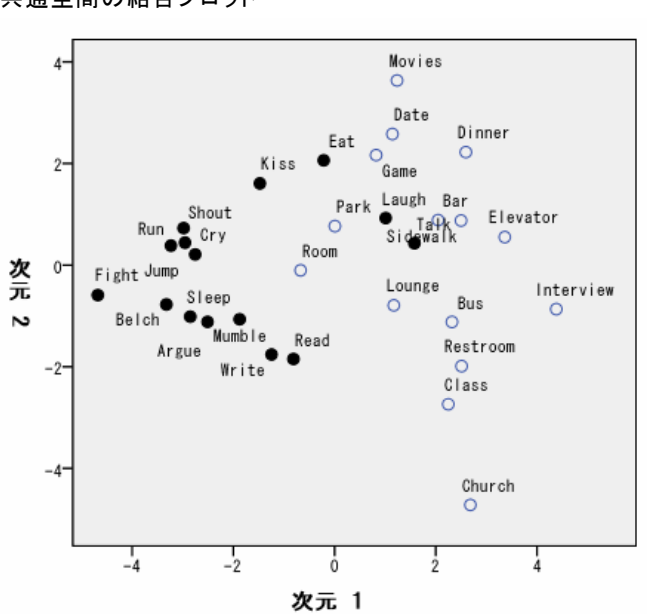

水平次元は列オブジェクト (行動) とより強い相関関係にあるように見え、 不適切な行動 (喧嘩する (Fight)、げっぷする (Belch)) と、より適切な行 動とを判別します。垂直次元は行オブジェクト (状況) とより強い相関関係 にあるように見え、さまざまな「状況 - 行動」の制限を定義します。

- 垂直次元の下方にある状況 (教会 (Church)、教室 (Class)) では、適 切な行動は、より静かな/内省的な行動 (読む (Read)、書く (Write)) に制限されます。そのために、より静かな/内省的な行動は垂直軸の 下方に位置しています。
- 垂直次元の上方にある状況 (映画 (Movies)、ゲーム (Game)、デート (Date)) では、適切な行動は、より社交的な/外向的な行動 (食べる (Eat)、キスする (Kiss)、笑う (Laugh)) に制限されます。そのため に、より社交的な/外向的な行動は垂直軸の上方に位置しています。
- 垂直次元の中央では、状況は、各状況の通常の制限度に基づき水平次 元に沿って分かれています。行動から離れている状況 (インタビュー (Interview)) は制限度が最も高く、行動に近い状況 (部屋 (Room)、公 園 (Park)) は一般的に制限度が低いものです。

図 15-29 共通空間の結合プロット

多次元展開

## <span id="page-328-0"></span>近接変換

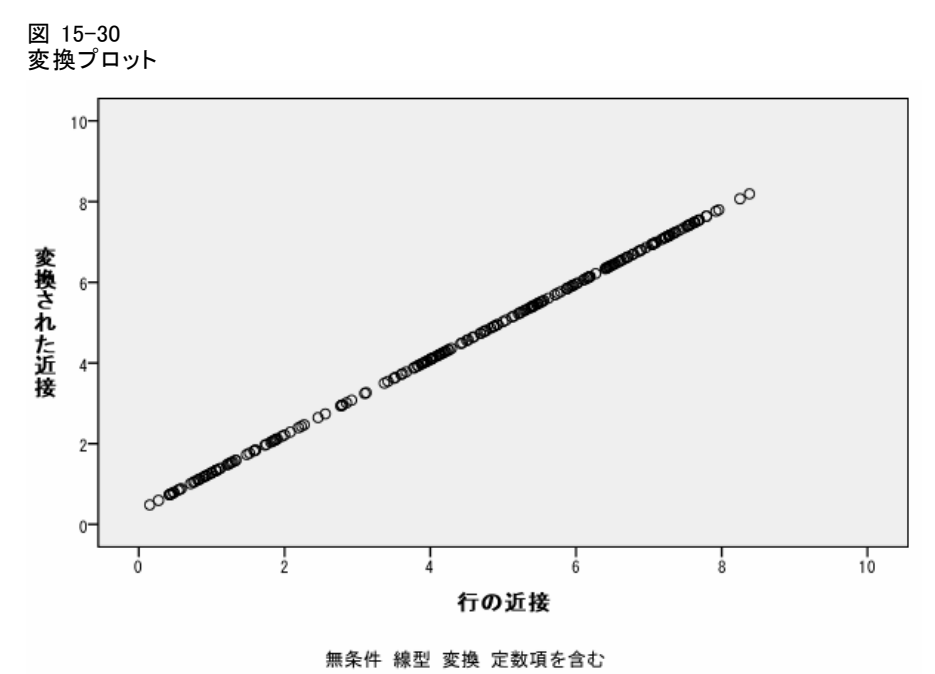

この分析では、近接を線型と見なすため、変換後の近接と変換前の近接を対 比するプロットは直線となります。この解の当てはめは適切ですが、近接に 異なる変換を行うとさらに適切に当てはめることができると思われます。

## 近接変換の変更 (順序)

▶ 近接の順序変換による解を生成するには、[ダイアログのリコール] ツール をクリックして、[多次元展開] を選択します。

15 章

**▶** [多次元展開] ダイアログ ボックスの [モデル] をクリックします。

図 15-31 [モデル] ダイアログ ボックス

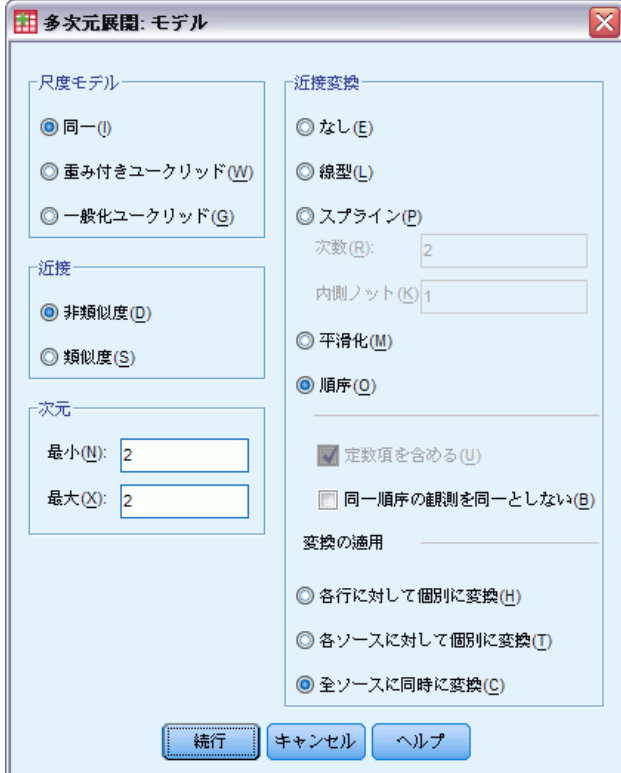

- ▶ 近接変換として [順序] を選択します。
- ▶ [続行] をクリックします。
- ▶ [多次元展開] ダイアログ ボックスの [OK] をクリックします。

以上の選択により、次のコマンド シンタックスが生成されます。

```
PREFSCAL
 VARIABLES=Run Talk Kiss Write Eat Sleep Mumble Read Fight Belch Argue Jump
 Cry Laugh Shout
  /INPUT=ROWS(ROWID )
  /INITIAL=( 'samplesDirectory/behavior_ini.sav' )
 dim1 dim2
  /CONDITION=UNCONDITIONAL
 /TRANSFORMATION=ORDINAL (KEEPTIES)
 /PROXIMITIES=DISSIMILARITIES
  /MODEL=IDENTITY
  /CRITERIA=DIMENSIONS(2,2) DIFFSTRESS(.000001) MINSTRESS(.0001)
 MAXITER(5000)
 /PENALTY=LAMBDA(0.5) OMEGA(1.0)
 /PRINT=MEASURES COMMON
```
<span id="page-330-0"></span>/PLOT=COMMON TRANSFORMATIONS .

■ 変わったのは TRANSFORMATION サブコマンドの部分だけです。変換は ORDINAL に設定されており、近接の順序は保持しますが、変換後の値 が変換前の値の比を保つことは要求しません。

## 測定方法 (GLM 反復測定)

図 15-32

順序変換による解の測定方法

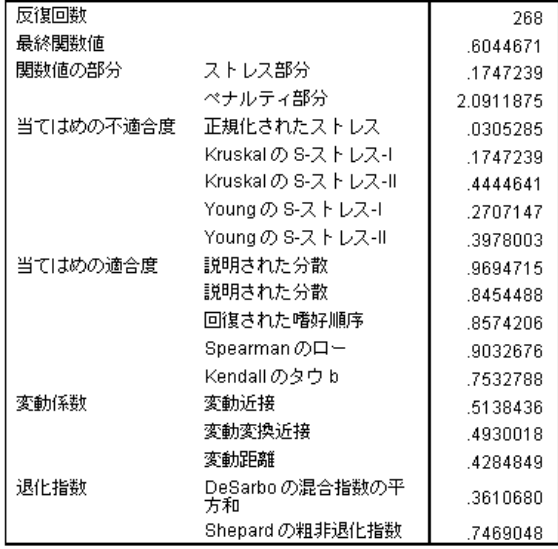

アルゴリズムは 268 回反復した後、0.6044671 のペナルティ付きストレス を最後に収束します。この統計量および他の測定方法は、この解に対して は近接の線型変換を使用するよりも少し適切です。

## <span id="page-331-0"></span>共通空間

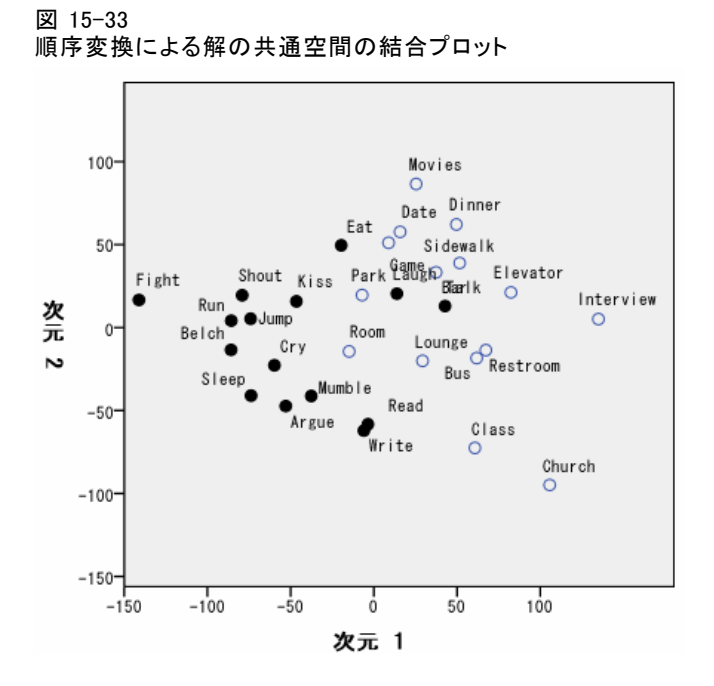

共通空間の解釈は、いずれの解においても同じです。線型変換による解の 場合、水平次元よりも垂直次元の方が明らかに大きい変動を示していま したが、この解 (順序変換による) では、そのような変動の差は相対的 に小さいようです。

多次元展開

## <span id="page-332-0"></span>近接変換

図 15-34

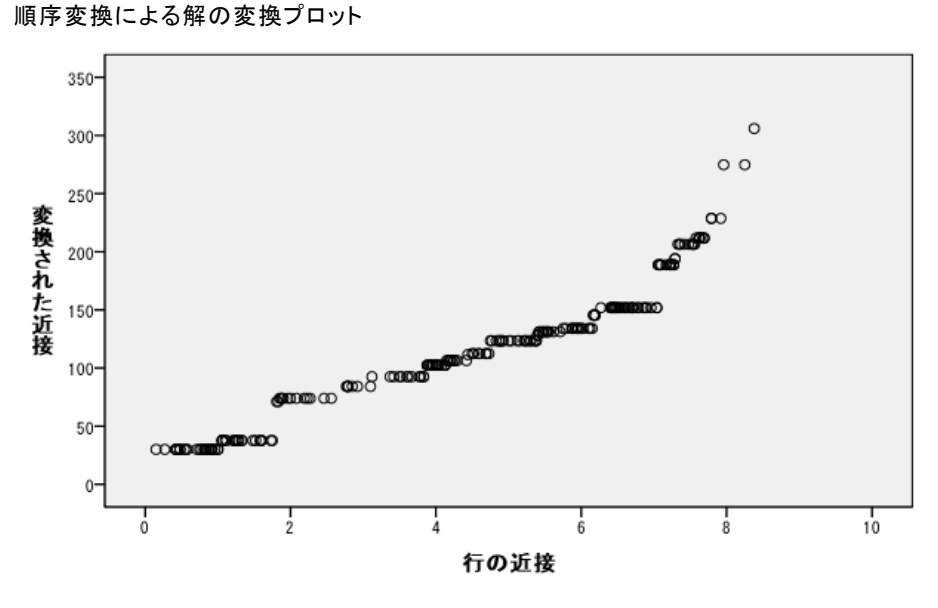

無条件 順序 変換 同順位を同一のままとする

大きな近接を持つ値は、他の値と比べ、折れ曲がったように上方に位置し ているので、これを除くとすれば、近接の順序変換はほぼ線型です。線 型になっていない大きな近接が、順序解と線型解の差の大部分であるよ うに思われます。ただし、今の段階では十分な情報がないため、より大 きな値における非線型トレンドが真のトレンドであるのか異常であるの かを判断することはできません。

## 推奨参考文献

詳細は、次のテキストを参照してください。

Busing, F. M. T. A., P. J. F. Groenen, および W. J. Heiser. 2005. Avoiding degeneracy in multidimensional unfolding by penalizing on the coefficient of variation. Psychometrika, 70, .

Green, P. E., および V. Rao. 1972. Applied multidimensional scaling. Hinsdale, Ill.: Dryden Press.

Price, R. H., および D. L. Bouffard. 1974. Behavioral appropriateness and situational constraints as dimensions of social behavior. Journal of Personality and Social Psychology, 30, .

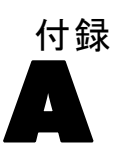

## <span id="page-334-0"></span>サンプル ファイル

製品とともにインストールされるサンプル ファイルは、インストール ディ レクトリの Samples サブディレクトリにあります。 [サンプル] サブディレ クトリ内に次の各言語の別のフォルダがあります。英語、フランス語、ド イツ語、イタリア語、日本語、韓国語、ポーランド語、ロシア語、簡体字 中国語、スペイン語、そして繁体中国語です。

すべてのサンプル ファイルが、すべての言語で使用できるわけではありま せん。サンプル ファイルがある言語で使用できない場合、その言語のフォ ルダには、サンプル ファイルの英語バージョンが含まれています。

#### 説明

以下は、このドキュメントのさまざまな例で使用されているサンプル ファイルの簡単な説明です。

- accidents.sav。与えられた地域での自動車事故の危険因子を年齢および 性別ごとに調べている保険会社に関する架空のデータ ファイルです。 各ケースが、年齢カテゴリと性別のクロス分類に対応します。
- adl.sav。脳卒中患者に提案される治療の効果を特定するための取り組 みに関する架空のデータ ファイルです。医師団は、女性の脳卒中患 者たちを、2 つのグループのいずれかにランダムに割り当てました。 一方のグループは標準的な理学療法を受け、もう一方のグループは感 情面の治療も追加で受けました。治療の 3 か月後に、各患者が日常 生活の一般的な行動をどの程度とることができるかを、順序変数と して得点付けしました。
- advert.sav。広告費とその売上成果の関係を調べるための小売業者の取り 組みに関する架空のデータ ファイルです。この小売業者は、そのため に、過去の売上と、それに関係する広告費のデータを収集しました。
- aflatoxin.say。収穫物によって濃度が大きく異なる毒物であるアフラト キシンを、トウモロコシの収穫物に関して検定することに関する架 空のデータ ファイルです。ある穀物加工業者は、8 つそれぞれの収 穫物から 16 のサンプルを受け取って、10 億分の 1 単位でアフラト キシン レベルを測定しました。
- aflatoxin20.sav。このデータ ファイルには、aflatoxin.sav データ ファイ ルの収穫物 4 および 8 の 16 個のサンプルに関して、アフラトキシン の測定結果が含まれています。
- anorectic.sav。拒食行動または過食行動の標準的な症状の特定を目指し て、調査員 (Van der Ham, Meulman, Van Strien, および Van Engeland, 1997) が、摂食障害を持つ大人 55 人の調査を行いました。各患者が 4 年間で 4 回診察を受けたので、観測値は合計で 220 になりました。観 測値ごとに、16 種類の症状に関して患者の得点が記録されました。患 者 71 (2 回目)、患者 76 (2 回目)、患者 47 (3 回目) の症状の得点が見 つからなかったので、残っている 217 回分の観測値が有効です。
- autoaccidents.sav。運転手の年齢や性別も考慮したうえで運転手ごとの 自動車事故の数をモデリングするための、ある保険アナリストの取り 組みに関する架空のデータ ファイルです。各ケースが別々の運転 手を表し、運転手の性別、年齢、最近 5 年間の自動車事故の回数が 記録されています。
- band.sav。このデータファイルには、あるバンドの音楽 CD の架空の週間 売上数が含まれています。3 つの予測変数のデータも含まれています。
- bankloan.sav。債務不履行率を低減させるための銀行の取り組みに関する 架空のデータ ファイルです。このファイルには、過去の顧客および見 込み客 850 人に関する財務情報と人口統計情報が含まれています。最 初の 700 ケースは、以前に貸付を行った顧客です。残りの 150 ケー スは見込み顧客で、これらの顧客に関して銀行は信用リスクの良し悪 しを分類する必要があります。
- bankloan binning.sav。過去の顧客 5,000 人に関する財務情報と人口統計情 報を含む架空のデータ ファイルです。
- behavior.sav。52 人の学生に 15 の状況と 15 の行動の組み合わせについ て、0 = 「非常に適切」から 9 = 「非常に不適切」までの 10 段階でラ ンク付けするよう依頼した研究があります (Price および Bouffard, 1974)。個人間の平均を取ったため、値は非類似度としてみなされます。
- behavior\_ini.sav。このデータ ファイルには、behavior.sav の 2 次元の解 の初期布置が含まれています。
- brakes.sav。高性能自動車のディスク ブレーキを生産している工場での品 質管理に関する架空のデータ ファイルです。このデータ ファイルに は、8 台の機械で生産した 16 個のディスクの直径測定値が含まれてい ます。ブレーキの目標の直径は 322 ミリメートルです。
- breakfast.sav。21 人の Wharton School MBA の学生およびその配偶者に、15 種類の朝食を好みの順に (1 = 「最も好き」から 15 = 「最も嫌い」ま で) ランク付けするよう依頼した研究があります (Green および Rao, 1972)。調査対象者の嗜好は、「すべて」から「スナックとドリンクの み」まで、6 つの異なるシナリオに基づいて記録されました。
- breakfast-overall.sav。このデータファイルには、最初のシナリオ (「すべ て」) のみの朝食の好みが含まれています。

- broadband\_1.sav。全国規模のブロードバンド サービスの地域ごとの契約 者数を含む架空のデータ ファイルです。このデータ ファイルには、85 地域の月々の契約者数が 4 年間分含まれています。
- broadband\_2.sav。このデータファイルは broadband 1. sav と同じですが、 データが 3 か月分追加されています。
- car insurance claims.sav。他の場所 (McCullagh および Nelder, 1989) で表 示および分析される、自動車の損害請求に関するデータセットです。 逆リンク関数を使用して従属変数の平均値を保険契約者の年齢、車 種、製造年の線型結合と関連付けることにより、平均請求数はガンマ 分布としてモデリングできます。申請された請求の数は、尺度重み付 けとして使用できます。
- car sales.sav。このデータ ファイルには、自動車のさまざまな車種やモデ ルの架空の売上推定値、定価、仕様が含まれています。定価と仕様はそ れぞれ、edmunds.com と製造元のサイトから入手しました。
- car sales uprepared.sav。 変換したバージョンのフィールドを含まない car\_sales.sav の修正したバージョンです。
- carpet.sav。一般的な例 (Green および Wind, 1973) としては、新しいカー ペット専用洗剤を市販することに関心のある企業が消費者の嗜好に関す る 5 種類の因子 (パッケージのデザイン、ブランド名、価格、サービス シール、料金の払い戻し) の影響について調べたい場合があります。 パッケージのデザインには、3 つの因子レベルがあります。それぞれ 塗布用ブラシの位置が異なります。また、3 つのブランド名 (K2R、 Glory、および Bissell)、3 つの価格水準があり、最後の 2 つの因子の それぞれに対しては 2 つのレベル (「なし」または「あり」) がありま す。10 人の消費者が、これらの因子により定義された 22 個のプロファ イルに順位を付けます。変数「嗜好」には、各プロファイルの平均順位 の序列が含まれています。順位が低いほど、嗜好度は高くなります。こ の変数には、各プロファイルの嗜好測定値がすべて反映されます。
- carpet\_prefs.sav。このデータ ファイルは carpet.sav と同じ例に基づいて いますが、10 人の消費者それぞれから収集した実際のランキングが含 まれています。消費者は、22 種類の製品プロファイルを、一番好きな ものから一番嫌いなものまで順位付けすることを依頼されています。変 数 PREF1 から PREF22 には、carpet\_plan.sav で定義されている、関連 するプロファイルの ID が含まれています。
- catalog.sav。このデータ ファイルには、あるカタログ会社が販売した 3 つの製品の、架空の月間売上高が含まれています。5 つの予測変 数のデータも含まれています。
- catalog seasfac.sav。このデータ ファイルは catalog.sav と同じですが、 季節性の分解手続きとそれに付随する日付変数から計算した一連の 季節因子が追加されています。
- cellular.sav。解約率を削減するための携帯電話会社の取り組みに関する架 空のデータ ファイルです。解約の傾向スコアは、0 ~ 100 の範囲でア カウントに適用されます。スコアリングが 50 以上のアカウントはプロ バイダの変更を考えている場合があります。
- ceramics.sav。新しい上質の合金に標準的な合金より高い耐熱性があるか どうかを特定するための、ある製造業者の取り組みに関する架空のデー タ ファイルです。各ケースが 1 つの合金の別々のテストを表し、軸受 けの耐熱温度が記録されます。
- cereal.sav. 880 人を対象に、朝食の好みについて、年齢、性別、婚姻 状況、ライフスタイルが活動的かどうか (週 2 回以上運動するか) を 含めて調査した、架空のデータ ファイルです。各ケースが別々の 回答者を表します。
- clothing defects.sav。ある衣料品工場での品質管理工程に関する架空の データ ファイルです。工場で生産される各ロットから、調査員が衣料 品のサンプルを取り出し、不良品の数を数えます。
- coffee.sav。このデータ ファイルは、6 つのアイスコーヒー ブランド (Kennedy, Riquier, および Sharp, 1996) について受けた印象に関連 しています。回答者は、アイス コーヒーに対する 23 の各印象属性に 対して、その属性が言い表していると思われるすべてのブランドを選 択しました。機密保持のため、6 つのブランドを AA、BB、CC、DD、 EE、および FF で表しています。
- contacts.sav。企業のコンピュータ営業グループの担当者リストに関する 架空のデータ ファイルです。各担当者は、所属する会社の部門および 会社のランクによって分類されています。また、最新の販売金額、最後 の販売以降の経過時間、担当者の会社の規模も記録されています。
- creditpromo.sav。最近のクレジットカードプロモーションの有効性を評 価するための、あるデパートの取り組みに関する架空のデータ ファイ ルです。このために、500 人のカード所有者がランダムに選択されま した。そのうち半分には、今後 3 か月間の買い物に関して利率を下 げることをプロモーションする広告を送付しました。残り半分には、 通常どおりの定期的な広告を送付しました。
- customer dbase.sav。自社のデータウェアハウスにある情報を使用して、 反応がありそうな顧客に対して特典を提供するための、ある会社の取り 組みに関する架空のデータ ファイルです。顧客ベースのサブセットを ランダムに選択して特典を提供し、顧客の反応が記録されています。
- customer information.sav。 名前や住所など、顧客の連絡先情報を含む架空 のデータ ファイルです。
- customer\_subset.sav。customer\_dbase.sav の 80 件のケースのサブセット。
- customers\_model.sav。このファイルには、あるマーケティング キャンペー ンの対象になった個人に関する架空のデータが含まれています。人口統 計情報、購入暦の概要、各個人がキャンペーンに反応したかどうか、な どのデータが含まれています。各ケースが別々の個人を表します。

- customers new.sav。このファイルには、あるマーケティング キャンペー ンの候補である個人に関する架空のデータが含まれています。各個人 の人口統計情報および購入暦の概要のデータが含まれています。各 ケースが別々の個人を表します。
- debate.sav。政治討論の出席者に対して行った調査の、討論の前後それ ぞれの回答に関する架空のデータ ファイルです。各ケースが別々 の回答者に対応します。
- debate\_aggregate.sav。debate.sav 内の回答を集計する、架空のデータ ファイルです。各ケースが、討論前後の好みのクロス分類に対応し ています。
- demo.sav。月々の特典を送付することを目的とした、購入顧客のデータ ベースに関する架空のデータ ファイルです。顧客が特典に反応したか どうかが、さまざまな人口統計情報と共に記録されています。
- demo\_cs\_1.sav。調査情報のデータベースをコンパイルするための、ある 会社の取り組みの最初のステップに関する架空のデータ ファイルで す。各ケースが別々の都市に対応し、地域、地方、地区、および都市の ID が記録されています。
- demo cs 2.sav。調査情報のデータベースをコンパイルするための、ある 会社の取り組みの第 2 のステップに関する架空のデータ ファイルで す。各ケースが、最初のステップで選択した都市の別々の世帯単位に対 応し、地域、地方、地区、都市、区画、および単位の ID が記録されま す。計画の最初の 2 つの段階からの抽出情報も含まれています。
- demo\_cs.sav。コンプレックス サンプル計画を使用して収集された調査情 報を含む架空のデータ ファイルです。各ケースが別々の世帯単位に対 応し、さまざまな人口統計情報および抽出情報が記録されています。
- dmdata.sav。これは、人口統計およびダイレクトマーケティングの購入 情報のデータを含む架空のデータ ファイルです。dmdata2.sav には、テ スト メールを受け取った連絡先のサブセットに関する情報が含まれ、 dmdata3.sav には、テスト メールを受け取っていない残りの連絡先に 関する情報が含まれています。
- dietstudv.sav。この架空のデータ ファイルには、"Stillman diet" (Rickman, Mitchell, Dingman, および Dalen, 1974) の研究結果が含ま れています。各ケースが別々の被験者に対応し、被験者のダイエット 前後の体重 (ポンド単位) と、トリグルセリド レベル (mg/100 ml 単 位) が記録されています。
- dvdplayer.sav。新しい DVD プレーヤーの開発に関する架空のデータファ イルです。プロトタイプを使用して、マーケティング チームはフォー カス グループ データを収集しました。各ケースが別々の調査対象ユー ザーに対応し、ユーザーの人口統計情報と、プロトタイプに関する質問 への回答が記録されています。
- german credit.sav。このデータ ファイルは、カリフォルニア大学アーバイ ン校の Repository of Machine Learning Databases (Blake および Merz, 1998) にある "German credit" データセットから取ったものです。
- grocery\_1month.sav。この架空のデータファイルは、grocery\_coupons.sav データ ファイルの週ごとの購入を「ロールアップ」して、各ケースが 別々の顧客に対応するようにしたものです。その結果、週ごとに変わっ ていた変数の一部が表示されなくなり、買物の総額が、調査を行った 4 週間の買物額の合計になっています。
- grocery\_coupons.sav。顧客の購買習慣に関心を持っている食料雑貨店 チェーンが収集した調査データを含む架空のデータ ファイルです。各 顧客を 4 週間に渡って追跡し、各ケースが別々の顧客の週に対応して います。その週に食料品に費やした金額も含め、顧客がいつどこで買物 をするかに関する情報が記録されています。
- guttman.sav. Bell (Bell, 1961) は、予想される社会グループを示す表を 作成しました。Guttman (Guttman, 1968)は、この表の一部を使用しまし た。この表では、社会交互作用、グループへの帰属感、メンバとの物理 的な近接性、関係の形式化などを表す 5 個の変数が、理論上の 7 つの 社会グループと交差しています。このグループには、観衆 (例、フット ボールの試合の観戦者)、視聴者 (例、映画館または授業の参加者)、公 衆 (例、新聞やテレビの視聴者)、暴徒 (観衆に似ているが、より強い 交互作用がある)、第一次集団 (親密な関係)、第二次集団 (自発的な集 団)、および近代コミュニティ (物理的により密接した近接性と特化さ れたサービスの必要性によるゆるい同盟関係) があります。
- health\_funding.sav。医療用資金 (人口 100 人あたりの金額)、罹患率 (人口 10,000 人あたりの人数)、医療サービス機関への訪問率 (人口 10,000 人あたりの人数) のデータを含む、架空のデータ ファイルです。各 ケースが別々の都市を表します。
- hivassay.sav。HIV 感染を発見する迅速な分析方法を開発するための、ある 製薬研究所の取り組みに関する架空のデータ ファイルです。分析の結 果は、8 段階の濃さの赤で表現され、色が濃いほど感染の可能性が高く なります。研究所では 2,000 件の血液サンプルに関して試験を行い、 その半数が HIV に感染しており、半分は感染していませんでした。
- hourlywagedata.sav。管理職から現場担当まで、またさまざまな経験レベ ルの看護師の時給に関する架空のデータ ファイルです。
- insurance claims.sav。不正請求の恐れがある、疑いを区別するためにモデ ルを作成する必要がある保険会社の仮説データ ファイルです。各ケー スがそれぞれの請求を表します。
- insure.sav。10 年満期の生命保険契約に対し、顧客が請求を行うかどうか を示す危険因子を調査している保険会社に関する架空のデータ ファイ ルです。データ ファイルの各ケースは、年齢と性別が一致する、請求 を行った契約と行わなかった契約のペアを表します。

サンプル ファイル

- judges.sav。訓練を受けた審判 (および1人のファン) が 300 件の体操の 演技に対して付けた得点に関する架空のデータ ファイルです。各行が 別々の演技を表し、審判たちは同じ演技を見ました。
- kinship dat.sav. Rosenberg と Kim (Rosenberg および Kim, 1975) は、15 種 類の親族関係用語 (祖父、祖母、父、母、叔父、叔母、兄弟、姉妹、 いとこ、息子、娘、甥、姪、孫息子、孫娘) の分析を行いました。 Rosenberg と Kim は、大学生の 4 つのグループ (女性 2 組、男性 2 組) に、類似性に基づいて上記の用語を並べ替えるよう依頼しました。2 つ のグループ (女性 1 組、男性 1 組) には、1 回目と違う条件に基づい て、2 回目の並べ替えをするように頼みました。このようにして、合計 で 6 つの「ソース」が取得できました。各ソースは、15 × 15 の近接行 列に対応します。この近接行列のセルの数は、ソースの人数から、ソー ス内でオブジェクトを分割した回数を引いたものです。
- kinship ini.sav。このデータ ファイルには、kinship dat.sav の 3 次元の解 の初期布置が含まれています。
- kinship var.sav。このデータ ファイルには、kinship\_dat.sav の解の次元 の解釈に使用できる独立変数である性別、世代、および(ation), and 親等が含まれています。特に、解の空間をこれらの変数の線型結合に 制限するために使用できます。
- marketvalues.sav。1999 ~ 2000 年の間の、イリノイ州アルゴンキンの新 興住宅地での住宅売上に関するデータ ファイルです。個の売り上げ は、公的レコードの一種です。
- nhis2000 subset.sav。National Health Interview Survey (NHIS) は、米国国 民を対象とした人口ベースの大規模な調査です。全国の代表的な世帯サ ンプルについて対面式で調査が行われます。各世帯のメンバーに関 して、人口統計情報、健康に関する行動および状態の観 測値が得られます。このデータ ファイルには、2000 年の 調査から得られた情報のサブセットが含まれています。 National Center for Health Statistics。National Health Interview Survey, 2000。一般使用データおよびドキュメント。 ftp://ftp.cdc.gov/pub/Health\_Statistics/NCHS/Datasets/NHIS/2000/。 2003 年にアクセス。
- ozone.sav。データには、残りの変数からオゾン濃度を予測するための、6 個の気象変数に対する 330 個の観測値が含まれています。それまでの研 究者 (Breiman および Friedman(F), 1985)、(Hastie および Tibshirani, 1990)が、他の研究者と共に、これらの変数間に非線型性を確認してい ます。この場合、標準的な回帰アプローチは使用できません。
- pain medication.sav。この架空のデータ ファイルには、慢性関節炎を治療 する抗炎症薬の臨床試験の結果が含まれています。特に興味深いこと は、薬の効果が出るまでの時間と、既存の薬剤との比較です。

- patient los.sav。この架空のデータ ファイルには、心筋梗塞 (MI、また は「心臓発作」) の疑いで入院した患者の治療記録が含まれていま す。各ケースが別々の患者に対応し、入院に関連する多くの変数が 記録されています。
- patlos sample.sav。この架空のデータ ファイルには、心筋梗塞 (MI、また は「心臓発作」) の治療中に血栓溶解剤を投薬された患者のサンプル の治療記録が含まれています。各ケースが別々の患者に対応し、入院 に関連する多くの変数が記録されています。
- polishing.sav。これは、Data and Story Library の "Nambeware Polishing Times" データ ファイルです。生産スケジュールを立てるための、金 属食器製造業者 (ニューメキシコ州サンタフェの Nambe Mills) の取 り組みに関連しています。各ケースが、生産ラインの別々の製品を表 します。各製品に関して、直径、研磨時間、価格、製品タイプが記録 されています。
- poll cs.sav。市民の法案支持率を議会開会前に特定するための、世論調査 員の取り組みに関する架空のデータ ファイルです。各ケースは登録 有権者に対応しています。ケースごとに、有権者が居住している郡、 町、区域が記録されています。
- poll cs sample.sav。この架空のデータ ファイルには、poll cs.sav の有権 者のサンプルが含まれています。サンプルは、poll.csplan 計画ファ イルで指定されている計画に従って抽出され、このデータ ファイル には包含確率およびサンプル重み付けが記録されています。ただし、 抽出計画では確率比例 (PPS) 法を使用するため、結合選択確率を含 むファイル (poll\_jointprob.sav) もあります。サンプル抽出後、有 権者の人口統計および法案に関する意見に対応する追加の変数が収集 され、データ ファイルに追加されました。
- property\_assess.sav。限られたリソースで資産価値評価を最新に保つた めの、郡の評価担当者の取り組みに関する架空のデータ ファイルで す。各ケースは、前年に郡内で売却された資産に対応します。データ ファイル内の各ケースでは、資産が存在する町、最後に訪問した評価 担当者、その評価からの経過時間、当時行われた評価、および資産の 売却価値が記録されています。
- property assess cs.sav。限られたリソースで資産価値評価を最新に保つた めの、州の評価担当者の取り組みに関する架空のデータ ファイルで す。各ケースは州内の資産に対応します。データ ファイル内の各ケー スでは、資産が存在する郡、町、および区域、最後の評価からの経過時 間、および当時行われた評価が記録されています。
- property\_assess\_cs\_sample.sav。この架空のデータファイルには、 property\_assess\_cs.sav の資産のサンプルが含まれています。サンプ ルは、property\_assess.csplan 計画ファイルで指定されている計画に 従って抽出され、このデータ ファイルには包含確率およびサンプル重 み付けが記録されています。サンプル抽出後、現在の価値変数が収集 され、データ ファイルに追加されました。
- recidivism.sav。管轄地域での累犯率を把握するための、政府の法執行機関 の取り組みに関する架空のデータ ファイルです。各ケースは元犯罪者 に対応し、人口統計情報、最初の犯罪の詳細、初犯から 2 年以内の場 合は 2 回目の逮捕までの期間が記録されています。
- recidivism cs sample.sav。管轄地域での累犯率を把握するための、政府の 法執行機関の取り組みに関する架空のデータ ファイルです。各ケース は 2003 年の 7 月に最初の逮捕から釈放された元犯罪者に対応し、人口 統計情報、最初の犯罪の詳細、2006 年 7 月までの 2 回目の逮捕のデー タが記録されています。犯罪者は recidivism\_cs.csplan で指定され た抽出計画に従って抽出された部門から選択されます。 調査では確 率比例 (PPS) 法を採用したため、結合選択確率を保持したファイル (recidivism\_cs\_jointprob.sav) も用意されています。
- rfm\_transactions.sav。購入日、購入品目、各取引のマネタリー量など、購 買取引データを含む架空のデータ ファイルです。
- salesperformance.sav。2 つの新しい販売トレーニング コースの評価に関す る架空のデータ ファイルです。60 人の従業員が 3 つのグループに分け られ、全員が標準のトレーニングを受けます。さらに、グループ 2 は 技術トレーニングを、グループ 3 は実践的なチュートリアルを受けま す。トレーニング コースの最後に各従業員がテストを受け、得点が記 録されました。データ ファイルの各ケースは別々の訓練生を表し、割 り当てられたグループと、テストの得点が記録されています。
- satisf.sav。ある小売業者が 4 箇所の店舗で行った満足度調査に関する架 空のデータ ファイルです。合計で 582 人の顧客を調査し、各ケースは 1人の顧客からの回答を表します。
- screws.sav。このデータ ファイルには、ねじ、ボルト、ナット、鋲 (びょ う) (Hartigan, 1975) の特性に関する情報が含まれています。
- shampoo\_ph.sav。あるヘアケア製品工場での品質管理に関する架空のデー タ ファイルです。定期的に、6 つの異なる製品が測定され、pH が記録 されます。目標範囲は 4.5 ~ 5.5 です。
- ships.sav。他の場所 (McCullagh など, 1989) で表示および分析される、 波による貨物船への損害に関するデータセットです。件数は、船舶の 種類、建造期間、およびサービス期間によって、ポワゾン率で発生す るものとしてモデリングできます。因子のクロス分類によって形成さ れたテーブルの各セルのサービス月数の集計によって、危険にさら される確率の値が得られます。
- site.sav。業務拡大に向けて新たな用地を選択するための、ある会社の取 り組みに関する架空のデータ ファイルです。2 人のコンサルタントを 雇って、用地を別々に評価させました。広範囲のレポートに加えて、各 用地を「良い」、「普通」、「悪い」のいずれかで集計しました。
- smokers.sav。このデータ ファイルは、1998 年の National Household Survey of Drug Abuse から抜粋したものであり、アメリカの世帯の確 率サンプルです。[\(http://dx.doi.org/10.3886/ICPSR02934](http://dx.doi.org/10.3886/ICPSR02934)) したがっ

て、このデータ ファイルを分析する場合は、まず人口の傾向を反映さ せてデータを重み付けする必要があります。

- stroke clean.sav。この架空のデータ ファイルには、「データの準備] オ プションの手続きを使用して整理した後の、医療データベースの状態 が含まれています。
- stroke invalid.sav。この架空のデータ ファイルには、医療データベースの 初期状態が含まれており、データ入力にいくつかエラーがあります。
- stroke survival。この架空のデータ ファイルは、虚血性脳卒中で数回の困 難に直面した後リハビリ プログラムを終えた患者の生存時間に関する ものです。脳卒中後、心筋梗塞の発生、虚血性脳卒中、または出血性 脳卒中が注意され、イベントの時間が記録されます。脳卒中後に実施 されたリハビリ プログラムの最後まで生存した患者のみが含まれる ため、サンプルは左側が切り捨てられます。
- stroke valid.sav。この架空のデータ ファイルには、「データの検証] 手続 きを使用して確認した後の、医療データベースの状態が含まれていま す。異常である可能性のあるケースが含まれています。
- survey sample.sav。 このデータ ファイルには、人口統計データおよびさ まざまな態度指標などの調査データが含まれています。これは「1998 NORC General Social Survey」の変数のサブセットに基づいています が、いくつかのデータ値が変更され、追加の架空変数がデモの目的で 追加されています。
- telco.sav。顧客ベースにおける解約率を削減するための雷気通信会社の 取り組みに関する架空のデータ ファイルです。各ケースが別々の顧 客に対応し、人口統計やサービス利用状況などのさまざまな情報が 記録されています。
- telco\_extra.sav。このデータ ファイルは telco.sav データ ファイルに似て いますが、「期間」および対数変換された顧客支出の属性が削除され、 標準化された対数変換顧客支出の変数に置き換えられています。
- telco\_missing.sav。このデータ ファイルは telco.sav データ ファイルの サブセットですが、一部の人口統計データ値が欠損値に置き換えられ ています。
- testmarket.sav。この架空のデータ ファイルは、新しいメニューを追加 しようというファースト フード チェーンの計画に関連しています。 新製品をプロモーションするためのキャンペーンには 3 つの候補が あるため、新メニューはいくつかのランダムに選択した市場にある場 所で紹介されます。場所ごとに別々のプロモーションを使用し、最 初の 4 週間の新メニューの週間売上高が記録されます。各ケースが 場所と週に対応します。
- testmarket 1month.sav。この架空のデータ ファイルは、testmarket.sav データ ファイルの週ごとの売上を「ロールアップ」して、各ケースが 別々の場所に対応するようにしたものです。その結果、週ごとに変わっ

ていた変数の一部が表示されなくなり、売上高が、調査を行った 4 週 間の売上高の合計になっています。

- tree\_car.sav。これは、人口統計および自動車購入価格のデータを含む架 空のデータ ファイルです。
- tree credit.sav。これは、人口統計および銀行ローン履歴のデータを含 む架空のデータ ファイルです。
- tree missing data.sav。これは、人口統計および銀行ローン履歴のデータ と、多数の欠損値を含む架空のデータ ファイルです。
- tree\_score\_car.sav。これは、人口統計および自動車購入価格のデータを含 む架空のデータ ファイルです。
- tree textdata.sav。尺度および値ラベルを割り当てる前の、変数のデフォ ルトの状態を示すことを主な目的とする、変数を 2 つだけ含む単純 なデータ ファイルです。
- tv-survey.sav。テレビ スタジオで実施された、ヒットした番組の放送 期間を延長するかどうかを検討する調査に関する架空のデータ ファ イルです。906 人の回答者に、さまざまな条件下でこの番組を視聴す るかどうかを質問しました。各行は別々の回答者を表し、各列は別々 の条件を表します。
- ulcer recurrence.sav。このファイルには、潰瘍の再発を防ぐための 2 つの 治療の有効性を比較するように計画された調査の情報の一部が含まれて います。これは区間調査の良い例であり、他の場所 (Collett, 2003)で 表示および分析されています。
- ulcer\_recurrence\_recoded.sav。このファイルでは、ulcer\_recurrence.sav の 情報が、単に調査終了時のイベント確率ではなく調査の区間ごとのイベ ント確率をモデリングできるように再編成されています。これは他の場 所 (Collett など, 2003)で表示および分析されています。
- verd1985.sav。このデータファイルは調査 (Verdegaa1, 1985) に関連して います。8 つの変数に対する 15 人の被験者の回答を記録しました。対 象となる変数が 3 つのグループに分類されます。グループ 1 には「年 齢」と「婚姻」、グループ 2 には「ペット」と「新聞」、グループ 3 には「音楽」と「居住地域」がそれぞれ含まれます。「ペット」は多重 名義として尺度化され、「年齢」は順序として尺度化されます。また、 その他のすべての変数は単一名義として尺度化されます。
- virus.sav。自社のネットワーク上のウィルスの影響を特定するための、イ ンターネット サービス プロバイダ (ISP) の取り組みに関する架空の データ ファイルです。この ISP は、ネットワーク上の感染した E メー ル トラフィックの (およその) パーセンテージを、発見の瞬間から脅威 が阻止されるまで追跡しました。
- wheeze\_steubenville.sav。これは、子供 (Ware, Dockery, Spiro III, Speizer, および Ferris Jr., 1984) に対する大気汚染の健康上の影響の 長期調査から得られたサブセットです。このデータには、オハイオ州ス ビューベンビルの 7 歳、8 歳、9 歳、10 歳の子供を対象に行った、喘鳴

332

の状態の反復 2 値測定と、調査の初年に母親が喫煙していたかどうか の固定記録が含まれています。

■ workprog.sav。体の不自由な人をより良い仕事に就かせようとする政府 の事業プログラムに関する架空のデータ ファイルです。プログラム の参加者候補のサンプルが追跡されました。その中には、ランダムに 選ばれてプログラムに登録された人と、そうでない人がいました。各 ケースが別々のプログラム参加者を表します。

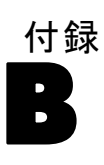

## <span id="page-346-0"></span>Notices

Licensed Materials – Property of SPSS Inc., an IBM Company. © Copyright SPSS Inc. 1989, 2010.

Patent No. 7,023,453

The following paragraph does not apply to the United Kingdom or any other country where such provisions are inconsistent with local law: SPSS INC., AN IBM COMPANY, PROVIDES THIS PUBLICATION "AS IS" WITHOUT WARRANTY OF ANY KIND, EITHER EXPRESS OR IMPLIED, INCLUDING, BUT NOT LIMITED TO, THE IMPLIED WARRANTIES OF NON-INFRINGEMENT, MERCHANTABILITY OR FITNESS FOR A PARTICULAR PURPOSE. Some states do not allow disclaimer of express or implied warranties in certain transactions, therefore, this statement may not apply to you.

This information could include technical inaccuracies or typographical errors. Changes are periodically made to the information herein; these changes will be incorporated in new editions of the publication. SPSS Inc. may make improvements and/or changes in the product  $(s)$  and/or the program(s) described in this publication at any time without notice.

Any references in this information to non-SPSS and non-IBM Web sites are provided for convenience only and do not in any manner serve as an endorsement of those Web sites. The materials at those Web sites are not part of the materials for this SPSS Inc. product and use of those Web sites is at your own risk.

When you send information to IBM or SPSS, you grant IBM and SPSS a nonexclusive right to use or distribute the information in any way it believes appropriate without incurring any obligation to you.

Information concerning non-SPSS products was obtained from the suppliers of those products, their published announcements or other publicly available sources. SPSS has not tested those products and cannot confirm the accuracy of performance, compatibility or any other claims related to non-SPSS products. Questions on the capabilities of non-SPSS products should be addressed to the suppliers of those products.

#### <span id="page-347-0"></span>B 付録

This information contains examples of data and reports used in daily business operations. To illustrate them as completely as possible, the examples include the names of individuals, companies, brands, and products. All of these names are fictitious and any similarity to the names and addresses used by an actual business enterprise is entirely coincidental.

COPYRIGHT LICENSE:

This information contains sample application programs in source language, which illustrate programming techniques on various operating platforms. You may copy, modify, and distribute these sample programs in any form without payment to SPSS Inc., for the purposes of developing, using, marketing or distributing application programs conforming to the application programming interface for the operating platform for which the sample programs are written. These examples have not been thoroughly tested under all conditions. SPSS Inc., therefore, cannot guarantee or imply reliability, serviceability, or function of these programs. The sample programs are provided "AS IS", without warranty of any kind. SPSS Inc. shall not be liable for any damages arising out of your use of the sample programs.

#### **Trademarks**

IBM, the IBM logo, and ibm.com are trademarks of IBM Corporation, registered in many jurisdictions worldwide. A current list of IBM trademarks is available on the Web at [http://www.ibm.com/legal/copytrade.shmtl.](http://www.ibm.com/legal/copytrade.shmtl)

SPSS is a trademark of SPSS Inc., an IBM Company, registered in many jurisdictions worldwide.

Adobe, the Adobe logo, PostScript, and the PostScript logo are either registered trademarks or trademarks of Adobe Systems Incorporated in the United States, and/or other countries.

Intel, Intel logo, Intel Inside, Intel Inside logo, Intel Centrino, Intel Centrino logo, Celeron, Intel Xeon, Intel SpeedStep, Itanium, and Pentium are trademarks or registered trademarks of Intel Corporation or its subsidiaries in the United States and other countries.

Linux is a registered trademark of Linus Torvalds in the United States, other countries, or both.

Microsoft, Windows, Windows NT, and the Windows logo are trademarks of Microsoft Corporation in the United States, other countries, or both.

UNIX is a registered trademark of The Open Group in the United States and other countries.

Java and all Java-based trademarks and logos are trademarks of Sun Microsystems, Inc. in the United States, other countries, or both.

This product uses WinWrap Basic, Copyright 1993-2007, Polar Engineering and Consulting, http://www.winwrap.com.

Other product and service names might be trademarks of IBM, SPSS, or other companies.

Adobe product screenshot(s) reprinted with permission from Adobe Systems Incorporated.

Microsoft product screenshot(s) reprinted with permission from Microsoft Corporation.

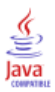

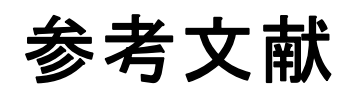

Barlow, R. E., D. J. Bartholomew, D. J. Bremner, および H. D. Brunk. 1972. Statistical inference under order restrictions. New York: John Wiley and Sons.

Bell, E. H. 1961. Social foundations of human behavior:Introduction to the study of sociology. New York: Harper & Row.

Benzécri, J. P. 1969. Statistical analysis as a tool to make patterns emerge from data. In: Methodologies of Pattern Recognition, S. Watanabe, ed. New York: Academic Press.

Benzécri, J. P. 1992. Correspondence analysis handbook. New York: Marcel Dekker.

Bishop, Y. M., S. E. Feinberg, および P. W. Holland. 1975. Discrete multivariate analysis:Theory and practice. Cambridge, Mass.: MIT Press.

Blake, C. L., および C. J. Merz. 1998. "UCI Repository of machine learning databases." Available at [http://www.ics.uci.edu/~mlearn/MLRepository.html.](http://www.ics.uci.edu/%7Emlearn/MLRepository.html)

Breiman, L., および J. H. Friedman(F). 1985. Estimating optimal transformations for multiple regression and correlation. Journal of the American Statistical Association, 80, .

Buja, A. 1990. Remarks on functional canonical variates, alternating least squares methods and ACE. Annals of Statistics, 18, .

Busing, F. M. T. A., P. J. F. Groenen, および W. J. Heiser. 2005. Avoiding degeneracy in multidimensional unfolding by penalizing on the coefficient of variation. Psychometrika, 70, .

Carroll, J. D. 1968. Generalization of canonical correlation analysis to three or more sets of variables. In: Proceedings of the 76th Annual Convention of the American Psychological Association, 3, Washington, D.C.: American Psychological Association.

Collett, D. 2003. Modelling survival data in medical research, 2 ed. Boca Raton: Chapman & Hall/CRC.

Commandeur, J. J. F., および W. J. Heiser. 1993. Mathematical derivations in the proximity scaling (PROXSCAL) of symmetric data matrices. Leiden: Department of Data Theory, University of Leiden.

De Haas, M., J. A. Algera, H. F. J. M. Van Tuijl, および J. J. Meulman. 2000. Macro and micro goal setting:In search of coherence. Applied Psychology, 49, .

De Leeuw, J. 1982. Nonlinear principal components analysis. In: COMPSTAT Proceedings in Computational Statistics, Vienna: Physica Verlag.

© Copyright SPSS Inc. 1989, 2010 336

De Leeuw, J. 1984. Canonical analysis of categorical data, 2nd ed. Leiden: DSWO Press.

De Leeuw, J. 1984. The Gifi system of nonlinear multivariate analysis. In: Data Analysis and Informatics III, E. Diday, et al., ed..

De Leeuw, J., および W. J. Heiser. 1980. Multidimensional scaling with restrictions on the configuration. In: Multivariate Analysis, Vol. V, P. R. Krishnaiah, ed. Amsterdam: North-Holland.

De Leeuw, J., および J. Van Rijckevorsel. 1980. HOMALS and PRINCALS—Some generalizations of principal components analysis. In: Data Analysis and Informatics, E. Diday, et al., ed. Amsterdam: North-Holland.

De Leeuw, J., F. W. Young, および Y. Takane. 1976. Additive structure in qualitative data:An alternating least squares method with optimal scaling features. Psychometrika, 41, .

De Leeuw, J. 1990. Multivariate analysis with optimal scaling. In: Progress in Multivariate Analysis, S. Das Gupta, および J. Sethuraman、 編集者. Calcutta: Indian Statistical Institute.

Eckart, C., および G. Young. 1936. The approximation of one matrix by another one of lower rank. Psychometrika, 1, .

Fisher, R. A. 1938. Statistical methods for research workers. Edinburgh: Oliver and Boyd.

Fisher, R. A. 1940. The precision of discriminant functions. Annals of Eugenics, 10, .

Gabriel(G), K. R. 1971. The biplot graphic display of matrices with application to principal components analysis. Biometrika, 58, .

Gifi, A. 1985. PRINCALS. Research Report UG-85-02. Leiden: Department of Data Theory, University of Leiden.

Gifi, A. 1990. Nonlinear multivariate analysis. Chichester: John Wiley and Sons.

Gilula, Z., および S. J. Haberman. 1988. The analysis of multivariate contingency tables by restricted canonical and restricted association models. Journal of the American Statistical Association, 83, .

Gower, J. C., および J. J. Meulman. 1993. The treatment of categorical information in physical anthropology. International Journal of Anthropology, 8, .

Green, P. E., および V. Rao. 1972. Applied multidimensional scaling. Hinsdale, Ill.: Dryden Press.

Green, P. E., および Y. Wind. 1973. Multiattribute decisions in marketing:A measurement approach. Hinsdale, Ill.: Dryden Press.

#### 参考文献

Guttman, L. 1941. The quantification of a class of attributes:A theory and method of scale construction. In: The Prediction of Personal Adjustment, P. Horst, ed. New York: Social Science Research Council.

Guttman, L. 1968. A general nonmetric technique for finding the smallest coordinate space for configurations of points. Psychometrika, 33, .

Hartigan, J. A. 1975. Clustering algorithms. New York: John Wiley and Sons.

Hastie, T., および R. Tibshirani. 1990. Generalized additive models. London: Chapman and Hall.

Hastie, T., R. Tibshirani, および A. Buja. 1994. Flexible discriminant analysis. Journal of the American Statistical Association, 89, .

Hayashi, C. 1952. On the prediction of phenomena from qualitative data and the quantification of qualitative data from the mathematico-statistical point of view. Annals of the Institute of Statitical Mathematics, 2, .

Heiser, W. J. 1981. Unfolding analysis of proximity data. Leiden: Department of Data Theory, University of Leiden.

Heiser, W. J., および F. M. T. A. Busing. 2004. Multidimensional scaling and unfolding of symmetric and asymmetric proximity relations. In: Handbook of Quantitative Methodology for the Social Sciences, D. Kaplan, ed. Thousand Oaks, Calif.: Sage Publications, Inc..

Heiser, W. J., および J. J. Meulman. 1994. Homogeneity analysis:Exploring the distribution of variables and their nonlinear relationships. In: Correspondence Analysis in the Social Sciences:Recent Developments and Applications, M. Greenacre, および J. Blasius、編集者. New York: Academic Press.

Heiser, W. J., および J. J. Meulman. 1995. Nonlinear methods for the analysis of homogeneity and heterogeneity. In: Recent Advances in Descriptive Multivariate Analysis, W. J. Krzanowski, ed. Oxford: Oxford University Press.

Horst, P. 1961. Generalized canonical correlations and their applications to experimental data. Journal of Clinical Psychology, 17, .

Horst, P. 1961. Relations among m sets of measures. Psychometrika, 26, .

Israëls, A. 1987. Eigenvalue techniques for qualitative data. Leiden: DSWO Press.

Kennedy, R., C. Riquier, および B. Sharp. 1996. Practical applications of correspondence analysis to categorical data in market research. Journal of Targeting, Measurement, and Analysis for Marketing, 5, .

Kettenring, J. R. 1971. Canonical analysis of several sets of variables. Biometrika, 58, .

Kruskal, J. B. 1964. Multidimensional scaling by optimizing goodness of fit to a nonmetric hypothesis. Psychometrika, 29, .

Kruskal, J. B. 1964. Nonmetric multidimensional scaling: A numerical method. Psychometrika, 29, .

Kruskal, J. B. 1965. Analysis of factorial experiments by estimating monotone transformations of the data. Journal of the Royal Statistical Society Series B, 27, .

Kruskal, J. B. 1978. Factor analysis and principal components analysis:Bilinear methods. In: International Encyclopedia of Statistics, W. H. Kruskal, および J. M. Tanur、編集者. New York: The Free Press.

Kruskal, J. B., および R. N. Shepard. 1974. A nonmetric variety of linear factor analysis. Psychometrika, 39, .

Krzanowski, W. J., および F. H. C. Marriott. 1994. Multivariate analysis:Part I, distributions, ordination and inference. London: Edward Arnold.

Lebart, L., A. Morineau, および K. M. Warwick. 1984. Multivariate descriptive statistical analysis. New York: John Wiley and Sons.

Lingoes, J. C. 1968. The multivariate analysis of qualitative data. Multivariate Behavioral Research, 3, .

Max, J. 1960. Quantizing for minimum distortion. Proceedings IEEE (Information Theory), 6, .

McCullagh, P., および J. A. Nelder. 1989. Generalized Linear Models, 2nd ed. London: Chapman & Hall.

Meulman, J. J. 1982. Homogeneity analysis of incomplete data. Leiden: DSWO Press.

Meulman, J. J. 1986. A distance approach to nonlinear multivariate analysis. Leiden: DSWO Press.

Meulman, J. J. 1992. The integration of multidimensional scaling and multivariate analysis with optimal transformations of the variables. Psychometrika, 57, .

Meulman, J. J. 1993. Principal coordinates analysis with optimal transformations of the variables:Minimizing the sum of squares of the smallest eigenvalues. British Journal of Mathematical and Statistical Psychology, 46, .

Meulman, J. J. 1996. Fitting a distance model to homogeneous subsets of variables:Points of view analysis of categorical data. Journal of Classification, 13, .

Meulman, J. J. 2003. Prediction and classification in nonlinear data analysis:Something old, something new, something borrowed, something blue. Psychometrika, 4, .

#### 参考文献

Meulman, J. J., および W. J. Heiser. 1997. Graphical display of interaction in multiway contingency tables by use of homogeneity analysis. In: Visual Display of Categorical Data, M. Greenacre, および J. Blasius、編集者. New York: Academic Press.

Meulman, J. J., および P. Verboon. 1993. Points of view analysis revisited:Fitting multidimensional structures to optimal distance components with cluster restrictions on the variables. Psychometrika, 58, .

Meulman, J. J., A. J. Van der Kooij, および A. Babinec. 2000. New features of categorical principal components analysis for complicated data sets, including data mining. In: Classification, Automation and New Media, W. Gaul, および G. Ritter、編集者. Berlin: Springer-Verlag.

Meulman, J. J., A. J. Van der Kooij, および W. J. Heiser. 2004. Principal components analysis with nonlinear optimal scaling transformations for ordinal and nominal data. In: Handbook of Quantitative Methodology for the Social Sciences, D. Kaplan, ed. Thousand Oaks, Calif.: Sage Publications, Inc..

Nishisato, S. 1980. Analysis of categorical data:Dual scaling and its applications. Toronto: University of Toronto Press.

Nishisato, S. 1984. Forced classification:A simple application of a quantification method. Psychometrika, 49, .

Nishisato, S. 1994. Elements of dual scaling:An introduction to practical data analysis. Hillsdale, N.J.: Lawrence Erlbaum Associates, Inc.

Pratt, J. W. 1987. Dividing the indivisible:Using simple symmetry to partition variance explained. In: Proceedings of the Second International Conference in Statistics, T. Pukkila, および S. Puntanen、 編集者. Tampere, Finland: University of Tampere.

Price, R. H., および D. L. Bouffard. 1974. Behavioral appropriateness and situational constraints as dimensions of social behavior. Journal of Personality and Social Psychology, 30, .

Ramsay, J. O. 1989. Monotone regression splines in action. Statistical Science, 4, .

Rao, C. R. 1973. Linear statistical inference and its applications, 2nd ed. New York: John Wiley and Sons.

Rao, C. R. 1980. Matrix approximations and reduction of dimensionality in multivariate statistical analysis. In: Multivariate Analysis, Vol. 5, P. R. Krishnaiah, ed. Amsterdam: North-Holland.

Rickman, R., N. Mitchell, J. Dingman, および J. E. Dalen. 1974. Changes in serum cholesterol during the Stillman Diet. Journal of the American Medical Association, 228, .

Rosenberg, S., および M. P. Kim. 1975. The method of sorting as a data-gathering procedure in multivariate research. Multivariate Behavioral Research, 10, .

Roskam, E. E. 1968. Metric analysis of ordinal data in psychology. Voorschoten: VAM.

Shepard, R. N. 1962. The analysis of proximities: Multidimensional scaling with an unknown distance function I. Psychometrika, 27, .

Shepard, R. N. 1962. The analysis of proximities:Multidimensional scaling with an unknown distance function II. Psychometrika, 27, .

Shepard, R. N. 1966. Metric structures in ordinal data. Journal of Mathematical Psychology, 3, .

Tenenhaus, M., および F. W. Young. 1985. An analysis and synthesis of multiple correspondence analysis, optimal scaling, dual scaling, homogeneity analysis, and other methods for quantifying categorical multivariate data. Psychometrika, 50, .

Theunissen, N. C. M., J. J. Meulman, A. L. Den Ouden, H. M. Koopman, G. H. Verrips, S. P. Verloove-Vanhorick, および J. M. Wit. 2003. Changes can be studied when the measurement instrument is different at different time points. Health Services and Outcomes Research Methodology, 4, .

Tucker, L. R. 1960. Intra-individual and inter-individual multidimensionality. In: Psychological Scaling:Theory & Applications, H. Gulliksen, および S. Messick、編集者. New York: John Wiley and Sons.

Van der Burg, E. 1988. Nonlinear canonical correlation and some related techniques. Leiden: DSWO Press.

Van der Burg, E., および J. De Leeuw. 1983. Nonlinear canonical correlation. British Journal of Mathematical and Statistical Psychology, 36, .

Van der Burg, E., J. De Leeuw, および R. Verdegaal. 1988. Homogeneity analysis with k sets of variables:An alternating least squares method with optimal scaling features. Psychometrika, 53, .

Van der Ham, T., J. J. Meulman, D. C. Van Strien, および H. Van Engeland. 1997. Empirically based subgrouping of eating disorders in adolescents:A longitudinal perspective. British Journal of Psychiatry, 170, .

Van der Kooij, A. J., および J. J. Meulman. 1997. MURALS:Multiple regression and optimal scaling using alternating least squares. In: Softstat '97, F. Faulbaum, および W. Bandilla、編集者. Stuttgart: Gustav Fisher.

Van Rijckevorsel, J. 1987. The application of fuzzy coding and horseshoes in multiple correspondence analysis. Leiden: DSWO Press.

Verboon, P., および I. A. Van der Lans. 1994. Robust canonical discriminant analysis. Psychometrika, 59, .

#### 参考文献

Verdegaal, R. 1985. Meer sets analyse voor kwalitatieve gegevens (in Dutch). Leiden: Department of Data Theory, University of Leiden.

Vlek, C., および P. J. Stallen. 1981. Judging risks and benefits in the small and in the large. Organizational Behavior and Human Performance, 28, .

Wagenaar, W. A. 1988. Paradoxes of gambling behaviour. London: Lawrence Erlbaum Associates, Inc.

Ware, J. H., D. W. Dockery, A. Spiro III, F. E. Speizer, および B. G. Ferris Jr.. 1984. Passive smoking, gas cooking, and respiratory health of children living in six cities. American Review of Respiratory Diseases, 129, .

Winsberg, S., および J. O. Ramsay. 1980. Monotonic transformations to additivity using splines. Biometrika, 67, .

Winsberg, S., および J. O. Ramsay. 1983. Monotone spline transformations for dimension reduction. Psychometrika, 48, .

Wolter, K. M. 1985. Introduction to variance estimation. Berlin: Springer-Verlag.

Young, F. W. 1981. Quantitative analysis of qualitative data. Psychometrika, 46, .

Young, F. W., J. De Leeuw, および Y. Takane. 1976. Regression with qualitative and quantitative variables:An alternating least squares method with optimal scaling features. Psychometrika, 41, .

Young, F. W., Y. Takane, および J. De Leeuw. 1978. The principal components of mixed measurement level multivariate data:An alternating least squares method with optimal scaling features. Psychometrika, 43, .

Zeijl, E., Y. te Poel, M. du Bois-Reymond, J. Ravesloot, および J. J. Meulman. 2000. The role of parents and peers in the leisure activities of young adolescents. Journal of Leisure Research, 32, .

# 索引

係数 カテゴリ回帰分析, [119](#page-132-0), [124](#page-137-0) カテゴリ回帰分析, [27](#page-40-0) コレスポンデンス分析, [242](#page-255-0) 離散化 カテゴリ回帰分析, [19–](#page-32-0)[21](#page-34-0) 重要度 カテゴリ回帰分析, [120](#page-133-0) カテゴリ主成分分析, [168,](#page-181-0) [184,](#page-197-0) [187](#page-200-0) カテゴリ主成分分析, [163](#page-176-0) コレスポンデンス分析, [236,](#page-249-0) [243](#page-256-0) 交互相関 カテゴリ回帰分析, [118,](#page-131-0) [120](#page-133-0) カテゴリ主成分分析, [166](#page-179-0), [170](#page-183-0) カテゴリ回帰分析, [24](#page-37-0) 多重コレスポンデンス分析, [254](#page-267-0) 偏相関分析 カテゴリ回帰分析, [120](#page-133-0) カテゴリ回帰分析, [24](#page-37-0) 多重応答分析, [63](#page-76-0) 最適尺度水準, [65](#page-78-0) コマンドの追加機能, [76](#page-89-0) 多重コレスポンデンス分析, [65](#page-78-0) 多重応答分析, [248](#page-261-0) 判別測定, [254](#page-267-0) オブジェクト スコア, [253](#page-266-0), [257](#page-270-0) カテゴリ数量化, [256](#page-269-0) モデルの要約, [252](#page-265-0) 外れ値, [260](#page-273-0) 固有値 カテゴリ主成分分析, [162](#page-175-0) 多重コレスポンデンス分析, [66–](#page-79-0)[67](#page-80-0) 成分負荷 カテゴリ主成分分析, [188](#page-201-0) 多重応答分析, [68](#page-81-0) 判別測定 多重コレスポンデンス分析, [71](#page-84-0) 多重応答分析 変数の保存, [72](#page-85-0) 分散分析(N) カテゴリ回帰分析, [24](#page-37-0) 0 次相関 カテゴリ回帰分析, [120](#page-133-0) Cronbach のアルファ カテゴリ主成分分析, [162](#page-175-0) DeSarbo の混合指数

多次元展開, [289](#page-302-0), [292](#page-305-0), [298,](#page-311-0) [304,](#page-317-0) [313](#page-326-0)

© Copyright SPSS Inc. 1989, 2010 343

Elastic Net カテゴリ回帰分析, [23](#page-36-0) Lasso カテゴリ回帰分析, [23](#page-36-0) legal notices, [333](#page-346-0) PREFSCAL, [93](#page-106-0)  $R^2$ カテゴリ回帰分析, [119](#page-132-0) Ridge 回帰 カテゴリ回帰分析, [23](#page-36-0) Shepard 図 多次元展開, [99](#page-112-0) Shepard の粗非退化指数 多次元展開, [289](#page-302-0), [292](#page-305-0), [298](#page-311-0), [304,](#page-317-0) [313](#page-326-0) trademarks, [334](#page-347-0) 当てはめ 非線型正準相関分析, [50](#page-63-0) 当てはめ値 非線型正準相関分析, [217](#page-230-0) 一般化ユークリッド モデル 多次元展開, [94](#page-107-0) イナーシャ コレスポンデンス分析, [59](#page-72-0) 補助オブジェクト カテゴリ回帰分析, [21](#page-34-0) オブジェクト スコア カテゴリ主成分分析, [165,](#page-178-0) [168,](#page-181-0) [189](#page-202-0) 多重コレスポンデンス分析, [71,](#page-84-0) [253,](#page-266-0) [257](#page-270-0) オブジェクト ポイントのプロット 多重コレスポンデンス分析, [73](#page-86-0) オブジェクト スコア カテゴリ主成分分析, [39](#page-52-0) 非線型正準相関分析, [50](#page-63-0) オブジェクト ポイントのプロット カテゴリ主成分分析, [41](#page-54-0) 重み付きと成分負荷 非線型正準相関分析, [50](#page-63-0), [218](#page-231-0) 重み付きユークリッド モデル 多次元展開, [94](#page-107-0) カテゴリ回帰, [16](#page-29-0)

統計量, [16](#page-29-0), [18](#page-31-0)

#### 索引

カテゴリ回帰, [105](#page-118-0) 保存, [26,](#page-39-0) [124](#page-137-0) 重要度, [120](#page-133-0) 交互相関, [118–](#page-131-0)[120](#page-133-0) 正規化, [23](#page-36-0) コマンドの追加機能, [28](#page-41-0) 変換プロット, [122](#page-135-0) モデルの適合度, [119](#page-132-0) カテゴリ数量化 カテゴリ回帰分析, [24](#page-37-0) 多重コレスポンデンス分析, [256](#page-269-0) カテゴリ主成分分析 , [155,](#page-168-0) [170](#page-183-0) 数量化, [184](#page-197-0) 成分負荷, [166](#page-179-0), [170](#page-183-0) 数量化, [163](#page-176-0) オブジェクト スコア, [165](#page-178-0), [168](#page-181-0) 反復の記述, [162](#page-175-0) モデルの要約, [168,](#page-181-0) [187](#page-200-0) モデルの要約, [162](#page-175-0) カテゴリ主成分分析 カテゴリ ポイント, [191](#page-204-0) カテゴリ主成分分析 成分負荷, [188](#page-201-0) オブジェクト スコア, [189](#page-202-0) カテゴリ数量化 多重コレスポンデンス分析, [71](#page-84-0) カテゴリ プロット 多重コレスポンデンス分析, [74](#page-87-0) 結合カテゴリ プロット 多重コレスポンデンス分析, [74](#page-87-0) カテゴリ ポイント カテゴリ主成分分析, [191](#page-204-0) カテゴリ座標 非線型正準相関分析, [223](#page-236-0) カテゴリ主成分分析, [29](#page-42-0), [36](#page-49-0) コマンドの追加機能, [45](#page-58-0) 最適尺度水準, [31](#page-44-0) 変数の保存, [40](#page-53-0) カテゴリ数量化 カテゴリ主成分分析, [39](#page-52-0) 非線型正準相関分析, [50](#page-63-0) カテゴリ プロット カテゴリ主成分分析, [43](#page-56-0) 分散が占める度合い カテゴリ主成分分析, [187](#page-200-0) カテゴリ主成分分析, [162](#page-175-0) 共通空間の結合プロット 多次元展開, [290](#page-303-0), [293](#page-306-0), [299](#page-312-0), [305](#page-318-0), [314](#page-327-0), [318](#page-331-0) 共通空間 多次元尺度法, [280,](#page-293-0) [283](#page-296-0) 多次元展開, [290](#page-303-0), [293](#page-306-0), [299](#page-312-0), [305](#page-318-0), [314](#page-327-0), [318](#page-331-0) 共通空間に対する制限 多次元展開, [96](#page-109-0) 共通空間の座標 多次元尺度法, [90](#page-103-0) 多次元展開, [101](#page-114-0) 共通空間プロット 多次元尺度法, [88](#page-101-0) 多次元展開, [99](#page-112-0) 距離 多次元尺度法, [90](#page-103-0) 多次元展開, [101](#page-114-0) 距離測度 コレスポンデンス分析, [57](#page-70-0) 近接変換 多次元展開, [94](#page-107-0) 空間の重みプロット 多次元展開, [99](#page-112-0) 結合カテゴリ プロット カテゴリ主成分分析, [43](#page-56-0) 欠損値 カテゴリ主成分分析, [34](#page-47-0) 個別空間 多次元展開, [300,](#page-313-0) [306](#page-319-0) 個別空間の重み 多次元尺度法, [90](#page-103-0) 多次元展開, [101](#page-114-0) 個別空間の重みプロット 多次元尺度法, [88](#page-101-0) 多次元展開, [99](#page-112-0) 個別空間の結合プロット 多次元展開, [300,](#page-313-0) [306](#page-319-0) 個別空間の座標 多次元展開, [101](#page-114-0) 個別空間プロット 多次元尺度法, [88](#page-101-0) 多次元展開, [99](#page-112-0) 固有値 非線型正準相関分析, [217](#page-230-0) コレスポンデンス分析, [235](#page-248-0) 正規化, [236](#page-249-0) コレスポンデンス分析 列得点のプロット, [244](#page-257-0) コレスポンデンス分析, [237](#page-250-0) 次元, [242](#page-255-0) 寄与率, [243](#page-256-0) 行得点のプロット, [244](#page-257-0) コレスポンデンス分析, [54,](#page-67-0) [56](#page-69-0)–[57](#page-70-0), [59,](#page-72-0) [61](#page-74-0) コマンドの追加機能, [62](#page-75-0)

作図, [54](#page-67-0) 統計量, [54](#page-67-0) 最終共通空間プロット 多次元展開, [99](#page-112-0) 最適尺度水準 カテゴリ主成分分析, [31](#page-44-0) 作図 コレスポンデンス分析, [61](#page-74-0) 多次元尺度法, [88](#page-101-0)–[89](#page-102-0) 非線型正準相関分析, [50](#page-63-0) 残差図 多次元展開, [99](#page-112-0) 三次展開 多次元展開, [294](#page-307-0) サンプル ファイル 位置, [321](#page-334-0) 次元 コレスポンデンス分析, [57](#page-70-0) 次元の重み 多次元展開, [300,](#page-313-0) [306](#page-319-0) 射影された重心 カテゴリ主成分分析, [43](#page-56-0) 非線型正準相関分析, [224](#page-237-0) 尺度モデル 多次元展開, [94](#page-107-0) 重心 非線型正準相関分析, [50](#page-63-0), [224](#page-237-0) 初期共通空間プロット 多次元展開, [99](#page-112-0) 初期布置 多次元尺度法, [86](#page-99-0) 多次元展開, [98](#page-111-0) 非線型正準相関分析, [50](#page-63-0) 信頼統計量 コレスポンデンス分析, [59](#page-72-0) 数量化 非線型正準相関分析, [221](#page-234-0) ストレス測定 多次元尺度法, [90,](#page-103-0) [278](#page-291-0), [283](#page-296-0) 多次元展開, [101](#page-114-0) ストレス プロット 多次元尺度法, [88](#page-101-0) 多次元展開, [99](#page-112-0) 正規化

コレスポンデンス分析, [57](#page-70-0) 制限 多次元尺度法, [85](#page-98-0)

成分負荷 カテゴリ主成分分析, [39](#page-52-0) 非線型正準相関分析, [50](#page-63-0), [220](#page-233-0) 成分負荷プロット カテゴリ主成分分析, [44](#page-57-0) 相関行列 カテゴリ主成分分析, [39](#page-52-0) 相関係数 多次元尺度法, [90](#page-103-0) 相関プロット 多次元尺度法, [88](#page-101-0) 損失値 非線型正準相関分析, [217](#page-230-0) 多次元尺度法, [77,](#page-90-0) [79](#page-92-0)[–81,](#page-94-0) [83](#page-96-0), [266](#page-279-0) オプション, [86](#page-99-0) 共通空間, [280,](#page-293-0) [283](#page-296-0) コマンドの追加機能, [92](#page-105-0) 作図, [77](#page-90-0), [88](#page-101-0)–[89](#page-102-0) 出力, [90](#page-103-0) ストレス測定, [278,](#page-291-0) [283](#page-296-0) 制限, [85](#page-98-0) 統計量, [77](#page-90-0) 変換プロット, [282](#page-295-0) モデル, [84](#page-97-0) 多次元展開, [93](#page-106-0), [286,](#page-299-0) [307](#page-320-0) オプション, [98](#page-111-0) 共通空間, [290](#page-303-0), [293](#page-306-0), [299](#page-312-0), [305](#page-318-0), [314,](#page-327-0) [318](#page-331-0) 共通空間に対する制限, [96](#page-109-0) 近接変換, [315,](#page-328-0) [319](#page-332-0) 個別空間, [300,](#page-313-0) [306](#page-319-0) コマンドの追加機能, [103](#page-116-0) 作図, [93](#page-106-0), [99](#page-112-0) 三次展開, [294](#page-307-0) 縮退解, [286](#page-299-0) 出力, [101](#page-114-0) 測定方法, [289](#page-302-0), [292](#page-305-0), [298](#page-311-0), [304](#page-317-0), [313,](#page-326-0) [317](#page-330-0) 統計量, [93](#page-106-0) モデル, [94](#page-107-0) 多重開始プロット 多次元展開, [99](#page-112-0) 適合度の散布図 多次元展開, [99](#page-112-0) 同一モデル

- 多次元展開, [94](#page-107-0) トリプロット
	- カテゴリ主成分分析, [41](#page-54-0)

#### 索引

反復の記述 多重コレスポンデンス分析, [71](#page-84-0) 対称の正規化 コレスポンデンス分析, [236](#page-249-0) 反復の記述 カテゴリ主成分分析, [162](#page-175-0) 主成分の正規化 コレスポンデンス分析, [236](#page-249-0) 行主成分の正規化 コレスポンデンス分析, [236](#page-249-0) 行得点のプロット コレスポンデンス分析, [244](#page-257-0) 変数の重み 多重コレスポンデンス分析, [65](#page-78-0) バイプロット カテゴリ主成分分析, [41](#page-54-0) 多重コレスポンデンス分析, [73](#page-86-0) コレスポンデンス分析, [61](#page-74-0) 反復基準 多次元尺度法, [86](#page-99-0) 多次元展開, [98](#page-111-0) 反復の記述 カテゴリ主成分分析, [39](#page-52-0) 多次元尺度法, [90](#page-103-0) 多次元展開, [101](#page-114-0) 非線型正準相関分析, [46,](#page-59-0) [49–](#page-62-0)[50](#page-63-0), [209](#page-222-0) 重み付きと成分負荷, [218](#page-231-0) カテゴリ座標, [223](#page-236-0) コマンドの追加機能, [52](#page-65-0) 作図, [46](#page-59-0) 重心, [224](#page-237-0) 数量化, [221](#page-234-0) 成分負荷, [218](#page-231-0), [220](#page-233-0) 統計量, [46](#page-59-0) 分析の要約, [217](#page-230-0) 標準化 コレスポンデンス分析, [57](#page-70-0) 変換プロット カテゴリ回帰分析, [122](#page-135-0) 多重コレスポンデンス分析, [74](#page-87-0) 判別測定プロット 多重コレスポンデンス分析, [74](#page-87-0) 分散が占める度合い カテゴリ主成分分析, [39](#page-52-0) ペナルティ項目 多次元展開, [98](#page-111-0) ペナルティ付きストレス 多次元展開, [289](#page-302-0), [298](#page-311-0), [304,](#page-317-0) [313,](#page-326-0) [317](#page-330-0) 変換された近接 多次元尺度法, [90](#page-103-0) 多次元展開, [101](#page-114-0) 変換された独立変数 多次元尺度法, [90](#page-103-0) 変換プロット カテゴリ主成分分析, [43](#page-56-0) 多次元尺度法, [88,](#page-101-0) [282](#page-295-0) 多次元展開, [99,](#page-112-0) [315](#page-328-0), [319](#page-332-0) 変数の重み カテゴリ主成分分析, [31](#page-44-0) 変動係数 多次元展開, [289](#page-302-0), [292](#page-305-0), [298](#page-311-0), [304,](#page-317-0) [313](#page-326-0) モデルの要約 多重コレスポンデンス分析, [252](#page-265-0) より速いアルゴリズム 多次元尺度法, [86](#page-99-0) 離散化 カテゴリ主成分分析, [33](#page-46-0) 外れ値 多重コレスポンデンス分析, [260](#page-273-0)